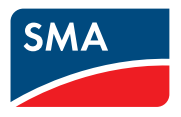

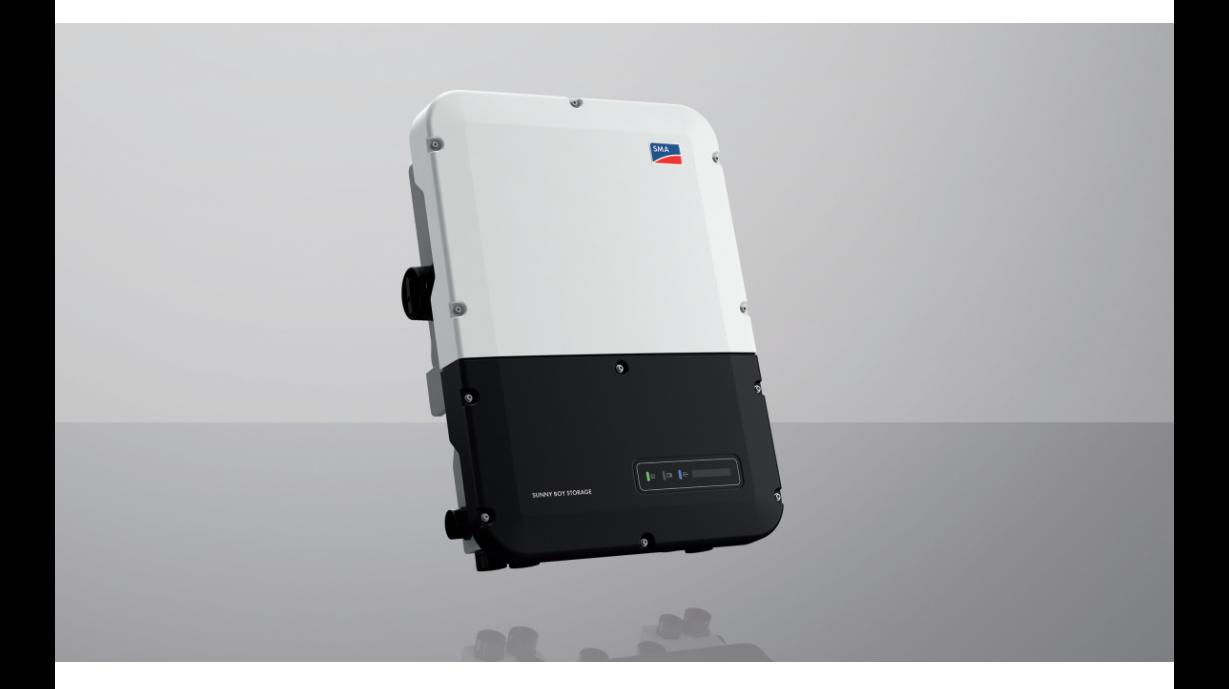

# **SUNNY BOY STORAGE 3.7 / 5.0 / 6.0**

# **Informazione importante**

A seconda della disponibilità, il prodotto può essere dotato o meno di funzione WLAN. Ciò dipende dalla difficoltà di approvvigionamento di semiconduttori dovuta alla pandemia di Covid 19.

Se il prodotto non dispone della funzione WLAN, per la messa in servizio, la configurazione e la registrazione del prodotto in una rete utilizzare l'interfaccia di comunicazione Ethernet presente di serie.

Qualora fosse indispensabile integrare il prodotto in una rete WLAN, è possibile utilizzare un normale ripetitore WLAN collegato al prodotto tramite Ethernet.

Senza la funzione WLAN non è possibile un collegamento diretto con l'interfaccia utente scannerizzando il QR Code presente sul prodotto con l'app SMA 360°. Utilizzare un'altra opzione di collegamento.

# **Disposizioni legali**

Le informazioni contenute nella presente documentazione sono proprietà di SMA Solar Technology AG. Nessuna parte del presente documento può essere riprodotta, salvata in un sistema di recupero dati o trasmessa con altra modalità (elettronicamente, meccanicamente mediante copiatura o registrazione) senza previa autorizzazione scritta di SMA Solar Technology AG. La riproduzione per scopi interni all'azienda, destinata alla valutazione del prodotto o al suo corretto utilizzo, è consentita e non è soggetta ad approvazione.

SMA Solar Technology AG non fornisce alcuna assicurazione o garanzia, esplicita o sottintesa, in relazione a qualsiasi documentazione o software e accessori in essa descritti. In tal senso si intende tra l'altro la garanzia implicita del potenziale commerciale e l'idoneità per uno scopo specifico. Ci si oppone espressamente a qualsiasi assicurazione o garanzia. SMA Solar Technology AG e i suoi rivenditori non sono in alcun modo responsabili per eventuali perdite conseguenti o danni diretti o indiretti.

La suddetta esclusione di garanzie di legge implicite non si applica in altri casi.

Con riserva di modifiche delle specifiche. È stato fatto il possibile per redigere questo documento con la massima cura e per mantenerlo sempre aggiornato. Si comunica tuttavia espressamente ai lettori che SMA Solar Technology AG si riserva il diritto, senza preavviso e/o in conformità alle corrispondenti disposizioni del contratto di fornitura in essere, di apportare modifiche alle specifiche ritenute necessarie nell'ottica del miglioramento dei prodotti e delle esperienze dell'utente. SMA Solar Technology AG declina qualsiasi responsabilità per eventuali perdite conseguenti o danni indiretti e accidentale derivanti dal credito dato al presente materiale, inclusi l'omissione di informazioni, refusi, errori di calcolo o errori nella struttura del presente documento.

### **Garanzia di SMA**

È possibile scaricare le condizioni di garanzia aggiornate dal sito Internet [www.SMA-Solar.com.](http://www.SMA-Solar.com)

#### **Licenze software**

Le licenze per i moduli software impiegati (opensource) possono essere visualizzate tramite l'interfaccia utente del prodotto.

#### **Marchi**

Tutti i marchi sono riconosciuti anche qualora non distintamente contrassegnati. L'assenza di contrassegno non significa che un prodotto o un marchio non siano registrati.

#### **SMA Solar Technology AG**

Sonnenallee 1 34266 Niestetal Germania Tel. +49 561 9522-0 Fax +49 561 9522-100 www.SMA.de E-Mail: info@SMA.de Aggiornamento: 06/07/2023 Copyright © 2023 SMA Solar Technology AG. Tutti i diritti sono riservati.

# Indice

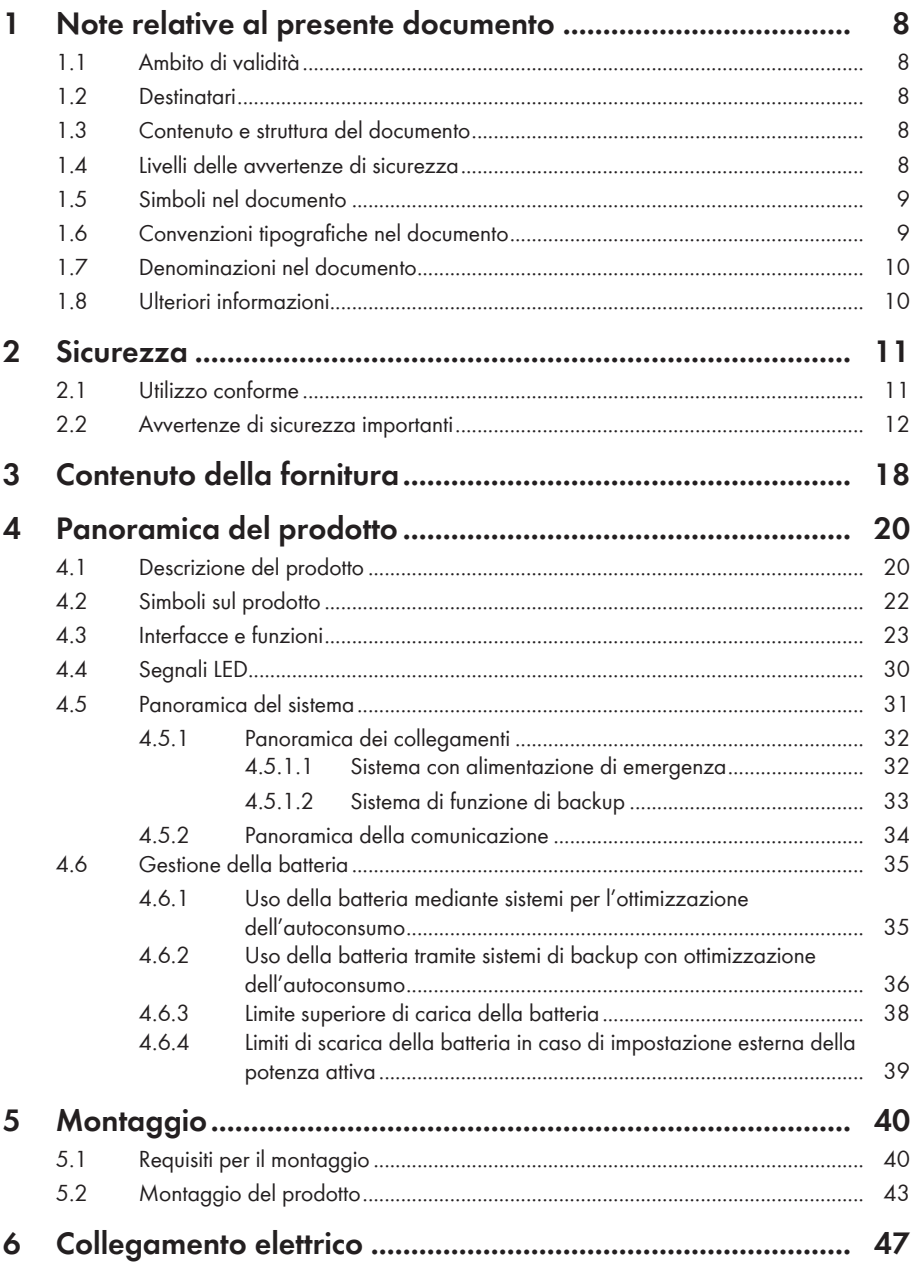

 $\sqrt{4}$ 

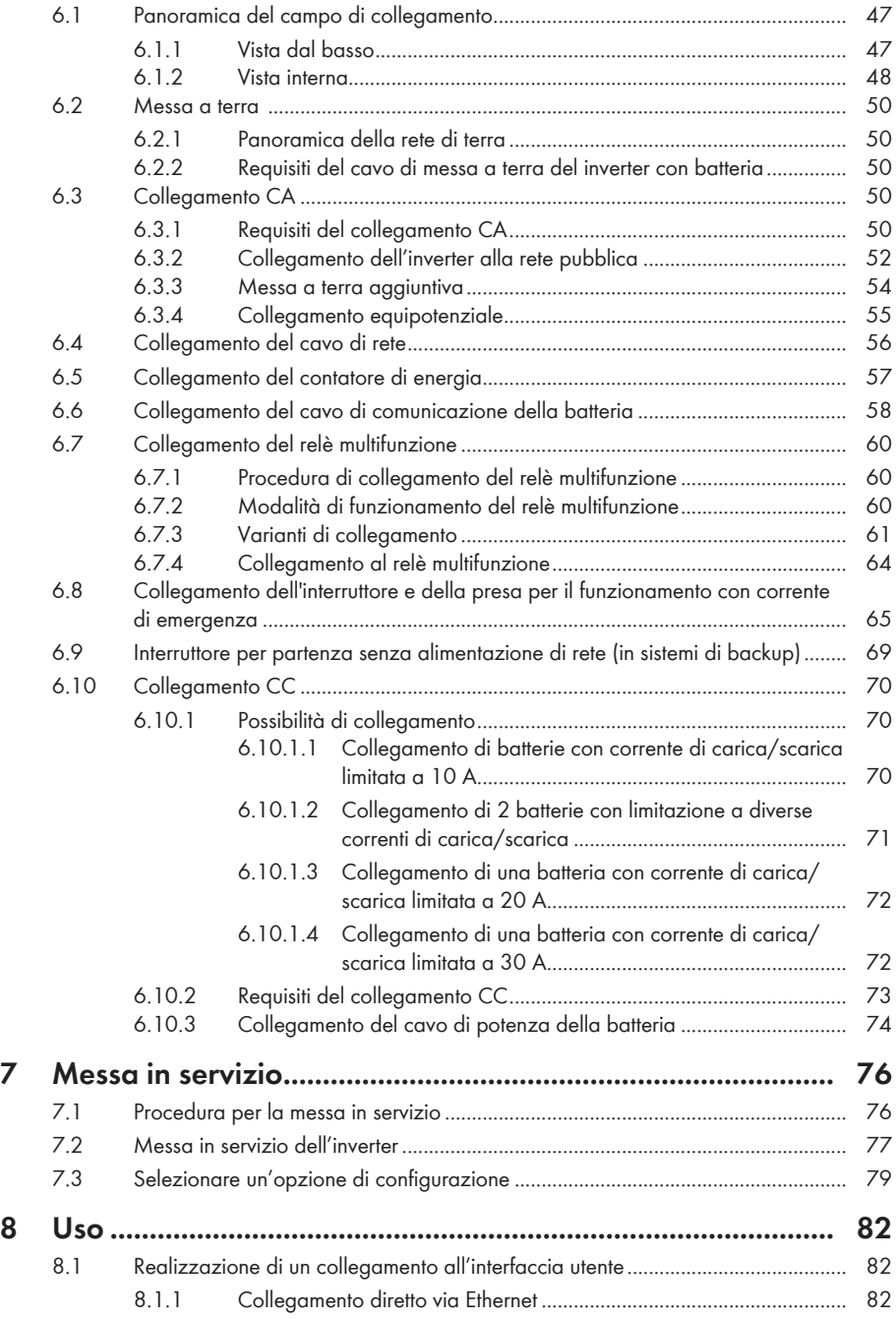

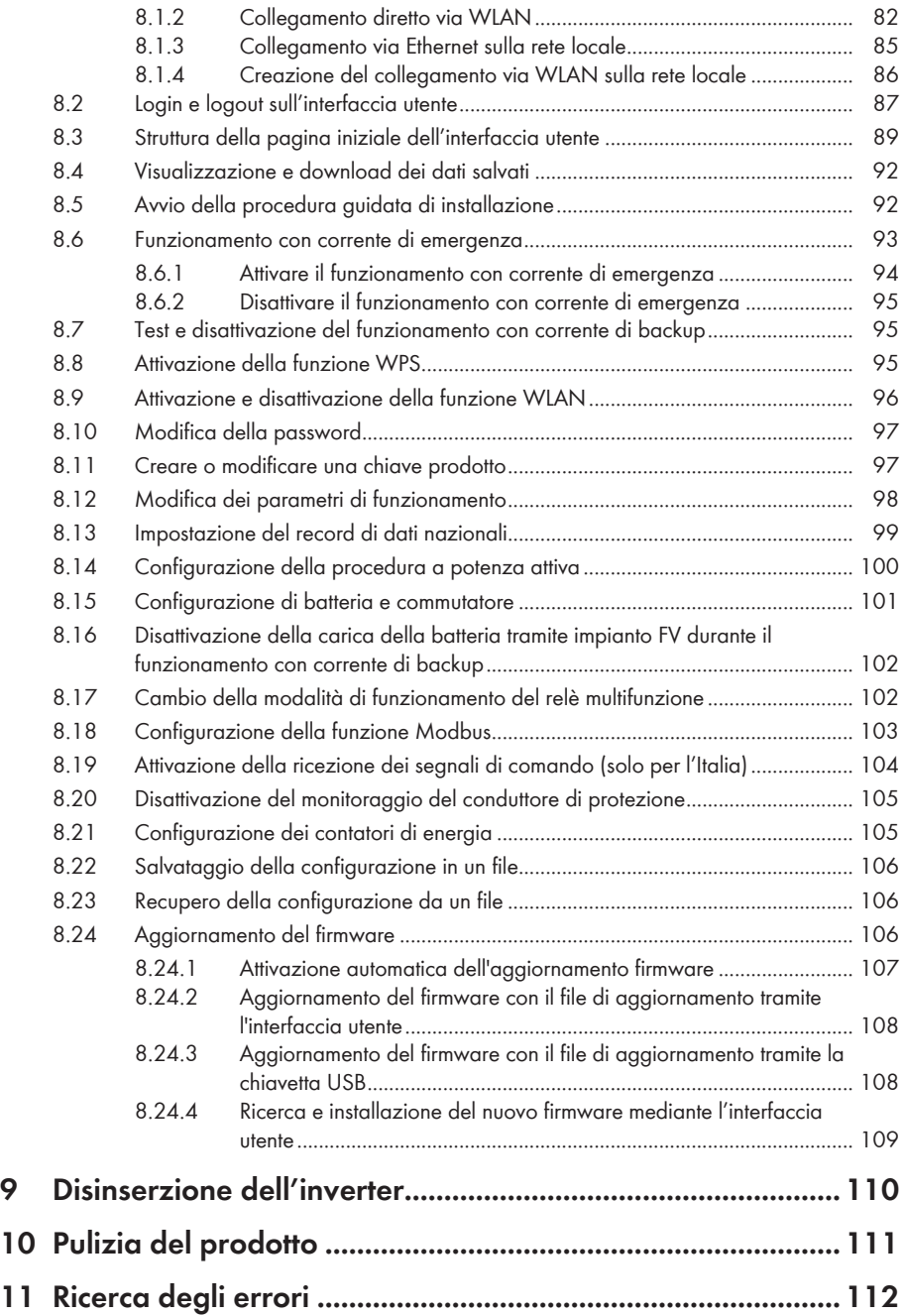

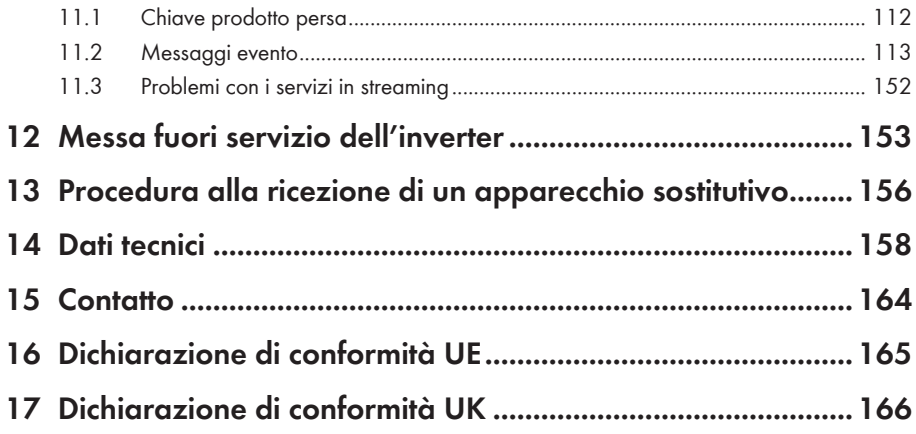

# <span id="page-7-0"></span>**1 Note relative al presente documento**

## <span id="page-7-1"></span>**1.1 Ambito di validità**

Il presente documento è valido per:

- SBS3.7-10 (Sunny Boy Storage 3.7) a partire dalla versione del firmware ≥ 4.00.00.R
- SBS5.0-10 (Sunny Boy Storage 5.0) a partire dalla versione del firmware ≥ 4.00.00.R
- SBS6.0-10 (Sunny Boy Storage 6.0) a partire dalla versione del firmware ≥ 4.00.00.R

# <span id="page-7-2"></span>**1.2 Destinatari**

Il presente documento è destinato a tecnici specializzati e utenti finali. Le operazioni contrassegnate nel presente documento da un simbolo di avvertenza e dalla dicitura "Tecnico specializzato" devono essere eseguite esclusivamente da tecnici specializzati. Gli interventi che non richiedono una particolare qualifica non sono contrassegnati e possono essere svolti anche dagli utenti finali. Questi ultimi devono disporre delle seguenti qualifiche:

- Dimestichezza nel disinserimento degli inverter SMA
- Nozioni su funzionamento e uso delle batterie
- Corso di formazione su pericoli e rischi durante l'installazione, la riparazione e l'uso di dispositivi elettrici, batterie e impianti elettrici
- Addestramento all'installazione e alla messa in servizio di apparecchi e impianti elettrici
- Conoscenza di leggi, regolamenti, norme e direttive in materia
- Conoscenza e rispetto del presente documento, comprese tutte le avvertenze di sicurezza
- Conoscenza e rispetto della documentazione del produttore delle batterie, comprese tutte le avvertenze di sicurezza

## <span id="page-7-3"></span>**1.3 Contenuto e struttura del documento**

Il presente documento descrive il montaggio, l'installazione, la messa in servizio, la configurazione, l'uso, la ricerca degli errori e la messa fuori servizio del prodotto nonché l'uso dell'interfaccia utente del prodotto.

La versione aggiornata del presente documento nonché ulteriori informazioni sul prodotto sono reperibili in formato PDF e come eManual sul sito [www.SMA-Solar.com](http://www.SMA-Solar.com). È anche possibile visualizzare l'eManual tramite l'interfaccia utente del prodotto.

Le figure nel presente documento sono limitate ai dettagli essenziali e possono non corrispondere al prodotto reale.

## <span id="page-7-4"></span>**1.4 Livelli delle avvertenze di sicurezza**

I seguenti livelli delle avvertenze di sicurezza possono presentarsi durante l'utilizzo del prodotto.

## **A PERICOLO**

Identifica un'avvertenza di sicurezza la cui inosservanza provoca immediatamente la morte o lesioni gravi.

## **A** AVVERTENZA

Identifica un'avvertenza di sicurezza la cui inosservanza può provocare la morte o lesioni gravi.

## **AATTENZIONE**

Identifica un'avvertenza di sicurezza la cui inosservanza può provocare lesioni leggere o medie.

**AVVISO**

Identifica un'avvertenza di sicurezza la cui inosservanza può provocare danni materiali.

## <span id="page-8-0"></span>**1.5 Simboli nel documento**

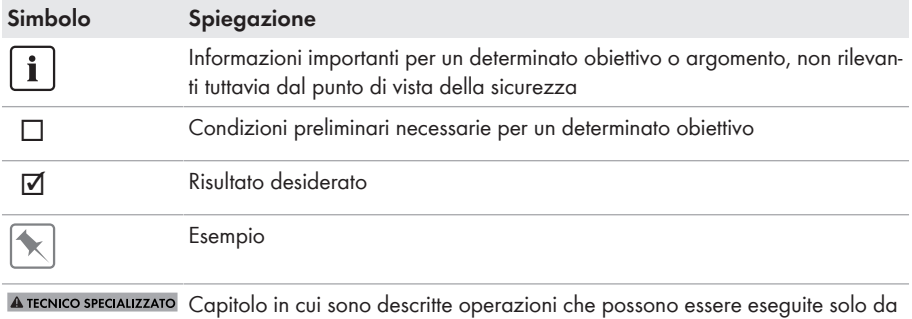

### tecnici specializzati.

## <span id="page-8-1"></span>**1.6 Convenzioni tipografiche nel documento**

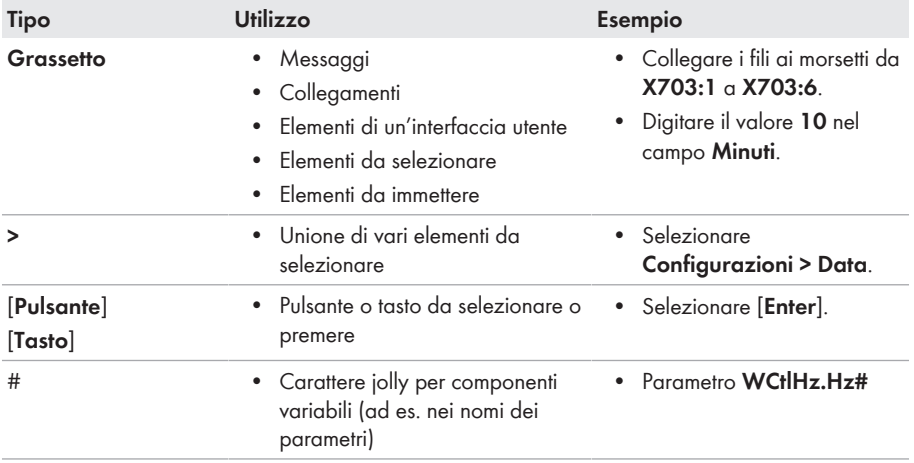

# <span id="page-9-0"></span>**1.7 Denominazioni nel documento**

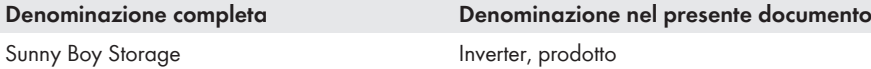

## <span id="page-9-1"></span>**1.8 Ulteriori informazioni**

Per ulteriori informazioni, consultare il sito [www.SMA-Solar.com.](http://www.sma-solar.com)

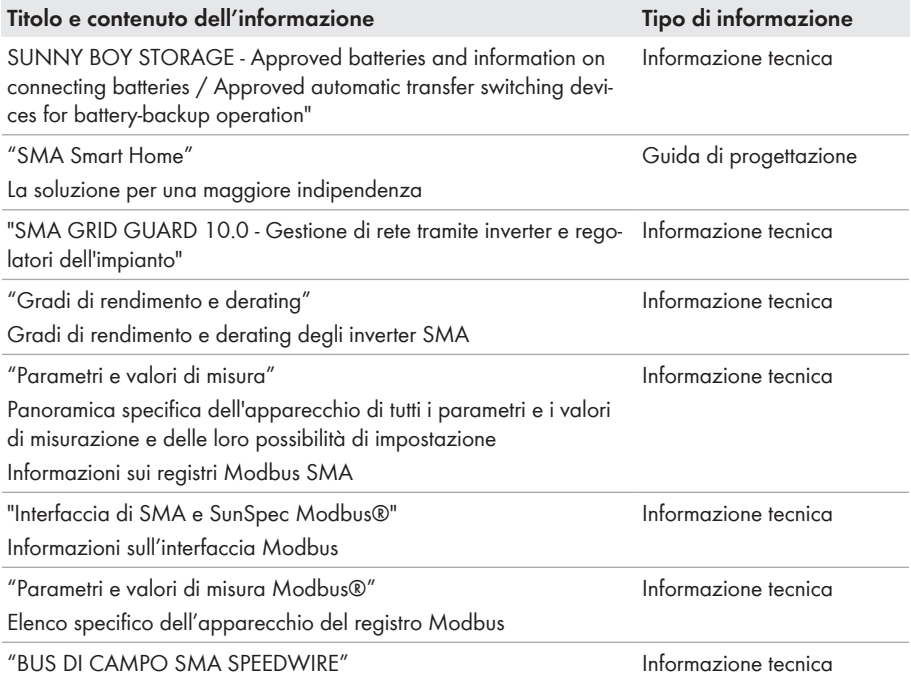

# <span id="page-10-0"></span>**2 Sicurezza**

## <span id="page-10-1"></span>**2.1 Utilizzo conforme**

Il è un inverter con batteria, allacciato sul lato CA, per funzionamento con rete in parallelo e ad isola. Il Sunny Boy Storage trasforma la corrente continua proveniente da una batteria in corrente alternata compatibile con la rete. Il Sunny Boy Storage, insieme a una batteria e un contatore di energia compatibile, costituisce un sistema per l'ottimizzazione dell'autoconsumo (SMA Energy System Home) oppure un sistema di backup, insieme a un commutatore compatibile con Sunny Boy Storage. Per ulteriori informazioni, consultare le Informazioni tecniche "SMA Energy System Home". Il prodotto può essere utilizzato esclusivamente come materiale di esercizio fisso in un determinato luogo.

Il prodotto è idoneo all'uso in ambienti sia esterni che interni.

Il prodotto deve essere utilizzato solamente in combinazione con una batteria omologata da SMA Solar Technology AG e a sicurezza intrinseca. Un elenco aggiornato delle batterie omologate da SMA Solar Technology AG è reperibile sul sito [www.SMA-Solar.com](http://www.SMA-Solar.com).

La batteria deve soddisfare norme e direttive vigenti in loco ed essere a sicurezza intrinseca (per informazioni dettagliate sul concetto di sicurezza di un inverter con batteria SMA Solar Technology AG, vedere l'informazione tecnica "Safety concept for battery-storage system").

L'interfaccia di comunicazione della batteria utilizzata deve essere compatibile con il prodotto. L'intero range di tensione batteria deve rientrare completamente nel range di tensione d'ingresso consentito del prodotto. La massima tensione d'ingresso CC del prodotto consentita non deve essere superata.

Il prodotto non è adatto per l'alimentazione di apparecchiature mediche salvavita. Una eventuale interruzione di corrente non deve comportare alcun danno a persone.

Tutti i componenti devono sempre rispettare il range di valori consentiti e i requisiti di installazione. Il prodotto può essere impiegato solo nei paesi per cui è omologato o autorizzato da SMA Solar Technology AG e dal gestore di rete.

Il prodotto può essere utilizzato solo con un contatore di energia autorizzato da SMA Solar Technology AG. I seguenti contatori possono essere utilizzati per il funzionamento con questo prodotto:

- EMETER-20 (SMA Energy Meter)
- HM-20 (Sunny Home Manager 2.0)

Il prodotto può essere utilizzato in sistemi di backup solo con un commutatore autorizzato da SMA Solar Technology AG. Il commutatore da utilizzare insieme a questo prodotto può essere realizzato autonomamente sulla base di uno schema elettrico.

L'elenco dei commutatori approvati è riportato nelle Informazioni tecniche SUNNY BOY STORAGE - Approved batteries and information on connecting batteries / Approved automatic transfer switching devices for battery-backup operation".

Utilizzare i prodotti esclusivamente in conformità con le indicazioni fornite nella documentazione allegata nonché nel rispetto di leggi, disposizioni, direttive e norme vigenti a livello locale. Un uso diverso può provocare danni personali o materiali.

Gli interventi sui prodotto SMA, ad es. modifiche e aggiunte, sono consentiti solo previa esplicita autorizzazione scritta da parte di SMA Solar Technology AG. Eventuali interventi non autorizzati comportano l'estinzione dei diritti di garanzia e di regola come anche la revoca

dell'autorizzazione di funzionamento. È esclusa ogni responsabilità di SMA Solar Technology AG per danni derivanti da tali interventi.

Non è consentito alcun utilizzo del prodotto diverso da quanto specificato nel capitolo "Utilizzo conforme".

La documentazione in allegato è parte integrante del prodotto. La documentazione deve essere letta, rispettata e conservata in un luogo asciutto in modo da essere sempre accessibile.

Il presente documento non sostituisce alcuna legge, direttiva o norma regionale, statale, provinciale o federale vigente per l'installazione, la sicurezza elettrica e l'utilizzo del prodotto. SMA Solar Technology AG declina qualsiasi responsabilità per il rispetto e/o il mancato rispetto di tali leggi o disposizioni legate all'installazione del prodotto.

La targhetta di identificazione deve essere applicata in maniera permanente sul prodotto.

## <span id="page-11-0"></span>**2.2 Avvertenze di sicurezza importanti**

#### Conservazione delle istruzioni

Il presente capitolo riporta le avvertenze di sicurezza che devono essere rispettate per qualsiasi operazione.

Il prodotto è stato progettato e testato conformemente ai requisiti di sicurezza internazionali. Pur essendo progettati accuratamente, tutti gli apparecchi elettrici o elettronici presentano rischi residui. Per evitare danni a cose e persone e garantire il funzionamento duraturo del prodotto, leggere attentamente il presente capitolo e seguire in ogni momento tutte le avvertenze di sicurezza.

## **A PERICOLO**

### **Pericolo di morte per folgorazione in caso di contatto con componenti o cavi sotto tensione dell'inverter**

Sui componenti o cavi dell'inverter sotto tensione sono presenti tensioni elevate. Il contatto con componenti sotto tensione o cavi dell'inverter può determinare la morte o lesioni mortali per folgorazione.

- Prima di qualsiasi operazione, disinserire la tensione del prodotto e della batteria e assicurarli contro la riattivazione.
- Indossare dispositivi di protezione individuale idonei durante qualsiasi intervento sul prodotto.
- Non toccare alcun componente o cavo libero sotto tensione.

## **A PERICOLO**

### **Pericolo di morte per folgorazione in caso di contatto con cavi CC sotto tensione**

I cavi CC collegati alla batteria possono essere sotto tensione. Il contatto con cavi CC sotto tensione causa lesioni gravi o mortali per folgorazione.

- Prima di qualsiasi operazione, disinserire la tensione del prodotto e della batteria e assicurarli contro la riattivazione.
- Attendere 5 minuti prima di lavorare sull'inverter.
- Osservare tutte le avvertenze di sicurezza del produttore della batteria.
- Non toccare alcun componente o cavo libero sotto tensione.
- Rimuovere la morsettiera con i conduttori CC collegati dallo slot quando non sono sotto tensione.
- Indossare dispositivi di protezione individuale idonei durante qualsiasi intervento sul prodotto.

## **A PERICOLO**

### **Pericolo di morte per folgorazione in presenza di sovratensioni e in assenza di protezione da sovratensioni**

In assenza della protezione da sovratensioni, le sovratensioni (ad es. in caso di fulmine) possono essere trasmesse tramite i cavi di rete o gli altri cavi dati all'interno dell'edificio e ad altri dispositivi collegati alla stessa rete. Il contatto con cavi sotto tensione o cavi può determinare la morte o lesioni mortali per folgorazione.

- Accertarsi che tutti i dispositivi sulla stessa rete, così come la batteria, siano integrati nella protezione da sovratensioni esistente.
- In caso di posa di cavi di rete o di altri cavi dati in ambienti esterni, accertarsi che sia presente un'idonea protezione da sovratensioni nel punto di passaggio dei cavi del prodotto all'interno dell'edificio o della batteria provenienti dall'esterno.
- L'interfaccia Ethernet del prodotto è classificata come "TNV-1" e garantisce una protezione contro le sovratensioni fino a 1,5 kV.

## **A** AVVERTENZA

### **Pericolo di morte per incendio ed esplosione**

In rari casi in presenza di un guasto può crearsi una miscela di gas infiammabile all'interno dell'apparecchio. In caso di attivazione, tale situazione all'interno del prodotto può provocare un incendio o un'esplosione. Pezzi bollenti o proiettati possono causare la morte o lesioni potenzialmente mortali.

- In caso di guasto non intervenire direttamente sul prodotto.
- Accertarsi che nessuna persona non autorizzata possa accedere al prodotto.
- Separare la batteria dal prodotto mediante un dispositivo di sezionamento esterno.
- Disinserire l'interruttore automatico di linea CA o se è già scattato lasciarlo spento e assicurarlo contro il reinserimento involontario.
- Eseguire interventi sul prodotto (ad es. ricerca degli errori, riparazioni) solo utilizzando dispositivi di protezione individuale per l'utilizzo di sostanze pericolose (ad es. guanti protettivi, protezioni per occhi, viso e vie respiratorie).

## **A** AVVERTENZA

### **Pericolo di lesioni a causa di sostanze, polveri e gas tossici**

In rari casi isolati il danneggiamento di componenti elettronici può causare la produzione di sostanze, polveri e gas tossici all'interno del prodotto. Il contatto con sostanze tossiche e l'inalazione di polveri e gas tossici può causare irritazioni, corrosioni cutanee disturbi respiratori e nausea.

- Eseguire interventi sul prodotto (ad es. ricerca degli errori, riparazioni) solo utilizzando dispositivi di protezione individuale per l'utilizzo di sostanze pericolose (ad es. guanti protettivi, protezioni per occhi, viso e vie respiratorie).
- Accertarsi che nessuna persona non autorizzata possa accedere al prodotto.

## **A** AVVERTENZA

### **Pericolo di morte per incendio o esplosione in caso di batterie completamente scariche**

Pericolo d'incendio in caso di caricamento errato di batterie completamente scariche. Rischio di morte o di gravi lesioni

- Prima di mettere in servizio il sistema accertarsi che la batteria non sia completamente scarica.
- Non mettere in servizio il sistema se la batteria è completamente scarica.
- Se la batteria è completamente scarica, contattare il produttore della batteria per concordare come procedere.
- Caricare le batterie completamente scariche solo in base alle indicazioni del produttore.

## **A** AVVERTENZA

#### **Pericolo di morte per ustioni in caso di archi voltaici o correnti di cortocircuito**

Le correnti di cortocircuito della batteria possono generare calore e archi voltaici. Calore estremo e archi voltaici possono causare lesioni mortali a seguito di ustioni.

- Prima di qualsiasi intervento sulla batteria disinserire la tensione.
- Osservare tutte le avvertenze di sicurezza del produttore della batteria.

## **A** AVVERTENZA

### **Pericolo di morte per folgorazione in caso di danneggiamento irreparabile dell'apparecchio di misurazione dovuto a sovratensione**

Una sovratensione può danneggiate un apparecchio di misurazione e causare la presenza di tensione sull'involucro dell'apparecchio di misurazione. Il contatto con l'involucro sotto tensione dell'apparecchio di misurazione causa la morte o lesioni mortali per folgorazione.

• Impiegare soltanto apparecchi di misurazione con un range di tensione d'ingresso CC fino ad almeno 600 V o superiore.

## **A ATTENZIONE**

#### **Pericolo di ustioni per contatto con superfici bollenti**

La superficie dell'inverter può diventare molto calda. Il contatto con queste superfici può causare ustioni.

- Montare l'inverter in modo da escludere ogni possibile contatto involontario.
- Non toccare le superfici incandescenti.
- Attendere 30 minuti finché la superficie non si è sufficientemente raffreddata.
- Rispettare le avvertenze di sicurezza sull'inverter.

## **A ATTENZIONE**

### **Pericolo di lesioni a causa del peso del prodotto**

In caso di tecnica di sollevamento errata o di caduta del prodotto durante il trasporto o il montaggio sussiste il pericolo di infortuni.

- Trasportare e sollevare il prodotto con attenzione. Tenere in considerazione il peso del prodotto.
- Indossare dispositivi di protezione individuale idonei durante qualsiasi intervento sul prodotto.

## **AVVISO**

### **Danneggiamento della guarnizione del coperchio in caso di gelo**

Se si apre l'apparecchio in presenza di gelo o si scollegano Power Unit e Connection Unit in presenza di gelo, la guarnizione del coperchio può essere danneggiata. L'umidità potrebbe penetrare all'interno del prodotto e danneggiarlo.

- Aprire il prodotto solo quando la temperatura ambiente non è inferiore a 0 °C.
- Se è necessario aprire il prodotto in caso di gelo, prima di aprire il prodotto rimuovere il ghiaccio eventualmente formatosi sulla guarnizione del coperchio (ad es. facendolo sciogliere con aria calda),
- Scollegare Power Unit e Connection Unit solo se la temperatura ambiente è pari ad almeno 0 °C e in assenza di gelo.

## **AVVISO**

### **Danneggiamento dovuto a penetrazione di sabbia, polvere e umidità nel prodotto**

L'infiltrazione di sabbia, polvere e umidità può danneggiare il prodotto e pregiudicarne il funzionamento.

- Aprire il prodotto solo se l'umidità rientra nei valori limite e l'ambiente è privo di sabbia e polvere.
- Non aprire il prodotto in caso di tempesta di sabbia o precipitazione atmosferica.

## **AVVISO**

#### **Danneggiamento dell'inverter per scarica elettrostatica**

Il contatto con componenti elettronici può provocare guasti o danni irrimediabili all'inverter per scarica elettrostatica.

• Scaricare la propria carica elettrostatica prima di toccare un componente.

## **AVVISO**

#### **Possibili costi elevati dovuti a una tariffa Internet inadeguata**

A seconda dell'utilizzo, il volume dati del prodotto trasmesso via Internet può può variare. Il volume dati dipende ad es. dal numero di apparecchi nell'impianto e dalla frequenza di aggiornamento di apparecchi. Ne possono derivare elevati costi per il collegamento Internet.

## **AVVISO**

#### **Danneggiamento del prodotto dovuto a detergenti**

L'uso di detergenti può danneggiare il prodotto e parti del prodotto.

• Pulire il prodotto e tutte le parti del prodotto esclusivamente con un panno inumidito con acqua pulita.

### **Modifica dei nomi e delle unità dei parametri di rete per soddisfare i requisiti per la connessione alla rete secondo il regolamento (UE) 2016/631 (in vigore dal 27.04.2019)**

Per soddisfare i requisiti per la connessione alla rete stabiliti dall'UE (in vigore dal 27.04.2019) sono stati modificati i nomi e le unità dei parametri di rete. La modifica è valida a partire dalla versione firmware ≥ 3.00.00.R se è stato impostato un record di dati nazionali valido ai fini del rispetto delle disposizioni di collegamento in rete dell'UE (in vigore dal 27.04.2019). I nomi e le unità dei parametri di rete per inverter con versione firmware ≤ 2.99.99.R non sono coinvolti dalla modifica e restano quindi ancora validi. Vale anche a partire dalla versione firmware ≥ 3.00.00.R se è stato impostato un record di dati nazionali valido per paesi fuori dall'UE.

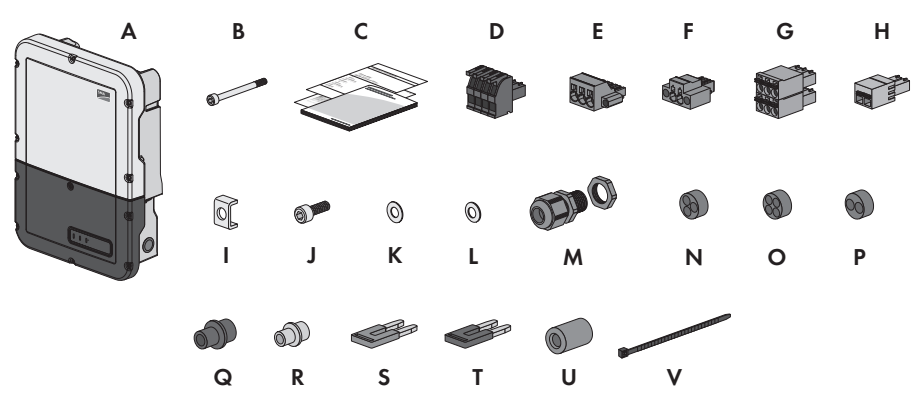

## <span id="page-17-0"></span>**3 Contenuto della fornitura**

Figura 1: Contenuto della fornitura

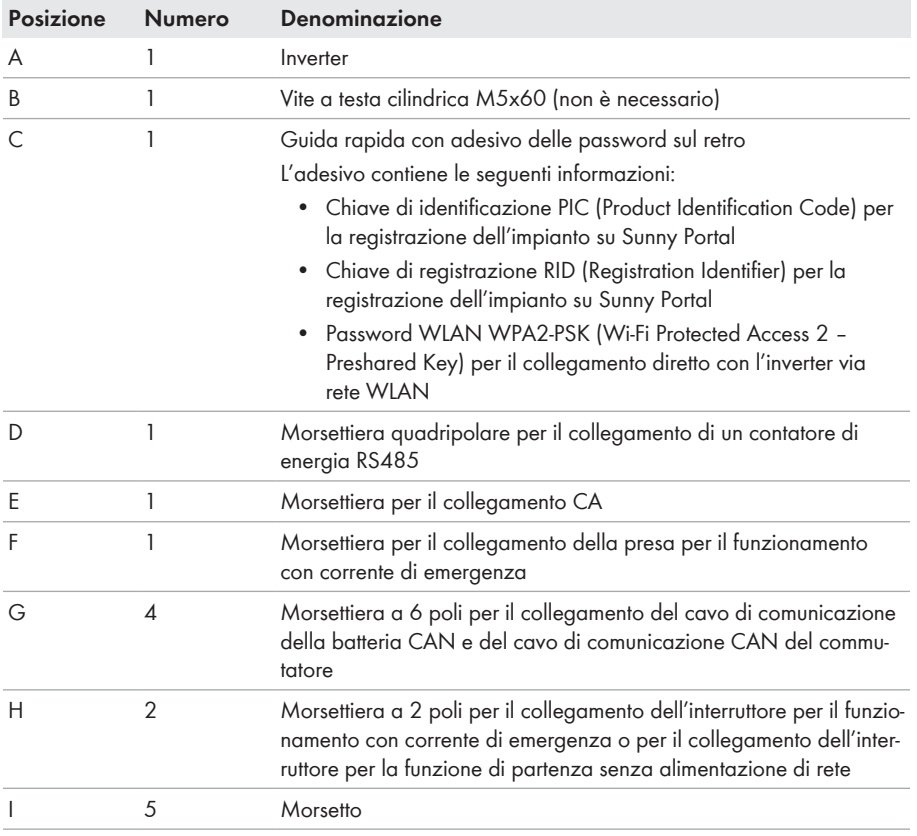

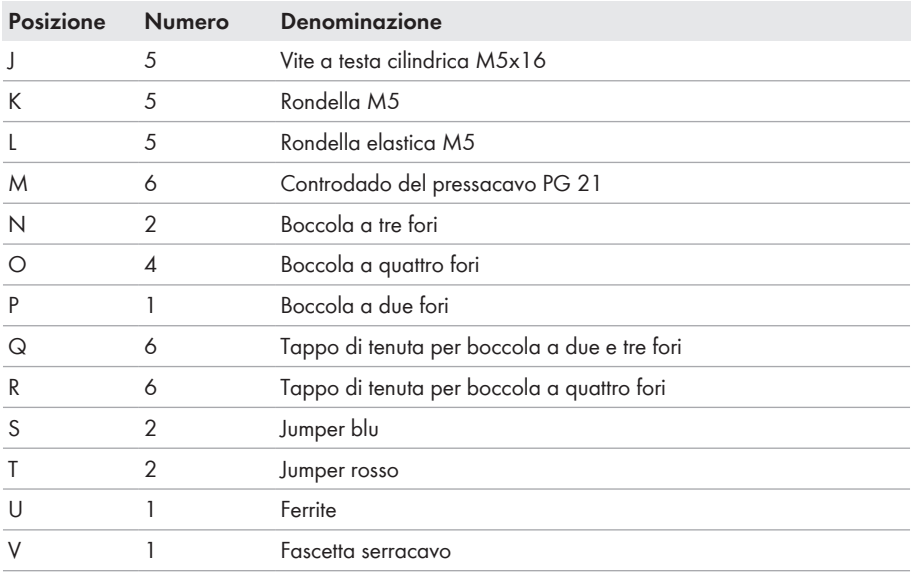

# <span id="page-19-0"></span>**4 Panoramica del prodotto**

## <span id="page-19-1"></span>**4.1 Descrizione del prodotto**

Nello SMA Energy System Home. il Sunny Boy Storage utilizza la batteria collegata per l'accumulo temporaneo dell'energia fotovoltaica in eccesso. A tale scopo Sunny Boy Storage riceve i dati per l'immissione in rete e il prelievo dalla rete dal contatore di energia e, mediante questi dati, regola la carica e la scarica della batteria.

Nello SMA Energy System Home con funzione di backup è necessario l'utilizzo di un commutatore. In caso di interruzione dell'alimentazione, il commutatore disconnette l'impianto FV, gli utilizzatori e Sunny Boy Storage dalla rete pubblica e costituisce una rete di backup. La rete di backup serve per alimentare gli utilizzatori che devono continuare a essere alimentati in caso di interruzione delle rete pubblica. In caso di interruzione delle rete pubblica, Sunny Boy Storage alimenta gli utilizzatori con energia dopo un breve intervallo di commutazione. SMA Energy System Home fornisce energia supplementare che può essere utilizzata per alimentare gli utilizzatori e caricare la batteria.

Nello SMA Energy System Home limitato con funzione di backup, non è necessario alcun commutatore. Per configurare uno SMA Energy System Home limitato con funzione di backup, è necessario collegare una presa e un interruttore all'inverter. Alla presa è possibile collegare un utilizzatore, che continua a essere alimentato con l'energia proveniente dalla batteria in caso di interruzione dell'alimentazione. Il funzionamento con corrente di emergenza non viene attivato automaticamente in caso d'interruzione dell'alimentazione e non viene neanche disattivato automaticamente quando la rete pubblica è nuovamente disponibile. Durante il funzionamento con corrente di emergenza l'utilizzatore può essere alimentato solo finché è disponibile energia accumulata nella batteria.

### **Nessun funzionamento con corrente di emergenza possibile in SMA Energy System Home con funzione di backup**

Se l'inverter viene utilizzato in uno SMA Energy System Home con funzione di backup ed è collegato a un commutatore, il funzionamento con corrente di emergenza non è disponibile.

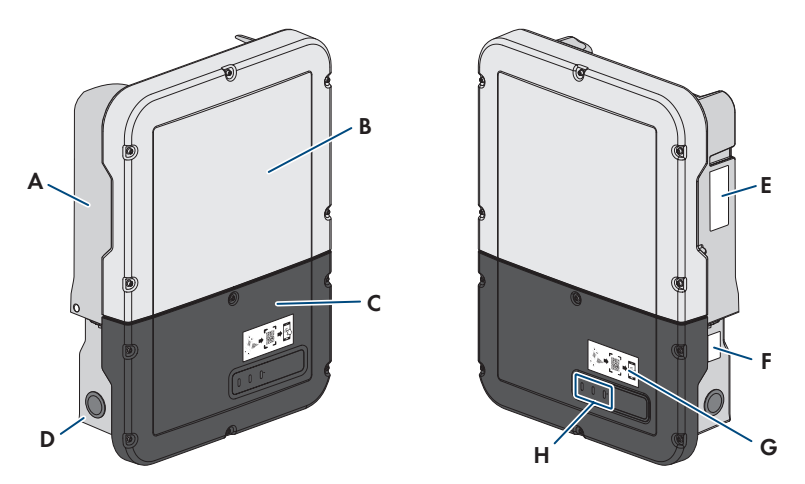

Figura 2: Struttura dell'inverter

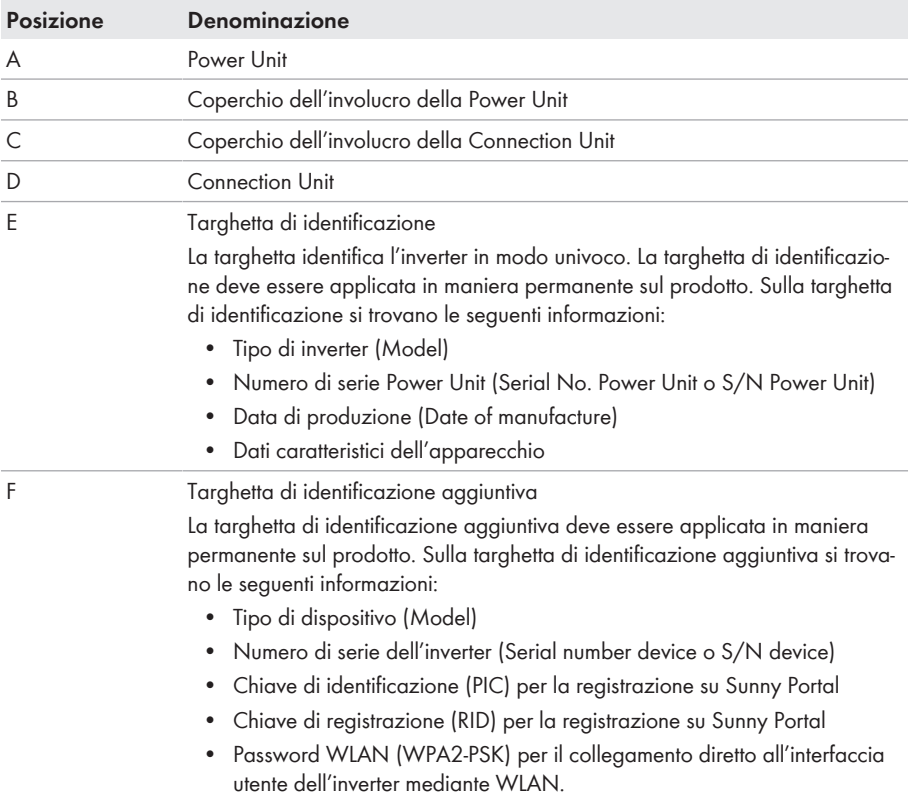

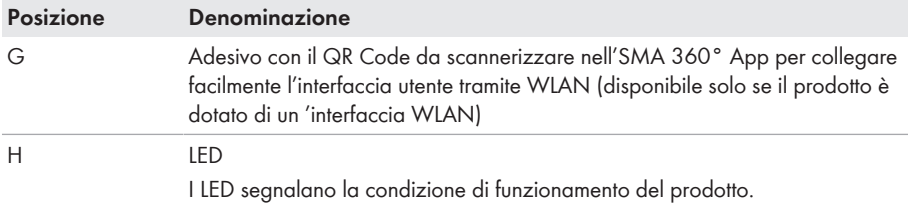

# <span id="page-21-0"></span>**4.2 Simboli sul prodotto**

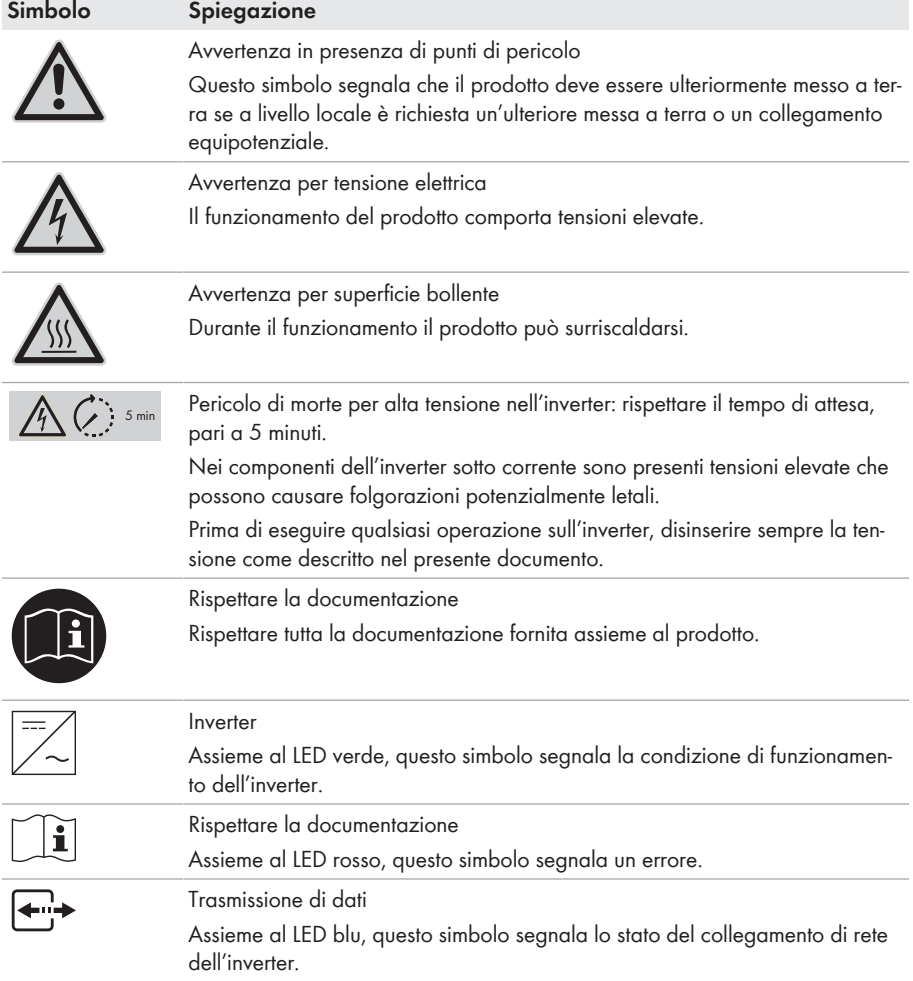

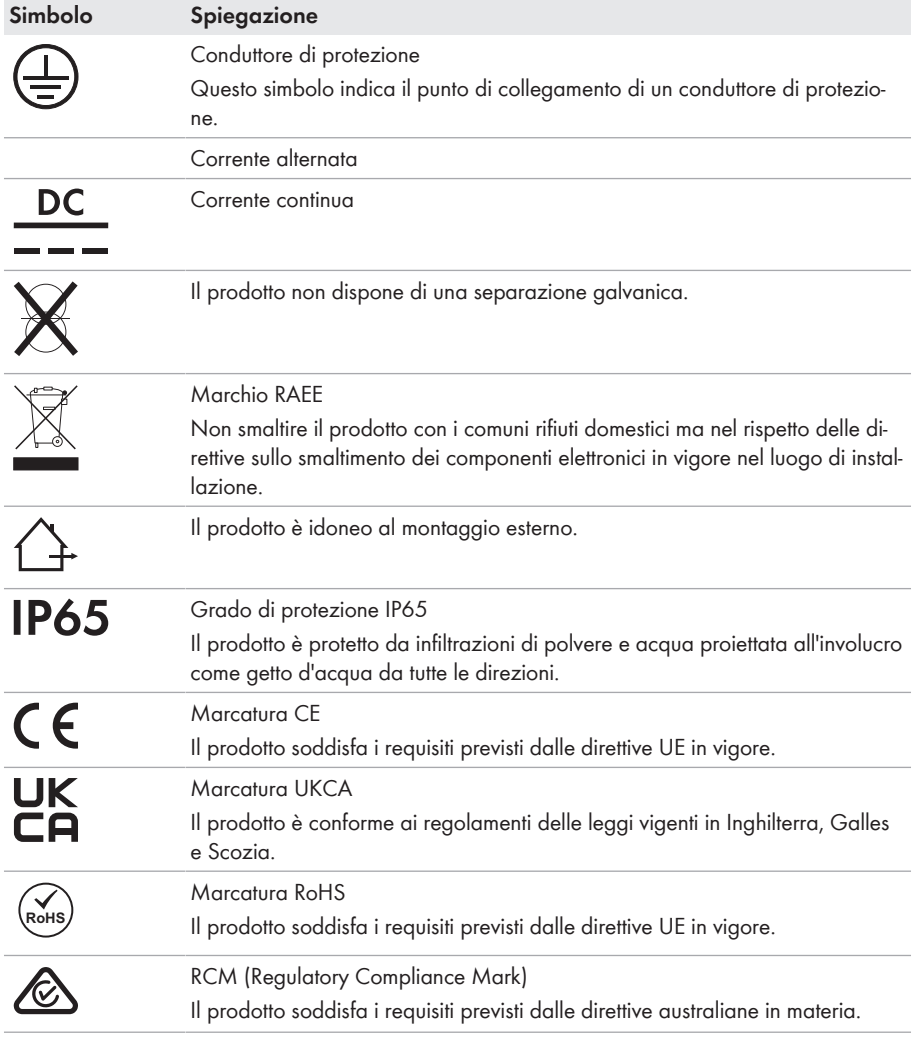

## <span id="page-22-0"></span>**4.3 Interfacce e funzioni**

L'inverter può essere dotato, già in fabbrica o in un secondo momento, delle seguenti interfacce e funzioni:

### **Interfaccia utente per il monitoraggio e la configurazione**

Il prodotto è dotato di serie di un server web integrato che mette a disposizione un'interfaccia utente per la configurazione e il monitoraggio del prodotto.

In presenza di un collegamento con un terminale intelligente (ad es. smartphone, tablet o laptop), l'interfaccia utente del prodotto può essere richiamata mediante un browser.

### **Smart Inverter Screen**

Lo Smart Inverter Screen consente di visualizzare lo stato, la potenza e lo stato di carica della batteria nella pagina di registrazione dell'interfaccia utente. In questo modo si ha una panoramica dei dati principali dell'inverter e della batteria senza necessità di registrarsi nell'interfaccia utente.

Lo Smart Inverter Screen è normalmente disattivato. Lo Smart Inverter Screen può essere attivato dopo la messa in servizio dell'inverter tramite l'interfaccia utente.

## **SMA PUK2.0**

SMA PUK2.0 sostituisce la precedente procedura di accesso all'interfaccia utente se avete dimenticato la password del vostro prodotto per i prodotti con versione firmware ≥ 4.00.00.R. Se il tuo prodotto supporta PUK2.0 viene visualizzato nella pagina di login dell'interfaccia utente tramite il pulsante info.

Per migliorare la sicurezza del vostro prodotto, potete creare una chiave prodotto. Se la password viene dimenticata, il prodotto può essere sbloccato con il codice prodotto direttamente nella pagina di login dell'interfaccia utente. Per i prodotti con versione firmware ≥ 4.00.00.R non è più necessario ordinare un PUK a pagamento. Se avete perso la chiave prodotto, può essere rigenerata attraverso l'accesso fisico al prodotto.

### **SMA Speedwire**

Il prodotto è dotato di serie di un'interfaccia SMA Speedwire. SMA Speedwire è un tipo di comunicazione basata sullo standard Ethernet. SMA Speedwire è predisposto per una velocità di trasmissione dei dati di 100 Mbit/s e consente una comunicazione ottimale fra gli apparecchi Speedwire negli impianti.

Il prodotto supporta la comunicazione dell'impianto codificata con SMA Speedwire Encrypted Communication. Per poter utilizzare la codifica Speedwire nell'impianto, tutti gli apparecchi Speedwire, tranne SMA Energy Meter, devono supportare la funzione SMA Speedwire Encrypted.

### **SMA Webconnect**

Il prodotto è dotato di serie della funzione Webconnect. La funzione Webconnect consente la trasmissione diretta di dati fra il prodotto e i portali Internet Sunny Portal e Sunny Places senza necessità di un prodotto di comunicazione aggiuntivo, con un massimo di 1 prodotti per ogni impianto visualizzato. Negli impianti con oltre 1 prodotti, è possibile realizzare la trasmissione di dati tra i prodotti e i portali internet Sunny Portal e Sunny Places mediante un datalogger (ad es. SMA Data Manager) o suddividere gli inverter tra più impianti. Se si dispone di un collegamento WLAN o Ethernet è possibile accedere direttamente al proprio impianto visualizzato mediante il browser del terminale intelligente (ad es. smartphone, tablet o laptop).

### **Collegamento WLAN con SMA 360° App**

Sul prodotto è presente di default un QR Code. Se il prodotto è dotato di un'interfaccia WLAN, l'accesso al prodotto via WLAN può essere stabilito scannerizzando il codice QR sul prodotto tramite l'SMA 360° App o l'SMA Energy App. In questo modo si collega automaticamente all'interfaccia utente.

### **WLAN**

A seconda della disponibilità, il prodotto può essere dotato o meno di interfaccia WLAN. Se l'interfaccia WLAN è presente, l'interfaccia WLAN è attivata di serie alla consegna. Se non si desidera utilizzare la rete WLAN è possibile disattivare la relativa interfaccia.

Se l'interfaccia WLAN è disponibile, il prodotto ha anche una funzione WPS. La funzione WPS serve a collegare automaticamente il prodotto con la rete (ad es. mediante il router) e a creare un collegamento diretto fra il prodotto e il terminale intelligente.

### **Modbus**

Il prodotto è dotato di serie di un'interfaccia Modbus. L'interfaccia Modbus è normalmente disattivata e deve essere configurata all'occorrenza.

L'interfaccia Modbus dei prodotti SMA supportati è concepita per l'uso industriale ad es. da parte di sistemi SCADA e svolge le seguenti funzioni:

- Interrogazione a distanza dei valori di misurazione
- Impostazione a distanza dei parametri di funzionamento
- Trasmissione di set point per il controllo dell'impianto
- Comando della batteria

### **Gestione di rete**

Il prodotto è dotato di funzioni che consentono la gestione di rete.

Queste funzioni (ad es. limitazione della potenza attiva) possono essere attivate e configurate mediante i parametri di funzionamento a seconda delle richieste del gestore di rete.

#### **Funzionamento con corrente di emergenza**

Il funzionamento con corrente di emergenza serve per alimentare gli utilizzatori con energia proveniente dalla batteria in caso di interruzione dell'alimentazione. Agli inverter è possibile collegare una presa (230 V) e un interruttore reperibili in commercio. Alla presa della corrente di emergenza è possibile collegare un utilizzatore con massimo 16 A e 230/240 V, che viene alimentato con l'energia proveniente dalla batteria in caso di interruzione dell'alimentazione. L'interruttore serve per attivare e disattivare il funzionamento con corrente di emergenza.

Il funzionamento con corrente di emergenza non viene attivato automaticamente in caso d'interruzione dell'alimentazione e non viene neanche disattivato automaticamente quando la rete pubblica è nuovamente disponibile. In caso d'interruzione delle rete pubblica, l'alimentazione dell'utilizzatore deve essere attivata automaticamente accendendo l'interruttore. Dopo avere acceso l'interruttore, l'inverter regola automaticamente l'approvvigionamento di energia della presa. Quando la rete pubblica è nuovamente disponibile e garantisce l'alimentazione dell'utilizzatore, il funzionamento con corrente di emergenza deve essere disattivato manualmente spegnendo l'interruttore.

Quando è attivo il funzionamento con corrente di emergenza, l'inverter è scollegato dalla rete pubblica e non immette nella rete pubblica. Durante il funzionamento con corrente di emergenza l'utilizzatore può essere alimentato solo finché è disponibile energia accumulata nella batteria. Se non è disponibile energia sufficiente dalla batteria, il funzionamento con corrente di emergenza è disponibile resta attivo anche se la rete pubblica è nuovamente disponibile. Non avviene una commutazione automatica all'alimentazione dell'utilizzatore dalla rete pubblica.

### **Nessun funzionamento con corrente di emergenza possibile in SMA Energy System Home con funzione di backup**

Se l'inverter viene utilizzato in uno SMA Energy System Home con funzione di backup ed è collegato a un commutatore, il funzionamento con corrente di emergenza non è disponibile.

### **Non collegare utilizzatori che richiedono un'approvvigionamento di energia stabile**

Il funzionamento con corrente di emergenza e anche il funzionamento di backup non possono essere impiegati per utilizzatori che richiedono un approvvigionamento di energia stabile. L'energia disponibile durante il funzionamento con corrente di emergenza o il funzionamento di backup dipende dalla capacità della batteria disponibile e dallo stato di carica della batteria (SOC).

• Non collegare utilizzatori il cui funzionamento affidabile dipende da un'alimentazione di energia stabile.

### **Funzione di backup**

L'inverter è dotato di una funzione di backup. La funzione di backup è disattivata di default e deve essere attivata mediante l'interfaccia utente. La funzione di backup può essere attivata solo se l'inverter funziona in un sistema di backup con un commutatore. Se il sistema viene dotato successivamente di commutatore, la configurazione della batteria deve essere resettata e ripetuta. Successivamente viene configurato il sistema di backup. La configurazione avviene mediante la procedura guidata d'installazione sull'interfaccia utente dell'inverter con batteria.

La funzione di backup serve affinché, in vaso di interruzione delle rete pubblica, l'inverter costituisca una rete di backup che sfrutta l'energia della batteria e dell'impianto per alimentare la rete domestica. Quando il funzionamento automatico di backup è attivato, il commutatore separa l'impianto FV e la rete domestica dalla rete pubblica in caso di blackout e li collega alla rete di backup. Dopo un breve intervallo di commutazione, la rete di backup e gli utilizzatori ad essa collegati possono essere alimentati con energia proveniente dalla batteria integrando l'alimentazione con l'energia proveniente dall'impianto FV. Durante il funzionamento con corrente di backup, la batteria viene caricata dall'impianto FV esistente. La carica della batteria mediante l'impianto FV durante il funzionamento con corrente di backup può essere disattivata impostando un parametro. Non appena la rete pubblica ritorna disponibile, il funzionamento di backup viene disattivato automaticamente e gli utilizzatori vengono nuovamente alimentati con energia proveniente dalla rete pubblica. Se il funzionamento con corrente di backup non è impostato, deve essere attivato manualmente in caso di interruzione dell'alimentazione e disattivato manualmente quando la rete pubblica è disponibile (per informazioni sulle operazioni di commutazione del commutatore e sui processi in caso di interruzione dell'alimentazione e ritorno della rete, v. guida di progettazione "SMA Energy System Home with Battery Backup Function").

In caso di blackout della rete pubblica e se la batteria è completamente scarica, non è disponibile energia sufficiente per creare una rete di backup. In questo caso la batteria deve essere caricata mediante l'impianto FV e, solo quando nella batteria c'è energia sufficiente, l'inverter con batteria può creare nuovamente una rete di backup stabile. Per utilizzare l'energia dell'impianto FV per caricare la batteria, l'inverter con batteria crea una rete ad isola utilizzando l'energia di riserva della batteria. Se è presente energia FV sufficiente, gli inverter FV si avviano automaticamente e la batteria viene caricata con l'energia proveniente dall'impianto FV. La carica continua finché non viene raggiunto uno stato di carica definito che consente all'inverter con batteria di creare una rete di backup. Impostando dei parametri è possibile definire fino a quale stato di carica deve essere caricata e scaricata la batteria. Se non è disponibile energia FV sufficiente per avviare gli inverter FV, la rete ad isola collassa e l'inverter con batteria riprova dopo 2 ore ad avviare gli inverter FV per caricare la batteria con energia dall'impianto FV. Se dopo diversi tentativi, l'inverter con batteria non riesce a creare la rete ad isola, perché non è disponibile energia FV sufficiente, l'inverter con batteria e la batteria passano un modalità di riposo. In questo caso è necessaria una partenza senza alimentazione di rete per mettere in funzione l'inverter con batteria dalla modalità di riposo.

### **Nessun funzionamento con corrente di emergenza possibile in SMA Energy System Home con funzione di backup**

Se l'inverter viene utilizzato in uno SMA Energy System Home con funzione di backup ed è collegato a un commutatore, il funzionamento con corrente di emergenza non è disponibile.

### **Non collegare utilizzatori che richiedono un'approvvigionamento di energia stabile**

Il funzionamento con corrente di emergenza e anche il funzionamento di backup non possono essere impiegati per utilizzatori che richiedono un approvvigionamento di energia stabile. L'energia disponibile durante il funzionamento con corrente di emergenza o il funzionamento di backup dipende dalla capacità della batteria disponibile e dallo stato di carica della batteria (SOC).

• Non collegare utilizzatori il cui funzionamento affidabile dipende da un'alimentazione di energia stabile.

#### **Partenza senza alimentazione di rete**

L'inverter è dotato di una funzione di partenza senza alimentazione di rete e di una batteria ausiliaria che mette a disposizione l'energia per la partenza senza alimentazione di rete. Nei sistemi di backup è possibile collegare un normale interruttore per la partenza senza alimentazione di rete dell'inverter e della batteria. L'interruttore per la partenza senza alimentazione di rete serve per attivare manualmente il funzionamento di backup se l'inverter e la batteria si trovano in modalità di riposo al momento del blackout e quindi non possono fornire energia. L'attivazione manuale dell'interruttore per la partenza senza alimentazione di rete mette a disposizione energia dalla batteria ausiliaria per portare la batteria e quindi automaticamente anche l'inverter dalla modalità di riposo a quella di funzionamento in modo che l'inverter possa mettere a disposizione l'energia proveniente dalla batteria. Lo spegnimento manuale consente di interrompere il funzionamento di backup. Il requisito per la partenza senza alimentazione di rete è che almeno all'ingresso A dell'inverter sia collegata una batteria con la possibilità di black start.

### **Batteria multipla**

A partire dalla versione firmware 1.50.10.R il prodotto è dotato di serie della funzione batteria multipla, che consente di caricare e scaricare più batterie uguali o diverse. Se al sistema vengono aggiunte una o più batterie o se viene sostituita una batteria, la configurazione della batteria deve essere resettata e ripetuta. La configurazione avviene mediante la procedura guidata d'installazione sull'interfaccia utente dell'inverter con batteria. Una panoramica delle batterie omologate da SMA Solar Technology AG e le loro combinazioni sono riportate sul sito [www.SMA-](http://www.SMA-Solar.com)[Solar.com](http://www.SMA-Solar.com).

### **Relè multifunzione**

L'inverter è dotato di serie di un relè multifunzione. Il relè multifunzione è un'interfaccia che può essere configurata per una modalità di funzionamento specifica per l'impianto.

### **Unità di monitoraggio correnti di guasto sensibile a tutte le correnti**

L'unità di monitoraggio correnti di guasto sensibile a tutte le correnti è in grado di rilevare le correnti continue ed alternate. Il sensore differenziale integrato è in grado di rilevare la differenza di corrente fra conduttore neutro e i conduttori esterni su inverter monofase e trifase. Se la differenza di corrente aumenta improvvisamente, l'inverter si stacca dalla rete pubblica.

### **SMA Smart Connected**

SMA Smart Connected prevede il monitoraggio gratuito del prodotto tramite Sunny Portal. SMA Smart Connected informa i gestori e i tecnici specializzati in modo automatico e proattivo sugli eventi che si verificano nel prodotto.

L'attivazione di SMA Smart Connected avviene durante la registrazione in Sunny Portal. Per poter utilizzare SMA Smart Connected è necessario che il prodotto sia costantemente collegato a Sunny Portal e che i dati del gestore e del tecnico specializzato siano salvati in Sunny Portal e siano aggiornati.

## **Time Of Use**

La funzione "Time Of Use" (TOU) è disattivata di default e può essere attivata creando i profili di potenza.

La funzione "Time Of Use" consente di adattare il comportamento di carica della batteria alla tariffa della corrente del vostro gestore di rete. In questo modo si riduce la bolletta dell'energia e si può utilizzare corrente più conveniente. È possibile impostare in quale intervallo di tempo utilizzare la batteria con una potenza di carica predefinita. Ciò conviene quando lo stato di carica della batterie deve avere un determinato valore in determinati momenti o quando la tariffa rende conveniente il caricamento in determinati orari, indipendentemente dalla potenza nel punto di connessione. Il caricamento impostato nel profilo di potenza è limitato solo dallo stato di carica (SOC) della batteria. Negli orari in cui la funzione "Time Of Use" non è attiva, la batteria viene caricata in base all'ottimizzazione dell'autoconsumo per l'intero sistema.

### **Peak Load Shaving**

La funzione "Peak Load Shaving" consente di ottimizzare il comportamento dell'inverter con batteria sullo scambio di potenza nel punto di connessione. Ciò è conveniente quando un prelievo di potenza ed energia superiore farebbe aumentare la tariffa della corrente. Il Peak Load Shaving consente di impostare determinate potenze di scambio di rete in base alle quali l'inverter con batteria procede alla regolazione nell'ambito della sua potenza e della capacità della batteria disponibile. In questo modo si possono evitare picchi di potenza e costi aggiuntivi.

È possibile impostare gli orari e i valori nominali per il prelievo di potenza nel punto di connessione. Se gli utilizzatori hanno bisogno di ulteriore energia, la batteria viene scaricata mantenendo così il valore massimo nel punto di connessione. Ciò è possibile solo se la batteria è sufficientemente carica. Negli orari in cui la funzione "Peak Load Shaving" non è attiva, la batteria viene caricata o scaricata in base all'ottimizzazione dell'autoconsumo per l'intero sistema. La funzione "Peak Load Shaving" è disattivata di default e deve essere attivata creando i profili di potenza.

### **Frequency Shift Power Control**

Se durante il funzionamento di backup sul lato CA sono collegati inverter fotovoltaici, l'inverter con batteria deve poter limitare la propria potenza d'uscita degli inverter FV. Questo caso si verifica ad es. quando la batteria dell'inverter è completamente carica e l'offerta di potenza dall'impianto fotovoltaico supera il fabbisogno di potenza delle utenze collegate.

Per evitare che l'energia in eccesso sovraccarichi la batteria, l'inverter con batteria riconosce automaticamente la situazione e modifica autonomamente la frequenza sull'uscita CA. L'inverter FV analizza la variazione di frequenza. Non appena la frequenza della rete di backup aumenta e supera un determinato valore (**f Start Delta**), l'inverter FV limita in modo adeguato la rispettiva potenza.

La funzione Frequency Shift Power Control è attivata di default e non è necessario eseguire alcuna impostazione. È comunque necessario accertarsi che gli inverter FV collegati limitino la propria potenza a seguito di variazioni di frequenza sull'uscita CA mediante l'inverter con batteria. La potenza attiva legata alla frequenza P(f) deve essere impostata negli inverter FV.

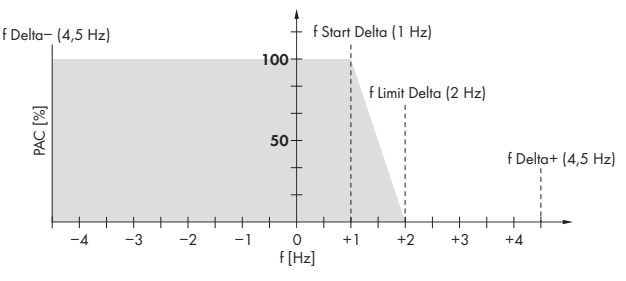

Figura 3: Effetti del Frequency Shift Power Control sulla potenza di un inverter FV

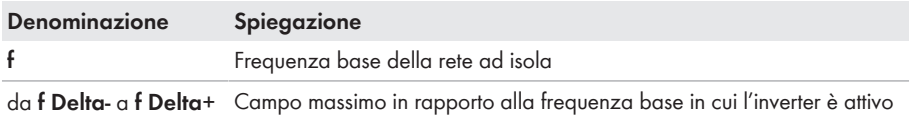

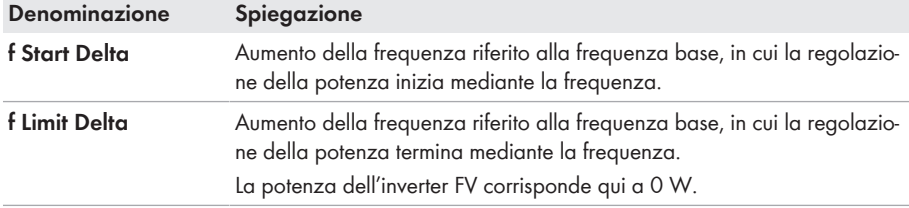

# <span id="page-29-0"></span>**4.4 Segnali LED**

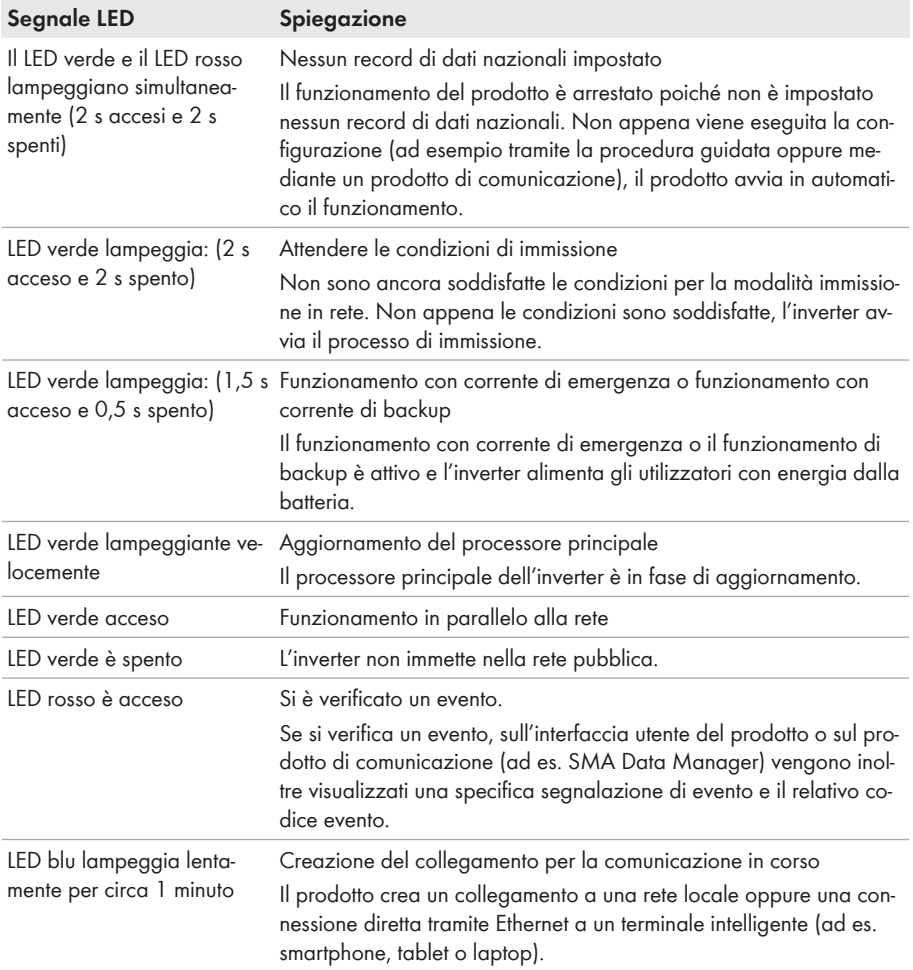

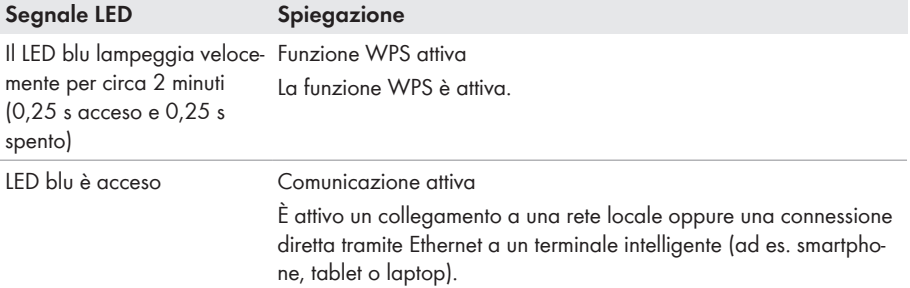

# <span id="page-30-0"></span>**4.5 Panoramica del sistema**

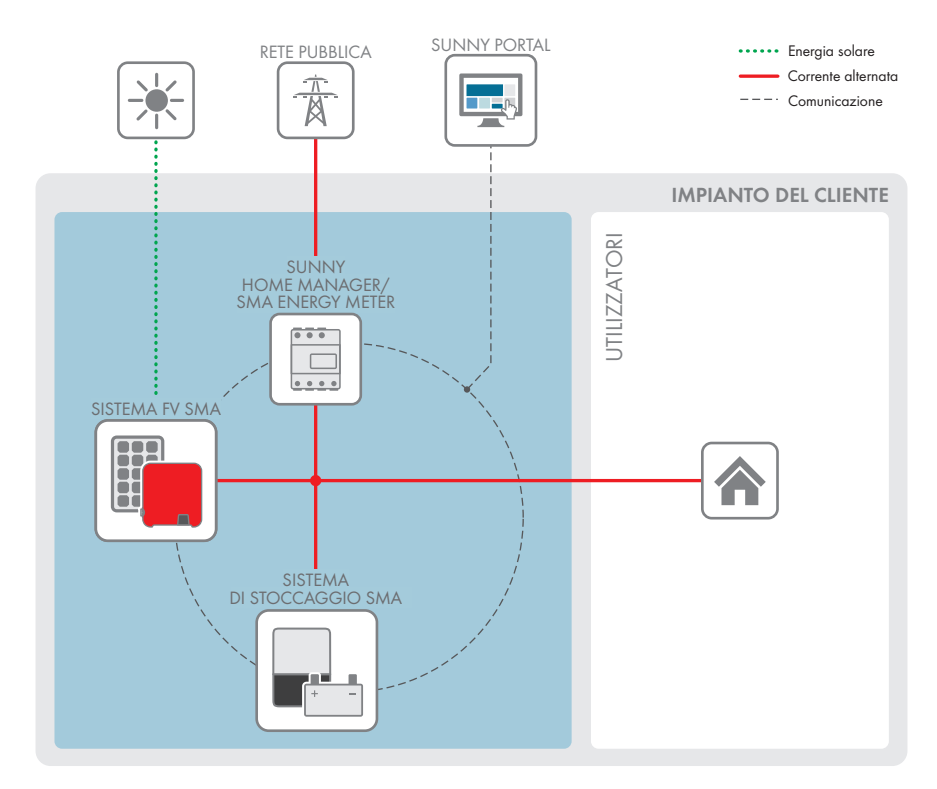

Figura 4: Struttura del sistema

## <span id="page-31-0"></span>**4.5.1 Panoramica dei collegamenti**

## <span id="page-31-1"></span>**4.5.1.1 Sistema con alimentazione di emergenza**

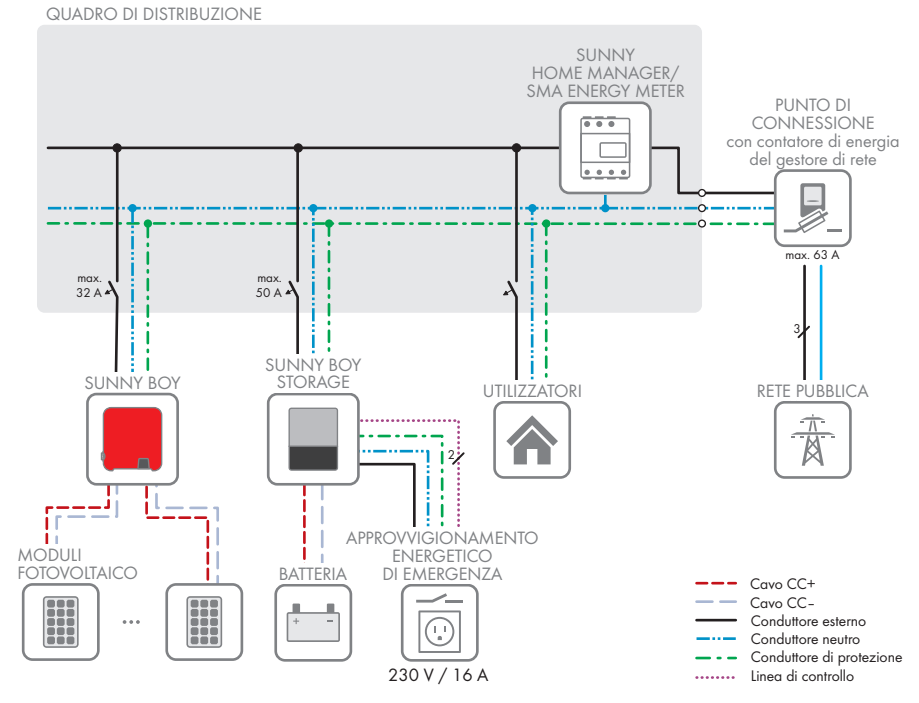

Figura 5: Panoramica dei collegamenti di uno SMA Energy System Home con interruttore e presa per funzionamento con corrente di emergenza (esempio)

32 SBSxx-10-BE-it-17 Manuale d'uso

## <span id="page-32-0"></span>**4.5.1.2 Sistema di funzione di backup**

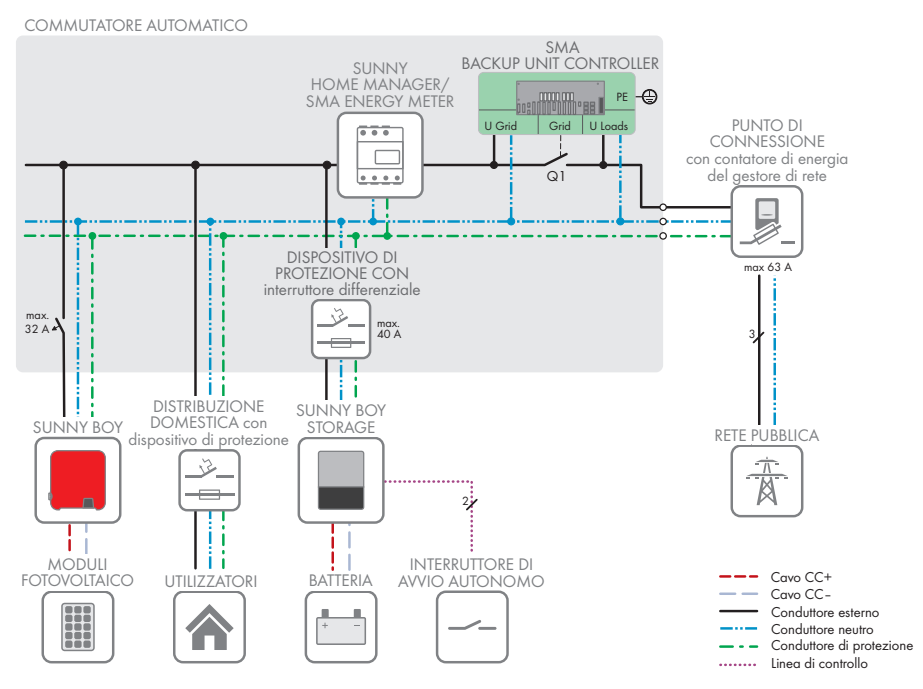

Figura 6: Struttura del sistema di uno SMA Energy System Home con funzione di backup (esempio)

## <span id="page-33-0"></span>**4.5.2 Panoramica della comunicazione**

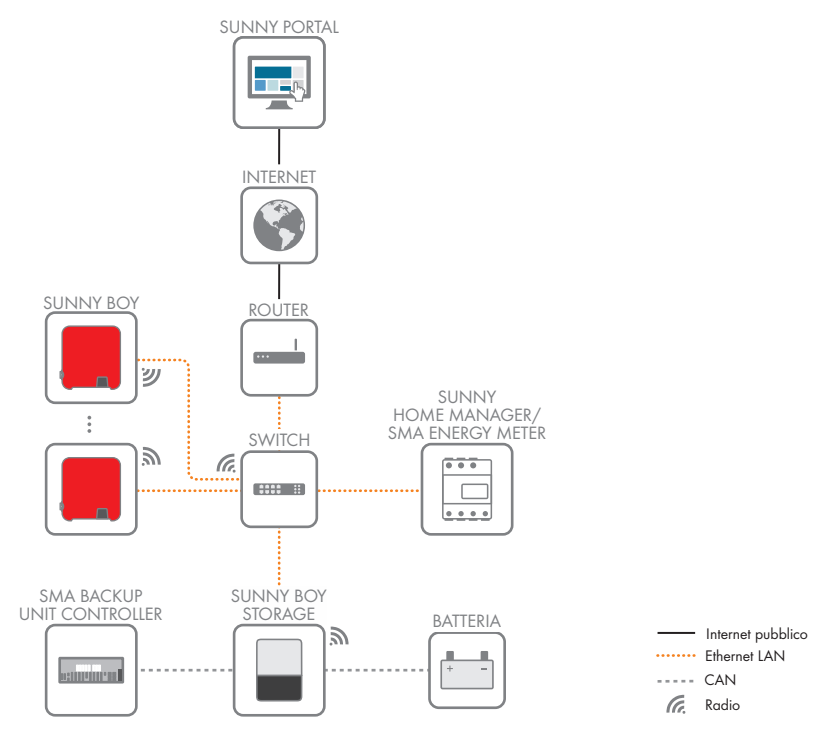

Figura 7: Struttura della comunicazione dell'impianto

# <span id="page-34-0"></span>**4.6 Gestione della batteria**

## <span id="page-34-1"></span>**4.6.1 Uso della batteria mediante sistemi per l'ottimizzazione dell'autoconsumo**

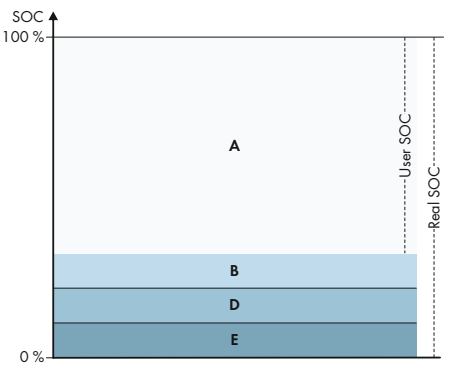

Figura 8: Campi dello stato di carica della batteria in sistemi per l'ottimizzazione dell'autoconsumo senza corrente di backup

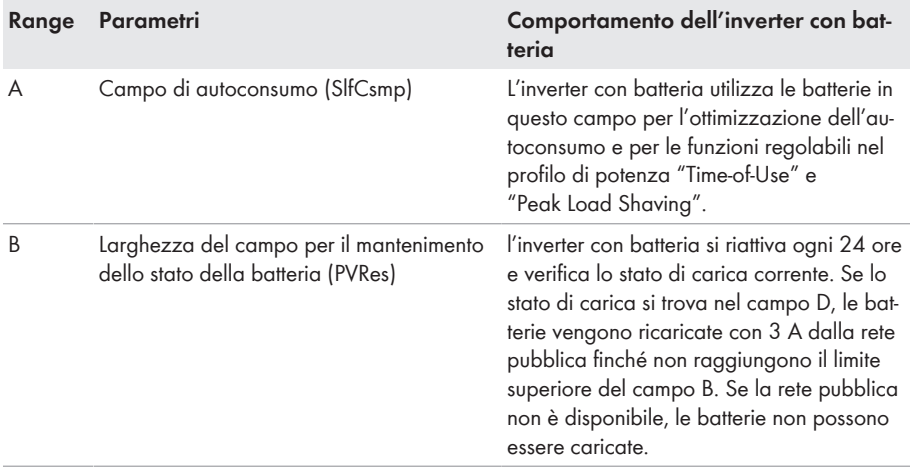

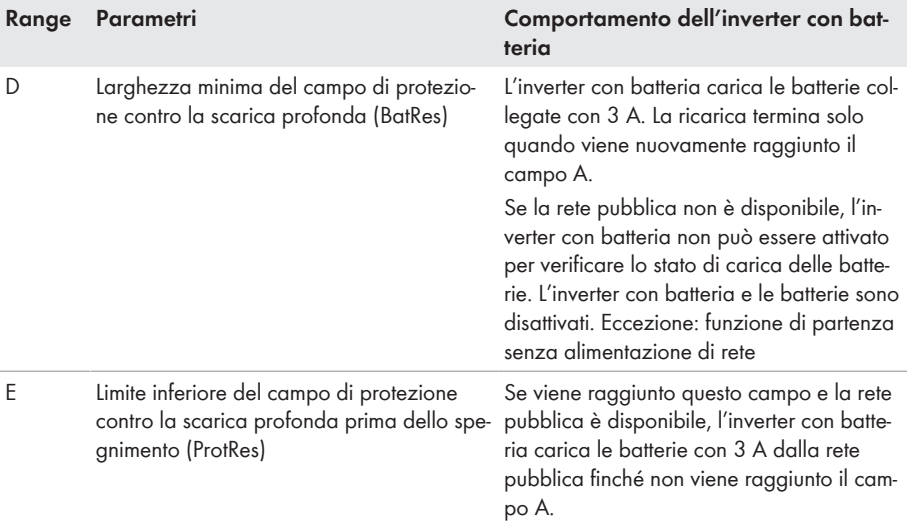

## <span id="page-35-0"></span>**4.6.2 Uso della batteria tramite sistemi di backup con ottimizzazione dell'autoconsumo**

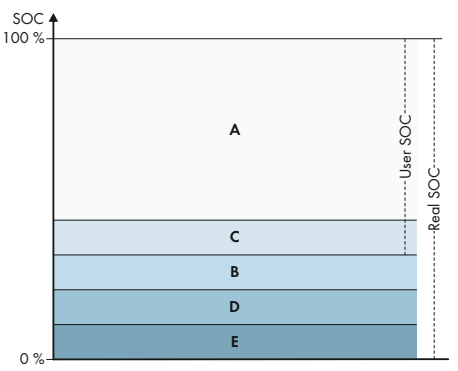

Figura 9: Campi dello stato di carica della batteria con sistemi di backup

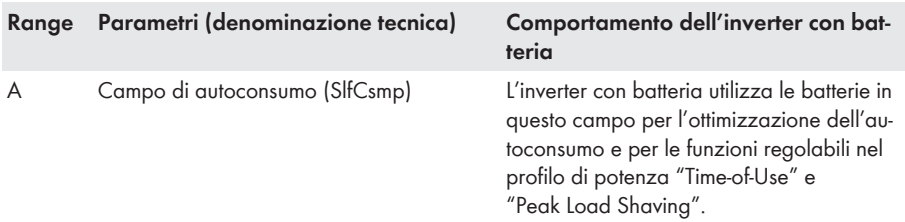
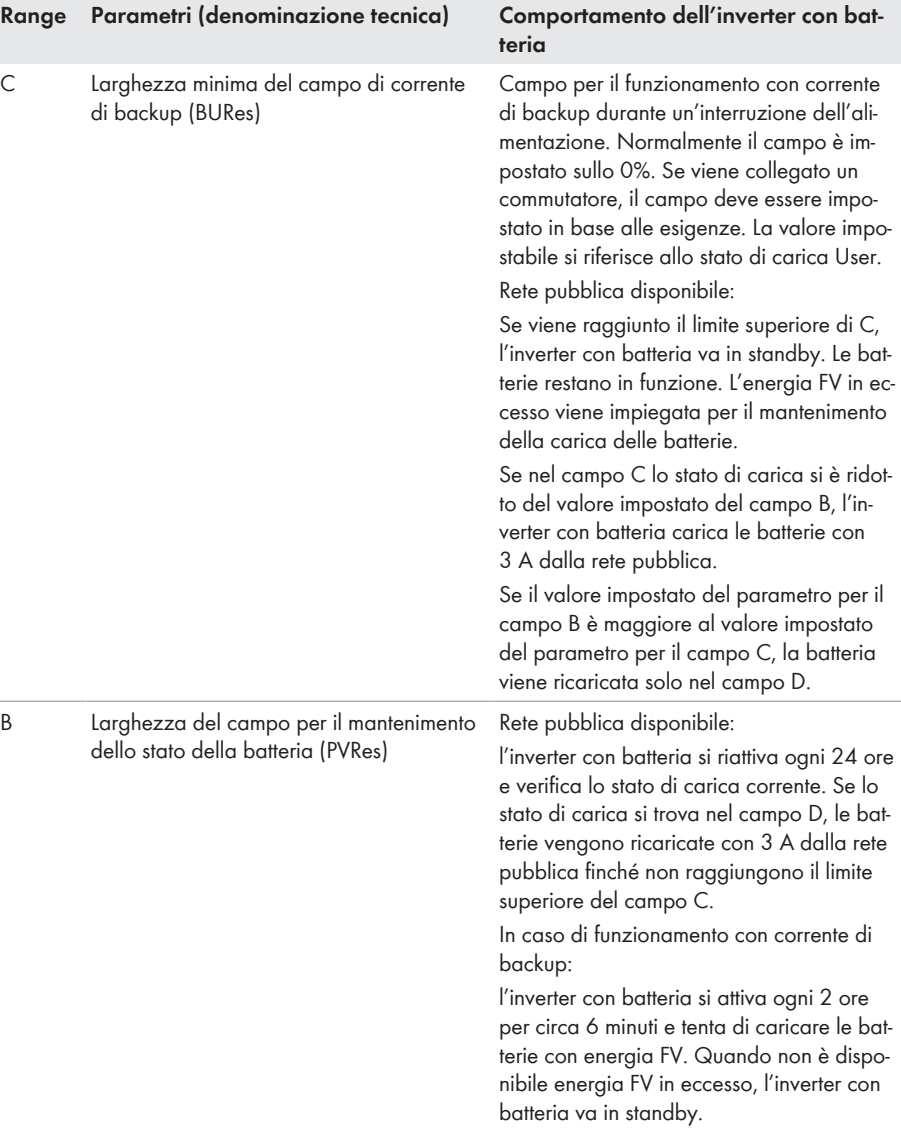

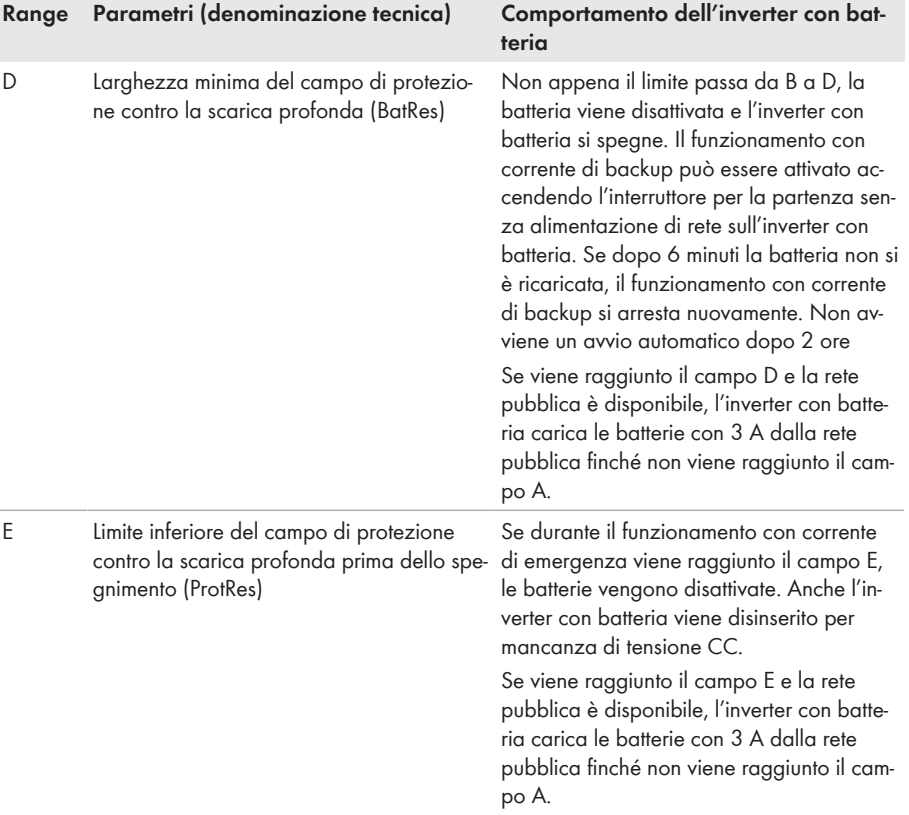

# **4.6.3 Limite superiore di carica della batteria**

La parametrizzazione del limite superiore di carica della batteria non è utile nelle batterie agli ioni di litio, diversamente dal caso in cui si utilizzino le batterie al piombo.

Ogni batteria agli ioni di litio contiene un sistema di gestione della batteria (BMS) che regola autonomamente e in modo dinamico i valori limite, a seconda della temperatura del modulo, dello stato di carica (SOC) della batteria e anche delle singole celle, ottimizzando così il ciclo di vita della batteria. Il limite superiore di carica della batteria viene quindi regolato in modo indipendente dal BMS.

Inoltre, è importante raggiungere in modo mirato il limite superiore di carica della batteria a intervalli di tempo più lunghi per evitare che le celle collegate in serie si distanzino. Questo tipo di calibrazione consente di ottenere nuovamente il valore dello stato di carica della batteria al 100 % e quindi di sincronizzare lo stato di carica visualizzato con lo stato di carica effettivo della batteria.

Il parametro per il limite superiore di carica della batteria, ancora parzialmente visibile su Sunny Boy Storage, non ha alcuna funzione quando si utilizzano batterie agli ioni di litio per i motivi citati.

# **4.6.4 Limiti di scarica della batteria in caso di impostazione esterna della potenza attiva**

In caso di impostazione esterna della potenza attiva, è possibile impostare il limite di scarica inferiore e superiore tramite i parametri.

Questa impostazione si riferisce esclusivamente al controllo tramite Modbus e definisce che la batteria può essere caricata e scaricata solo entro i limiti impostati.

In modalità di autoconsumo, la batteria imposta da sola l'intervallo dello stato di carica (SOC). Non viene effettuata alcuna limitazione da parte dell'inverter. Ciò significa che non è possibile impostare manualmente lo stato di carica (SOC) nella modalità di autoconsumo.

# **5 Montaggio**

# **5.1 Requisiti per il montaggio**

**Requisiti del luogo di montaggio:**

# **A** AVVERTENZA

# **Pericolo di morte per incendio o esplosione**

Pur essendo progettati accuratamente, tutti gli apparecchi elettrici possono incendiarsi. Rischio di morte o di gravi lesioni

- Non montare il prodotto in aree in cui sono presenti sostanze facilmente infiammabili o gas combustibili.
- Non montare il prodotto in aree a rischio di esplosione.
- ☐ Deve essere presente una base solida (ad es. in calcestruzzo o muratura). Se montato su cartongesso o simili, durante il funzionamento il prodotto può generare vibrazioni rumorose e risultare pertanto fastidioso.
- ☐ Il luogo di montaggio deve essere inaccessibile ai bambini.
- $\Box$  Il luogo di montaggio deve essere adatto al peso e alle dimensioni del prodotto [\(v. cap. 14,](#page-157-0) [pag. 158\)](#page-157-0).
- ☐ Il luogo di montaggio non deve essere esposto a irraggiamento solare diretto. L'irraggiamento solare diretto sul prodotto può portare a un invecchiamento precoce delle parti esterne in plastica e a un forte riscaldamento. In caso di notevole aumento della temperatura, il prodotto riduce la propria potenza per prevenire un surriscaldamento.
- ☐ Il luogo di montaggio dovrebbe essere sempre sgombro e facilmente accessibile senza la necessità di attrezzature supplementari (ad es. impalcature o pedane di sollevamento). In caso contrario ciò potrebbe limitare gli eventuali interventi di manutenzione.
- $\Box$  Devono essere rispettate le condizioni climatiche [\(v. cap. 14, pag. 158\).](#page-157-0)
- ☐ Per un funzionamento ottimale, la temperatura ambiente deve essere compresa tra -25 °C e  $+45$  °C.

## **Posizioni di montaggio consentite e non consentite:**

- ☐ Il prodotto può essere montato solo in una posizione di montaggio consentita. In questo modo si evita la penetrazione di umidità al suo interno.
- ☐ Il prodotto deve essere montato in modo tale da consentire la lettura senza problemi dei segnali LED.

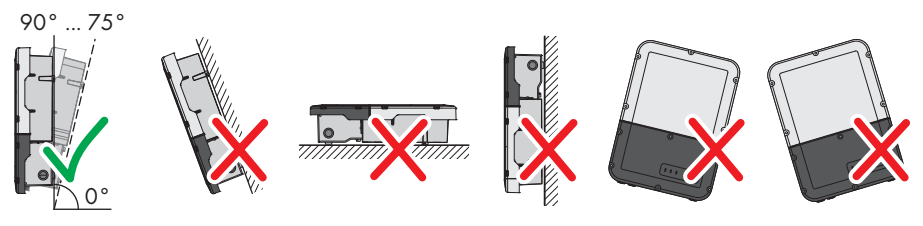

Figura 10: Posizioni di montaggio consentite e non consentite

☐ Non montare diversi inverter uno sopra l'altro.

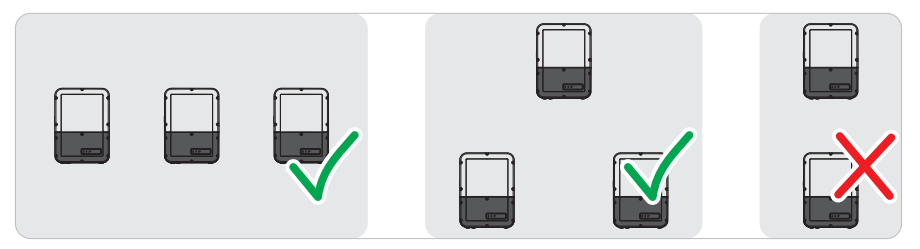

Figura 11: Posizioni di montaggio consentite e non consentite di diversi inverter

## **Dimensioni per il montaggio:**

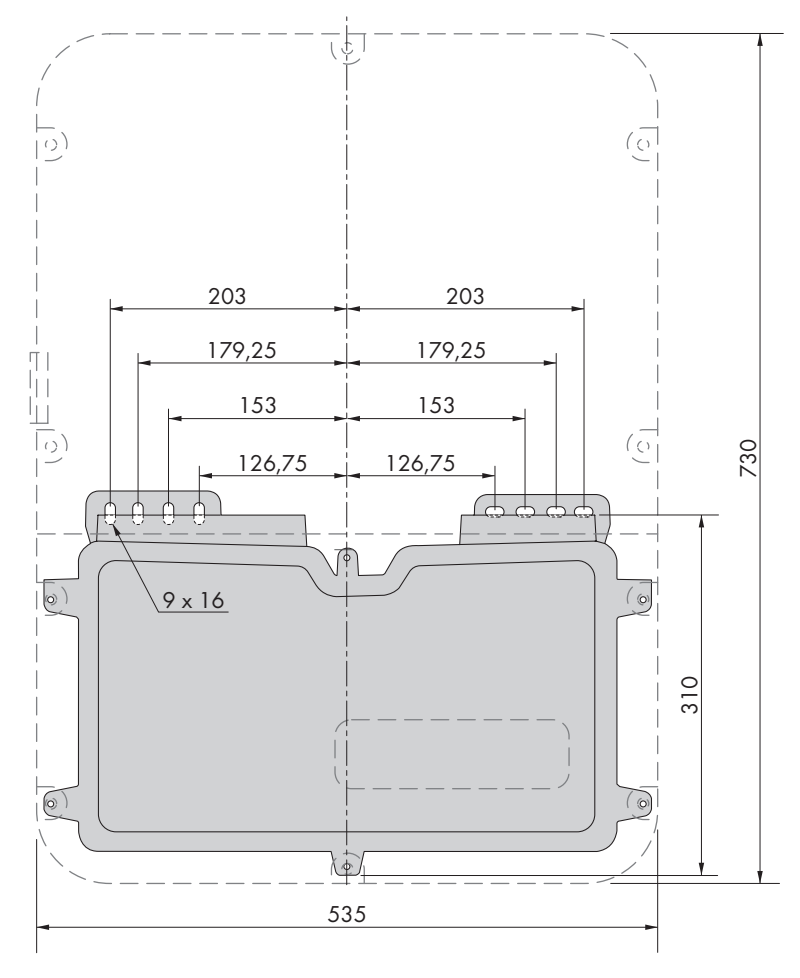

Figura 12: Posizione dei punti di fissaggio(Misure in mm/in)

## **Distanze consigliate:**

Rispettando le distanze consigliate si garantisce una sufficiente dissipazione del calore. In questo modo si evita una riduzione di potenza a causa di una temperatura troppo elevata.

- ☐ Rispettare le distanze consigliate rispetto a pareti, altri inverter e oggetti.
- ☐ Se si installano più prodotti in luoghi con temperature ambiente elevate, è necessario aumentare le distanze fra i prodotti stessi e assicurare un sufficiente apporto di aria fresca. Una fornitura sufficiente di aria fresca può essere assicurata, per esempio, da un ventilatore esterno controllato tramite il relè multifunzione.

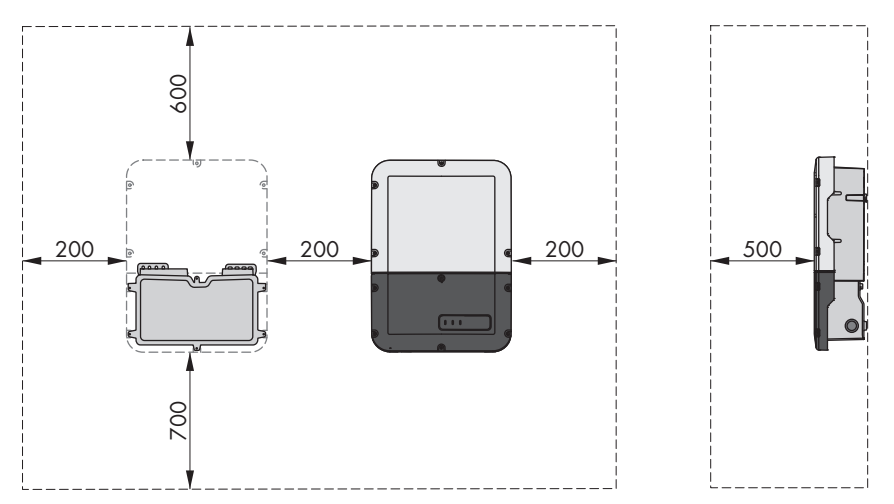

Figura 13: Distanze consigliate (Misure in mm/in)

# **5.2 Montaggio del prodotto**

#### **Altro materiale di montaggio necessario (non compreso nel contenuto della fornitura):**

- ☐ 2 viti adatte alla base (diametro: 8 mm)
- ☐ 2 rondelle adatte alle viti
- ☐ Se necessario 2 tasselli adatti alla base e alle viti

# **A ATTENZIONE**

# **Pericolo di lesioni a causa del peso del prodotto**

In caso di tecnica di sollevamento errata o di caduta del prodotto durante il trasporto o il montaggio sussiste il pericolo di infortuni.

- Trasportare e sollevare il prodotto con attenzione. Tenere in considerazione il peso del prodotto.
- Indossare dispositivi di protezione individuale idonei durante qualsiasi intervento sul prodotto.

## **Procedura:**

1. Aprire la Connection Unit. A tale scopo, svitare tutte e 6 le viti del coperchio e rimuoverlo tirandolo in avanti (TX 25).

- - 44 SBSxx-10-BE-it-17 Manuale d'uso

2. Con un cacciavite Torx (TX 25) svitare 2 viti rispettivamente a destra e sinistra sul lato della Power Unit. In questo modo la Power Unit e la Connection Unit non sono più collegate.

- 3. Separare la Connection Unit dalla Power Unit.
- 4. Orientare la Connection Unit orizzontalmente e verticalmente in equilibrio e segnare la posizione dei fori usando le linguette.
- 

- 5. Praticare i fori contrassegnati.
- 6. A seconda del materiale della parete, inserire eventualmente i tasselli nei fori.
- 7. Fissare la Connection Unit in orizzontale con viti e rondelle.

8. Verificare che la Connection Unit sia ben fissa.

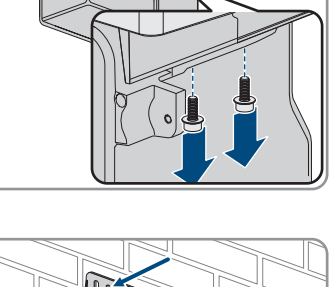

9. Inserire la Power Unit sulla Connection Unit. I fori per le viti sul lato sinistro e destro della Power Unit devono coincidere con i fori della Connection Unit e i cavi che escono dalla Power Unit non devono essere incastrati.

10. Serrare 2 viti rispettivamente a destra e sinistra sul lato della Power Unit (TX 25, coppia: $6 \text{ Nm} \pm 0.3 \text{ Nm}$ ).

11. Rimuovere il nastro adesivo che fissa i cavi piatti al Connection Unit.

12. Tirare nella Connection Unit il cavo piatto, che collega il modulo di comunicazione con la Power Unit, e inserirlo nella presa sul modulo di comunicazione.

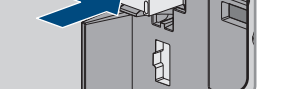

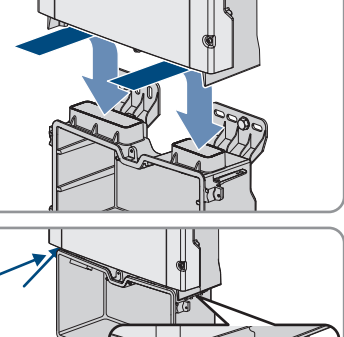

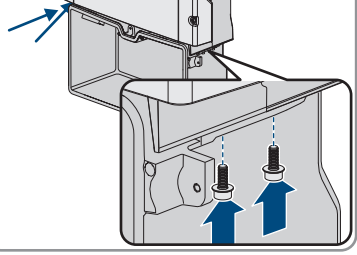

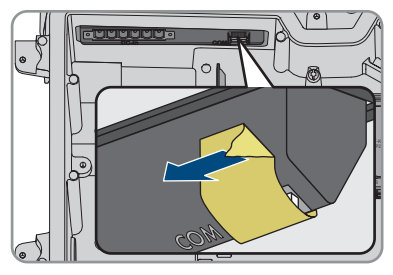

**COM AC-out SPS**

**ANT.**

**M1 X1 X2 M2**

 $\sqrt{2}$ 

- 13. Inserire il cavo piatto, che collega il modulo di comunicazione al modulo d'interfaccia della batteria, nella presa sul modulo d'interfaccia della batteria e bloccarlo.
- 14. Inserire la morsettiera CC nello slot **DC-in** e serrare le viti con un cacciavite a taglio (larghezza della lama: 3,5 mm (0,14 in)) (coppia 0,3 Nm (2,65 in- $\mathsf{lb}$ ).

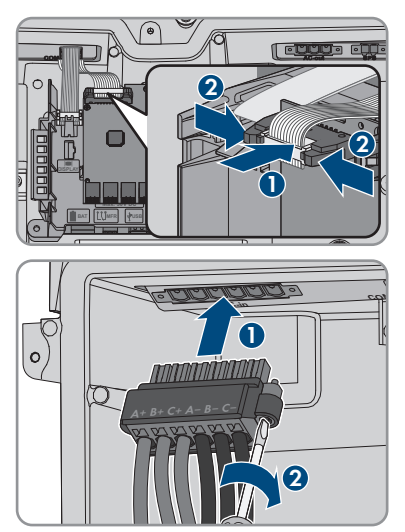

# **6 Collegamento elettrico**

# **6.1 Panoramica del campo di collegamento**

# **6.1.1 Vista dal basso**

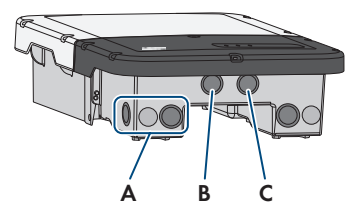

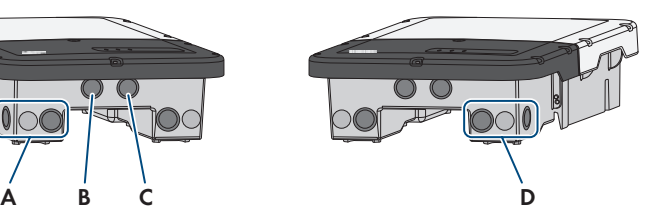

Figura 14: Aperture dell'involucro sul fondo dell'inverter

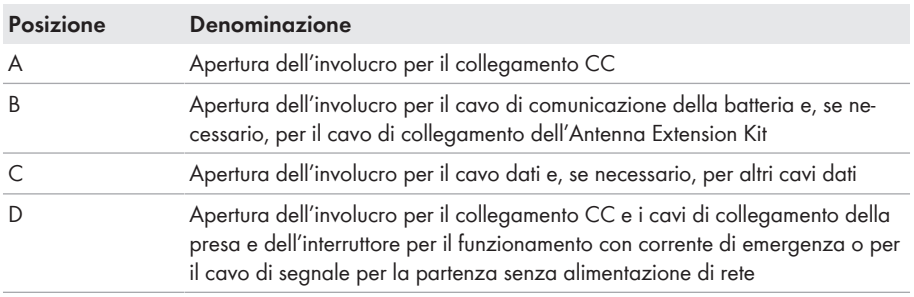

# **6.1.2 Vista interna**

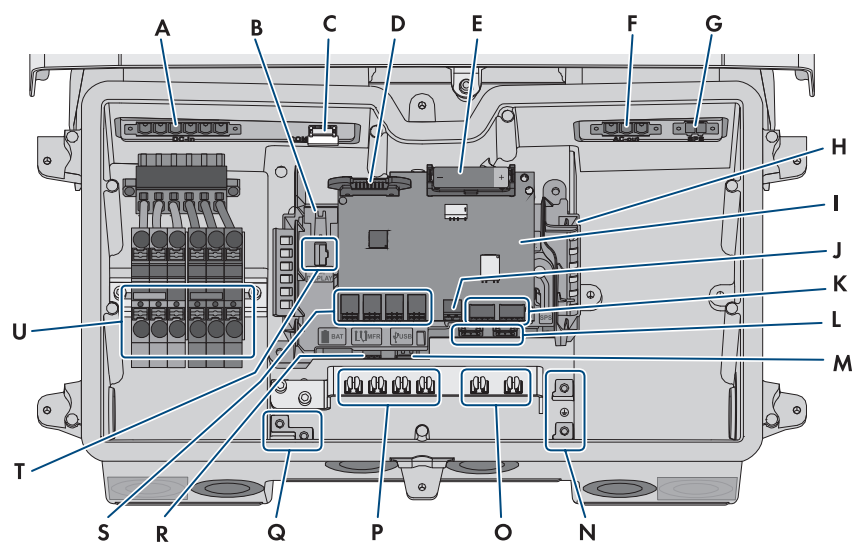

Figura 15: Punti di collegamento all'interno dell'inverter

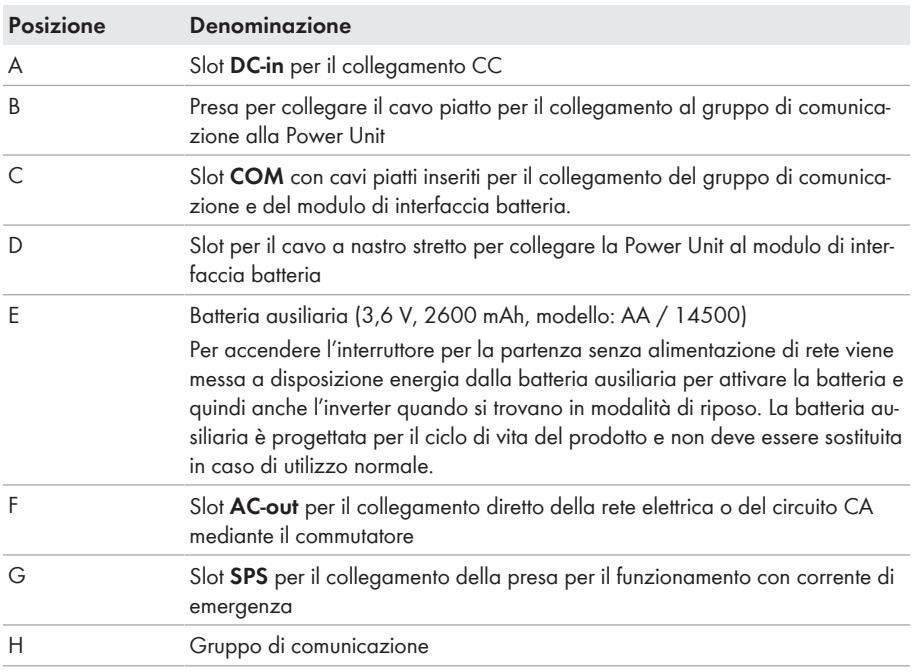

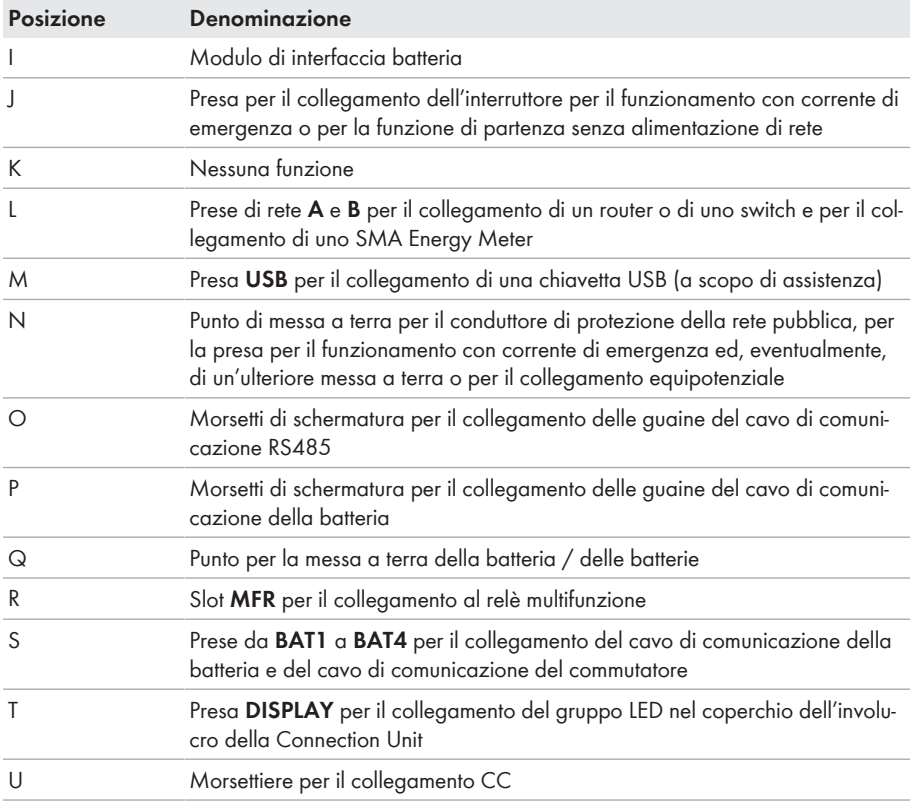

# **6.2 Messa a terra**

# **6.2.1 Panoramica della rete di terra**

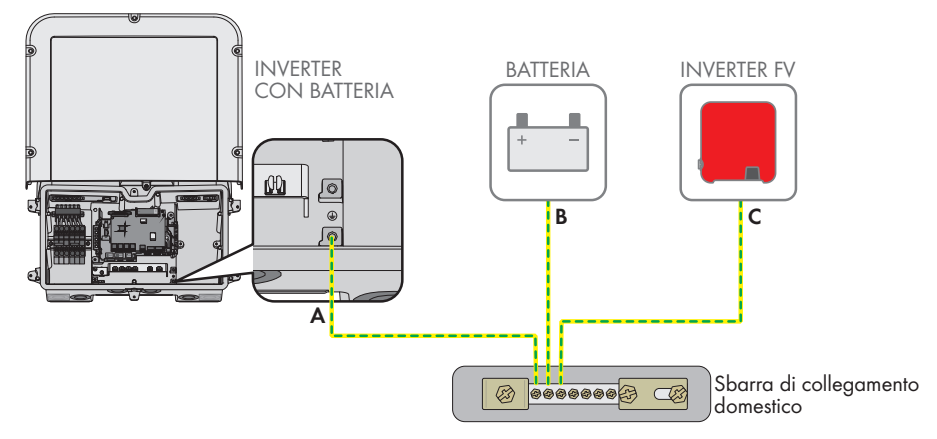

# **6.2.2 Requisiti del cavo di messa a terra del inverter con batteria**

- ☐ Tipo di conduttore: filo di rame
- ☐ Diametro esterno: 18 mm
- ☐ Sezione conduttore: 4 mm² a 16 mm²
- ☐ Lunghezza di spelatura: 250 mm
- ☐ Il cavo deve essere dimensionato in conformità alle direttive locali e nazionali per il dimensionamento delle linee, che riportano i requisiti della sezione minima del conduttore. Il dimensionamento dei cavi è influenzato da fattori quali corrente nominale CA, tipo di cavo, modalità di posa, ammassamento, temperatura ambiente e perdite di linea massime desiderate (per il calcolo delle perdite di linea, v. il software di progettazione "Sunny Design" a partire della versione 2.0 sul sito [www.SMA-Solar.com](http://www.sma-solar.com/)).

# **6.3 Collegamento CA**

# **6.3.1 Requisiti del collegamento CA**

## **Requisiti dei cavi CA**

- ☐ Tipo di conduttore: filo di rame
- ☐ Diametro esterno: 18 mm
- ☐ Sezione conduttore: 4 mm² a 16 mm²
- ☐ Lunghezza di spelatura: 18 mm
- ☐ Lunghezza di spelatura: 250 mm

☐ Il cavo deve essere dimensionato in conformità alle direttive locali e nazionali per il dimensionamento delle linee, che riportano i requisiti della sezione minima del conduttore. Il dimensionamento dei cavi è influenzato da fattori quali corrente nominale CA, tipo di cavo, modalità di posa, ammassamento, temperatura ambiente e perdite di linea massime desiderate (per il calcolo delle perdite di linea, v. il software di progettazione "Sunny Design" a partire della versione 2.0 sul sito [www.SMA-Solar.com](http://www.sma-solar.com/)).

#### **Sezionatore di carico e protezione di linea:**

# **AVVISO**

## **Danneggiamento dell'inverter dovuto all'impiego di fusibili a vite come sezionatori di carico**

I fusibili a vite (ad es. DIAZED o NEOZED) non sono dei sezionatori di carico.

- Non utilizzare fusibili a vite come sezionatori di carico.
- Per la separazione del carico utilizzare un sezionatore di carico o un interruttore automatico (per informazioni ed esempi di dimensionamento, v. l'informazione tecnica "Interruttore automatico" sul sito [www.SMA-Solar.com\)](http://www.sma-solar.com/).
- ☐ Per impianti con più inverter, è necessario proteggere ciascun inverter con un interruttore automatico dedicato, rispettando la protezione massima consentita [\(v. cap. 14, pag. 158\).](#page-157-0) In questo modo si evita che sul cavo interessato sussista una tensione residua dopo la separazione.
- $\Box$  È necessario proteggere separatamente gli utilizzatori installati fra l'inverter e l'interruttore automatico.

## **Unità di monitoraggio correnti di guasto:**

Per funzionare l'inverter non ha bisogno di un interruttore differenziale esterno. Se le disposizioni locali prevedono un'interruttore differenziale, prestare attenzione a quanto segue:

☐ L'inverter è compatibile con interruttori differenziali di tipo A e B, con una corrente di guasto nominale di 100 mA o superiore (per informazioni sulla scelta di un interruttore differenziale v. l'informazione tecnica "Criteri per la scelta degli interruttori differenziali" sul sito [www.SMA-](http://www.sma-solar.com/)[Solar.com](http://www.sma-solar.com/)). Tutti gli inverter nell'impianto devono essere collegati alla rete pubblica mediante un proprio interruttore differenziale.

#### **Categoria di sovratensione**

Il prodotto può essere utilizzato in reti con categoria di sovratensione III o inferiore secondo la normativa IEC 60664-1. Ciò significa che il prodotto può essere collegato in modo permanente nel punto di connessione alla rete in un edificio. In caso di installazioni con lunghi percorsi dei cavi all'aperto sono necessarie misure aggiuntive per la riduzione della categoria di sovratensione IV alla categoria III (v. l'informazione tecnica "Protezione contro sovratensioni" sul sito [www.SMA-](http://www.sma-solar.com/)[Solar.com](http://www.sma-solar.com/)).

# **Monitoraggio del conduttore di protezione**

L'inverter è dotato di un dispositivo di monitoraggio del conduttore di protezione che è in grado di rilevare quando quest'ultimo non è collegato e in questo caso di separare l'inverter dalla rete pubblica. A seconda del luogo di installazione e del sistema di distribuzione può essere utile disattivare il monitoraggio del conduttore di protezione. Ciò può ad es. essere necessario su una rete IT Delta o altri sistemi di distribuzione quando non è presente un conduttore neutro e si desidera installare l'inverter fra 2 conduttori esterni. Per qualsiasi domanda in merito, contattare il gestore di rete o SMA Solar Technology AG.

• A seconda del sistema di distribuzione, può essere necessario disattivare il monitoraggio del conduttore di protezione dopo la prima messa in servizio [\(v. cap. 8.20, pag. 105\).](#page-104-0)

# **6.3.2 Collegamento dell'inverter alla rete pubblica**

# **A TECNICO SPECIALIZZATO**

#### **Requisiti:**

- ☐ Devono essere soddisfatte le condizioni di collegamento del gestore di rete.
- ☐ La tensione di rete deve rientrare nel range. L'esatto range di funzionamento dell'inverter è definito nei parametri di funzionamento.

- 1. Disinserire l'interruttore automatico CA e assicurarlo contro il reinserimento involontario.
- 2. Rimuovere il nastro adesivo dall'apertura dell'involucro per il collegamento CA.
- 3. Inserire il pressacavo nell'apertura e serrarlo con il controdado.
- 4. Introdurre tutti i cavi nell'inverter. Posare tutti i cavi in modo da non toccare il gruppo di comunicazione.
- 5. Per collegare il conduttore di protezione al morsetto della messa a terra, spelare prima il conduttore di 18 mm.
- 6. Inserire la vite attraverso la rondella elastica, la staffa di bloccaggio e la rondella. Far passare il conduttore tra la rondella e la staffa di bloccaggio e serrare la vite (TX25, coppia: 6 Nm ± 0,3 Nm).

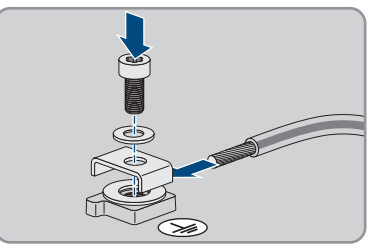

7. Inserire la morsettiera per il collegamento CA nello slot **AC-out** nell'inverter e serrare le viti utilizzando un cacciavite a taglio (larghezza lama:3,5 mm) (coppia: 0,3 Nm).

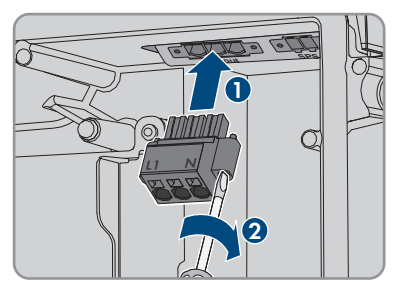

- 8. Accertarsi che il morsetto sia ben fisso in sede e che le viti siano serrate.
- 9. Infilare i conduttori L e N attraverso la ferrite.
- 10. Spelare i conduttori L e N di 18 mm.
- 11. In caso di cavetto sottile, dotare i conduttori di un puntalino.

# 12. **Collegamento di conduttori con cavetto sottile**

Per il collegamento di conduttori con cavetto sottile è necessario aprire tutti i punti di fissaggio.

• Dapprima inserire il conduttore fino a bloccarlo nel punto di fissaggio (apertura rotonda) e poi infilare un cacciavite a taglio (larghezza della lama: 3,5 mm) fino in battuta nello slot di attivazione (apertura angolata). In questo modo il blocco si apre e il conduttore può essere spinto fino in battuta nel punto di fissaggio. Al termine del collegamento, estrarre il cacciavite a taglio dallo slot di attivazione.

# 13. **A AVVERTENZA**

## **Pericolo di incendio se i conduttori non sono collegati correttamente**

L'inserimento dei conduttori negli slot di attivazione (aperture angolate) può causare un incendio dopo la messa in servizio dell'inverter.

14. Collegare i conduttori L e N alla morsettiera per il collegamento CA secondo l'etichettatura. A tal fine, inserire i conduttori fino all'arresto nel punto di fissaggio corrispondente (apertura rotonda).

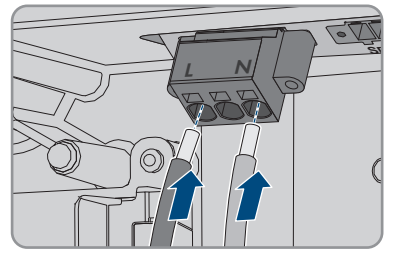

15. Accertarsi che i conduttori siano infilati fino in battuta nei punti di collegamento (aperture rotonde) e non negli slot di attivazione (aperture angolate).

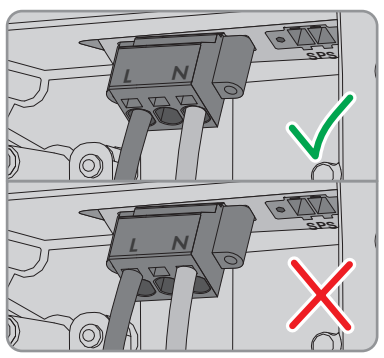

- 16. Accertarsi che i punti di fissaggio siano occupati dai conduttori corretti.
- 17. Accertarsi che i conduttori siano inseriti completamente nei morsetti fino all'isolamento.
- 18. Posizionare la ferrite il più possibile a contatto sotto alla morsettiera per il collegamento CA e fissarla con il serracavo.

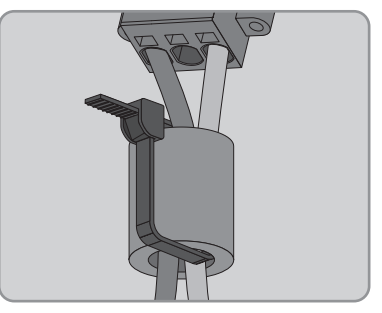

# **6.3.3 Messa a terra aggiuntiva**

# **A TECNICO SPECIALIZZATO**

Se a livello locale è richiesta una seconda messa a terra o un collegamento equipotenziale, è possibile realizzare una messa a terra aggiuntiva del prodotto. In questo modo si evita la formazione di una corrente di contatto in caso di guasto del conduttore di protezione sul collegamento del cavo CA.

## **Messa a terra della batteria**

La messa a terra della batteria non deve essere collegata nel punto di collegamento per la messa a terra aggiuntiva dell'inverter.

- Collegare la messa a terra della batteria nel punto di messa a terra per la messa a terra della batteria.
- Mettere a terra la batteria in conformità alle istruzioni del relativo produttore.

#### **Requisiti dei cavi:**

# **Utilizzo di capillari**

Si possono utilizzare conduttori rigidi o conduttori flessibili, capillari.

- Se si utilizza un conduttore flessibile, deve essere eseguito un doppio crimpaggio dello stesso con un capocorda ad anello. Assicurarsi che nessun conduttore non isolato sia esposto in caso di trazione o piegatura. In questo modo viene garantito un sufficiente scarico della trazione attraverso il capocorda ad anello.
- ☐ Sezione del cavo di messa a terra: max 10 mm²

#### **Procedura:**

- 1. Per collegare il conduttore di protezione al morsetto della messa a terra, spelare prima il conduttore di 18 mm.
- 2. Inserire la vite attraverso la rondella elastica, la staffa di bloccaggio e la rondella. Far passare il conduttore tra la rondella e la staffa di bloccaggio e serrare la vite (TX25, coppia: 6 Nm ± 0,3 Nm).

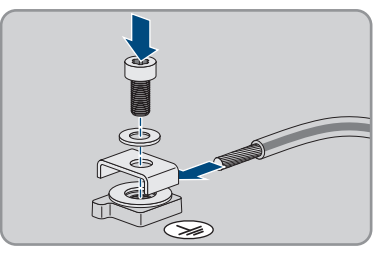

# **6.3.4 Collegamento equipotenziale**

Se nell'impianto fotovoltaico vengono utilizzati componenti che richiedono un collegamento equipotenziale (ad es. rack di montaggio, telai dei moduli, ecc.), questi devono essere collegati a una sbarra di terra centrale apposita.

Osservare le linee guida e le norme di installazione vigenti nel proprio Paese. L'involucro dell'inverter non è adatto al collegamento equipotenziale. La mancata realizzazione di un collegamento equipotenziale corretto può causare un difetto del prodotto non coperto dalla garanzia.

# **6.4 Collegamento del cavo di rete**

# **A TECNICO SPECIALIZZATO**

# **A PERICOLO**

## **Pericolo di morte per folgorazione in presenza di sovratensioni e in assenza di protezione da sovratensioni**

In assenza della protezione da sovratensioni, le sovratensioni (ad es. in caso di fulmine) possono essere trasmesse tramite i cavi di rete o gli altri cavi dati all'interno dell'edificio e ad altri dispositivi collegati alla stessa rete. Il contatto con cavi sotto tensione o cavi può determinare la morte o lesioni mortali per folgorazione.

- Accertarsi che tutti i dispositivi sulla stessa rete, così come la batteria, siano integrati nella protezione da sovratensioni esistente.
- In caso di posa di cavi di rete o di altri cavi dati in ambienti esterni, accertarsi che sia presente un'idonea protezione da sovratensioni nel punto di passaggio dei cavi del prodotto all'interno dell'edificio o della batteria provenienti dall'esterno.
- L'interfaccia Ethernet del prodotto è classificata come "TNV-1" e garantisce una protezione contro le sovratensioni fino a 1,5 kV.

## **Altro materiale necessario (non compreso nel contenuto della fornitura):**

- da 1 a 2 cavi di rete
- Se necessario: terminali RJ45 assemblabili senza utensili

## **Requisiti dei cavi di rete:**

La lunghezza e la qualità dei cavi influiscono sulla qualità del segnale. Rispettare i seguenti requisiti dei cavi:

- ☐ Tipo di cavo: 100BaseTx
- □ Categoria cavi: almeno Cat5
- ☐ Tipo di connettore: RJ45 Cat5, Cat5e o maggiore
- ☐ Schermatura: SF/UTP, S/UTP, SF/FTP o S-FTP
- $\Box$  Numero di coppie di conduttori e sezione degli stessi: almeno 2 x 2 x 0,22 mm<sup>2</sup>
- ☐ Lunghezza massima dei cavi fra 2 utenti di rete con cavo patch:50 m
- ☐ Lunghezza massima dei cavi fra 2 utenti di rete con cavo rigido:100 m
- ☐ Resistenza ai raggi UV in caso di posa all'esterno.

## **Procedura:**

# 1. **PERICOLO**

## **Pericolo di morte per folgorazione**

- Disinserire l'inverter [\(v. cap. 9, pag. 110\)](#page-109-0).
- 2. Rimuovere il tappo di tenuta dall'apertura per il collegamento di rete sull'inverter.
- 3. Inserire il pressacavo nell'apertura e serrarlo con il controdado.
- 4. Tagliare la boccola a 2 fori con un cutter. Ciò consente di infilare il cavo nella boccola.
- 5. Premere la boccola a 2 fori nell'apertura dell'involucro.
- 6. Infilare il cavo in un'apertura della boccola a 2 fori.
- 7. Inserire un'estremità di ciascun cavo di rete nell'inverter.
- 8. Infilare la presa di rete di ciascun cavo in una delle prese di rete del gruppo di comunicazione.

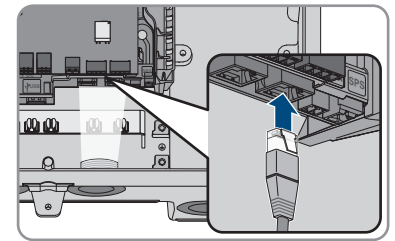

- 9. Accertarsi che la presa di rete sia correttamente in sede tirando leggermente il cavo.
- 10. Collegare l'altra estremità del cavo di rete al contatore di energia.

# **6.5 Collegamento del contatore di energia**

# A TECNICO SPECIALIZZATO

In questo capitolo viene descritto il collegamento del contatore di energia all'inverter.

Il contatore di energia misura il flusso di energia dalla e nella rete elettrica. I valori di misurazione del contatore di energia vengono trasmessi all'inverter e influiscono sul processo di carica della batteria. I dati del contatore di energia non possono essere impiegati ai fini della fatturazione.

## **Altro materiale necessario (non compreso nel contenuto della fornitura):**

- ☐ 1 contatore di energia omologato (SMA Energy Meter o Sunny Home Manager)
- ☐ 1 cavo di rete

## **Requisiti dei cavi di rete:**

La lunghezza e la qualità dei cavi influiscono sulla qualità del segnale. Rispettare i seguenti requisiti dei cavi:

- ☐ Tipo di cavo: 100BaseTx
- ☐ Categoria cavi: almeno Cat5
- ☐ Tipo di connettore: RJ45 Cat5, Cat5e o maggiore
- ☐ Schermatura: SF/UTP, S/UTP, SF/FTP o S-FTP
- ☐ Numero di coppie di conduttori e sezione degli stessi: almeno 2 x 2 x 0,22 mm²
- ☐ Lunghezza massima dei cavi fra 2 utenti di rete con cavo patch:50 m
- ☐ Lunghezza massima dei cavi fra 2 utenti di rete con cavo rigido:100 m
- ☐ Resistenza ai raggi UV in caso di posa all'esterno.

- 1. Scollegare il prodotto [\(v. cap. 9, pag. 110\)](#page-109-0).
- 2. Rimuovere il tappo di tenuta dall'apertura per il collegamento di rete sull'inverter.
- 3. Inserire il pressacavo nell'apertura e serrarlo con il controdado.
- 4. Tagliare la boccola a 2 fori con un cutter. Ciò consente di infilare il cavo nella boccola.
- 5. Premere la boccola a 2 fori nell'apertura dell'involucro.
- 6. Infilare il cavo in un'apertura della boccola a 2 fori.
- 7. Inserire un'estremità di ciascun cavo di rete nell'inverter.
- 8. Se si utilizza un cavo di rete confezionato personalmente, predisporre anche i terminali RJ45 e collegarli al cavo di rete (v. documentazione dei terminali).
- 9. Infilare la presa di rete di ciascun cavo in una delle prese di rete del gruppo di comunicazione.

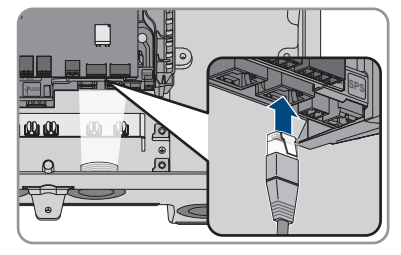

- 10. Accertarsi che la presa di rete sia correttamente in sede tirando leggermente il cavo.
- 11. Se l'inverter è montato all'esterno, installare una protezione da sovratensioni.
- 12. Per creare un collegamento diretto, collegare l'altra estremità del cavo di rete direttamente al terminale.
- 13. Per integrare l'inverter in una rete locale, collegare l'altra estremità del cavo di rete alla rete locale (ad es. tramite un router).

# **6.6 Collegamento del cavo di comunicazione della batteria**

# **A TECNICO SPECIALIZZATO**

Collegare il cavo di comunicazione di ciascuna batteria e, nei sistemi di backup, il cavo di comunicazione del commutatore come descritto di seguito.

# **Comunicazione tra inverter e batteria**

• La comunicazione tra inverter e batteria avviene tramite l'apposito cavo via CAN-bus.

## **Altro materiale necessario (non compreso nel contenuto della fornitura):**

- ☐ 1 cavo per la comunicazione tra inverter e batteria
- ☐ In sistemi di backup con commutatore: 1 cavo di comunicazione per la comunicazione fra inverter e commutatore

## **Requisiti del cavo di comunicazione della batteria**

- $\Box$  Cavi a coppie intrecciate (twisted pair)
- ☐ Categoria cavi: almeno Cat5
- ☐ Cavo con schermatura: sì
- ☐ Sezione conduttore: 0,25 mm² a 0,34 mm²
- ☐ Numero doppini consigliato: 4
- ☐ Diametro esterno: 6 mm a 8,5 mm
- ☐ Lunghezza massima del cavo fra una batteria e, nei sistemi di backup, fra il commutatore e l'inverter: 10 m
- ☐ Il cavo deve essere isolato per 600 V.
- ☐ Resistenza ai raggi UV in caso di posa all'esterno.
- ☐ Rispettare i requisiti del produttore della batteria.

#### **Assegnazione della morsettiera:**

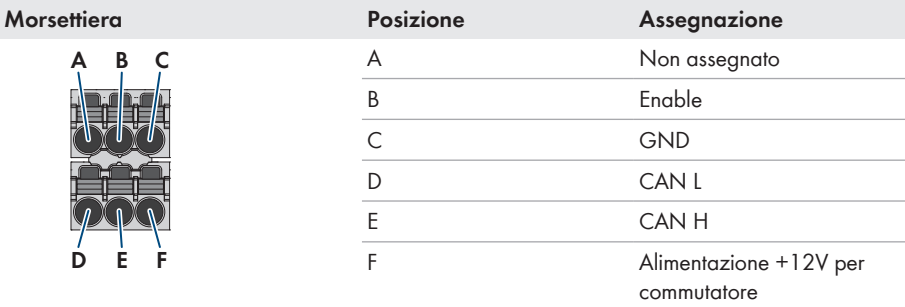

- 1. Rimuovere il tappo di tenuta dall'apertura per il collegamento di rete sull'inverter.
- 2. Inserire il pressacavo nell'apertura e serrarlo con il controdado.
- 3. Inserire il cavo di comunicazione nell'inverter.
- 4. Spelare di 50 mm il cavo di comunicazione.
- 5. Tagliare la guaina del cavo di 15 mm e ripiegarla.
- 6. Spelare i conduttori di 6 mm ciascuno.
- 7. Se necessario, accorciare i conduttori non necessari fino alla guaina o ripiegarli sulla guaina.
- 8. Collegare **Enable**, **GND**, **CAN L** e **CAN H** al connettore per il collegamento di comunicazione della batteria SUNNY BOY STORAGE - Approved batteries and information on connecting batteries / Approved automatic transfer switching devices for battery-backup operation" secondo lo schema di collegamento riportato nelle informazioni tecniche. Prestare attenzione all'assegnazione della morsettiera e del collegamento di comunicazione alla batteria e/o al commutatore e accertarsi che **CAN L** e **CAN H** siano composti da un doppino
- 9. Accertarsi che i conduttori siano saldamente collegati ai punti di fissaggio tirandoli leggermente.

10. Inserire la morsettiera per il collegamento di comunicazione nella presa **BATx** e nel modulo interfaccia della batteria. Se è presente solo una batteria, inserire il connettore nella presa **BAT1**. Se sono presenti più batterie e/o un commutatore, inserire il collegamento di comunicazione della prima batteria nella presa **BAT1** e occupare tutte le altre prese in sequenza con gli altri cavi di comunicazione.

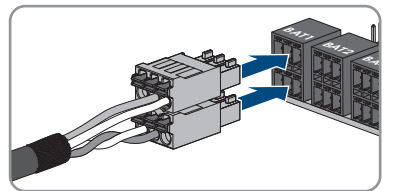

11. Premere il cavo di comunicazione con la schermatura nel morsetto di schermatura della guida, al di sotto del gruppo di comunicazione

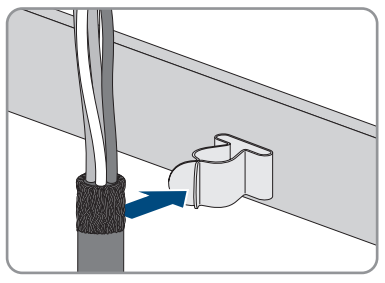

12. Serrare il pressacavo. In questo modo si garantisce la tenuta e lo scarico della trazione del cavo di comunicazione.

# **6.7 Collegamento del relè multifunzione**

# **6.7.1 Procedura di collegamento del relè multifunzione**

# **A TECNICO SPECIALIZZATO**

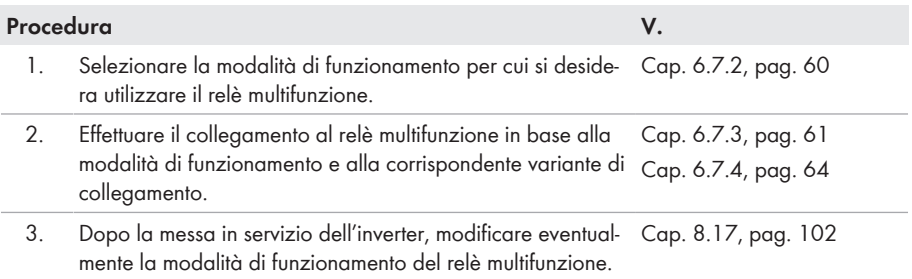

# <span id="page-59-0"></span>**6.7.2 Modalità di funzionamento del relè multifunzione**

## **Modo di funzionamento Descrizione del relè multifunzione (Mlt.OpMode)**

**Segnalazione di disturbo** Il relè multifunzione controlla un dispositivo di segnalazione (ad es. **(FltInd)** una spia luminosa) che, a seconda del tipo di collegamento, segnala un errore o il regolare funzionamento dell'inverter.

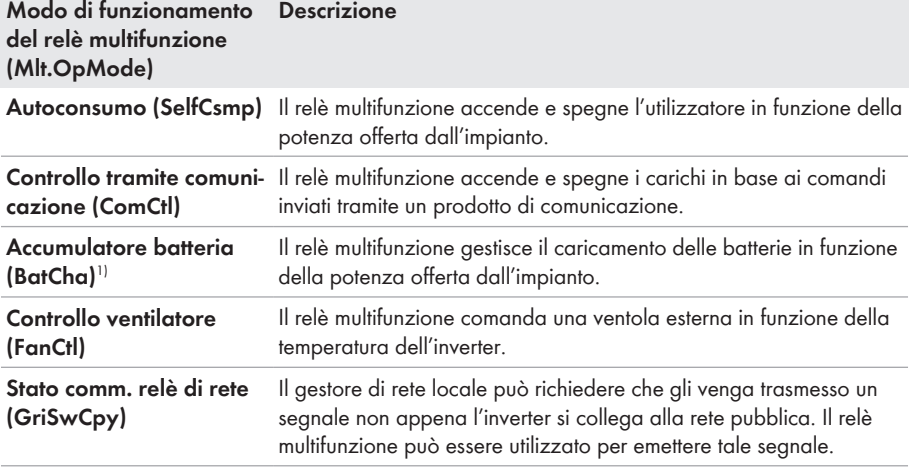

# <span id="page-60-0"></span>**6.7.3 Varianti di collegamento**

A seconda della modalità di funzionamento è necessario provvedere in maniera diversa al collegamento.

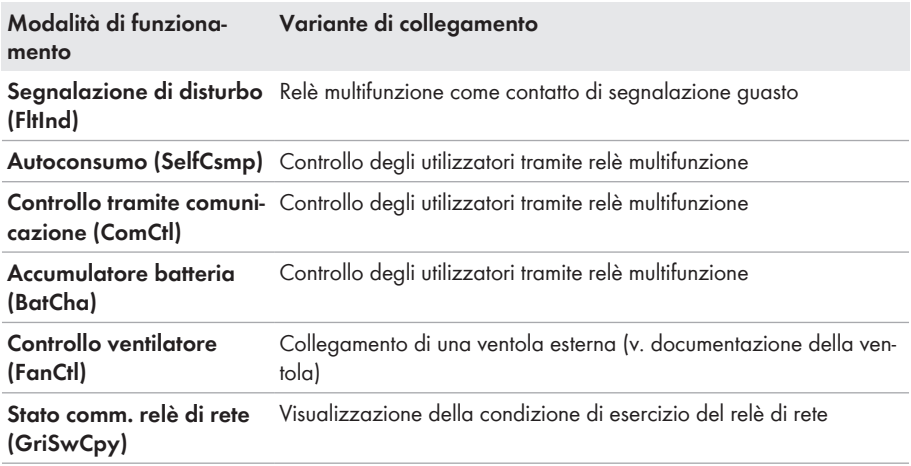

# **Relè multifunzione come contatto di segnalazione guasto**

È possibile impiegare il relè multifunzione come contatto di segnalazione guasto per far visualizzare o segnalare un eventuale errore dell'inverter oppure il regolare funzionamento mediante un apposito dispositivo di segnalazione. All'occorrenza è possibile collegare più inverter a uno stesso segnalatore di guasto o di funzionamento.

<sup>&</sup>lt;sup>1)</sup> Questa modalità di funzionamento non è applicabile agli inverter con batteria

È necessario rispettare i requisiti tecnici del relè multifunzione [\(v. cap. 14, pag. 158\).](#page-157-0)

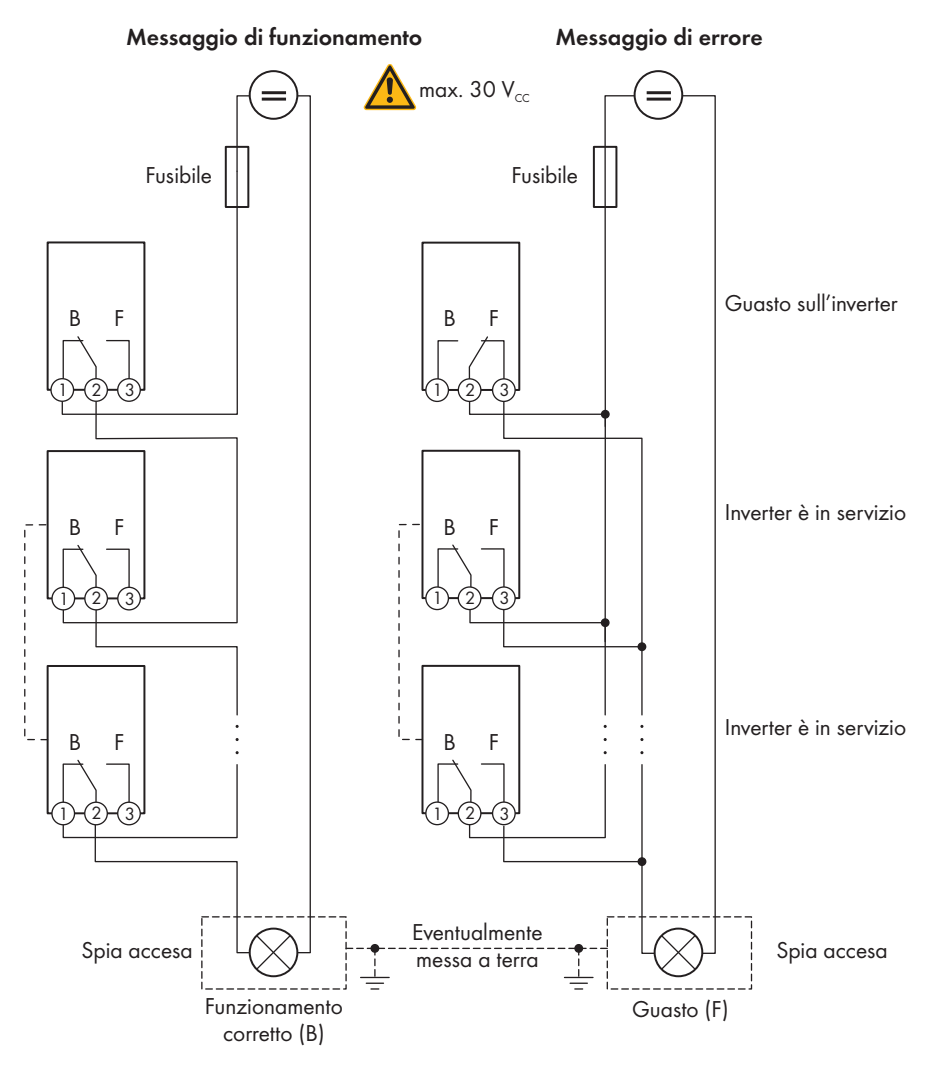

Figura 16: Schema di collegamento di un segnalatore di funzionamento e di un segnalatore di guasto con più inverter (esempio)

# **Controllo degli utilizzatori tramite relè multifunzione**

Tramite il relè multifunzione è possibile controllare gli utilizzatori. A tale scopo è necessario collegare un contattore (K1) al relè multifunzione. Quest'ultimo serve a inserire e disinserire la corrente di funzionamento per l'utilizzatore.

È necessario rispettare i requisiti tecnici del relè multifunzione [\(v. cap. 14, pag. 158\).](#page-157-0)

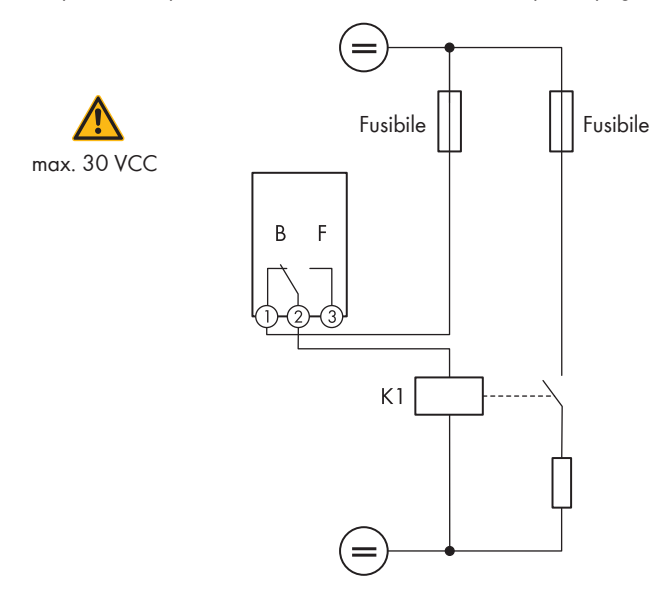

Figura 17: Schema di cablaggio in caso di collegamento per il controllo di un utilizzatore

## **Visualizzazione della condizione di esercizio del relè di rete**

Il relè multifunzione può inviare al gestore di rete un segnale non appena l'inverter si collega alla rete pubblica. A tale scopo è necessario collegare in parallelo i relè multifunzione di tutti gli inverter.

È necessario rispettare i requisiti tecnici del relè multifunzione [\(v. cap. 14, pag. 158\).](#page-157-0)

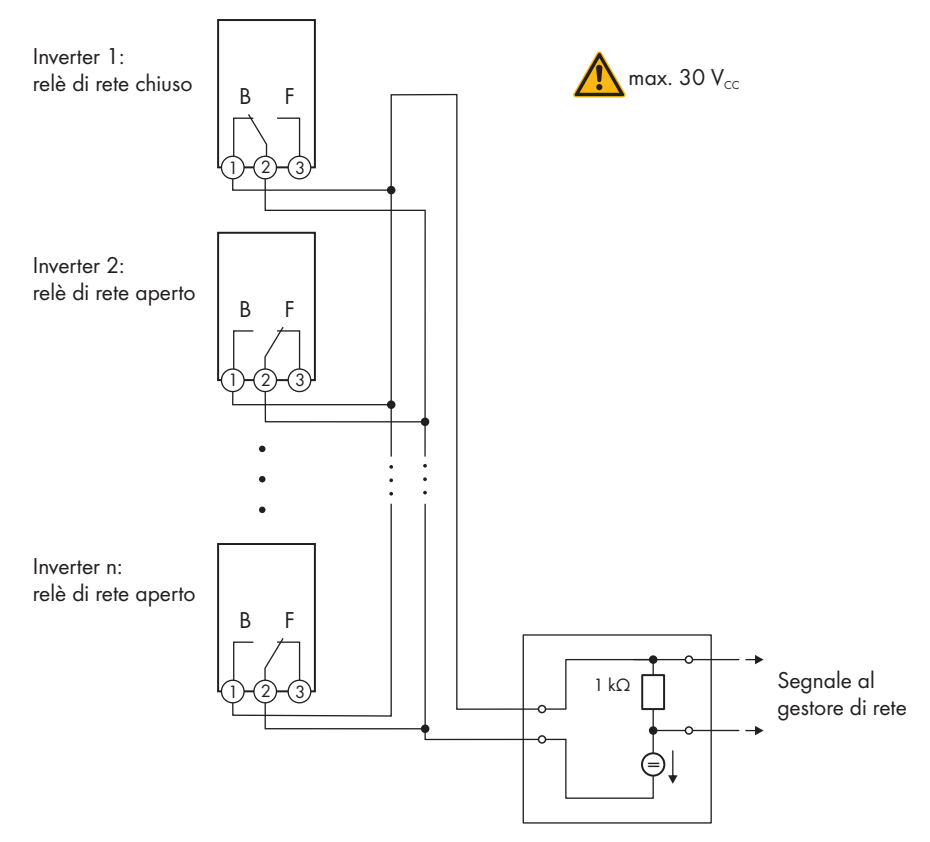

Figura 18: Schema di collegamento per la segnalazione dello stato del relè di rete (esempio)

# <span id="page-63-0"></span>**6.7.4 Collegamento al relè multifunzione**

# **A TECNICO SPECIALIZZATO**

## **Requisito:**

 $\Box$  È necessario rispettare i requisiti tecnici del relè multifunzione [\(v. cap. 14, pag. 158\).](#page-157-0)

## **Requisiti dei cavi:**

- $\Box$  Sezione conduttore: 0,2 mm<sup>2</sup> a 1,5 mm<sup>2</sup>
- ☐ Il tipo di cavo e di posa devono essere adatti all'impiego e al luogo.

- 1. Rimuovere il tappo di tenuta dall'apertura per il collegamento di rete sull'inverter.
- 2. Inserire il pressacavo nell'apertura e serrarlo con il controdado.
- 3. Inserire il cavo di comunicazione nell'inverter.
- 4. Spelare il cavo per massimo 9 mm (0,35 in).
- 5. Allacciare il cavo al morsetto tripolare in base allo schema di collegamento a seconda della modalità di funzionamento [\(v. cap. 6.7.3, pag. 61\)](#page-60-0). Accertarsi che i conduttori siano inseriti completamente nei morsetti fino all'isolamento.
- 6. Connettere il morsetto tripolare con i conduttori collegati nello slot **MFR** sul gruppo di comunicazione dell'inverter.

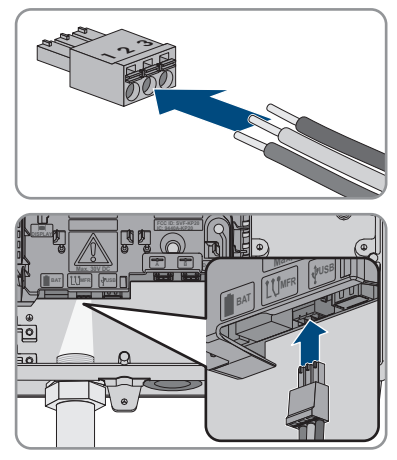

- 7. Accertarsi che il morsetto sia ben fisso in sede.
- 8. Assicurarsi che tutti i conduttori siano correttamente collegati.
- 9. Accertarsi che tutti i conduttori siano ben saldi nei morsetti. Suggerimento: per staccare i conduttori dai morsetti, aprire questi ultimi con uno strumento idoneo.
- 10. Serrare a mano il dado a risvolto del pressacavo. In questo modo si garantisce la tenuta e lo scarico della trazione del cavo.

# **6.8 Collegamento dell'interruttore e della presa per il funzionamento con corrente di emergenza**

## A TECNICO SPECIALIZZATO

**N e PE dell'uscita della corrente di emergenza sono collegati saldamente**

L'uscita della corrente di emergenza dell'inverter è dotata di collegamento fisso fra N e PE, che non può essere allentato.

# **Non collegare utilizzatori che richiedono un'approvvigionamento di energia stabile**

Il funzionamento con corrente di emergenza e anche il funzionamento di backup non possono essere impiegati per utilizzatori che richiedono un approvvigionamento di energia stabile. L'energia disponibile durante il funzionamento con corrente di emergenza o il funzionamento di backup dipende dalla capacità della batteria disponibile e dallo stato di carica della batteria (SOC).

• Non collegare utilizzatori il cui funzionamento affidabile dipende da un'alimentazione di energia stabile.

## **Requisiti:**

☐ È necessario soddisfare i requisiti per il collegamento dell'interruttore e della presa per il funzionamento con corrente di emergenza [\(v. cap. 14, pag. 158\)](#page-157-0).

## **Interruttore differenziale:**

☐ SMA Solar Technology AG consiglia di installate fra l'uscita della corrente di emergenza dell'inverter e la presa per il funzionamento con corrente di emergenza un interruttore differenziale (tipo A) che scatta con una corrente di guasto di 30 mA. Rispettare le norme e le disposizioni in vigore sul luogo d'installazione.

## **Altro materiale necessario (non compreso nel contenuto della fornitura):**

- ☐ 1 presa disponibile in commercio
- $\Box$  1 interruttore disponibile in commercio (ad es. interruttore luminoso)

## **Procedura:**

- Collegamento della presa per il funzionamento con corrente di emergenza
- Collegamento dell'interruttore per il funzionamento con corrente di emergenza

# **Collegamento della presa per il funzionamento con corrente di emergenza**

#### **Requisiti dei conduttori:**

- ☐ Tipo di conduttore: filo di rame
- ☐ I conduttori devono essere in cavo pieno, cavetto o cavetto sottile. Se si utilizzano cavetti sottili, devono essere impiegati puntalini.
- $\Box$  Sezione conduttore: 2,5 mm<sup>2</sup> a 4 mm<sup>2</sup>
- ☐ Lunghezza massima dei conduttori: 10 m

- 1. Accertarsi che l'inverter sia senza tensione [\(v. cap. 9, pag. 110\)](#page-109-0).
- 2. Rimuovere il tappo di tenuta dall'apertura dell'involucro per il collegamento della presa per il funzionamento con corrente di emergenza.
- 3. Inserire il pressacavo nell'apertura e serrarlo con il controdado.
- 4. Introdurre i conduttori nell'inverter.
- 5. Per collegare il conduttore di protezione della presa per il funzionamento con corrente di emergenza a un punto di messa a terra, spelare prima il conduttore di 18 mm.
- 6. Inserire la vite attraverso la rondella elastica, la staffa di bloccaggio e la rondella. Far passare il conduttore tra la rondella e la staffa di bloccaggio e serrare la vite (TX25, coppia: 6 Nm ± 0,3 Nm).

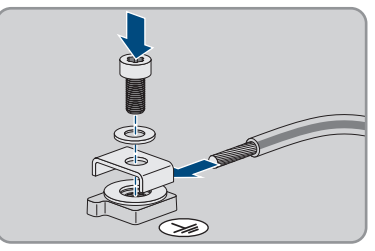

7. Inserire la morsettiera per il collegamento della presa per funzionamento con corrente di emergenza nello slot **SPS** nell'inverter e serrarla utilizzando un cacciavite a taglio (larghezza lama: 3,5 mm (0,14 in)).

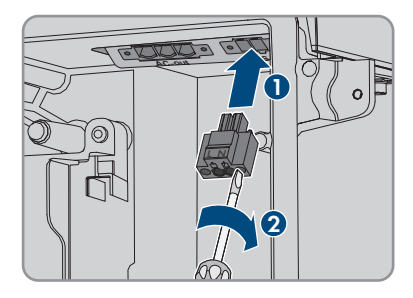

- 8. Accertarsi che il morsetto sia ben fisso in sede.
- 9. Spelare il conduttore per massimo 15 mm.
- 10. In caso di cavetto sottile, dotare i conduttori L e N di un puntalino.

## 11. **Collegamento di conduttori con cavetto sottile**

Per il collegamento di conduttori con cavetto sottile è necessario aprire tutti i punti di fissaggio.

- Dapprima inserire il conduttore fino a bloccarlo nel punto di fissaggio (apertura rotonda) e poi infilare un cacciavite a taglio (larghezza della lama:3,5 mm) fino in battuta nello slot di attivazione (apertura angolata). In questo modo il blocco si apre e il conduttore può essere spinto fino in battuta nel punto di fissaggio. Al termine del collegamento, estrarre il cacciavite a taglio dallo slot di attivazione.
- 

# 12. **A AVVERTENZA**

## **Pericolo di incendio se i conduttori non sono collegati correttamente**

L'inserimento dei conduttori negli slot di attivazione (aperture angolate) può causare un incendio dopo la messa in servizio dell'inverter.

13. Collegare i conduttori L e N in base alle indicazioni sulla morsettiera. A tale scopo infilare ciascun conduttore fino in battuta nel punto di fissaggio corrispondente (apertura rotonda).

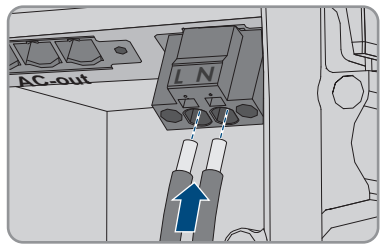

14. Accertarsi che i conduttori siano infilati fino in battuta nei punti di collegamento (aperture rotonde) e non negli slot di attivazione (aperture angolate).

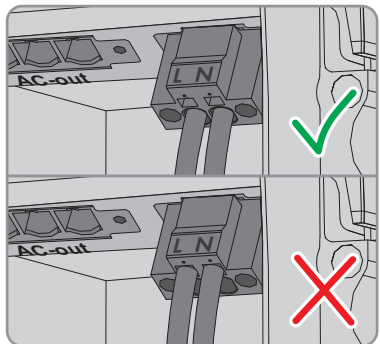

- 15. Accertarsi che i punti di fissaggio siano occupati dai conduttori corretti.
- 16. Accertarsi che i conduttori siano inseriti completamente nei morsetti fino all'isolamento.
- 17. Applicare la presa nella posizione desiderata (ad es. vicino all'inverter o, come combinazione interruttore/presa, più vicino all'inverter (fino a max. 10 m)).
- 18. Collegare l'altra estremità della linea direttamente alla presa come approvvigionamento di energia.

# **Collegamento dell'interruttore per il funzionamento con corrente di emergenza**

## **Panoramica dei collegamenti**

## **Requisiti dei conduttori:**

- $\Box$  Sezione conduttore: 0,2 mm<sup>2</sup> a 2,5 mm<sup>2</sup>
- ☐ Il tipo di conduttore e il cablaggio devono essere adatti all'impiego e al luogo.
- ☐ Lunghezza massima dei conduttori: 10 m

- 1. Accertarsi che l'inverter sia senza tensione [\(v. cap. 9, pag. 110\)](#page-109-0).
- 2. Rimuovere il tappo di tenuta dall'apertura per il collegamento dell'interruttore per il funzionamento con corrente di emergenza.
- 3. Inserire il pressacavo nell'apertura e serrarlo con il controdado.
- 4. Introdurre i conduttori nell'inverter.
- 5. Spelare i conduttori da minimo 6 mm a massimo 10 mm.
- 6. Collegare i conduttori alla morsettiera bipolare: Accertarsi che i conduttori siano inseriti completamente nei morsetti fino all'isolamento.

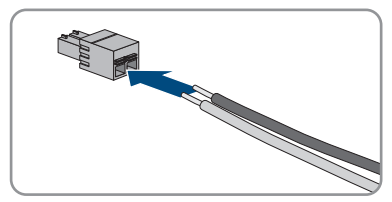

7. Inserire la morsettiera nello slot sul modulo d'interfaccia della batteria nell'inverter.

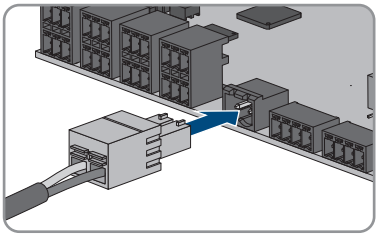

- 8. Accertarsi che il morsetto sia ben fisso in sede.
- 9. Assicurarsi che tutti i conduttori siano correttamente collegati.
- 10. Accertarsi che tutti i conduttori siano ben saldi nei morsetti. Suggerimento: per staccare i conduttori dalla morsettiera, aprire questi ultimi con uno strumento idoneo.
- 11. Applicare l'interruttore nella posizione desiderata (ad es. vicino all'inverter o più vicino all'inverter (fino a max. 10 m)).
- 12. Collegare l'altra estremità della linea direttamente all'interruttore.

# **6.9 Interruttore per partenza senza alimentazione di rete (in sistemi di backup)**

# **A TECNICO SPECIALIZZATO**

L'interruttore per la partenza senza alimentazione di rete viene collegato nello stesso punto in cui è collegato anche l'interruttore per il funzionamento con corrente di emergenza. Si ricorda che il funzionamento con corrente di emergenza non è disponibile nei sistemi di backup.

## **Requisiti dei conduttori:**

- $\Box$  Sezione conduttore: 0,2 mm<sup>2</sup> a 2,5 mm<sup>2</sup>
- ☐ Il tipo di conduttore e il cablaggio devono essere adatti all'impiego e al luogo.
- ☐ Lunghezza massima dei conduttori: 10 m

- 1. Accertarsi che l'inverter sia senza tensione [\(v. cap. 9, pag. 110\)](#page-109-0).
- 2. Rimuovere il tappo di tenuta dall'apertura per il collegamento dell'interruttore per il funzionamento con corrente di emergenza.
- 3. Inserire il pressacavo nell'apertura e serrarlo con il controdado.
- 4. Introdurre i conduttori nell'inverter.
- 5. Spelare i conduttori da minimo 6 mm a massimo 10 mm.
- 6. Collegare i conduttori alla morsettiera bipolare: Accertarsi che i conduttori siano inseriti completamente nei morsetti fino all'isolamento.

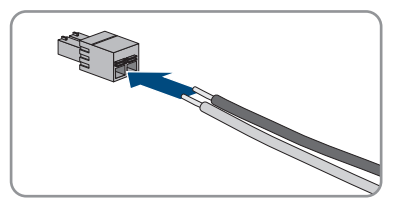

7. Inserire la morsettiera nello slot sul modulo d'interfaccia della batteria nell'inverter.

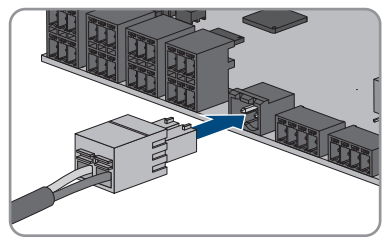

- 8. Accertarsi che il morsetto sia ben fisso in sede.
- 9. Assicurarsi che tutti i conduttori siano correttamente collegati.
- 10. Accertarsi che tutti i conduttori siano ben saldi nei morsetti. Suggerimento: per staccare i conduttori dalla morsettiera, aprire questi ultimi con uno strumento idoneo.
- 11. Applicare l'interruttore nella posizione desiderata (ad es. vicino all'inverter o più vicino all'inverter (fino a max. 10 m)).
- 12. Collegare l'altra estremità della linea direttamente all'interruttore.

# **6.10 Collegamento CC**

# **6.10.1 Possibilità di collegamento**

L'inverter dispone di una funzione multibatteria, che consente di caricare e scaricare più batterie uguali o diverse.

Ciascun collegamento CC è predisposto per una corrente di carica/scarica massima di 10 A. È possibile scegliere fra le seguenti possibilità di collegamento:

- Collegamento di 1, 2 o 3 batterie con corrente di carica/scarica di ciascuna batteria limitata a 10 A.
- Collegamento di 2 batterie con corrente di carica/scarica di una batteria limitata a 20 A e corrente di carica/scarica dell'altra batteria limitata a 10 A.
- Collegamento di una singola batteria con corrente di carica/scarica limitata a 20 A.
- Collegamento di una singola batteria con corrente di carica/scarica limitata a 30 A.

I capitoli seguenti riportano informazioni dettagliate nonché una panoramica di cablaggio e collegamento per le diverse possibilità di collegamento.

# **6.10.1.1 Collegamento di batterie con corrente di carica/scarica limitata a 10 A**

È possibile collegare 1, 2 o 3 batterie agli inverter con corrente di carica/scarica di ciascuna batteria limitata a 10 A.

## **Procedura:**

Collegare ciascuna batteria a un collegamento CC.

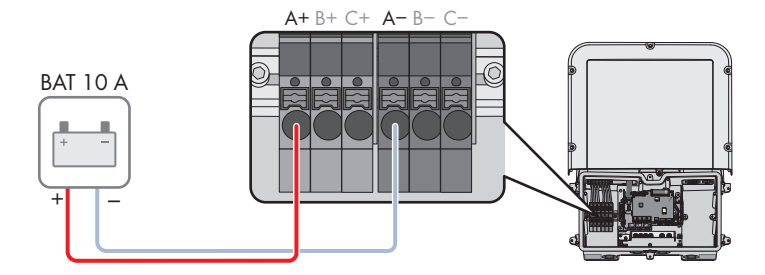

Se è disponibile una sola batteria, collegarla alle morsettiere **A+** e **A-**.

Figura 19: Panoramica del collegamento di una batteria con corrente di carica/scarica limitata a 10 A

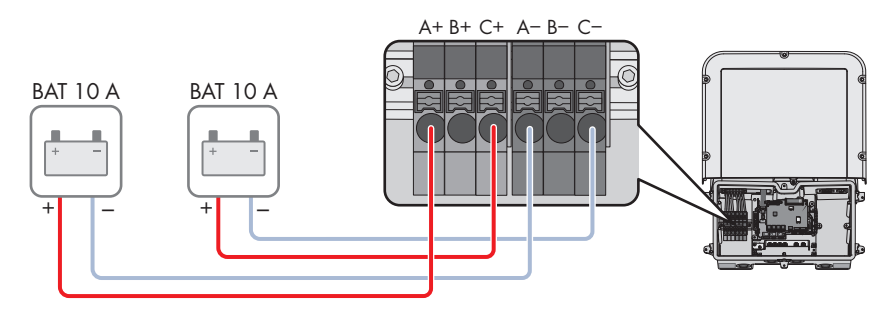

Figura 20: Panoramica del collegamento di 2 batterie con correnti di carica/scarica limitate a 10 A

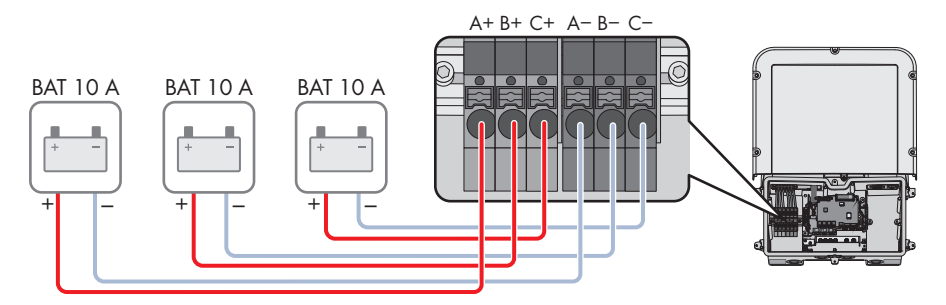

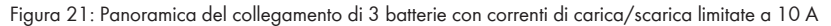

# **6.10.1.2 Collegamento di 2 batterie con limitazione a diverse correnti di carica/scarica**

È possibile collegare 2 batterie agli inverter con corrente di carica/scarica di una batteria limitata a 20 A e corrente di carica/scarica dell'altra batteria limitata a 10 A.

## **Procedura:**

I collegamenti CC A e B devono essere collegati in parallelo mediante i ponticelli in dotazione.

La batteria la cui corrente di carica/scarica è limitata a 20 A deve essere collegata alle morsettiere **A+** e **A-**.

La batteria la cui corrente di carica/scarica è limitata a 10 A deve essere collegata alle morsettiere **C+** e **C-**.

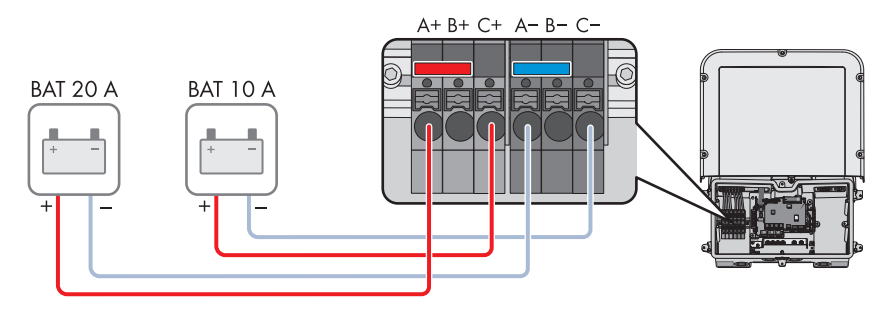

Figura 22: Panoramica del collegamento di 2 batterie con correnti di carica/scarica con limitazioni diverse

# **6.10.1.3 Collegamento di una batteria con corrente di carica/scarica limitata a 20 A**

È possibile collegare una batteria agli inverter con corrente di carica/scarica limitata a 20 A.

## **Procedura:**

I collegamenti CC A e B devono essere collegati in parallelo mediante i ponticelli in dotazione. La batteria deve essere collegata alle morsettiere **A+** e **A-**.

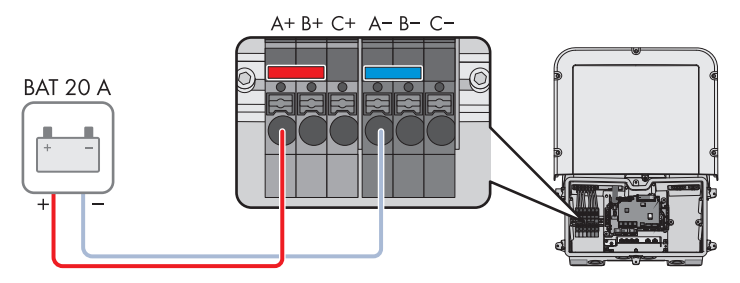

Figura 23: Panoramica del collegamento di una batteria con corrente di carica/scarica di ciascuna batteria limitata a 20 A

# **6.10.1.4 Collegamento di una batteria con corrente di carica/scarica limitata a 30 A**

È possibile collegare una batteria agli inverter con corrente di carica/scarica limitata a 30 A.

## **Procedura:**

Tutti i collegamenti CC A e B devono essere collegati in parallelo mediante i ponticelli in dotazione.
La batteria deve essere collegata alle morsettiere **A+** e **A-**.

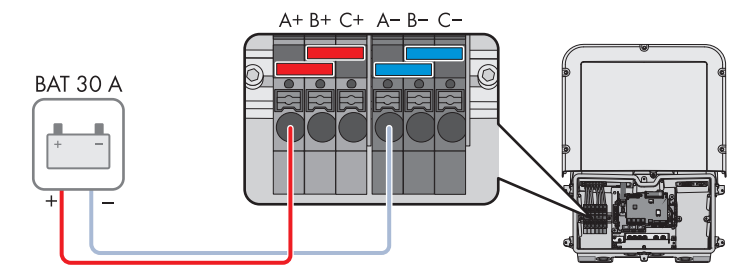

Figura 24: Panoramica del collegamento di una batteria con corrente di carica/scarica di ciascuna batteria limitata a 30 A

# **6.10.2 Requisiti del collegamento CC**

### **Protezione dei collegamenti CC:**

Ciascun collegamento CC è predisposto per una corrente di carica/scarica massima di 10 A. La resistenza condizionata ai cortocircuiti di tutti gli ingressi DC è di 40 A.

A partire dalla versione firmware 3.11.03.R, l'inverter è dotato di una funzione di monitoraggio della corrente di ingresso CC. Se si superano i 40 A, la batteria si spegne automaticamente per protezione e l'inverter va in blocco permanente del funzionamento. Per le SMA Solar Technology AG batterie approvate da > 40 A, comprese quelle con una corrente di uscita, non è obbligatorio un fusibile aggiuntivo tra la batteria e l'inverter. Se una protezione aggiuntiva è richiesta da leggi, regolamenti o norme locali, deve essere installata. I regolamenti locali devono essere controllati e rispettati.

#### **Requisiti dei cavi:**

- ☐ Sezione del conduttore: da 2,5 mm² a 10 mm²
- ☐ Lunghezza di spelatura: 12 mm
- ☐ I conduttori devono essere realizzati in rame.
- ☐ I conduttori devono essere in cavo pieno, cavetto o cavetto sottile. Se si utilizzano cavetti sottili, devono essere impiegati puntalini.
- ☐ Lunghezza massima del cavo: 10 m.

# **6.10.3 Collegamento del cavo di potenza della batteria**

## **A TECNICO SPECIALIZZATO**

## **A PERICOLO**

### **Pericolo di morte per folgorazione a causa dei cavi CC sotto tensione sulla batteria**

I cavi CC collegati alla batteria possono essere sotto tensione. Il contatto con conduttori CC o componenti sotto tensione causa folgorazioni potenzialmente letali.

- Accertarsi che l'inverter non sia in tensione.
- Non toccare le estremità di cavi a vista.

### **Procedura:**

- 1. Eliminare il nastro adesivo dall'apertura dell'involucro per il collegamento CC e rimuovere i tappi di tenuta dalle aperture dell'involucro per utilizzare altre aperture dell'involucro.
- 2. Inserire il pressacavo nell'apertura e serrarlo con il controdado.
- 3. Introdurre tutti i cavi nell'inverter. Posare tutti i cavi in modo da non toccare il gruppo di comunicazione.
- 4. Per collegare il collegamento equipotenziale della batteria a un punto di messa a terra, spelare prima il conduttore di 18 mm.
- 5. Inserire la vite attraverso la rondella elastica, la staffa di bloccaggio e la rondella. Infine far passare il conduttore tra la rondella e la staffa di bloccaggio e serrare la vite (TX25, coppia: 6 Nm ± 0,3 Nm). Il conduttore deve poggiare su un bordo interno della staffa di bloccaggio.
- 6. Se occorre collegare 2 conduttori a un punto di messa a terra, far passare entrambi i conduttori tra la rondella e la staffa di bloccaggio, quindi serrare la vite (TX25, coppia: 6 Nm ± 0,3 Nm). Ciascun conduttore deve poggiare su un bordo interno della staffa di bloccaggio.

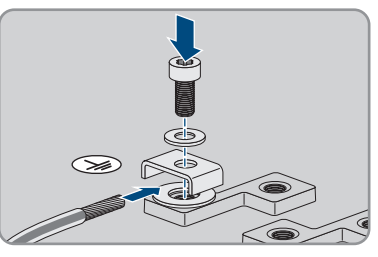

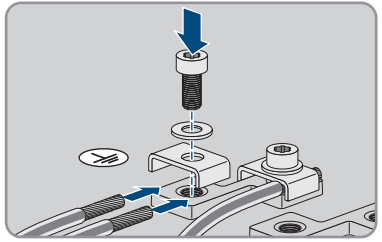

7. Spelare i conduttori CC.

8. Collegare i cavi in base alle indicazioni. A tale scopo infilare ciascun conduttore fino in battuta nel  $\overline{a}$  punto di fissaggio corrispondente.

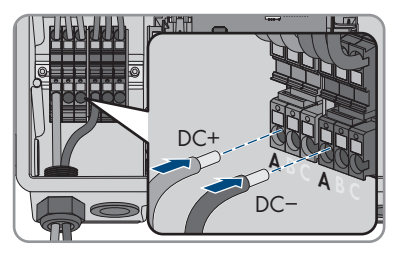

- 9. Accertarsi che i punti di fissaggio siano occupati dai conduttori corretti.
- 10. Accertarsi che i conduttori siano inseriti completamente nei morsetti fino all'isolamento.

# **7 Messa in servizio**

## **7.1 Procedura per la messa in servizio**

## **A TECNICO SPECIALIZZATO**

Il presente capitolo descrive la procedura di messa in servizio e fornisce una panoramica sulle relative operazioni, da svolgere tassativamente nella sequenza indicata.

### **Messa in servizio di un prodotto in SMA Energy System**

Se il prodotto viene utilizzato in uno SMA Energy System, per la messa in servizio procedere secondo le istruzioni dello SMA Energy System. La procedura e la sequenza possono differire dai passaggi descritti in questo capitolo.

• Mettere in servizio SMA Energy System (v. il manuale di sistema di SMA Energy System).

### **Messa in servizio di un inverter registrato in un prodotto di comunicazione**

Se l'inverter viene registrato in un prodotto di comunicazione, quest'ultimo (ad es. SMA Data Manager) costituisce l'unità per la configurazione dell'intero sistema. La configurazione viene trasferita a tutti gli inverter nell'impianto. La password impianto assegnata tramite il prodotto di comunicazione è anche la password per l'interfaccia utente dell'inverter.

- Mettere in funzionamento l'inverter [\(v. cap. 7.2, pag. 77\).](#page-76-0)
- Procedere alla prima configurazione dell'inverter tramite il prodotto di comunicazione. La configurazione viene trasmessa all'inverter e le impostazioni dell'inverter vengono sovrascritte.
- Disattivare la funzione Webconnect dell'inverter tramite Sunny Portal. In questo modo si evitano inutili tentativi di collegamento dell'inverter a Sunny Portal.

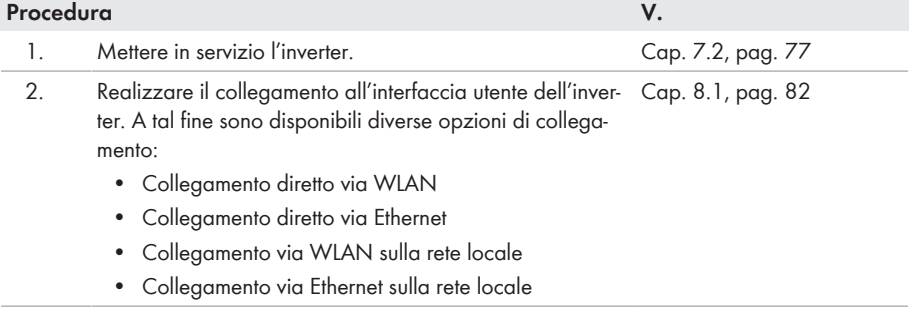

3. Effettuare il login all'interfaccia utente. [Cap. 8.2, pag. 87](#page-86-0)

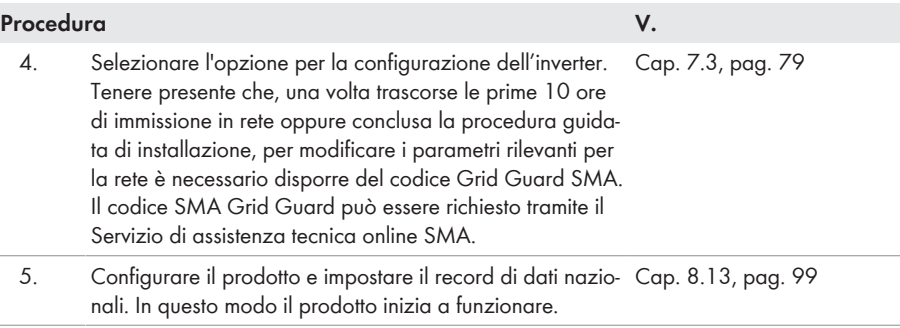

6. Effettuare ulteriori impostazioni dell'inverter se necessario. [Cap. 8, pag. 82](#page-81-1)

# <span id="page-76-0"></span>**7.2 Messa in servizio dell'inverter**

## **A TECNICO SPECIALIZZATO**

## **A** AVVERTENZA

### **Pericolo di morte per incendio o esplosione in caso di batterie completamente scariche**

Pericolo d'incendio in caso di caricamento errato di batterie completamente scariche. Rischio di morte o di gravi lesioni

- Prima di mettere in servizio il sistema accertarsi che la batteria non sia completamente scarica.
- Non mettere in servizio il sistema se la batteria è completamente scarica.
- Se la batteria è completamente scarica, contattare il produttore della batteria per concordare come procedere.
- Caricare le batterie completamente scariche solo in base alle indicazioni del produttore.

#### **Requisiti:**

- ☐ L'interruttore automatico CA deve essere correttamente dimensionato e installato.
- ☐ Il prodotto deve essere montato correttamente.
- ☐ Tutti i cavi devono essere collegati in modo corretto.
- ☐ Le aperture dell'involucro non utilizzate devono essere chiuse tramite tappi di tenuta.

#### **Procedura:**

1. Portare il coperchio dell'involucro alla Connection Unit e inserire il cavo piatto nella presa sul gruppo di comunicazione.

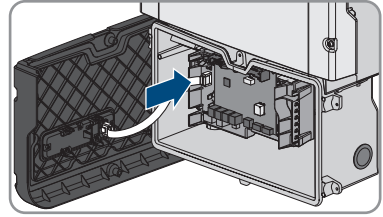

- 2. Accertarsi che il cavo piatto sia inserito ben saldo su entrambe le estremità.
- 3. Posizionare il coperchio dell'involucro della Connection Unit inclinandolo sul bordo superiore, premere verso il basso e serrare a croce tutte e 6 le viti (TX 25; coppia: 3 Nm ± 0,3 Nm).

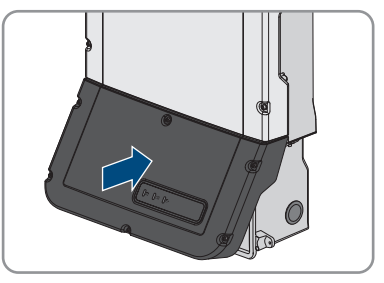

- 4. Inserire l'interruttore automatico CA.
- 5. Inserire la batteria o il sezionatore di carico della stessa (v. la documentazione del produttore della batteria).
	- ☑ Tutti e 3 i LED si accendono. Ha inizio la fase di avvio.
	- ☑ Tutti e 3 i LED si spengono dopo circa 90 secondi.
	- ☑ A seconda della potenza disponibile il LED verde lampeggia o rimane acceso fisso. L'inverter immette in rete.
- 6. Se i LED non iniziano a lampeggiare, probabilmente il cavo fra il gruppo nel coperchio dell'involucro e il gruppo di comunicazione nell'inverter non è collegato correttamente. Accertarsi che il cavo piatto sia inserito ben saldo su entrambe le estremità.
- 7. Se il LED verde continua a lampeggiare, non sono ancora soddisfatte le condizioni di attivazione per la modalità di immissione in rete. Non appena sono soddisfatte le condizioni per la modalità d'immissione in rete, l'inverter inizia a immettere in rete e il LED verde diventa fisso o lampeggiante a seconda della potenza disponibile.

# <span id="page-78-0"></span>**7.3 Selezionare un'opzione di configurazione**

## **A TECNICO SPECIALIZZATO**

Dopo avere inserito la password per i gruppi utente **Installatore** e **Utente** e avere effettuato il login come **Installatore**, si apre la pagina **Configurazione dell'inverter**.

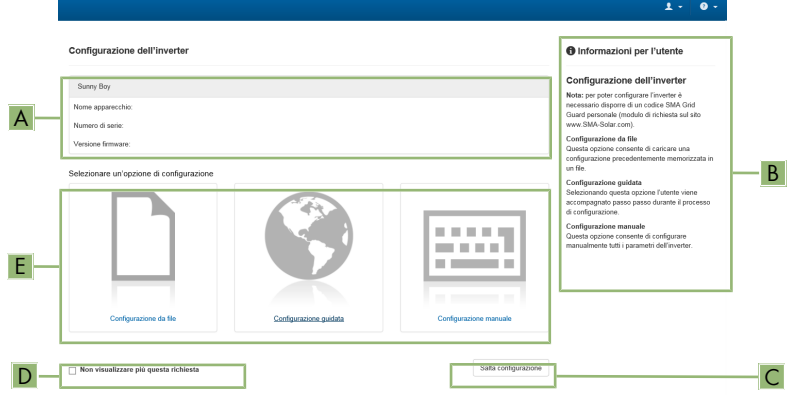

Figura 25: Struttura della pagina **Configurazione dell'inverter**

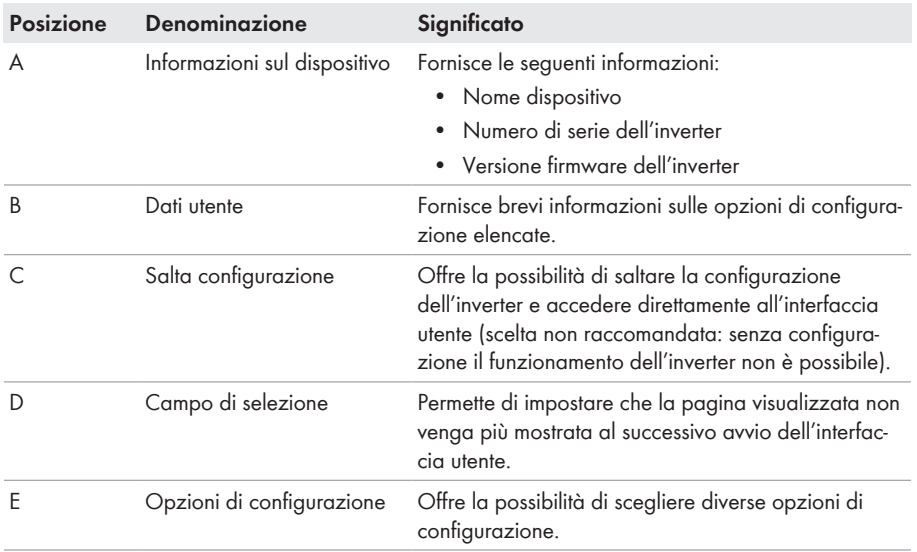

### **Opzioni di configurazione:**

Sulla pagina **Configurazione dell'inverter** sono disponibili diverse opzioni di configurazione. Scegliere una delle opzioni e procedere come di seguito descritto. SMA Solar Technology AG raccomanda di svolgere la configurazione mediante la procedura guidata. In questo modo ci si assicura che vengano impostati tutti i parametri rilevanti per il funzionamento ottimale dell'inverter.

- Recupero della configurazione da un file
- Configurazione guidata (scelta raccomandata)
- Configurazione manuale

### **Recupero della configurazione da un file**

È possibile applicare la configurazione dell'inverter memorizzata in un file. A tal fine bisogna disporre di un file con la configurazione dell'inverter.

#### **Procedura:**

- 1. Selezionare l'opzione **Configurazione da file**.
- 2. Fare clic su [**Sfoglia...**] e selezionare il file desiderato.
- 3. Selezionare [**Importa file**].

### **Configurazione guidata (scelta raccomandata)**

- 1. Selezionare l'opzione **Configurazione guidata**.
	- ☑ Si apre la procedura guidata di installazione.
- 2. Seguire le fasi della stessa e regolare le impostazioni in base all'impianto.
- 3. Per ogni impostazione configurata in una determinata fase, selezionare [**Salva e continua**]. ☑ Nell'ultima fase vengono riepilogate tutte le impostazioni regolate.
- 4. Per correggere le impostazioni configurate, selezionare [**Indietro**] fino a raggiungere la schermata desiderata; correggere quindi le impostazioni e selezionare [**Salva e continua**].
- 5. Se tutte le impostazioni sono corrette, nella pagina di riepilogo selezionare [**Avanti**].
- 6. Per memorizzare le impostazioni in un file, selezionare [**Esporta riepilogo**] e salvare il file su un terminale intelligente.
- 7. Per esportare tutti i parametri e le loro impostazioni, selezionare [**Esporta tutti i parametri**]. In questo modo tutti i parametri e le loro impostazioni vengono esportati in un file HTML.
- ☑ Si apre la pagina iniziale dell'interfaccia utente.

### **Configurazione manuale**

È possibile configurare manualmente l'inverter impostando i parametri desiderati.

- 1. Selezionare l'opzione **Configurazione manuale**.
	- ☑ Si apre il menu **Parametri dispositivo** dell'interfaccia utente e vengono visualizzati tutti i gruppi di parametri disponibili per l'inverter.
- 2. Selezionare [**Modifica parametri**].
- 3. Selezionare il gruppo di parametri desiderato.
	- ☑ Vengono visualizzati tutti i parametri disponibili per il gruppo in questione.
- 4. Impostare i parametri desiderati.
- 5. Selezionare [**Salva tutte**].
- ☑ I parametri dell'inverter sono ora impostati.

# <span id="page-81-1"></span>**8 Uso**

# <span id="page-81-0"></span>**8.1 Realizzazione di un collegamento all'interfaccia utente**

# **8.1.1 Collegamento diretto via Ethernet**

## **Requisiti:**

- $\Box$  Il prodotto deve essere stato messo in servizio.
- ☐ Deve essere disponibile un terminale intelligente (per es. laptop) con interfaccia Ethernet.
- ☐ Il prodotto deve essere collegato direttamente con il terminale intelligente.
- ☐ Sul terminale intelligente deve essere installato uno dei seguenti browser nella versione aggiornata: Chrome, Edge, Firefox o Safari.
- ☐ Per la modifica delle impostazioni rilevanti per la rete, allo scadere delle prime 10 ore di immissione o al termine della procedura guidata di installazione è necessario disporre del codice Grid Guard SMA dell'installatore fornibile a pagamento. Il codice SMA Grid Guard può essere richiesto tramite il Servizio di assistenza tecnica online SMA.
- ☐ Nel browser del terminale intelligente deve essere attivato JavaScript.

## **Indirizzo IP dell'inverter**

• Indirizzo IP standard dell'inverter per il collegamento diretto via Ethernet: **169.254.12.3**

## **Procedura:**

1. Aprire il browser del terminale intelligente e digitare l'indirizzo IP **169.254.12.3** nella riga dell'indirizzo.

## 2. **Il browser visualizza un'avvertenza**

Dopo aver immesso l'indirizzo di accesso del prodotto può essere visualizzata una notifica che segnala che il collegamento con l'interfaccia utente del prodotto non è sicuro.

• Proseguire con il caricamento dell'interfaccia utente.

☑ Si apre la pagina di accesso dell'interfaccia utente.

# **8.1.2 Collegamento diretto via WLAN**

Il prodotto può essere collegato a un terminale intelligente in diversi modi. La procedura può variare a seconda del dispositivo. Se la procedura descritta non vale per il proprio dispositivo, realizzare un collegamento diretto via WLAN come descritto nelle istruzioni dello stesso.

Sono disponibili le seguenti opzioni di collegamento:

- Collegamento con SMA 360° App
- Collegamento con WPS
- Collegamento con la ricerca rete WLAN

## **Requisiti:**

☐ Il prodotto deve essere stato messo in servizio.

- $\Box$  È necessario disporre di un terminale intelligente (ad es. smartphone, tablet o laptop).
- ☐ Sul terminale intelligente deve essere installato uno dei seguenti browser nella versione aggiornata: Chrome, Edge, Firefox o Safari.
- ☐ Nel browser del terminale intelligente deve essere attivato JavaScript.
- ☐ Per la modifica delle impostazioni rilevanti per la rete, allo scadere delle prime 10 ore di immissione o al termine della procedura guidata di installazione è necessario disporre del codice Grid Guard SMA dell'installatore fornibile a pagamento. Il codice SMA Grid Guard può essere richiesto tramite il Servizio di assistenza tecnica online SMA.

## **SSID, indirizzo IP a password WLAN**

- SSID nella WLAN: **https://SMA[numero di serie]** (ad es. https://SMA0123456789)
- Password WLAN specifica per l'apparecchio: v. WPA2-PSK sulla targhetta di identificazione del prodotto o sul retro delle istruzioni allegate
- Indirizzo di accesso standard per il collegamento diretto via WLAN al di fuori di una rete locale: **https://smalogin.net** o **192.168.12.3**

### **Per stabilire un collegamento all'interfaccia utente, utilizzare il numero di serie dell'inverter**

Il numero di serie dell'inverter si trova sulla targhetta di identificazione aggiuntiva, che contiene anche il PIC e il RID per la registrazione su Sunny Portal. La targhetta di identificazione aggiuntiva è applicata sul Connection Unit.

• Utilizzare il numero di serie sulla targhetta di identificazione aggiuntiva per stabilire un collegamento con l'interfaccia utente.

## **Con i dispositivi intelligenti dotati di sistema operativo iOS non è possibile importare ed esportare file**

Per motivi di tecnici i terminali intelligenti con sistema operativo iOS non consentono l'importazione e l'esportazione di file (ad es. importazione di una configurazione di un inverter, salvataggio dell'attuale configurazione dell'inverter o esportazione di eventi e parametri).

• Per l'importazione e l'esportazione di file occorre utilizzare un dispositivo intelligente senza sistema operativo iOS.

## **Collegamento con SMA 360° App**

#### **Requisiti:**

- ☐ È necessario disporre di un terminale intelligente con fotocamera (ad es. uno smartphone o un tablet).
- ☐ Sul terminale intelligente deve essere installata SMA 360° App.
- ☐ È necessario disporre die un account utente Sunny Portal.

- 1. Aprire SMA 360° App e accedere con l'account utente Sunny Portal.
- 2. Selezionare nel menu **Scansione QR Code**.
- 3. Scansiona il QR Code applicato sul prodotto con lo scanner QR Code di SMA 360° App.
	- ☑ Il terminale intelligente si collega automaticamente al prodotto. Il browser del vostro terminale intelligente si apre e compare la pagina di accesso dell'interfaccia utente.
- 4. Se il browser del vostro terminale intelligente non si apre automaticamente e non compare la pagina di accesso dell'interfaccia utente, aprire il browser e inserire **https://smalogin.net** nella riga dell'indirizzo.

### **Collegamento con WPS**

### **Requisito:**

☐ Il terminale intelligente deve disporre di una funzione WPS.

### **Procedura:**

- 1. Attivare la funzione WPS sull'inverter. A tal fine toccare 2 volte consecutive il coperchio della Connection Unit.
	- ☑ Il LED blu lampeggia velocemente per circa 2 minuti. La funzione WPS è attiva durante questo intervallo.
- 2. Attivare la funzione WPS sul proprio terminale intelligente.
- 3. Aprire il browser del proprio terminare intelligente e inserire **https://smalogin.net** nella riga dell'indirizzo.

### **Collegamento con la ricerca rete WLAN**

- 1. Effettuare una ricerca delle reti WLAN con il proprio terminale intelligente.
- 2. Nell'elenco delle reti WLAN trovate, selezionare il codice SSID del prodotto **SMA[numero di serie]**.
- 3. Inserire la password WLAN specifica per l'apparecchio (v. WPA2-PSK sulla targhetta di identificazione del prodotto o sul retro delle istruzioni allegate).
- 4. Aprire il browser del proprio terminare intelligente e inserire **https://smalogin.net** nella riga dell'indirizzo.
	- ☑ Compare la pagina di accesso dell'interfaccia utente.
- 5. Se la pagina di accesso dell'interfaccia utente non si apre, nella riga dell'indirizzo IP inserire **192.168.12.3** o, se il vostro terminale intelligente supporta i servizi mDNS, **SMA[numero di serie].local** o **https://SMA[numero di serie]**.

# **8.1.3 Collegamento via Ethernet sulla rete locale**

## **Nuovo indirizzo IP in caso di collegamento con una rete locale**

Se il prodotto è collegato a una rete locale (ad es. tramite un router), il prodotto ottiene un nuovo indirizzo IP. A seconda del tipo di configurazione, il nuovo indirizzo IP viene assegnato automaticamente dal server DHCP (router) oppure manualmente dall'utente. Al termine della configurazione il prodotto è raggiungibile solo mediante i seguenti indirizzi di accesso:

- Indirizzo di accesso generale: indirizzo IP indicato manualmente o assegnato automaticamente dal server DHCP (router) (determinato mediante SMA Connection Assist), un software di scansione delle reti o la configurazione di rete del router).
- Indirizzo di accesso per sistemi Apple e Linux: **https://SMA[numero di serie].local** (ad es. https://SMA0123456789.local)
- Indirizzo di accesso per sistemi Windows e Android: **https://SMA[numero di serie]** (ad es. https://SMA0123456789)

### **Requisiti:**

- ☐ Il prodotto deve essere collegato alla rete locale tramite cavo di rete, ad es. mediante un router.
- ☐ Il prodotto deve essere integrato nella rete locale. Suggerimento: esistono diverse possibilità di integrare il prodotto nella rete locale mediante la procedura guidata d'installazione.
- $\Box$  E necessario disporre di un terminale intelligente (ad es. smartphone, tablet o laptop).
- ☐ Il terminale intelligente deve trovarsi nella stessa rete locale del prodotto.
- ☐ Sul terminale intelligente deve essere installato uno dei seguenti browser nella versione aggiornata: Chrome, Edge, Firefox o Safari.
- ☐ Per la modifica delle impostazioni rilevanti per la rete, allo scadere delle prime 10 ore di immissione o al termine della procedura guidata di installazione è necessario disporre del codice Grid Guard SMA dell'installatore fornibile a pagamento. Il codice SMA Grid Guard può essere richiesto tramite il Servizio di assistenza tecnica online SMA.

## **Procedura:**

- 1. Avviare il browser del terminale intelligente, digitare l'indirizzo IP del prodotto nella riga dell'indirizzo.
- 2. **Il browser visualizza un'avvertenza**

Dopo aver immesso l'indirizzo di accesso del prodotto può essere visualizzata una notifica che segnala che il collegamento con l'interfaccia utente del prodotto non è sicuro.

- Proseguire con il caricamento dell'interfaccia utente.
- ☑ Si apre la pagina di accesso dell'interfaccia utente.

# **8.1.4 Creazione del collegamento via WLAN sulla rete locale**

## **Nuovo indirizzo IP in caso di collegamento con una rete locale**

Se il prodotto è collegato a una rete locale (ad es. tramite un router), il prodotto ottiene un nuovo indirizzo IP. A seconda del tipo di configurazione, il nuovo indirizzo IP viene assegnato automaticamente dal server DHCP (router) oppure manualmente dall'utente. Al termine della configurazione il prodotto è raggiungibile solo mediante i seguenti indirizzi di accesso:

- Indirizzo di accesso generale: indirizzo IP indicato manualmente o assegnato automaticamente dal server DHCP (router) (determinato mediante SMA Connection Assist), un software di scansione delle reti o la configurazione di rete del router).
- Indirizzo di accesso per sistemi Apple e Linux: **https://SMA[numero di serie].local** (ad es. https://SMA0123456789.local)
- Indirizzo di accesso per sistemi Windows e Android: **https://SMA[numero di serie]** (ad es. https://SMA0123456789)

### **Requisiti:**

- $\Box$  Il prodotto deve essere stato messo in servizio.
- ☐ Il prodotto deve essere integrato nella rete locale. Suggerimento: esistono diverse possibilità di integrare il prodotto nella rete locale mediante la procedura guidata d'installazione.
- $\Box$  È necessario disporre di un terminale intelligente (ad es. smartphone, tablet o laptop).
- ☐ Il terminale intelligente deve trovarsi nella stessa rete locale del prodotto.
- ☐ Sul terminale intelligente deve essere installato uno dei seguenti browser nella versione aggiornata: Chrome, Edge, Firefox o Safari.
- ☐ Per la modifica delle impostazioni rilevanti per la rete, allo scadere delle prime 10 ore di immissione o al termine della procedura guidata di installazione è necessario disporre del codice Grid Guard SMA dell'installatore fornibile a pagamento. Il codice SMA Grid Guard può essere richiesto tramite il Servizio di assistenza tecnica online SMA.

## **Con i dispositivi intelligenti dotati di sistema operativo iOS non è possibile importare ed esportare file**

Per motivi di tecnici i terminali intelligenti con sistema operativo iOS non consentono l'importazione e l'esportazione di file (ad es. importazione di una configurazione di un inverter, salvataggio dell'attuale configurazione dell'inverter o esportazione di eventi e parametri).

• Per l'importazione e l'esportazione di file occorre utilizzare un dispositivo intelligente senza sistema operativo iOS.

- Immettere l'indirizzo IP del prodotto nella riga dell'indirizzo del browser.
	- ☑ Si apre la pagina di accesso dell'interfaccia utente.

# <span id="page-86-0"></span>**8.2 Login e logout sull'interfaccia utente**

Dopo aver realizzato un collegamento con l'interfaccia utente dell'inverter si apre la pagina di accesso. Effettuare il login all'interfaccia utente come descritto di seguito.

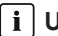

### **Uso dei cookie**

Per la corretta visualizzazione dell'interfaccia utente i cookie sono necessari. I cookie sono necessari a scopo di supporto. Proseguendo l'uso dell'interfaccia utente si acconsente all'utilizzo dei cookie.

### **Primo login come installatore o utente**

### **Assegnazione della password utente e installatore**

Se l'interfaccia utente viene richiamata per la prima volta, è necessario assegnare le password per **installatore** e **utente**. Se l'inverter registra in un System Manager (ad es.

SMA Data Manager) e la password dell'impianto è stata assegnata, la password impianto è al tempo stesso anche la password installatore. In questo caso deve essere assegnata solo la password utente.

- Se in quanto tecnico specializzato assegnate la password utente, comunicatela solo alle persone che devono richiamare i dati dell'inverter tramite l'interfaccia utente.
- Se in quanto tecnico specializzato assegnate la password installatore, comunicatela solo alle persone che devono ottenere il diritto di accesso all'impianto.

## **Password installatore per inverter che devono essere registrati in un System Manager o in Sunny Portal**

Per poter registrare l'inverter in un System Manager (ad es. SMA Data Manager) o in un impianto Sunny Portal, la password per il gruppo utenti **Installatore** e la password dell'impianto devono coincidere. Quando si assegna una password per il gruppo **Installatore** mediante l'interfaccia utente dell'inverter, deve essere assegnata la stessa password anche come password impianto.

• Assegnare una password installatore unica per tutti i dispositivi SMA presenti nell'impianto.

- 1. Selezionare la lingua desiderata nell'elenco a discesa **Lingua**.
- 2. Nel campo **Password** inserire una password per il gruppo utenti **Utente**.
- 3. Nel campo **Ripeti password** digitare nuovamente la password.
- 4. Selezionare **Salva**.
- 5. Nel campo **Nuova password** inserire una nuova password per il gruppo utenti **Installatore**. Assegnare una password unica per tutti i dispositivi SMA registrati in un impianto. La password installatore è al tempo stesso anche la password dell'impianto.
- 6. Nel campo **Ripeti password** digitare nuovamente la password.
- 7. Selezionare **Salva e accedi**.
- ☑ Si apre la pagina **Configurazione inverter**.

### **Effettuare il login come utente o installatore.**

- 1. Selezionare la lingua desiderata nell'elenco a discesa **Lingua**.
- 2. Nell'elenco a discesa **Gruppo utenti** selezionare la voce **Installatore** o **Utente**.
- 3. Nel campo **Password** immettere la password.
- 4. Selezionare **Login**.
- ☑ Si apre la pagina iniziale dell'interfaccia utente.

### **Logout come utente o installatore**

- 1. A destra nella barra dei menu, selezionare il menu **Impostazioni utente**.
- 2. Selezionare [**Logout**] nel seguente menu contestuale.
- ☑ Si apre la pagina di accesso dell'interfaccia utente. Il logout è avvenuto con successo.

# <span id="page-88-0"></span>**8.3 Struttura della pagina iniziale dell'interfaccia utente**

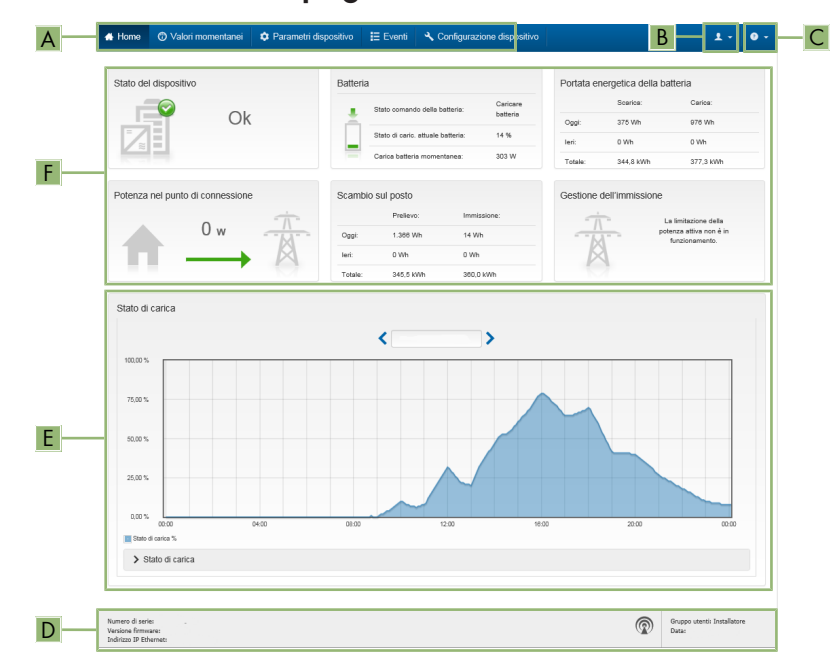

Figura 26: Struttura della pagina iniziale dell'interfaccia utente (esempio)

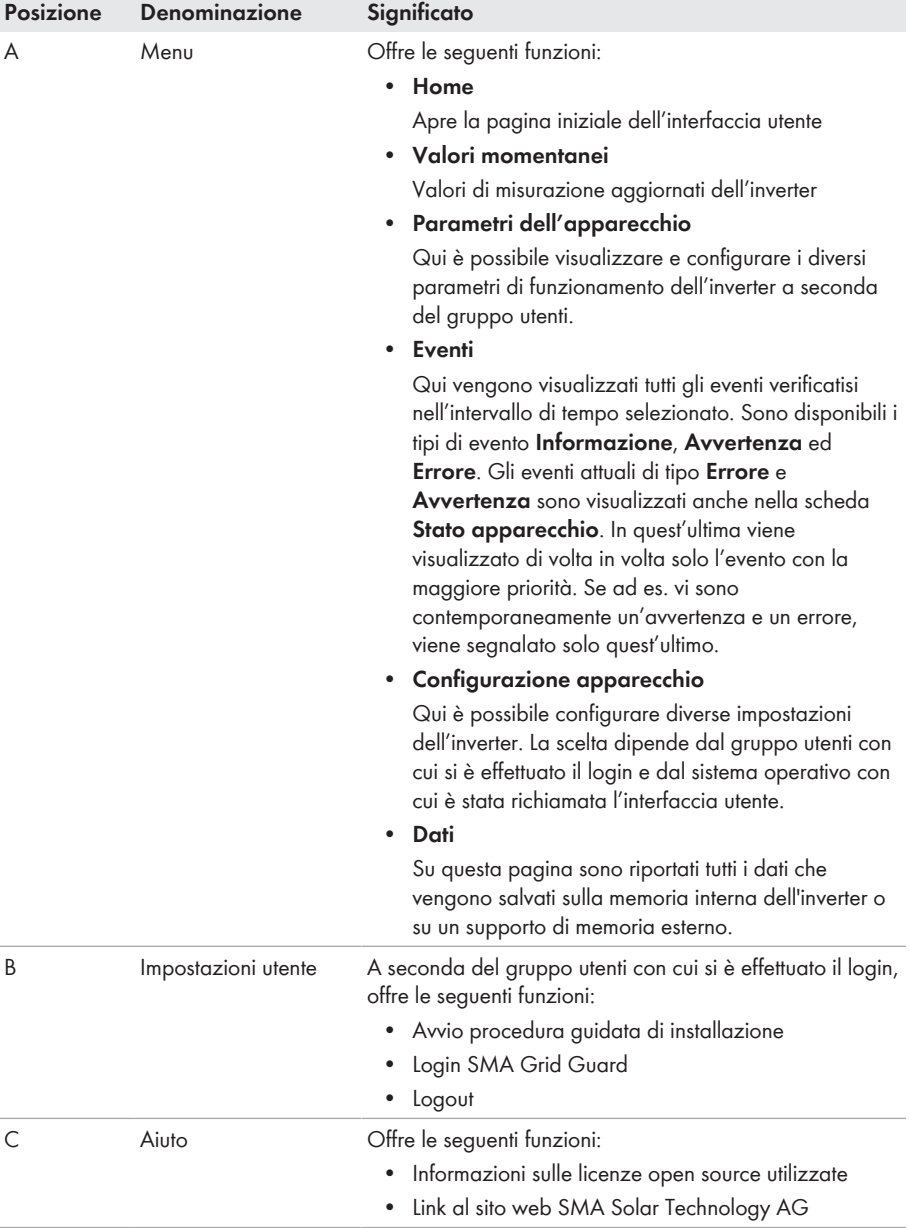

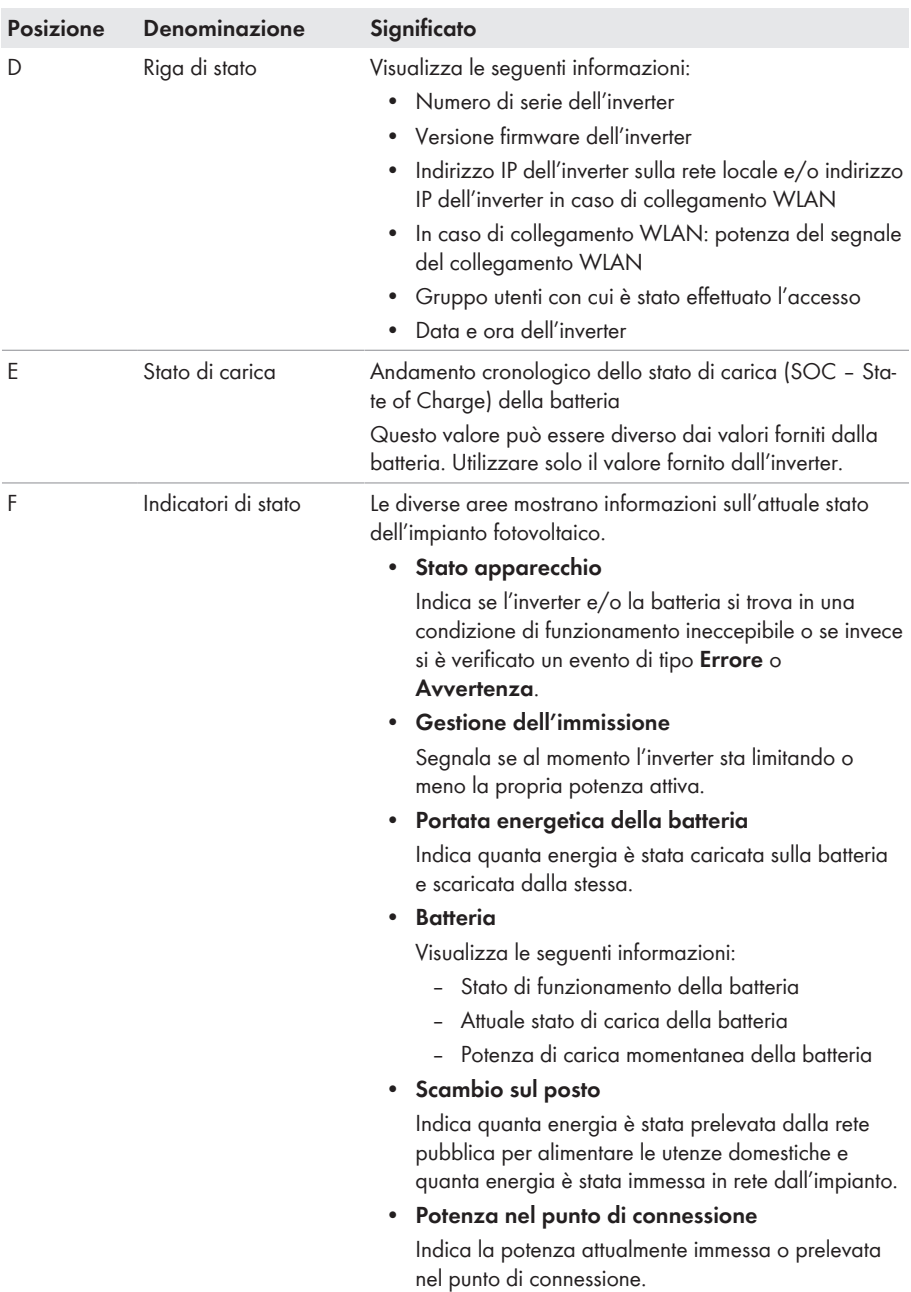

# **8.4 Visualizzazione e download dei dati salvati**

Se è stato inserito un supporto di memoria esterno, i dati salvati possono essere visualizzati e scaricati.

### **Procedura:**

- 1. Avviare l'interfaccia utente [\(v. cap. 8.1, pag. 82\)](#page-81-0).
- 2. Effettuare il login all'interfaccia utente [\(v. cap. 8.2, pag. 87\)](#page-86-0).
- 3. Selezionare il menu **Dati**.
- 4. Selezionare la cartella **Dati**.
- 5. Per richiamare i dati, selezionare la cartella desiderata e richiamare il file desiderato.
- 6. Per scaricare i dati, nell'elenco a discesa selezionare il tipo di dati da esportare, applicare il filtro temporale e selezionare **Esporta dati**.

# <span id="page-91-0"></span>**8.5 Avvio della procedura guidata di installazione A TECNICO SPECIALIZZATO**

La procedura guidata di installazione conduce l'utente passo passo attraverso le operazioni necessarie per la prima configurazione dell'inverter.

## **Struttura della configurazione guidata:**

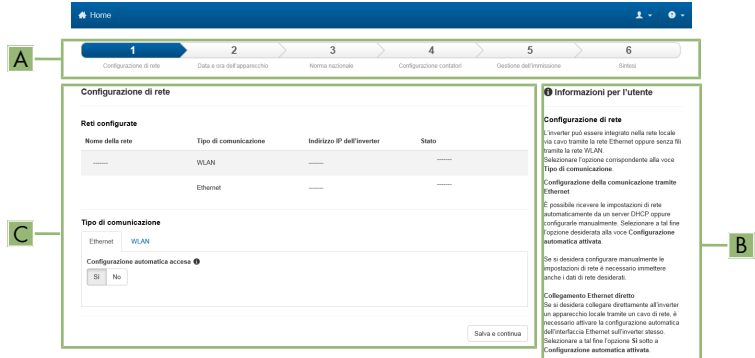

Figura 27: Struttura della configurazione guidata (esempio)

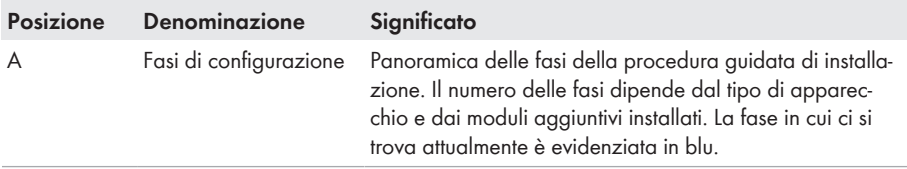

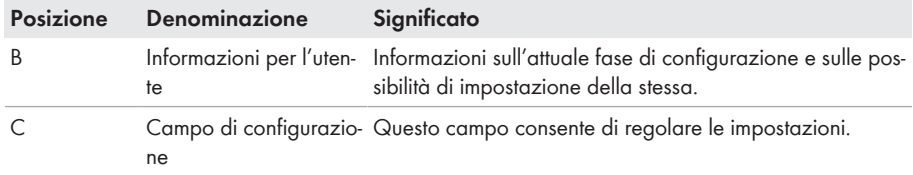

#### **Requisito:**

☐ Durante la configurazione, al termine delle prime 10 ore di immissione o al termine della procedura guidata di installazione, per modificare i parametri rilevanti per la rete è necessario il codice Grid Guard SMA. Il codice SMA Grid Guard può essere richiesto tramite il Servizio di assistenza tecnica online SMA.

#### **Procedura:**

- 1. Avviare l'interfaccia utente [\(v. cap. 8.1, pag. 82\)](#page-81-0).
- 2. Effettuare il login come **Installatore**.
- 3. Selezionare il menu **Impostazioni utente** sulla pagina iniziale dell'interfaccia utente [\(v.](#page-88-0) [cap. 8.3, pag. 89\)](#page-88-0).
- 4. Nel menu contestuale selezionare [**Avvia procedura guidata di installazione**].
- ☑ Si apre la procedura guidata di installazione.

## **8.6 Funzionamento con corrente di emergenza**

Se all'inverter sono collegati una presa e un interruttore per il funzionamento con corrente di emergenza, è possibile alimentare un utilizzatore con l'energia della batteria in caso di blackout.

Il funzionamento con corrente di emergenza non viene attivato automaticamente in caso d'interruzione dell'alimentazione e non viene neanche disattivato automaticamente quando la rete pubblica è nuovamente disponibile. In caso d'interruzione delle rete pubblica, l'alimentazione dell'utilizzatore deve essere attivata automaticamente accendendo l'interruttore. Dopo avere acceso l'interruttore, l'inverter regola automaticamente l'approvvigionamento di energia della presa. Quando la rete pubblica è nuovamente disponibile e garantisce l'alimentazione dell'utilizzatore, il funzionamento con corrente di emergenza deve essere disattivato manualmente spegnendo l'interruttore.

Quando si attiva il funzionamento con corrente di emergenza, l'inverter alimenta gli utilizzatori collegati alla presa per il funzionamento con corrente di emergenza finché lo stato di carica della batteria (SOC) non raggiunge il limite inferiore. Quando la carica della batteria (SOC) è insufficiente, l'approvvigionamento di energia della presa viene interrotto in modo permanente. Il limite inferiore dello stato di carica può essere modificato impostando un parametro. Normalmente il limite è impostato sullo 0%. Il funzionamento con corrente di emergenza può essere nuovamente attivato solo se è possibile ricaricare la batteria dopo l'attivazione della rete pubblica.

In caso di sovraccarico, l'approvvigionamento di energia della presa viene interrotto brevemente. 20 secondi dopo l'interruzione l'inverter tenta automaticamente di ripristinare

l'approvvigionamento di energia. Ciò può causare un'attivazione accidentale dell'utilizzatore collegato alla presa. Accertarsi che l'utilizzatore collegato alla presa non assorba troppa potenza. Eventualmente ridurre l'assorbimento di potenza dell'utilizzatore.

Quando è attivo il funzionamento con corrente di emergenza, l'inverter è scollegato dalla rete pubblica e non immette nella rete pubblica. Durante il funzionamento con corrente di emergenza l'utilizzatore può essere alimentato solo finché è disponibile energia accumulata nella batteria. Se non è disponibile energia sufficiente dalla batteria, il funzionamento con corrente di emergenza è disponibile resta attivo anche se la rete pubblica è nuovamente disponibile. Non avviene una commutazione automatica all'alimentazione dell'utilizzatore dalla rete pubblica. Quando la batteria è di nuovo sufficientemente carica e l'utilizzatore può essere alimentato, il funzionamento con corrente di emergenza deve essere attivato nuovamente.

## **Nessun funzionamento con corrente di emergenza possibile in SMA Energy System Home con funzione di backup**

Se l'inverter viene utilizzato in uno SMA Energy System Home con funzione di backup ed è collegato a un commutatore, il funzionamento con corrente di emergenza non è disponibile.

## **Non collegare utilizzatori che richiedono un'approvvigionamento di energia stabile**

Il funzionamento con corrente di emergenza e anche il funzionamento di backup non possono essere impiegati per utilizzatori che richiedono un approvvigionamento di energia stabile. L'energia disponibile durante il funzionamento con corrente di emergenza o il funzionamento di backup dipende dalla capacità della batteria disponibile e dallo stato di carica della batteria (SOC).

• Non collegare utilizzatori il cui funzionamento affidabile dipende da un'alimentazione di energia stabile.

## **8.6.1 Attivare il funzionamento con corrente di emergenza**

Il funzionamento con corrente di emergenza può essere attivato come descritto di seguito per alimentare gli utilizzatori in caso di guasto alla rete pubblica.

Per testare il funzionamento con corrente di emergenza, procedere comunque come descritto in questo capitolo e infine disattivare nuovamente il funzionamento con corrente di emergenza [\(v.](#page-94-0) [cap. 8.6.2, pag. 95\)](#page-94-0).

- 1. Se non è ancora collegato alcun utilizzatore alla presa, collegarlo.
- 2. Impostare l'interruttore della presa sul funzionamento con corrente di emergenza.
- 3. Attendere 1 minuto.
	- ☑ L'inverter passa al funzionamento con corrente di emergenza. Non appena l'inverter alimenta la presa, lampeggia il LED verde (1,5 s acceso 0,5 s spento).
- 4. Se il LED verde non lampeggia, lo stato di carica della batteria (SOC) è probabilmente troppo basso. Assicurarsi che l'interruttore della presa sia impostato sulla modalità di funzionamento con corrente di emergenza. Collegare quindi alla presa un utilizzatore con un consumo di energia minore.
- 5. Se sulla presa non può essere misurata alcuna tensione, accertarsi che l'interruttore della presa sia sul funzionamento con corrente di emergenza e che l'interruttore, la presa e la spia di controllo per il funzionamento con corrente di emergenza siano cablati correttamente.

## <span id="page-94-0"></span>**8.6.2 Disattivare il funzionamento con corrente di emergenza**

- 1. Eventualmente scollegare l'utilizzatore dalla presa.
- 2. Impostare l'interruttore della presa sul funzionamento in rete.
	- ☑ Il funzionamento in rete è attivato.
- ☑ L'inverter s'inserisce nella rete pubblica e inizia il processo d'immissione in rete.

# **8.7 Test e disattivazione del funzionamento con corrente di backup**

È possibile testare il funzionamento con corrente di backup. In questo modo si verifica che il sistema di backup funzioni e che funga da rete di backup in caso di guasto della rete pubblica. La procedura di base per la modifica dei parametri di funzionamento è descritta in un altro capitolo [\(v. cap. 8.12, pag. 98\).](#page-97-0)

### **Procedura:**

- 1. Selezionare il parametro **Modalità di funzionamento Backup Box** e impostarlo su **Forza**. ☑ Si avvia il funzionamento con corrente di backup.
- 2. Per accertarsi che il sistema di backup funzioni, verificare gli utilizzatori, selezionare il menu [**Eventi**] e verificare se viene visualizzato un errore relativo al funzionamento con corrente di backup. Durante il funzionamento con corrente di backup gli utilizzatori devono essere alimentati mediante il sistema di backup. Se gli utilizzatori non vengono alimentati, significa che si è verificato un errore. Se nel menu [**Eventi**] viene visualizzato un errore, quest'ultimo deve essere eliminato.
- 3. Per terminare il test, impostare il parametro **Modalità di funzionamento Backup Box** su **Automatico**.
- 4. Per disattivare il funzionamento con corrente di backup, impostare il parametro **Modalità di funzionamento Backup Box** su **Off**. Il funzionamento con corrente di backup resta disattivato finché non viene attivato manualmente. Il funzionamento con corrente di backup è attivato se è stato impostato **Automatico**.

# **8.8 Attivazione della funzione WPS**

La funzione WPS può essere utilizzata per diversi scopi:

- Connessione automatica alla rete (ad es. mediante il router)
- Collegamento diretto fra il prodotto e un terminale intelligente

A seconda della finalità per cui si desidera impiegare la funzione WPS, è necessario procedere diversamente all'attivazione.

## **Attivazione della funzione WPS per la connessione automatica a una rete**

### **Requisiti:**

- ☐ La WLAN deve essere attivata nel prodotto.
- ☐ Il WPS deve essere attivato sul router.

### **Procedura:**

- 1. Avviare l'interfaccia utente [\(v. cap. 8.1, pag. 82\)](#page-81-0).
- 2. Effettuare il login come **Installatore**.
- 3. Avviare la procedura guidata di installazione [\(v. cap. 8.5, pag. 92\).](#page-91-0)
- 4. Selezionare il passaggio **Configurazione rete**.
- 5. Nella scheda **WLAN** selezionare il pulsante **WPS per rete WLAN**.
- 6. Selezionare **Attiva WPS**.
- 7. Selezionare **Salva e continua** e uscire dalla procedura guidata di installazione.
- ☑ La funzione WPS è attiva ed è possibile creare la connessione automatica con la rete.

## **Attivazione della funzione WPS per il collegamento diretto con un terminale intelligente**

• Attivare la funzione WPS sull'inverter. A tal fine toccare 2 volte consecutive il coperchio della Connection Unit. Il LED blu lampeggia velocemente per circa 2 minuti. La funzione WPS è attiva durante questo intervallo.

# **8.9 Attivazione e disattivazione della funzione WLAN**

L'inverter è dotato di serie di un'interfaccia WLAN attivata. Se non si desidera sfruttare la rete WLAN è possibile disattivare la relativa funzione, riattivabile in qualsiasi momento. È possibile attivare e disattivare il collegamento diretto tramite WLAN e il collegamento alla rete locale via WLAN in maniera indipendente l'uno dall'altro.

## **L'attivazione della funzione WLAN è successivamente possibile solo tramite collegamento Ethernet**

Se si disattiva la funzione WLAN sia per il collegamento diretto sia per il collegamento alla rete locale, l'accesso all'interfaccia utente dell'inverter (e quindi la riattivazione dell'interfaccia WLAN) è possibile solo mediante un collegamento Ethernet.

La procedura di base per la modifica dei parametri di funzionamento è descritta in un altro capitolo [\(v. cap. 8.12, pag. 98\).](#page-97-0)

## **Disattivazione della funzione WLAN**

Se si desidera disattivare completamente le funzioni WLAN è necessario disattivare sia il collegamento diretto tramite WLAN sia il collegamento alla rete WLAN locale.

## **Procedura:**

- Per disattivare il collegamento diretto, nel gruppo di parametri **Comunicazione impianto > WLAN** selezionare il parametro **Soft Access Point attivato** e impostarlo su **Sì**.
- Per disattivare il collegamento alla rete locale, nel gruppo di parametri **Comunicazione impianto > WLAN** selezionare il parametro **WLAN attivata** e impostarlo su **No**.

## **Attivazione della funzione WLAN**

Se è stata disattivata la funzione WLAN per il collegamento diretto o il collegamento alla rete locale è possibile riattivarla mediante la seguente procedura.

#### **Requisito:**

☐ Se in precedenza la funzione WLAN è stata completamente disattivata, l'inverter deve essere collegato a un computer/router tramite Ethernet.

#### **Procedura:**

- Per attivare il collegamento diretto tramite WLAN, nel gruppo di parametri **Comunicazione impianto > WLAN** selezionare il parametro **Soft Access Point attivato** e impostarlo su **Sì**.
- Per attivare il collegamento alla rete WLAN locale, nel gruppo di parametri **Comunicazione impianto > WLAN** selezionare il parametro **WLAN attivata** e impostarlo su **Sì**.

# **8.10 Modifica della password**

È possibile modificare la password del prodotto per entrambi i gruppi utenti. Il gruppo utenti **Installatore** può modificare non solo la propria password ma anche quella per il gruppo utenti **Utente**.

#### **Procedura:**

- 1. Avviare l'interfaccia utente [\(v. cap. 8.1, pag. 82\)](#page-81-0).
- 2. Effettuare il login all'interfaccia utente [\(v. cap. 8.2, pag. 87\)](#page-86-0).
- 3. Richiamare il menu **Parametri dell'apparecchio**.
- 4. Selezionare **[Modifica parametri].**
- 5. Nel gruppo parametri **Diritti utente > Controllo di accesso**, modificare la password del gruppo utenti desiderato.
- 6. Per salvare le modifiche, selezionare [**Salva tutto**].

## **8.11 Creare o modificare una chiave prodotto**

Se avete dimenticato la password del prodotto, potete usare la chiave del prodotto per assegnare una nuova password. La chiave prodotto è memorizzata esclusivamente nell'apparecchio. Una chiave prodotto persa non può essere recuperata, solo ricreata. Creare una chiave prodotto non è obbligatorio, ma è raccomandato da SMA Solar Technology AG perché la chiave prodotto aumenta notevolmente la sicurezza del sistema.

### **Creare per la prima volta una chiave prodotto**

Un codice prodotto deve essere generato per ciascuno dei gruppi di utenti **Utenti** e **Installatore**.

- 1. Avviare l'interfaccia utente [\(v. cap. 8.1, pag. 82\)](#page-81-0).
- 2. Accedere all'interfaccia come **Utente**o come **Installatore**[\(v. cap. 8.2, pag. 87\).](#page-86-0)
- 3. Richiamare il menu **Impostazioni utente**.
- 4. Selezionare [**Diritti di accesso**].
- 5. Selezionare [**Chiave prodotto**].
- 6. Inserire il segreto specifico dell'apparecchio del prodotto. Quale segreto specifico dell'apparecchio è usato e dove si può trovare il segreto specifico del apparecchio è indicato sull'interfaccia utente.
- 7. Selezionare [**Creare**] wählen.
	- ☑ Viene generata una sequenza di caratteri che rappresenta la chiave prodotto.
- 8. Scrivete immediatamente la chiave prodotto e tenetelo al sicuro. Dopo aver lasciato questa pagina, la chiave prodotto appena creata non può più essere visualizzata. La copia della chiave prodotto deve essere accessibile solo a voi.

#### **Creare una nuova chiave prodotto**

Se la chiave prodotto è diventata accessibile a persone non autorizzate, la chiave prodotto può essere ricreata in qualsiasi momento. Per ricreare la chiave prodotto, deve essere disponibile la chiave prodotto attualmente valida.

#### **Procedura:**

- 1. Avviare l'interfaccia utente [\(v. cap. 8.1, pag. 82\)](#page-81-0).
- 2. Accedere all'interfaccia come **Utente**o come **Installatore**[\(v. cap. 8.2, pag. 87\).](#page-86-0)
- 3. Richiamare il menu **Impostazioni utente**.
- 4. Selezionare [**Diritti di accesso**].
- 5. Selezionare [**Chiave prodotto**].
- 6. Inserire la chiave prodotto attualmente valida
- 7. Selezionare [**Creare**] wählen.

☑ Viene generata una sequenza di caratteri che rappresenta la nuova chiave prodotto.

8. Scrivete immediatamente la nuova chiave prodotto e tenetelo al sicuro. Dopo aver lasciato questa pagina, la chiave prodotto appena creata non può più essere visualizzata. La chiave prodotto precedentemente valida non è più valida dopo che è stata creata una nuova chiave prodotto. La copia della chiave prodotto deve essere accessibile solo a voi.

# <span id="page-97-0"></span>**8.12 Modifica dei parametri di funzionamento**

I parametri dell'inverter sono impostati di fabbrica su determinati valori. I parametri possono essere modificati al fine di ottimizzare il funzionamento dell'inverter.

Il presente capitolo descrive la procedura di base per la modifica dei parametri di funzionamento. Svolgere questa operazione sempre come descritto qui di seguito.

Alcuni parametri di funzionamento sensibili possono essere visualizzati e modificati solo da tecnici specializzati previo inserimento del codice Grid Guard personale. Il codice SMA Grid Guard può essere richiesto tramite il Servizio di assistenza tecnica online SMA.

#### **Requisiti:**

☐ La modifica dei parametri rilevanti per la rete deve essere approvata dal gestore di rete competente.

- 1. Avviare l'interfaccia utente [\(v. cap. 8.1, pag. 82\)](#page-81-0).
- 2. Effettuare il login all'interfaccia utente [\(v. cap. 8.2, pag. 87\)](#page-86-0).
- 3. Richiamare il menu **Parametri dell'apparecchio**.
- 4. Selezionare [**Modifica parametri**].
- 5. Per la modifica dei parametri contrassegnati con un lucchetto, effettuare il login con il codice SMA Grid Guard (solo per installatori). A tal fine, selezionare nel menu **Impostazioni utente** > **Login SMA Grid Guard**, inserire il codice SMA Grid Guard e selezionare [**Login**].
- 6. Aprire il gruppo in cui si trova il parametro da modificare.
- 7. Modificare il parametro desiderato.
- 8. Per salvare le modifiche, selezionare [**Salva tutto**].
- ☑ I parametri sono impostati.

## **Applicazione delle impostazioni**

Il salvataggio delle impostazioni configurate è visualizzato dal simbolo di una clessidra sull'interfaccia utente. In presenza di una tensione CC sufficiente, i dati vengono trasferiti e applicati direttamente sull'inverter. Nel caso in cui la tensione CC sia insufficiente (ad es. in caso di batteria spenta), le impostazioni vengono salvate, ma non possono essere trasferite direttamente all'inverter e applicate da quest'ultimo. Il simbolo della clessidra rimarrà visualizzato sull'interfaccia utente fino a quando l'inverter non avrà ricevuto e applicato le impostazioni. Le impostazioni verranno applicate quando, in presenza di una sufficiente tensione CC, l'inverter si riavvierà. Non appena compare il simbolo della clessidra sull'interfaccia utente, le impostazioni sono state salvate. Le impostazioni non vanno quindi perse. È quindi possibile uscire dall'interfaccia utente e lasciare l'impianto.

# <span id="page-98-0"></span>**8.13 Impostazione del record di dati nazionali**

## **A TECNICO SPECIALIZZATO**

## **Modifica dei nomi e delle unità dei parametri di rete per soddisfare i requisiti per la connessione alla rete secondo il regolamento (UE) 2016/631 (in vigore dal 27.04.2019)**

Per soddisfare i requisiti per la connessione alla rete stabiliti dall'UE (in vigore dal 27.04.2019) sono stati modificati i nomi e le unità dei parametri di rete. La modifica è valida a partire dalla versione firmware ≥ 3.00.00.R se è stato impostato un record di dati nazionali valido ai fini del rispetto delle disposizioni di collegamento in rete dell'UE (in vigore dal 27.04.2019). I nomi e le unità dei parametri di rete per inverter con versione firmware ≤ 2.99.99.R non sono coinvolti dalla modifica e restano quindi ancora validi. Vale anche a partire dalla versione firmware ≥ 3.00.00.R se è stato impostato un record di dati nazionali valido per paesi fuori dall'UE.

La procedura di base per la modifica dei parametri di funzionamento è descritta in un altro capitolo [\(v. cap. 8.12, pag. 98\).](#page-97-0)

#### **Procedura:**

• Nel gruppo di parametri **Monitoraggio rete > Monitoraggio rete**, selezionare il parametro **Imposta norma nazionale** e configurare il record di dati nazionali desiderato.

### **Avvio procedura guidata di installazione**

- 1. Avviare l'interfaccia utente [\(v. cap. 8.1, pag. 82\)](#page-81-0).
- 2. Effettuare il login come **Installatore**.
- 3. Avviare la procedura guidata di installazione [\(v. cap. 8.5, pag. 92\).](#page-91-0)
- 4. Per ciascun punto selezionare [**Salva e continua**] fino al punto **Gestione di rete**.
- 5. Procedere alle impostazioni come descritto di seguito.

## **Impostazione del conduttore esterno collegato**

• Nella scheda **Processo potenza attiva** nell'elenco a discesa **Conduttore esterno collegato** selezionare il conduttore esterno a cui è collegato l'inverter.

### **Impostazioni per impianti con valore nominale manuale**

- 1. Nella scheda **Procedura a potenza attiva** impostare l'interruttore **Regolazione punto di connessione alla rete** su [**On**].
- 2. Inserire la potenza complessiva del generatore fotovoltaico nel campo **Potenza nominale impianto**.
- 3. Nell'elenco a discesa **Modalità di funzionamento limitazione potenza attiva** selezionare la definizione della potenza attiva deve avvenire con un valore predefinito fisso in percentuale o in Watt.
- 4. Nel campo **Limite potenza attiva impostato** inserire il valore a cui deve essere impostata la potenza attiva nel punto di connessione. Per una potenza attiva pari a zero si deve impostare il valore su **0**.

## **Impostazioni per impianti con valore predefinito esterno**

• Nella scheda **Procedura a potenza attiva** impostare l'interruttore **Regolazione punto di connessione alla rete** su [**Off**].

## **Attivazione della limitazione del carico asimmetrico**

La limitazione del carico asimmetrico può essere già impostata a seconda del record di dati nazionali. In questo caso verificare le impostazioni.

- Se nell'impianto sono presenti inverter FV monofase ed è necessario limitare il carico asimmetrico, impostare **Limitazione del carico asimmetrico** su [**On**] e nel campo **Carico asimmetrico massimo** inserire il carico asimmetrico massimo consentito.
- Se nell'impianto sono presenti inverter FV trifase, impostare **Limitazione del carico asimmetrico** su [**Off**].

### **Configurazione della procedura a potenza attiva dell'inverter FV**

- 1. Richiamare l'interfaccia utente dell'inverter FV.
- 2. Effettuare il login come **Installatore**.
- 3. Avviare la procedura guidata di installazione sull'interfaccia utente dell'inverter FV.
- 5. Accertarsi che la funzione **Definizione della potenza attiva** sia impostata su [**On**].
- 6. Nell'elenco a discesa **Modalità a potenza attiva** selezionare la voce **Valore predefinito esterno**.
- 7. Nell'elenco a discesa **Comportamento di fallback** selezionare la voce **Salva valori di fallback**.
- 8. Nel campo **Valore di fallback potenza attiva max** inserire il valore a cui l'inverter deve limitare la propria potenza nominale in caso di interruzione della comunicazione con l'unità di controllo sovraordinata al termine dell'intervallo di timeout.
- 9. Nel campo **Timeout** inserire il tempo che l'inverter FV deve attendere per limitare la propria potenza nominale al valore di fallback impostato.
- 10. Se, in presenza di un valore predefinito pari a 0% o 0 W, non è consentito che l'inverter FV immetta una potenza attiva limitata nella rete pubblica, nell'elenco a discesa **Distacco dalla rete con valore predefinito potenza attiva 0%** selezionare **Sì**. In questo modo si garantisce il distacco dell'inverter dalla rete in presenza di un set point dello 0% o di 0 W senza alcuna immissione di potenza attiva.

# **8.15 Configurazione di batteria e commutatore**

Se viene sostituita una batteria o si aggiunge una batteria e se al sistema viene aggiunto un commutatore per il sistema di backup o se il commutatore presente viene sostituito, i nuovi componenti devono essere riconfigurati come descritto di seguito.

- 1. Avviare l'interfaccia utente [\(v. cap. 8.1, pag. 82\)](#page-81-0).
- 2. Effettuare il login come **Installatore**.
- 3. Avviare la procedura guidata di installazione [\(v. cap. 8.5, pag. 92\).](#page-91-0)
- 4. Ad ogni passaggio selezionare [**Salva e procedi**] fino al passaggio **Configurazione della batteria**.
- 5. Selezionare il pulsante **Nuova configurazione batteria / corrente di backup**.
	- ☑ I nuovi componenti vengono rilevati. Il rilevamento può durare diversi minuti. Attendere finché non sono state rilevate e inserite nella panoramica tutte le batterie collegate.
- 6. In caso di sistemi di backup, procedere con le impostazioni al passaggio **Sistema di backup**. La panoramica deve riportare tutte le batterie collegate all'inverter.

# **8.16 Disattivazione della carica della batteria tramite impianto FV durante il funzionamento con corrente di backup**

In dipendenza dello stato di carica della batteria e della generazione FV, il funzionamento di backup può essere interrotto per alcuni secondi durante i cambiamenti di carico nella rete di backup e ripartire di nuovo. Per evitare questo comportamento, dovete fare le seguenti impostazioni

La procedura di base per la modifica dei parametri di funzionamento è descritta in un altro capitolo [\(v. cap. 8.12, pag. 98\).](#page-97-0)

### **Procedura:**

- 1. Selezionare il parametro **Limitazione della potenza di uscita degli inverter FV** e impostarlo su **Derating permanente**.
- 2. Impostare il parametro **Limite superiore dello stato di carica per la regolazione dell'inverter FV** su **0**.

# **8.17 Cambio della modalità di funzionamento del relè multifunzione**

## **A TECNICO SPECIALIZZATO**

La modalità di funzionamento del relè multifunzione è impostata di default su **Segnalazione di disturbo (FltInd)**. Se è stata scelta una diversa modalità di funzionamento e il collegamento elettrico è stato effettuato in base alla stessa e alla corrispondente variante di collegamento, è necessario modificare la modalità di funzionamento del relè multifunzione e regolare eventualmente ulteriori impostazioni.

La procedura di base per la modifica dei parametri di funzionamento è descritta in un altro capitolo [\(v. cap. 8.12, pag. 98\).](#page-97-0)

- 1. Richiamare il menu **Parametri dell'apparecchio**.
- 2. Selezionare [**Modifica parametri**].
- 3. Nel gruppo di parametri **Apparecchio > Relè multifunzione > Modalità di funzionamento** selezionare il parametro **Modalità di funzionamento del relè multifunzione** o **Mlt.OpMode** e impostare la modalità di funzionamento desiderata.
- 4. Con la modalità di funzionamento **Autoconsumo** o **SelfCsmp**: Nel gruppo di parametri **Apparecchio > Relè multifunzione > Autoconsumo > Potenza min. di accensione** selezionare il parametro **Potenza min. di accensione del relè multifunzionale Autoconsumo** o **Mlt.MinOnPwr** e impostare il valore desiderato. In questo modo si definisce la potenza a partire dalla quale l'utilizzatore viene attivato.
- 5. Con la modalità di funzionamento **Autoconsumo** o **SelfCsmp**: Nel gruppo di parametri **Apparecchio > Relè multifunzione > Autoconsumo > Tempo min. per potenza di accensione** selezionare il parametro **Tempo min. per potenza di accensione relè multifunzionale Autoconsumo** o **Mlt.MinOnPwrTmm** e impostare il valore desiderato. In questo modo si definisce il tempo minimo per il quale la potenza deve superare il valore minimo di accensione affinché l'utilizzatore venga attivato.
- 6. Con la modalità di funzionamento **Autoconsumo** o **SelfCsmp**: Nel gruppo di parametri **Apparecchio > Relè multifunzione > Autoconsumo > Tempo min. di accensione** selezionare il parametro **Tempo min. di accensione del relè multifunzionale Autoconsumo** o **Mlt.MinOnTmm** e impostare il valore desiderato. In questo modo si definisce il tempo minimo per il quale l'utilizzatore rimane attivato.
- 7. Con la modalità di funzionamento **Controllo tramite comunicazione** o **ComCtl**: Nel gruppo di parametri **Apparecchio > Relè multifunzione > Controllo tramite comunicazione > Stato** selezionare il parametro **Stato del relè multifunzionale con controllo tramite comunicazione** o **Mlt.ComCtl.Sw** e impostare il valore desiderato. In questo modo viene definito se il relè multifunzione può essere controllato tramite un prodotto di comunicazione.
- 8. Con la modalità di funzionamento **Accumulatore batteria** o **BatCha**: Nel gruppo di parametri **Apparecchio > Relè multifunzione > Accumulatore batteria > Potenza min. di accensione** selezionare il parametro **Potenza min. di accensione del relè multifunzionale accumulatore batteria** o **Mlt.BatCha.Pwr** e impostare il valore desiderato. In questo modo viene definita la potenza a partire dalla quale la batteria deve essere caricata.
- 9. Con la modalità di funzionamento **Accumulatore batteria** o **BatCha**: Nel gruppo di parametri **Apparecchio > Relè multifunzione > Accumulatore batteria > Pausa min. prima di riaccensione** selezionare il parametro **Pausa min. prima di riaccensione del relè multifunzionale accumulatore batteria** o **Mlt.BatCha.Tmm** e impostare il valore desiderato. In questo modo viene indicato il tempo minimo da rispettare dopo la carica della batteria prima del successivo ciclo di carica.
- 10. Per salvare le modifiche, selezionare [**Salva tutto**].

# **8.18 Configurazione della funzione Modbus A TECNICO SPECIALIZZATO**

Di serie l'interfaccia Modbus è disattivata ed è impostata la porta di comunicazione 502. Per accedere a inverter SMA dotati di SMA Modbus® o SunSpec® Modbus®, deve essere attivata l'interfaccia Modbus. Dopo l'attivazione dell'interfaccia è possibile modificare le porte di comunicazione di entrambi i protocolli IP. Per informazioni su messa in servizio e configurazione dell'interfaccia Modbus, consultare le informazioni tecniche "Interfaccia di SMA e SunSpec Modbus®" disponibili sul sito [www.SMA-Solar.com.](http://www.SMA-Solar.com)

Informazioni sui registri Modbus supportati sono contenute nelle informazioni tecniche "Parametri e valori di misura Modbus®" disponibili sul sito [www.SMA-Solar.com](http://www.SMA-Solar.com).

## **Provvedimenti per la sicurezza dei dati in caso di interfaccia Modbus attivata**

Se si attiva l'interfaccia Modbus, sussiste il rischio che utenti non autorizzati accedano ai dati dell'impianto fotovoltaico e possano manipolarli.

Per garantire la sicurezza dei dati adottare idonee misure di protezione, quali ad esempio:

- Configurare un firewall.
- Chiudere le porte di rete non necessarie.
- Consentire l'accesso remoto solo tramite tunnel VPN.
- Non configurare alcun port forwarding sulle porte di configurazione utilizzate.
- Per disattivare l'interfaccia Modbus, riportare l'inverter alle impostazioni di fabbrica o disattivare nuovamente i parametri attivati.

## **Disattivazione della limitazione dinamica della potenza attiva per inverter FV in caso di controllo tramite Modbus**

Se all'interno di un impianto vengono controllati tramite Modbus inverter FV e inverter con batteria, è necessario disattivare la limitazione dinamica della potenza attiva degli inverter FV.

### **Procedura:**

• Attivare l'interfaccia Modbus e modificare all'occorrenza le porte di comunicazione (v. le informazioni tecniche "Interfaccia di SMA e SunSpec Modbus®" sul sito [www.SMA-](http://www.SMA-Solar.com)[Solar.com](http://www.SMA-Solar.com)).

# **8.19 Attivazione della ricezione dei segnali di comando (solo per l'Italia)**

## **A TECNICO SPECIALIZZATO**

Per configurare gli impianti montati in Italia per la ricezione dei segnali di comando del gestore di rete, impostare i seguenti parametri.

La procedura di base per la modifica dei parametri di funzionamento è descritta in un altro capitolo [\(v. cap. 8.12, pag. 98\).](#page-97-0)

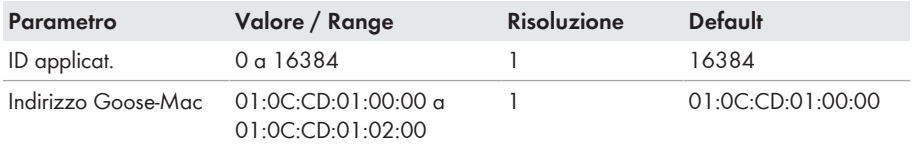

#### **Procedura:**

1. Selezionare il gruppo di parametri **Comunicazione esterna > Configurazione IEC 61850**.

- 2. Nel campo **ID applicat.**, impostare l'ID dell'applicazione del gateway del gestore di rete. Tale valore viene comunicato dal proprio gestore di rete. È possibile inserire un valore compreso fra 0 e 16384. Il valore 16384 significa "disattivato".
- 3. Nel campo **Indirizzo Goose-Mac**, inserire l'indirizzo MAC del gateway del gestore di rete dal quale l'inverter deve ricevere i comandi. Tale valore viene comunicato dal proprio gestore di rete.
- ☑ La ricezione dei segnali di comando del gestore di rete è attivata.

# **8.20 Disattivazione del monitoraggio del conduttore di protezione**

## **A TECNICO SPECIALIZZATO**

Se l'inverter è installato in una rete IT o in un diverso sistema di distribuzione per il quale sia necessario disattivare il monitoraggio del conduttore di protezione, osservare la seguente procedura.

La procedura di base per la modifica dei parametri di funzionamento è descritta in un altro capitolo [\(v. cap. 8.12, pag. 98\).](#page-97-0)

### **Procedura:**

• Nel gruppo di parametri **Monitoraggio rete > Monitoraggio rete > Norma nazionale** impostare il parametro **Monitoraggio collegamento PE** su **Off**.

# **8.21 Configurazione dei contatori di energia**

È possibile aggiungere all'impianto un contatore di energia o sostituire un contatore già presente. La procedura di base per la modifica dei parametri di funzionamento è descritta in un altro capitolo [\(v. cap. 8.12, pag. 98\).](#page-97-0)

## **Rimozione dall'impianto di un contatore di energia già presente**

Se l'inverter trova solo un singolo contatore di energia, quest'ultimo viene aggiunto automaticamente all'impianto. In questo caso non è possibile rimuoverlo tramite il menu **Configurazione dispositivo**. Per rimuovere il contatore dall'impianto, procedere come segue:

• Nel gruppo di parametri **Comunicazione impianto > Valori di misura > Conteggiatore a speedwire**, impostare il parametro **Serial Number** su un numero a piacere (ad es. **1**). In questo modo, al posto di quello rilevato viene aggiunto all'impianto un contatore di energia fittizio con il quale l'inverter non può stabilire alcuna comunicazione.

- 1. Avviare l'interfaccia utente [\(v. cap. 8.1, pag. 82\)](#page-81-0).
- 2. Effettuare il login come **Installatore**.
- 3. Avviare la procedura guidata di installazione [\(v. cap. 8.5, pag. 92\).](#page-91-0)
- 4. Nel menu contestuale selezionare [**Avvia procedura guidata di installazione**].
- 5. Selezionare [**Salva e continua**] fino a quando non si raggiunge la fase **Configurazione contatori**.
- 6. Aggiungere o sostituire i contatori desiderati.

# <span id="page-105-0"></span>**8.22 Salvataggio della configurazione in un file**

### **Procedura:**

- 1. Avviare l'interfaccia utente [\(v. cap. 8.1, pag. 82\)](#page-81-0).
- 2. Effettuare il login all'interfaccia utente [\(v. cap. 8.2, pag. 87\)](#page-86-0).
- 3. Selezionare il menu **Configurazione apparecchio**.
- 4. Selezionare [**Impostazioni**].
- 5. Selezionare [**Salvataggio della configurazione in un file**] nel menu contestuale.
- 6. Attenersi alle istruzioni della finestra di dialogo.

# **8.23 Recupero della configurazione da un file**

## **A TECNICO SPECIALIZZATO**

Per configurare l'inverter è possibile recuperare la configurazione da un file. A tale scopo è necessario aver precedentemente salvato la configurazione di un altro inverter dello stesso tipo o della stessa famiglia di apparecchi [\(v. cap. 8.22, pag. 106\).](#page-105-0) Vengono applicati esclusivamente i parametri del dispositivo, non le password.

### **Requisiti:**

- ☐ La modifica dei parametri rilevanti per la rete deve essere approvata dal gestore di rete competente.
- ☐ È necessario disporre del codice SMA Grid Guard. Il codice SMA Grid Guard può essere richiesto tramite il Servizio di assistenza tecnica online SMA.

### **Procedura:**

- 1. Avviare l'interfaccia utente [\(v. cap. 8.1, pag. 82\)](#page-81-0).
- 2. Effettuare [\(v. cap. 8.2, pag. 87\)](#page-86-0) il login all'interfaccia utente come **Installatore**.
- 3. Selezionare il menu **Configurazione apparecchio**.
- 4. Selezionare [**Impostazioni**].
- 5. Selezionare [**Configurazione da file**] nel menu contestuale.
- 6. Attenersi alle istruzioni della finestra di dialogo.

# **8.24 Aggiornamento del firmware**

Se per l'inverter non è stato impostato l'aggiornamento automatico nel prodotto di comunicazione (ad es. SMA Data Manager, Cluster Controller, Sunny Portal) o nell'interfaccia utente, è possibile aggiornare manualmente il firmware del dispositivo.

A seconda della batteria utilizzata, l'aggiornamento del firmware dell'inverter determina anche l'aggiornamento della batteria.

Il firmware può essere aggiornato come segue:

- Aggiornamento automatico del firmware (scelta consigliata)
- Aggiornare il firmware con il file di aggiornamento disponibile mediante l'interfaccia utente dell'inverter.
- Aggiornare il firmware con il file di aggiornamento disponibile mediante chiavetta USB.
- Cercare e installare il firmware mediante l'interfaccia utente dell'inverter.
- **Aggiornamento errato del firmware a causa dello stacco dell'inverter dalla rete pubblica o della batteria spenta o non carica**

Durante l'aggiornamento del firmware l'inverter deve essere collegato con la rete pubblica o la batteria deve essere accesa. Lo stato di carica deve essere di almeno il 5%. Inoltre, il funzionamento con corrente di backup o di emergenza non deve essere attiva. In questo modo ci si assicura che l'update sia eseguito in maniera corretta.

- Assicurarsi che la batteria sia accesa e che lo stato di carica sia almeno del 5%.
- Non scollegare l'inverter dalla rete pubblica durante l'aggiornamento del firmware.
- Non attivare il funzionamento con corrente di emergenza durante l'aggiornamento del firmware.
- Durante l'aggiornamento del firmware non azionare l'interruttore per la partenza senza alimentazione di rete.

# **8.24.1 Attivazione automatica dell'aggiornamento firmware A TECNICO SPECIALIZZATO**

È possibile attivare un aggiornamento automatico del firmware nell'inverter o nel prodotto di comunicazione.

Una volta attivato l'aggiornamento automatico del firmware nell'inverter, l'inverter ricerca gli aggiornamenti e li esegue.

Se l'aggiornamento automatico del firmware nel prodotto di comunicazione è attivato, il prodotto di comunicazione ricerca gli aggiornamenti per l'inverter ed esegue l'aggiornamento dell'inverter. In questo caso viene disattivato di default l'aggiornamento firmware automatico nell'inverter. In questo modo si impedisce che gli aggiornamenti vengano scaricati più volte.

In questo capitolo viene descritto come viene attivato l'aggiornamento automatico del firmware nell'inverter. La procedura per l'attivazione dell'aggiornamento automatico del firmware per i dispositivi rilevati nel prodotto di comunicazione è descritta nelle istruzioni del prodotto di comunicazione.

La procedura di base per la modifica dei parametri di funzionamento è descritta in un altro capitolo [\(v. cap. 8.12, pag. 98\).](#page-97-0)

### **Procedura:**

• Nel gruppo di parametri **Apparecchio > Aggiornamento**, selezionare il parametro **Aggiornamento automatico** e impostarlo su **Sì**.

# **8.24.2 Aggiornamento del firmware con il file di aggiornamento tramite l'interfaccia utente**

## **A TECNICO SPECIALIZZATO**

### **Requisiti:**

☐ È necessario disporre di un file con il firmware desiderato dell'inverter. Il file di update può ad es. essere scaricato dalla pagina dell'inverter sul sito [www.SMA-Solar.com](http://www.sma-solar.com/). Per scaricare il file di update, è necessario inserire il numero di serie dell'inverter.

#### **Procedura:**

- 1. Avviare l'interfaccia utente [\(v. cap. 8.1, pag. 82\)](#page-81-0).
- 2. Effettuare [\(v. cap. 8.2, pag. 87\)](#page-86-0) il login all'interfaccia utente come **Installatore**.
- 3. Selezionare [**Modifica parametri**].
- 4. Selezionare il menu **Configurazione apparecchio**.
- 5. Selezionare l'ingranaggio nella riga del prodotto e poi selezionare **Eseguire update firmware**.
- 6. Selezionare [**Cerca**] e poi il file di aggiornamento per il prodotto.
- 7. Selezionare **Eseguire update firmware**.
- 8. Attenersi alle istruzioni della finestra di dialogo.
- 9. Avviare l'interfaccia utente e verificare fra gli eventi se l'aggiornamento del firmware è andato a buon fine.

## **8.24.3 Aggiornamento del firmware con il file di aggiornamento tramite la chiavetta USB**

## **A TECNICO SPECIALIZZATO**

#### **Requisito:**

☐ Deve essere disponibile 1 chiavetta USB con max 32 GB di capacità di memoria e file system FAT32.

### **Procedura:**

- 1. Creare la directory "UPDATE" sulla chiavetta USB.
- 2. Salvare il file di aggiornamento con il firmware desiderato nella cartella "UPDATE" sulla chiavetta USB. Il file di aggiornamento può ad es. essere scaricato dalla pagina dell'inverter sul sito [www.SMA-Solar.com.](http://www.sma-solar.com/) Tenere presente che sulla chiavetta USB può essere salvato solo il file di aggiornamento al quale l'inverter deve essere aggiornato.
- 

## 3. **PERICOLO**

### **Pericolo di morte dovuto ad alte tensioni**

• Disinserire l'inverter e aprire il coperchio della DC Connection Unit [\(v. cap. 9,](#page-109-0) [pag. 110\).](#page-109-0)
- 4. Inserire la chiavetta USB nell'apposita presa sul gruppo di comunicazione.
- 5. Mettere in funzionamento l'inverter [\(v. cap. 7.2, pag. 77\).](#page-76-0)
	- ☑ Il firmware desiderato verrà caricato durante la fase di avvio dell'inverter.
- 

## 6. **PERICOLO**

#### **Pericolo di morte dovuto ad alte tensioni**

- Disinserire l'inverter e aprire il coperchio della DC Connection Unit [\(v. cap. 9,](#page-109-0) [pag. 110\).](#page-109-0)
- 7. Estrarre la chiavetta USB dalla presa USB.
- 8. Mettere in funzionamento l'inverter [\(v. cap. 7.2, pag. 77\).](#page-76-0)
- 9. Avviare l'interfaccia utente e verificare fra gli eventi se l'aggiornamento del firmware è andato a buon fine.
- 10. In caso contrario, effettuare nuovamente l'update.

## **8.24.4 Ricerca e installazione del nuovo firmware mediante l'interfaccia utente**

## A TECNICO SPECIALIZZATO

#### **Requisito:**

☐ L'inverter deve essere collegato a Internet.

#### **Procedura:**

- 1. Avviare l'interfaccia utente [\(v. cap. 8.1, pag. 82\)](#page-81-0).
- 2. Effettuare [\(v. cap. 8.2, pag. 87\)](#page-86-0) il login all'interfaccia utente come **Installatore**.
- 3. Selezionare il menu **Parametri dell'apparecchio**.
- 4. Selezionare [**Modifica parametri**].
- 5. Selezionare **Apparecchio > Aggiornamento**.
- 6. Selezionare il parametro **Cerca e installa aggiornamento** e impostarlo su **Esegui**.
- 7. Selezionare [**Salva tutti**].
- ☑ Il firmware viene aggiornato in background.

# <span id="page-109-0"></span>**9 Disinserzione dell'inverter**

## **A TECNICO SPECIALIZZATO**

Prima di eseguire qualsiasi operazione sul prodotto, disinserire sempre quest'ultimo come descritto nel presente capitolo. Rispettare sempre la sequenza indicata.

## **A** AVVERTENZA

#### **Pericolo di morte per folgorazione in caso di danneggiamento irreparabile dell'apparecchio di misurazione dovuto a sovratensione**

Una sovratensione può danneggiate un apparecchio di misurazione e causare la presenza di tensione sull'involucro dell'apparecchio di misurazione. Il contatto con l'involucro sotto tensione dell'apparecchio di misurazione causa la morte o lesioni mortali per folgorazione.

• Impiegare soltanto apparecchi di misurazione con un range di tensione d'ingresso CC fino ad almeno 600 V o superiore.

#### **Procedura:**

- 1. Disinserire l'interruttore automatico CA e assicurarlo contro il reinserimento involontario.
- 2. Spegnere la batteria o il sezionatore di carico della stessa (v. la documentazione del produttore della batteria).
- 3. In caso di impiego di un relè multifunzione, disinserire la tensione di alimentazione dell'utilizzatore.
- 4. Attendere 5 minuti. In questo modo si è certi che i condensatori si siano scaricati.
- 5. Svitare tutte e 6 le viti del coperchio dell'involucro della Connection Unit (TX 25) e rimuovere il coperchio tirandolo delicatamente in avanti. Prestare attenzione in quanto il gruppo LED sul coperchio dell'involucro e il gruppo di comunicazione nell'inverter sono collegati mediante un cavo piatto.
- 6. Rimuovere il cavo piatto, che collega il gruppo LED nel coperchio dell'involucro con il modulo di comunicazione, dalla presa sul gruppo di comunicazione.

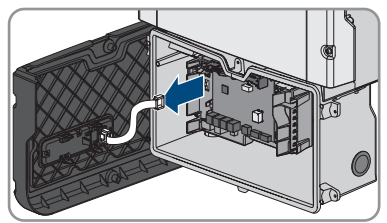

- 7. Verificare l'assenza di tensione sulla morsettiera **AC-out** fra **L** e **N** con un apposito apparecchio di misurazione. A tale scopo, inserire il sensore nell'apertura angolata del morsetto.
- 8. Verificare l'assenza di tensione sulla morsettiera **AC-out** fra **L** e **PE** con un apposito apparecchio di misurazione. A tale scopo, inserire il sensore nell'apertura angolata del morsetto.

# **10 Pulizia del prodotto**

## **AVVISO**

#### **Danneggiamento del prodotto dovuto a detergenti**

L'uso di detergenti può danneggiare il prodotto e parti del prodotto.

• Pulire il prodotto e tutte le parti del prodotto esclusivamente con un panno inumidito con acqua pulita.

#### **Procedura:**

• Verificare che il prodotto sia privo di polvere, fogliame o altro sporco.

# **11 Ricerca degli errori**

## **11.1 Chiave prodotto persa**

Se avete dimenticato la password del prodotto e avete anche perso la chiave prodotto, usate la procedura descritta di seguito per assegnare una nuova password. La procedura richiede l'accesso fisico al prodotto.

## **Assegnazione di password per inverter registrati in un prodotto di comunicazione**

La password del gruppo utenti **Installatore** è allo stesso tempo la password dell'impianto nel prodotto di comunicazione. La modifica della password del gruppo utenti **Installatore** può avere come conseguenza il fatto che l'inverter non può più essere rilevato dal prodotto di comunicazione.

• Nel prodotto di comunicazione assegnare la password modificata del gruppo utenti **Installatore** come nuova password impianto (v. le istruzioni del prodotto di comunicazione).

#### **Procedura:**

- 1. Avviare l'interfaccia utente [\(v. cap. 8.1, pag. 82\)](#page-81-0).
- 2. Selezionare la voce **Utente** o **Installatore**.
- 3. Selezionare [**Password dimenticata?**].
- 4. Selezionare [**Chiave prodotto persa?**]. Se non avete ancora generato una chiave di prodotto, il nome del segreto dell'apparecchio specifico viene visualizzato al posto della **Chiave prodotto**. In questo caso, selezionare **[### perso?]**.
- 5. Leggere il testo di aiuto e inserire una nuova password.
- 6. Selezionare [**Avanti**].
- 7. Eseguire una delle azioni visualizzate entro il periodo di tempo specificato.
	- ☑ Viene visualizzato un codice prodotto appena creato.
	- ☑ Se l'azione eseguita è stata quella di battere 2 volte il coperchio dell'involucro, il LED blu lampeggia rapidamente.
- 8. Scrivete immediatamente la nuova chiave prodotto e tenetelo al sicuro. Dopo aver lasciato questa pagina, la chiave prodotto appena creata non può più essere visualizzata. La chiave prodotto precedentemente valida non è più valida dopo che è stata creata una nuova chiave prodotto. La copia della chiave prodotto deve essere accessibile solo a voi.
- 9. Selezionare [**Login**].
	- ☑ Siete collegati all'interfaccia utente del prodotto.

## **11.2 Messaggi evento**

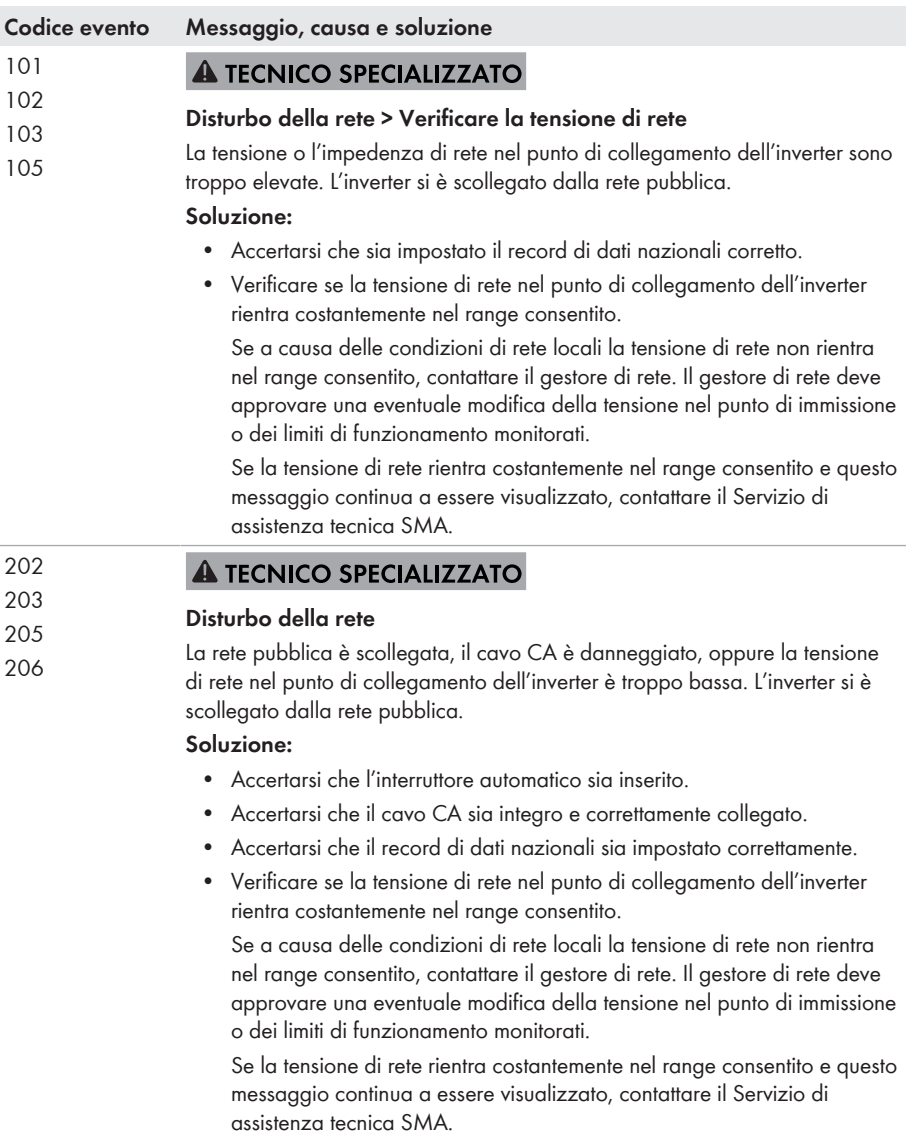

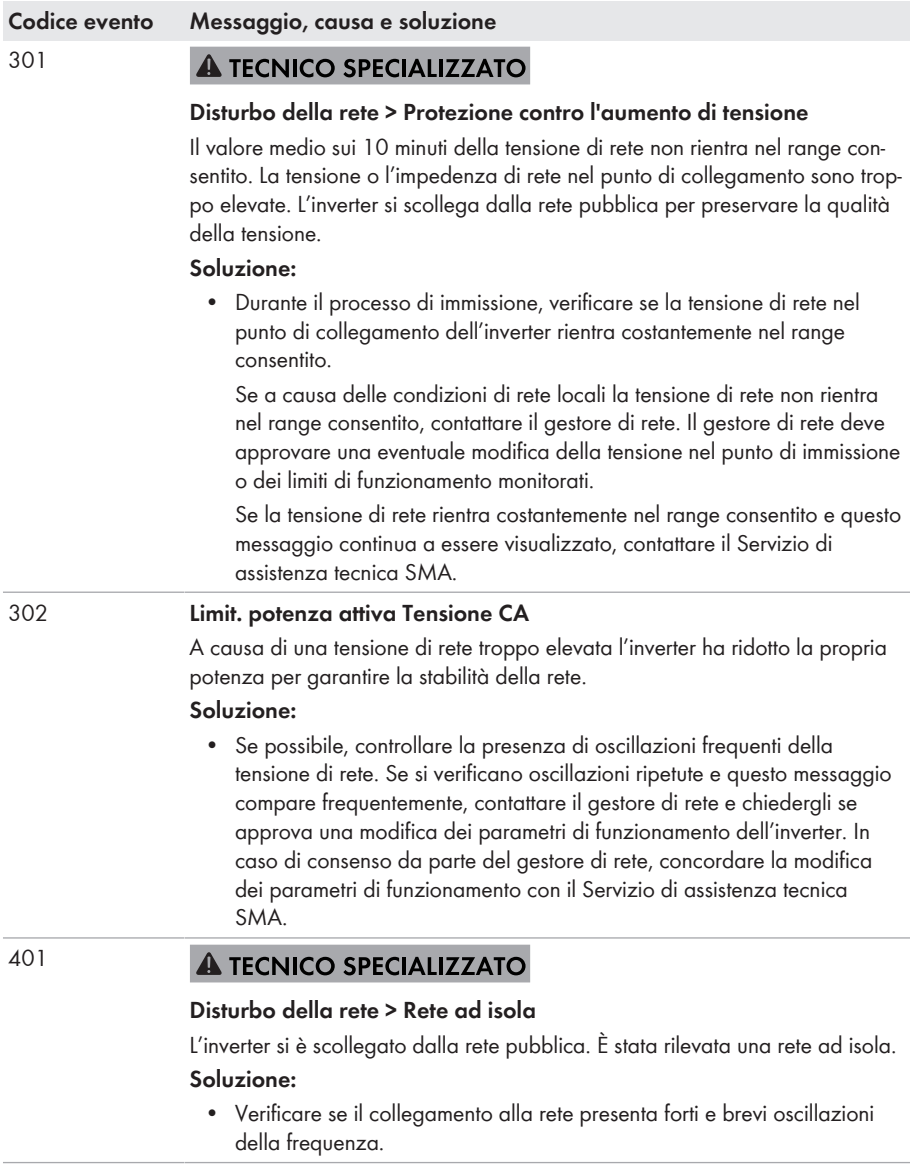

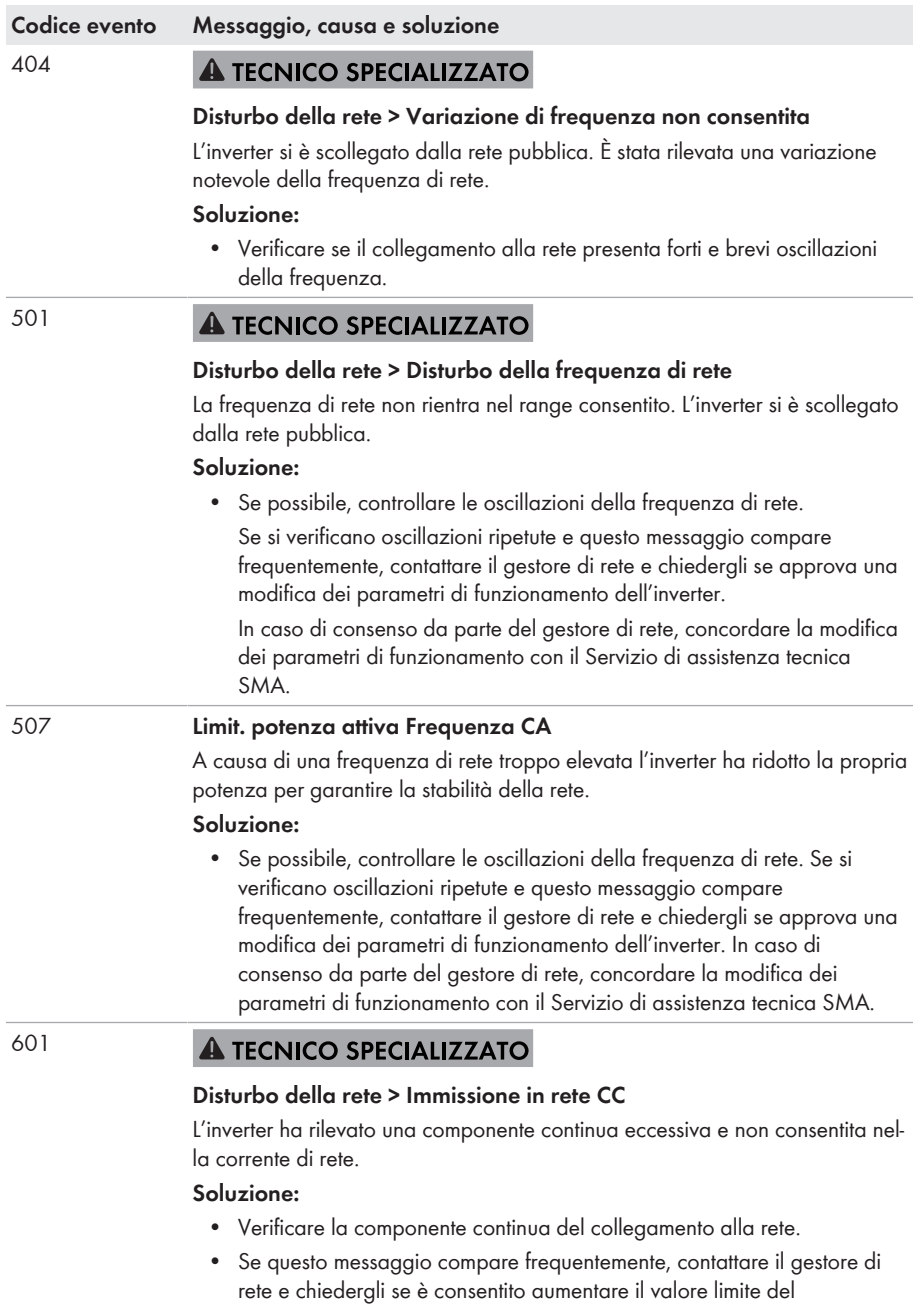

monitoraggio sull'inverter.

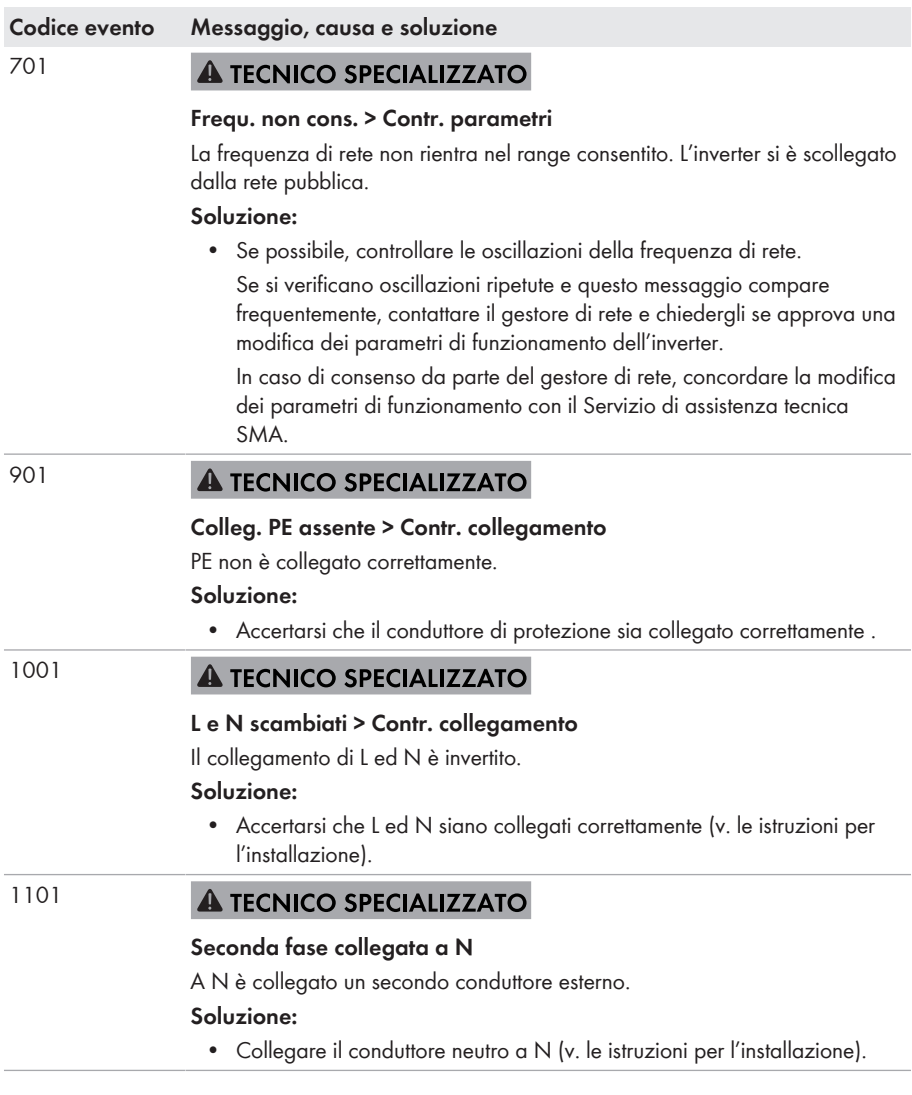

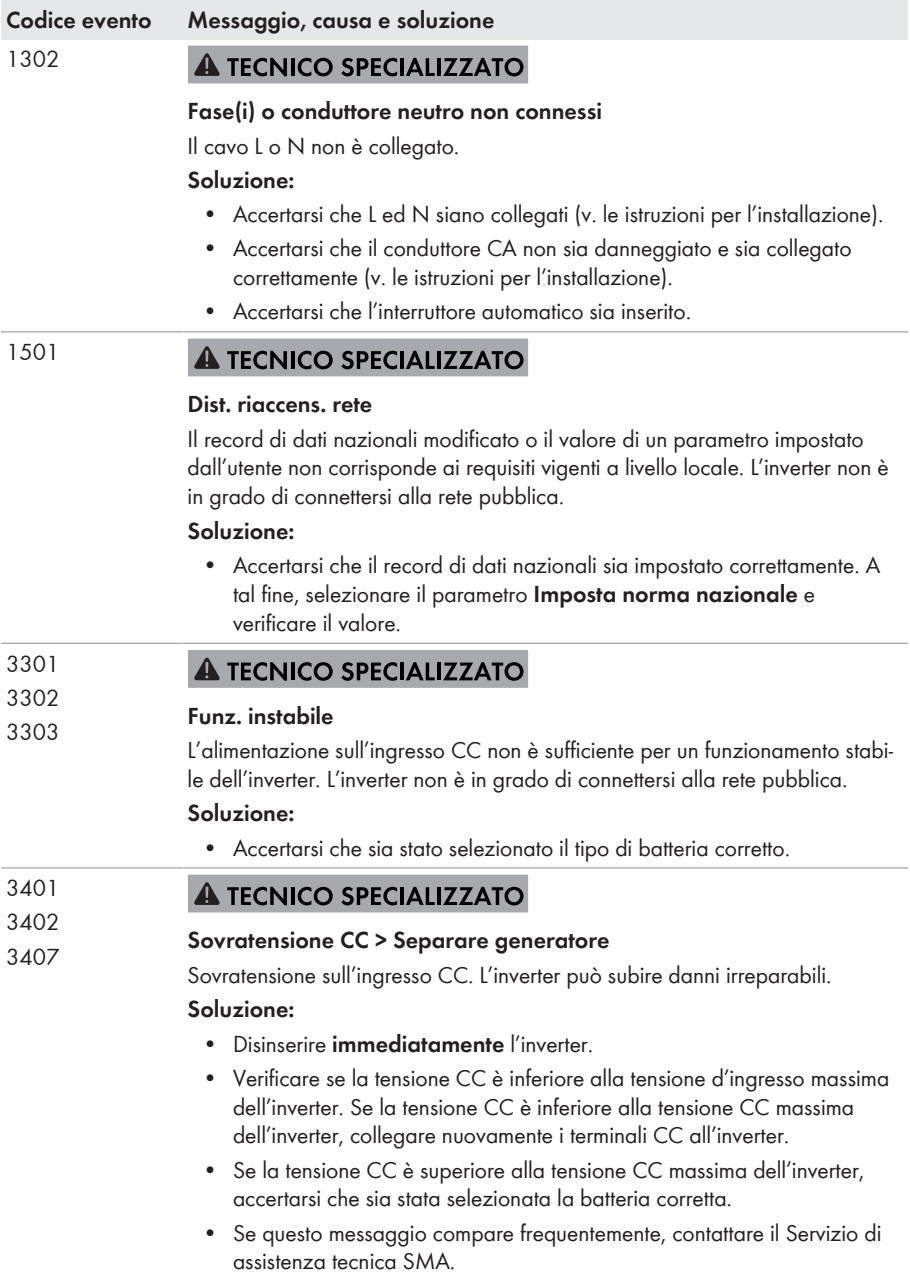

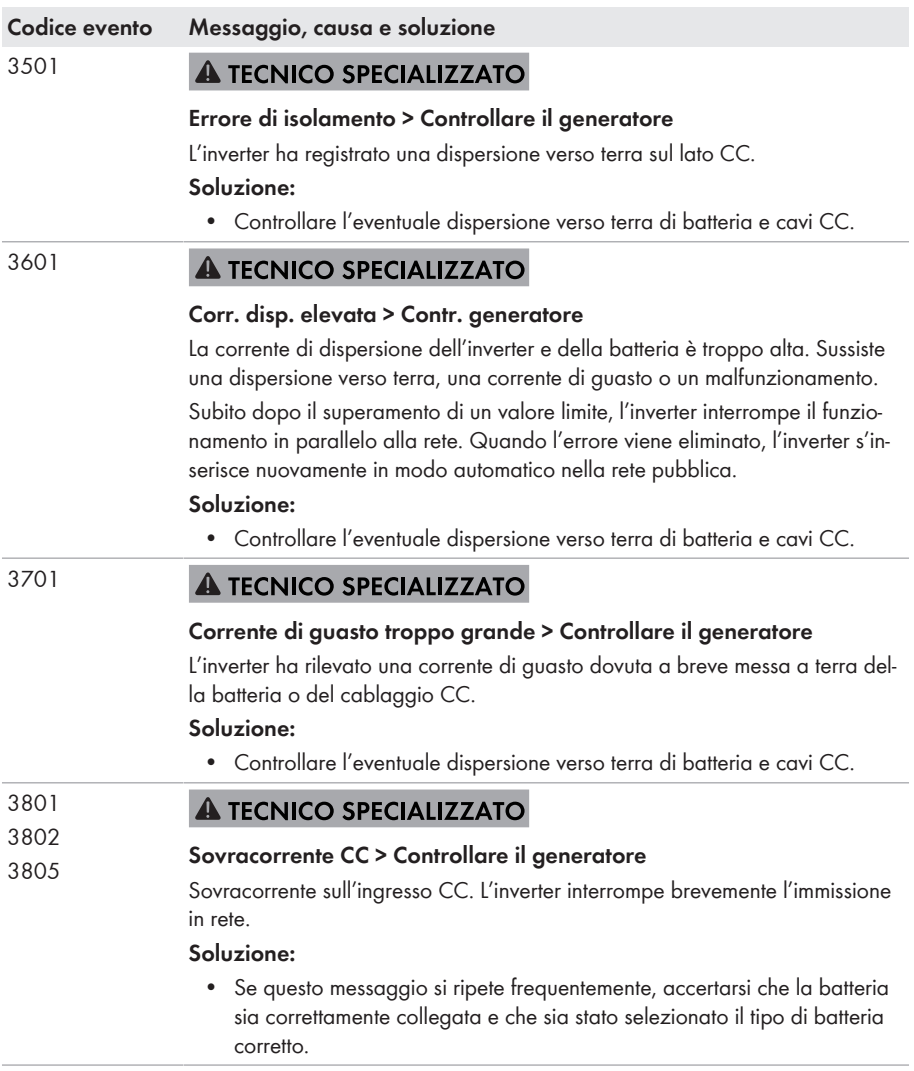

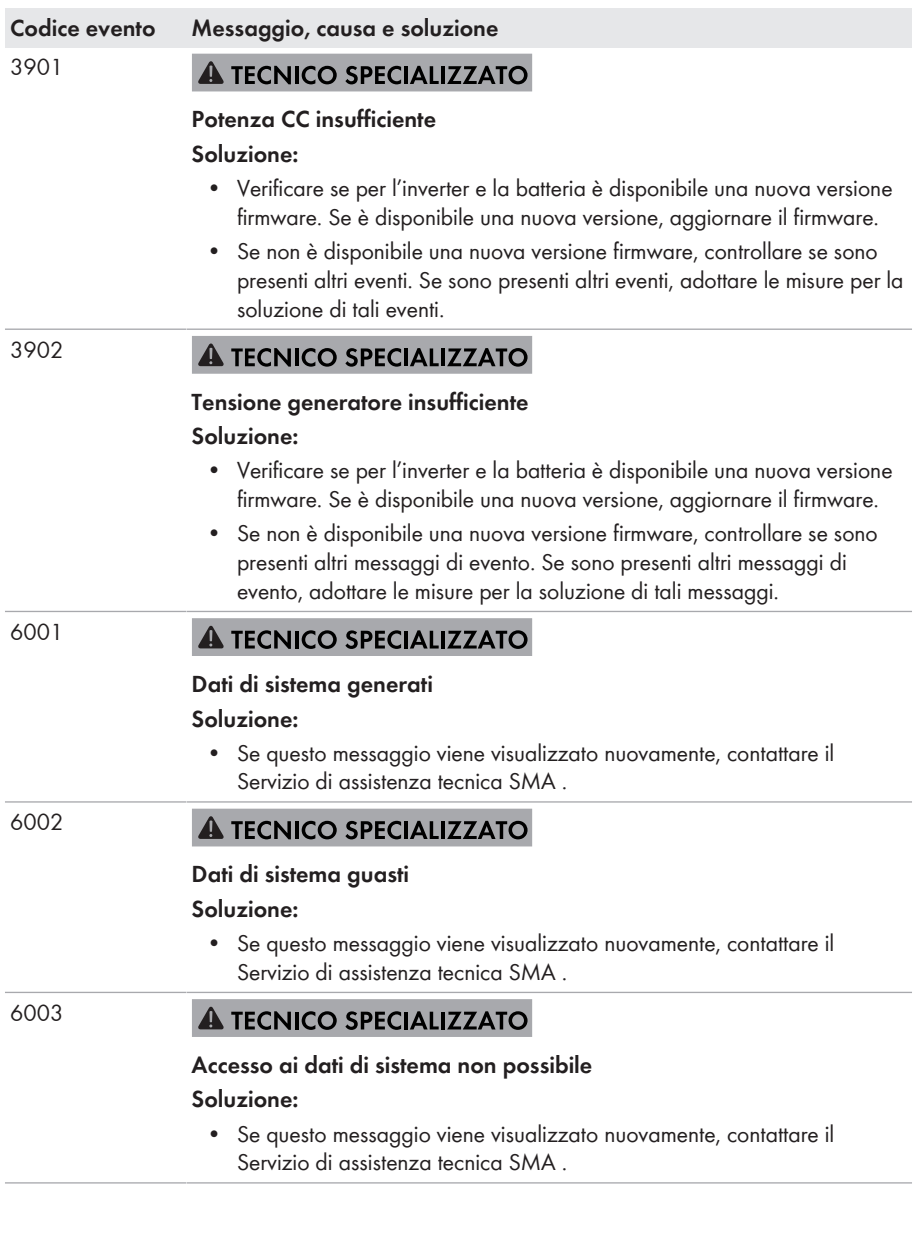

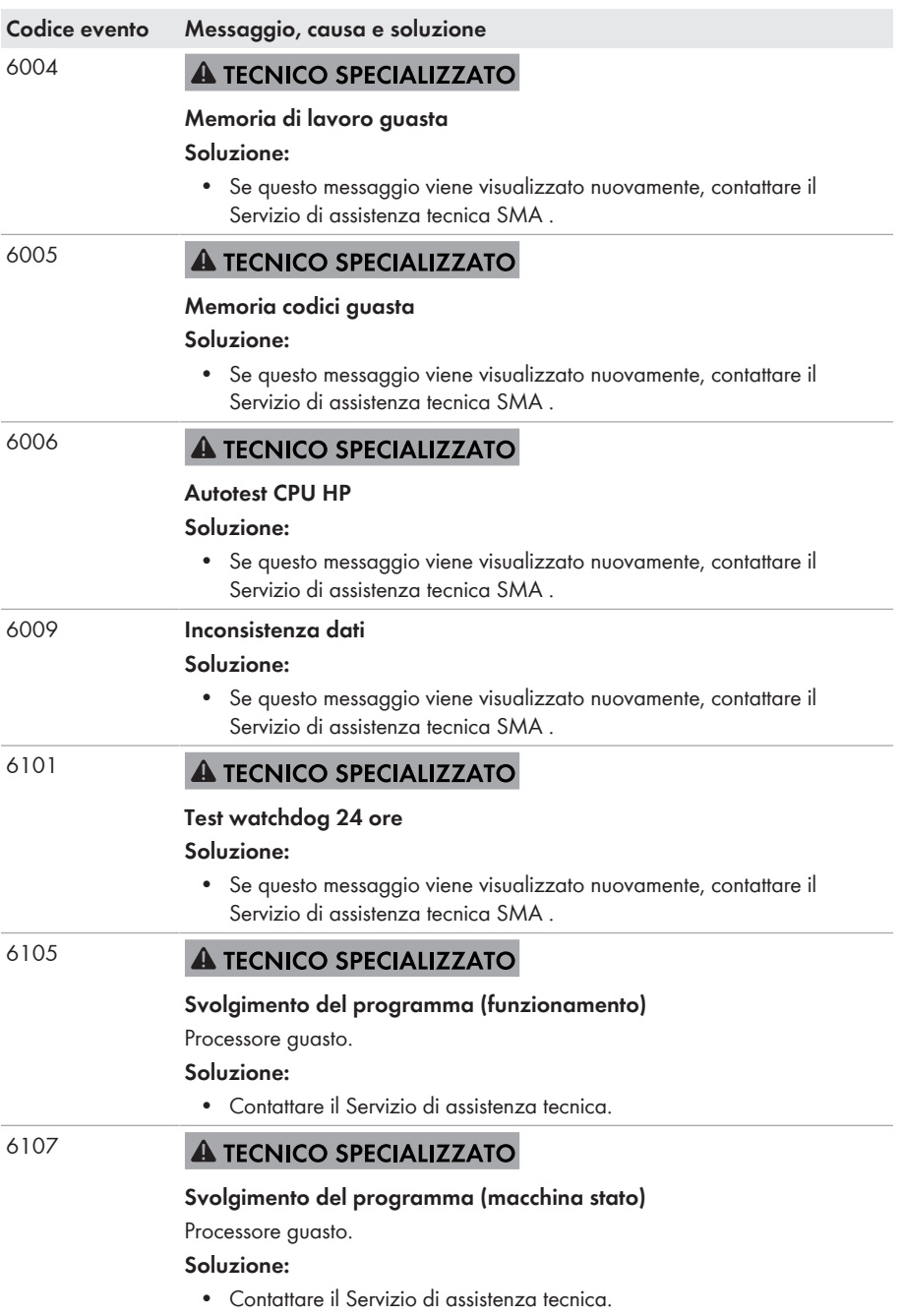

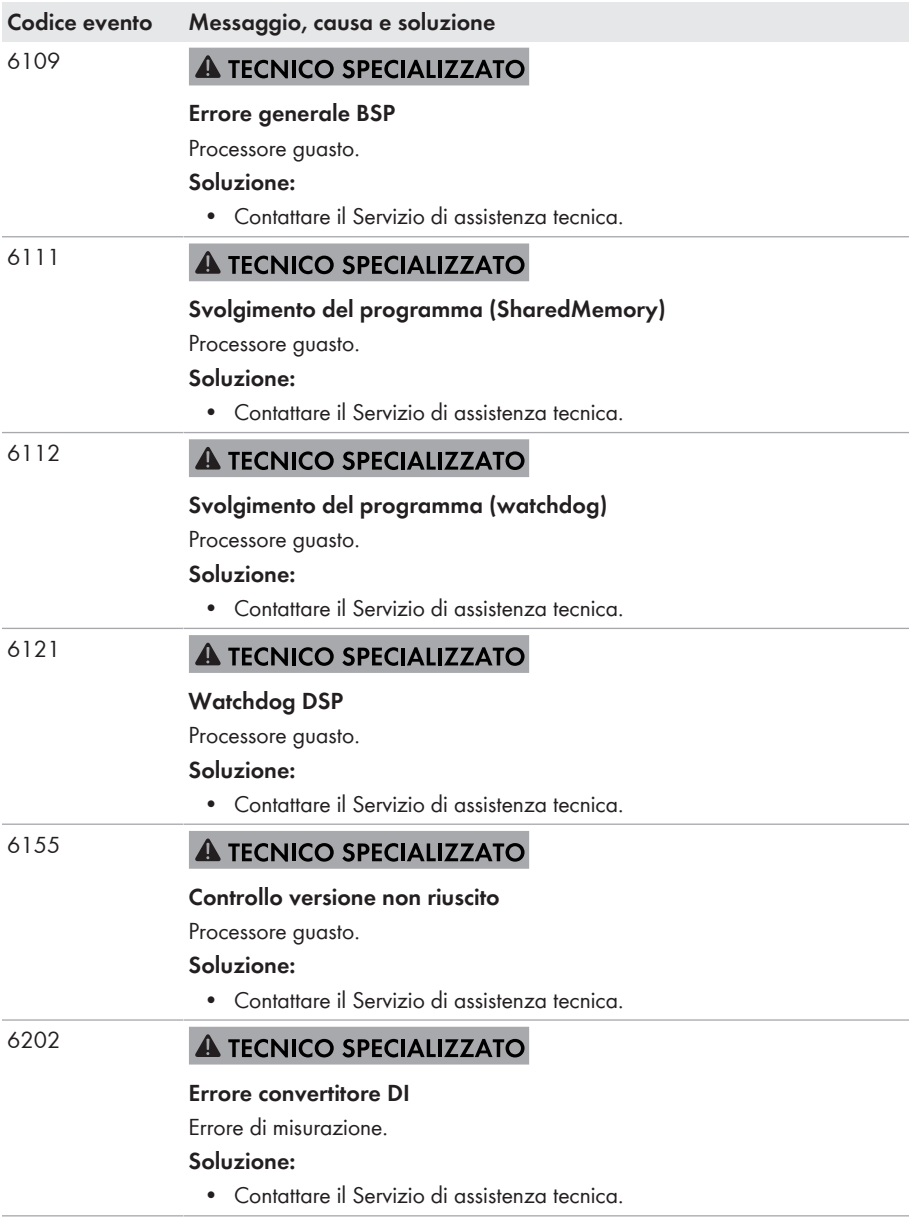

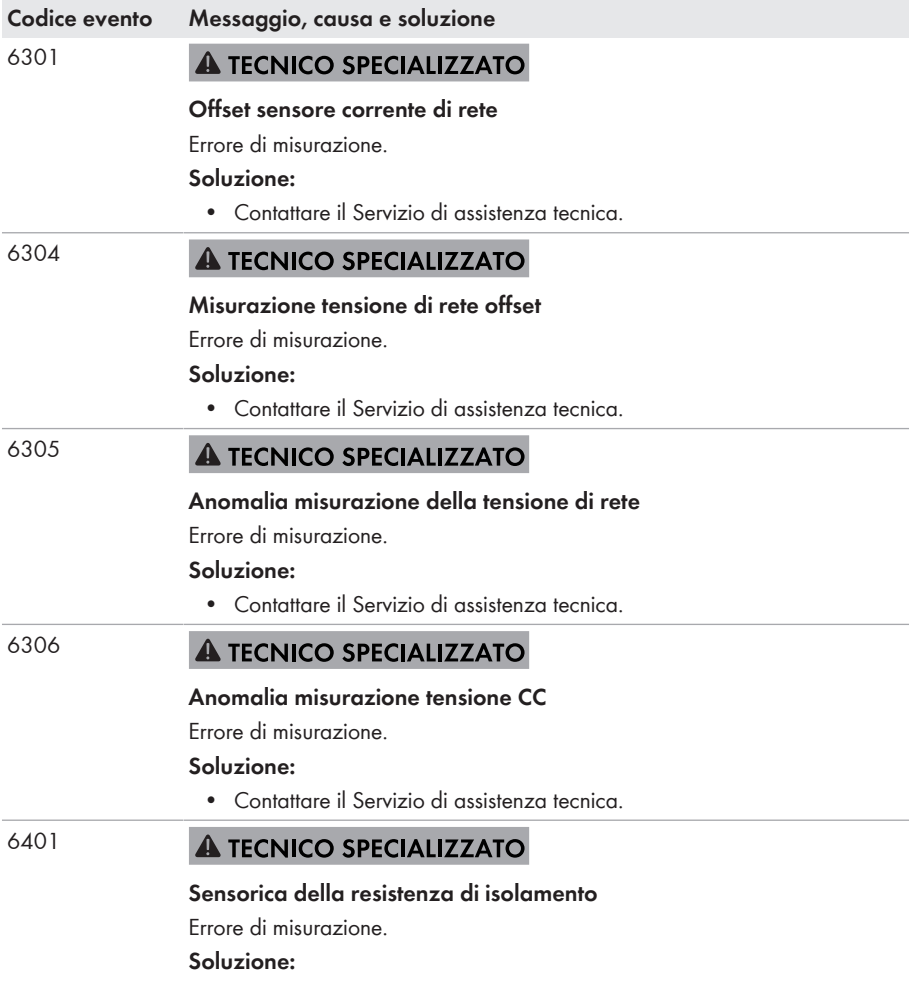

• Contattare il Servizio di assistenza tecnica.

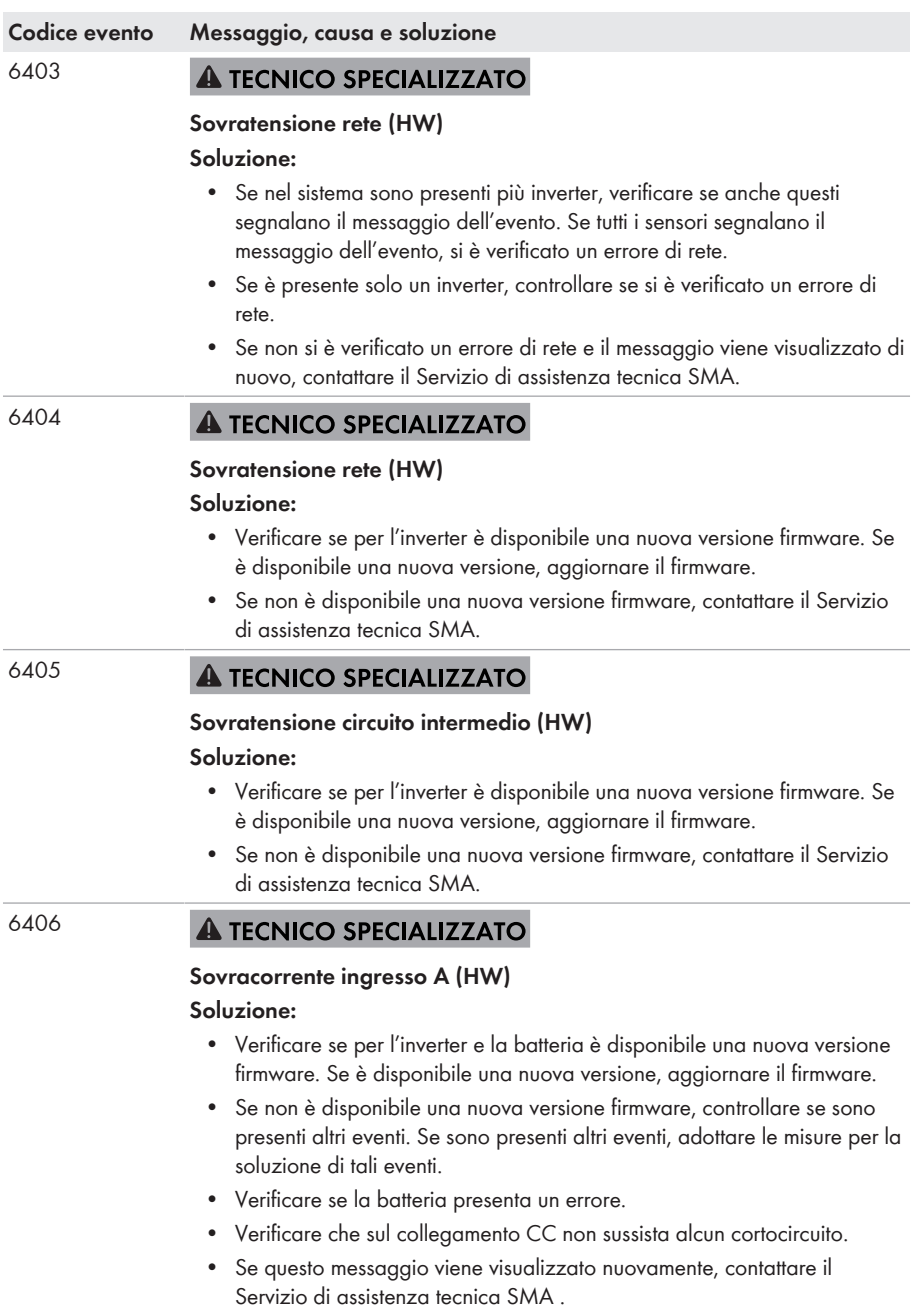

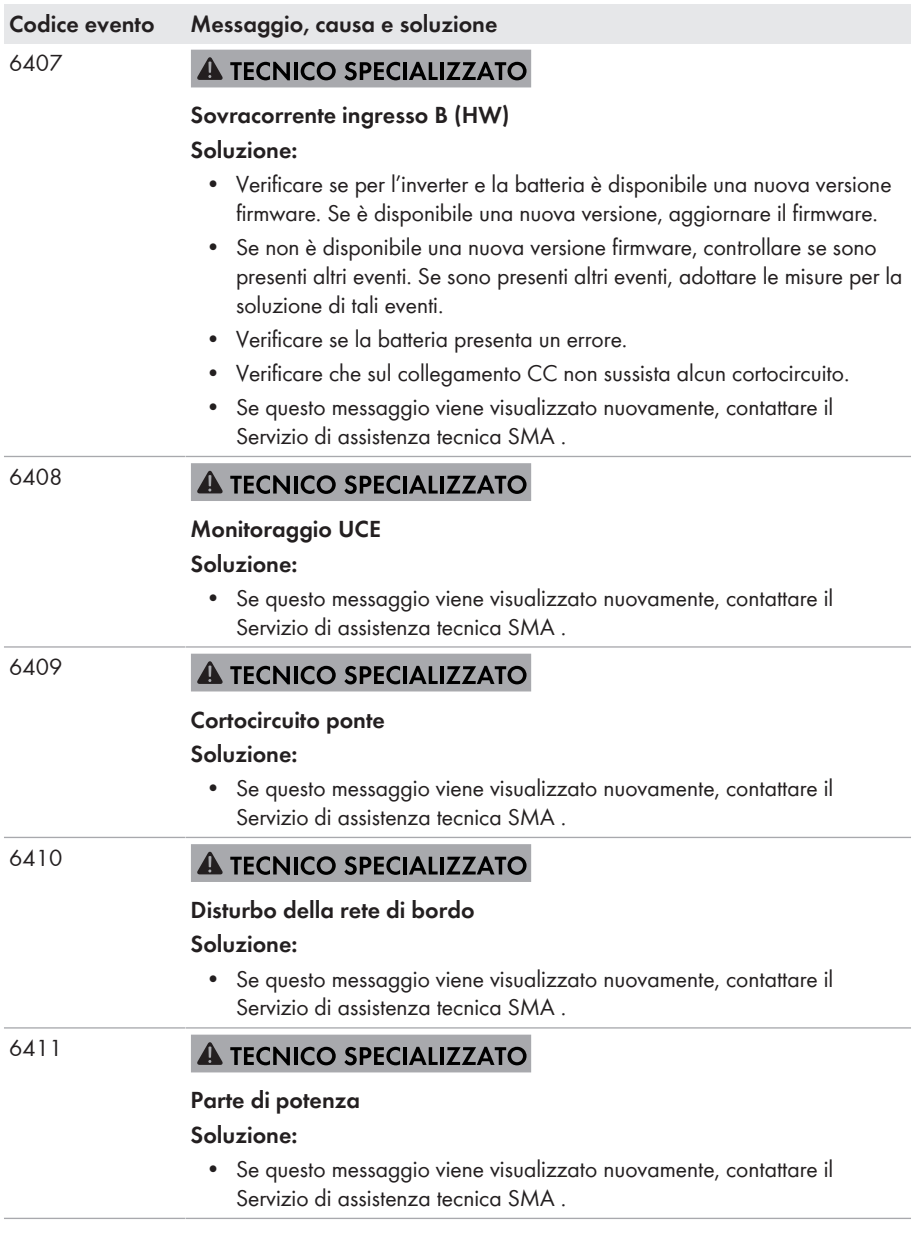

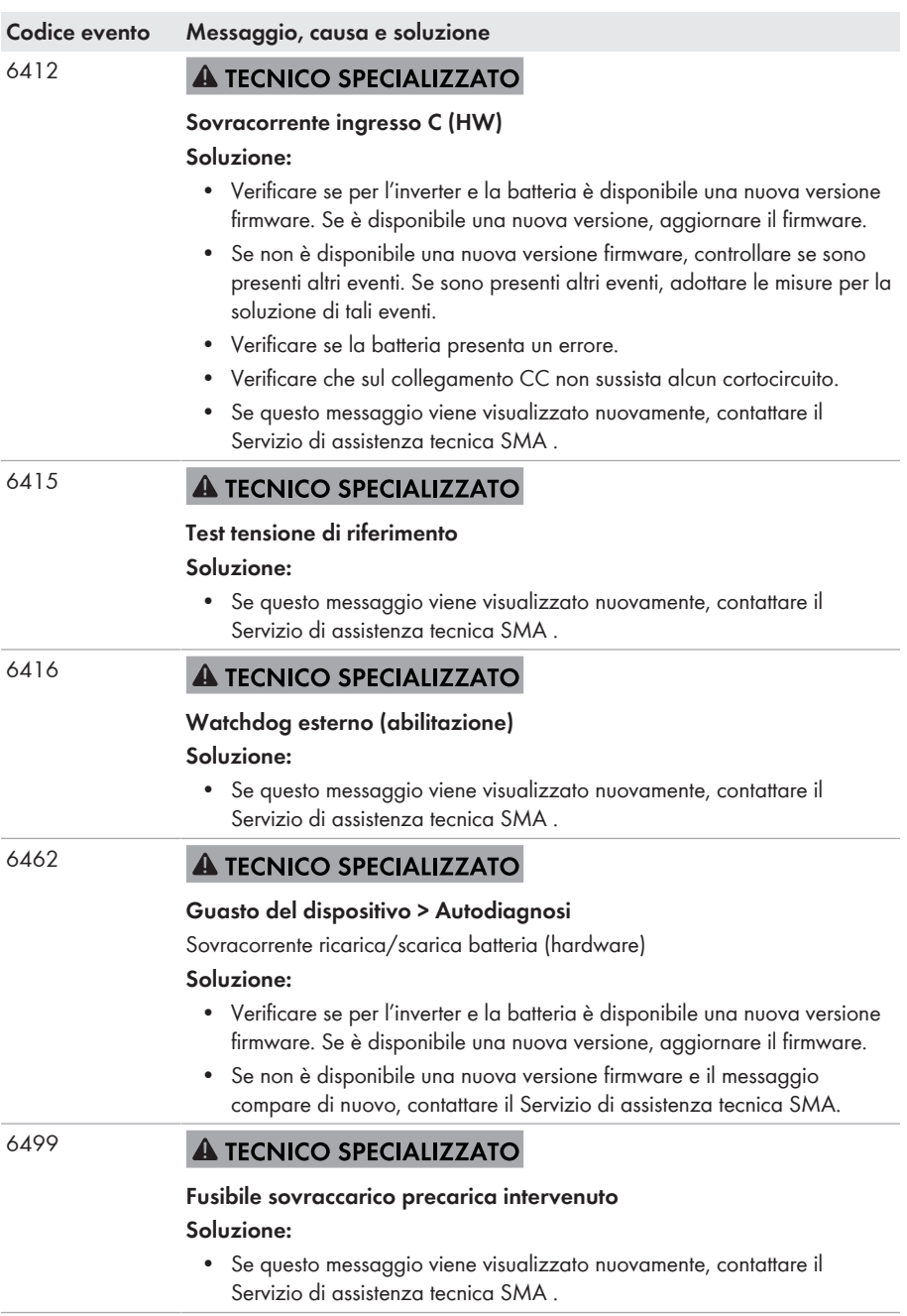

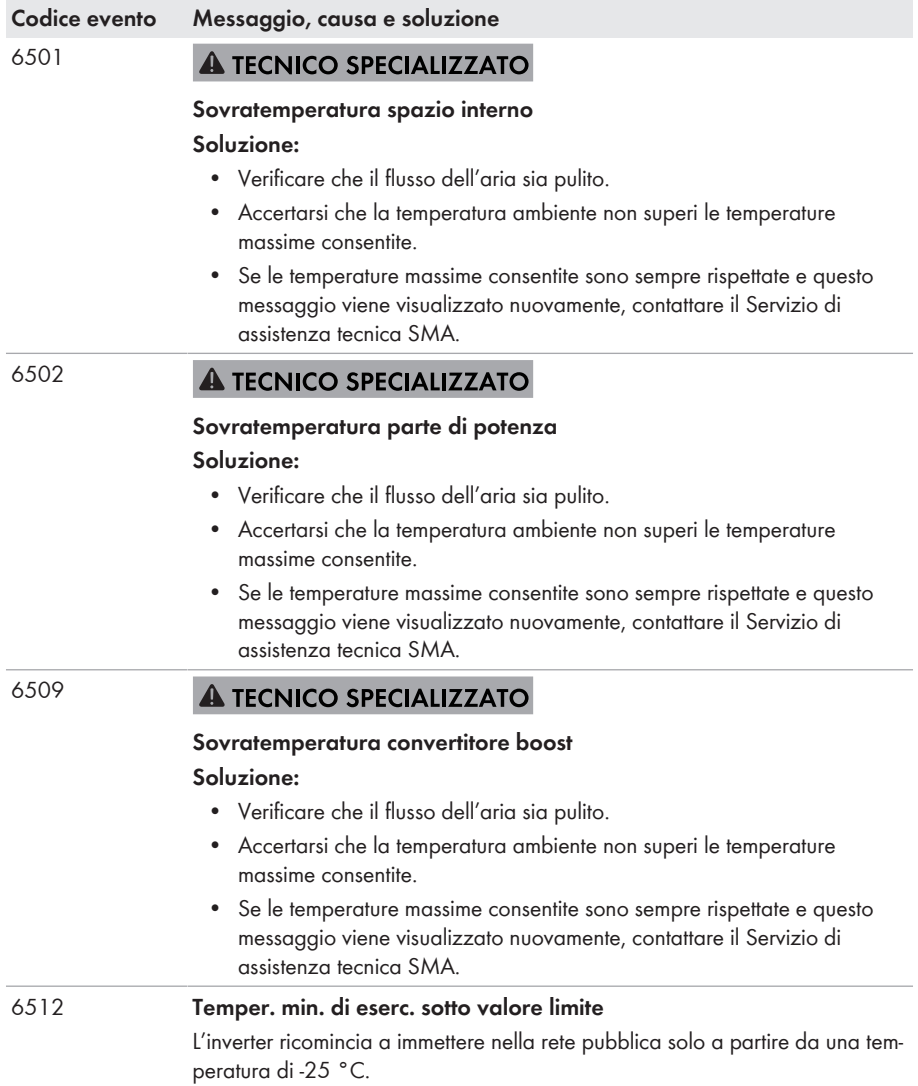

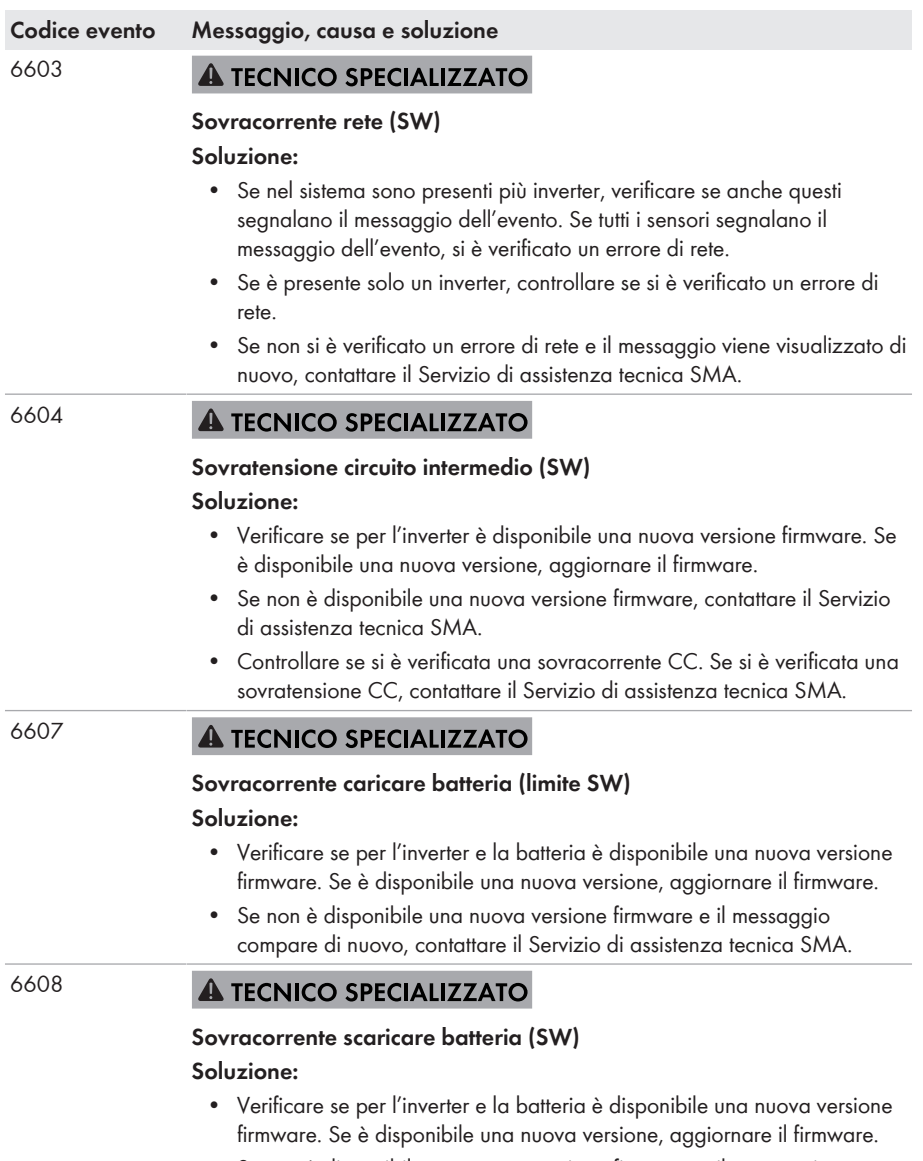

• Se non è disponibile una nuova versione firmware e il messaggio compare di nuovo, contattare il Servizio di assistenza tecnica SMA.

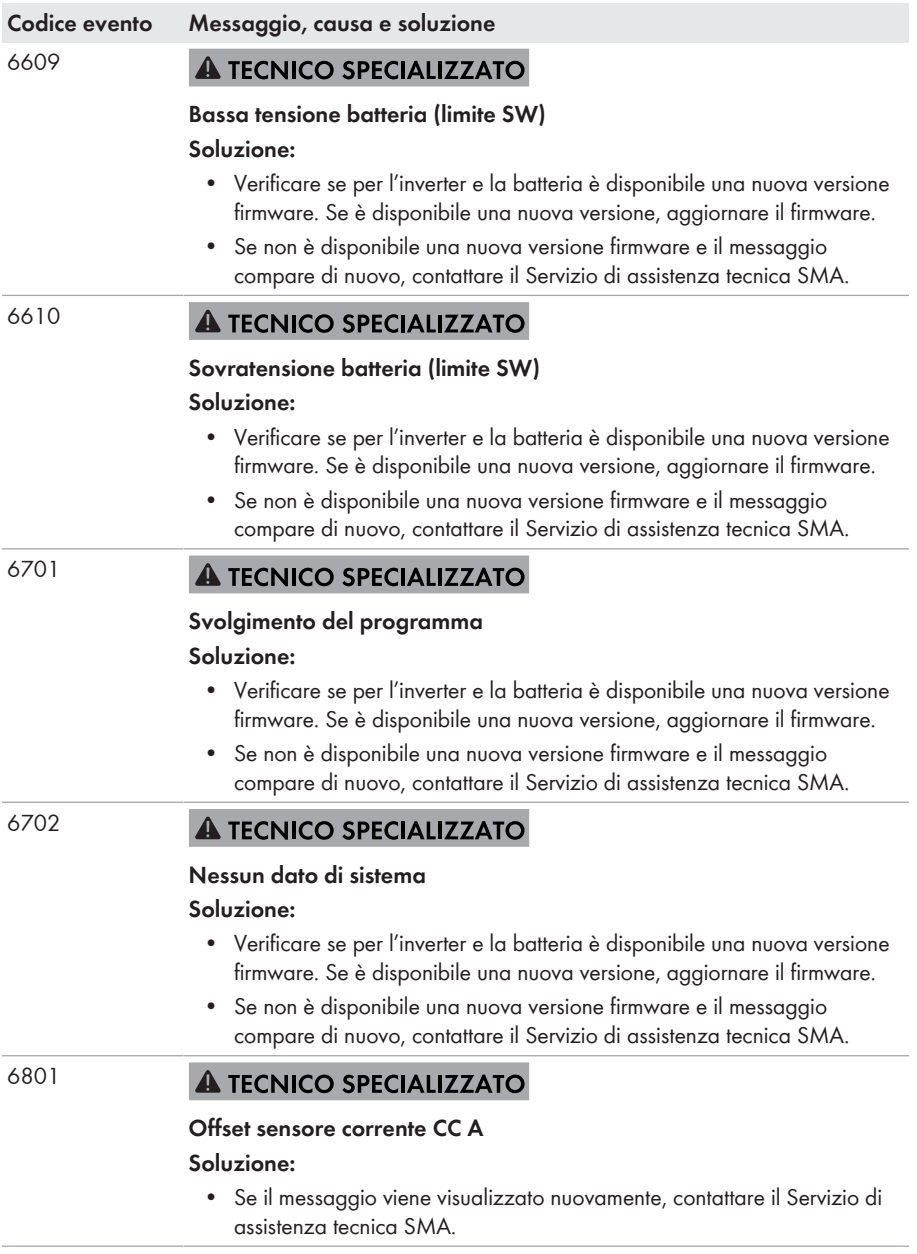

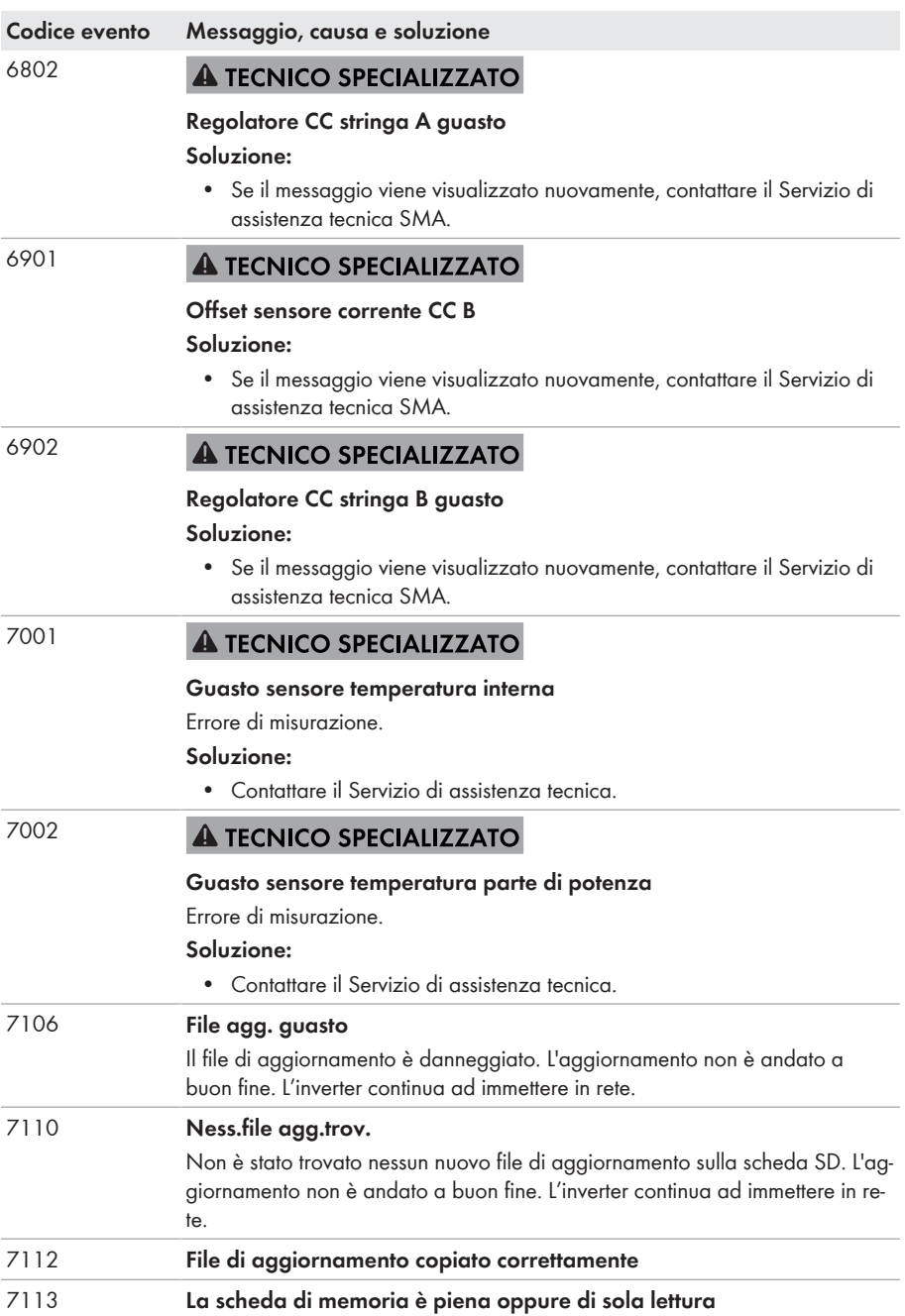

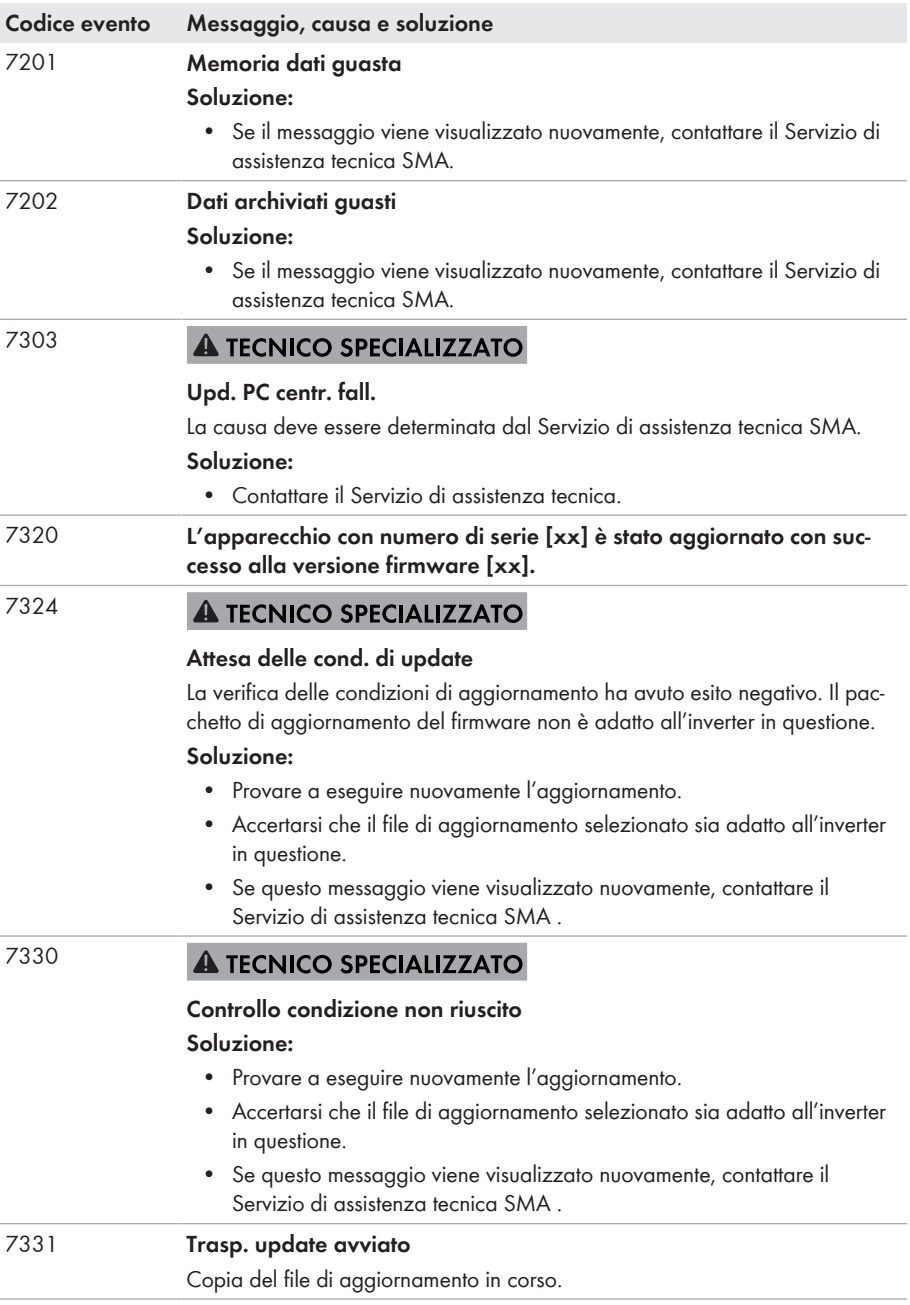

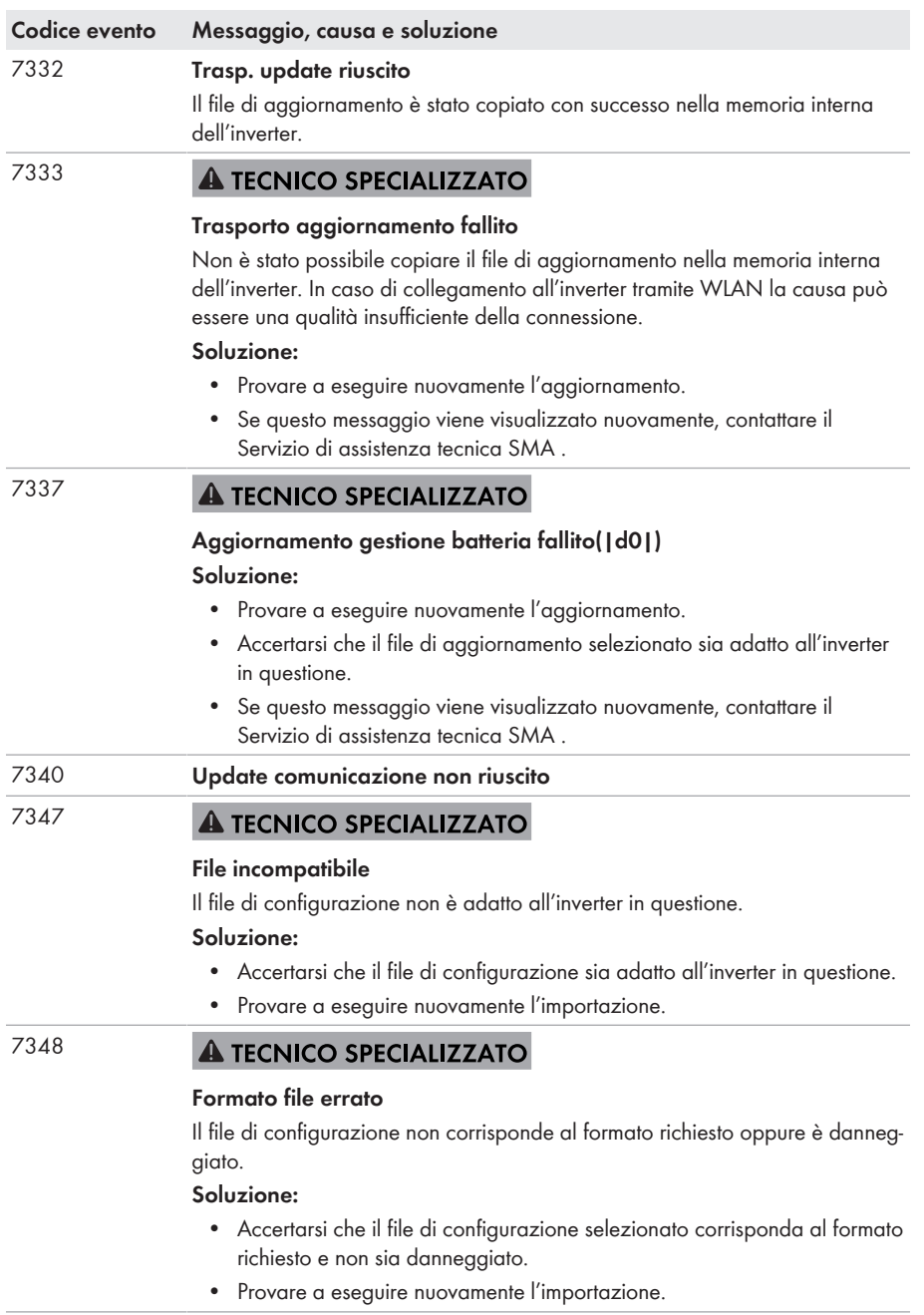

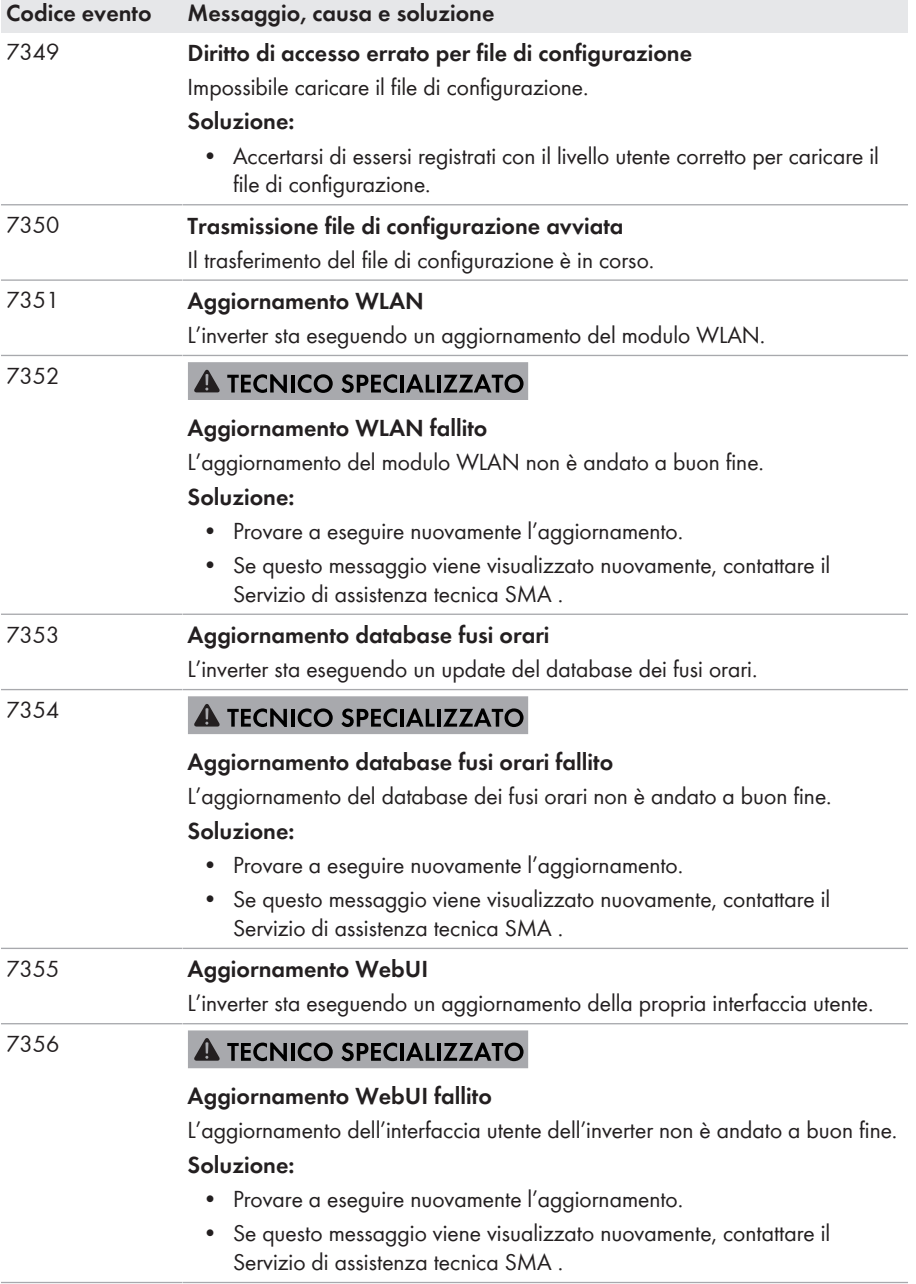

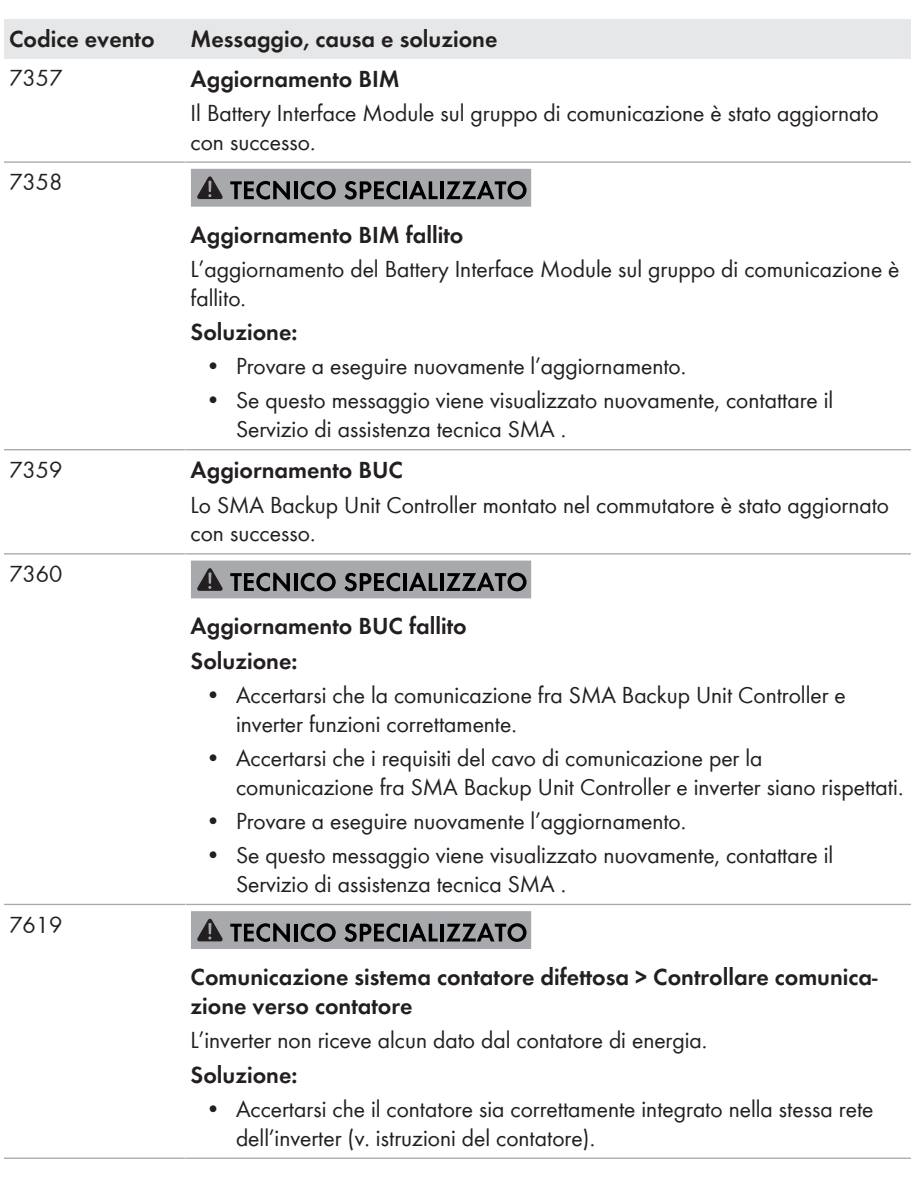

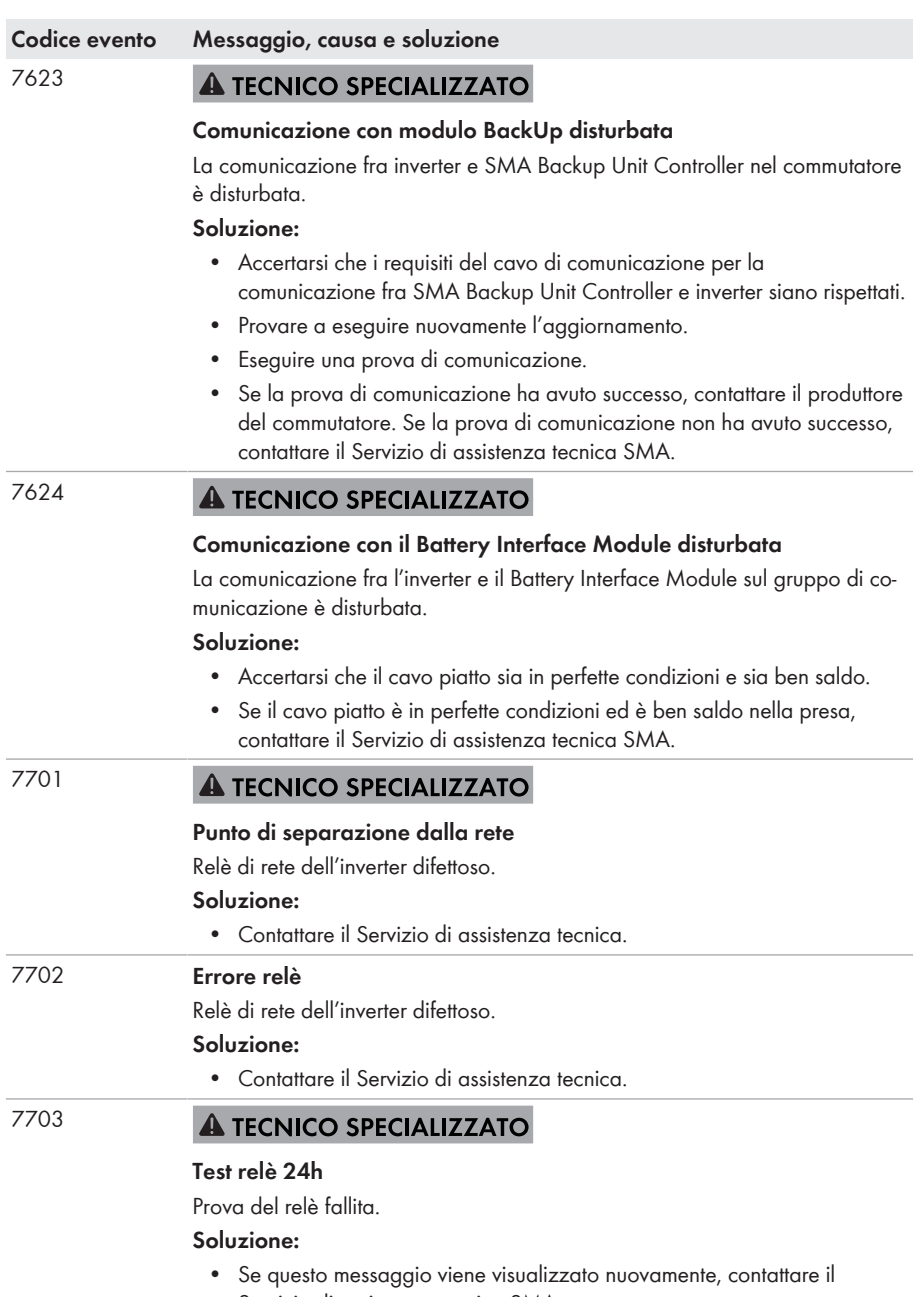

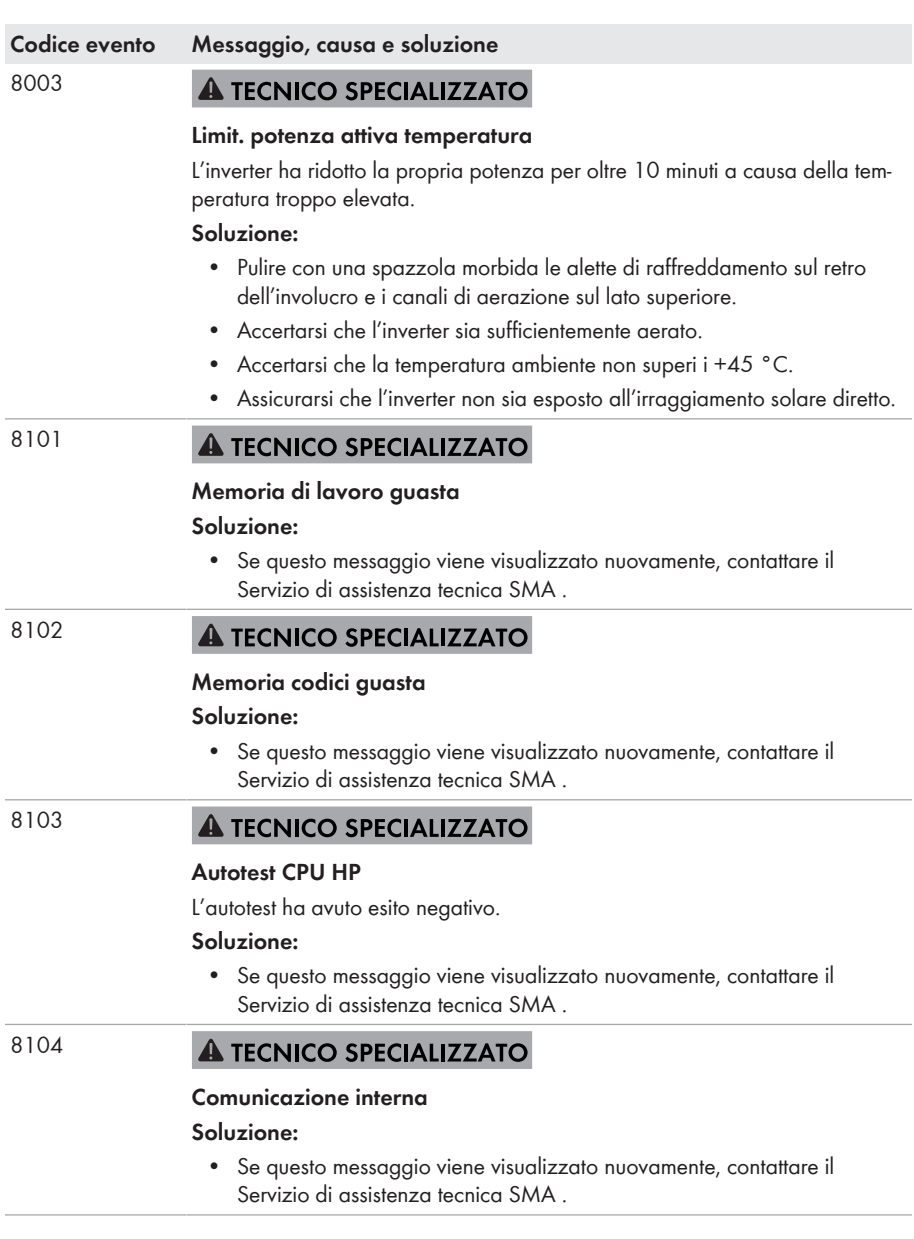

#### **Codice evento Messaggio, causa e soluzione**

8501 **A TECNICO SPECIALIZZATO** 

## **Offset sensore corrente CC C**

#### **Soluzione:**

• Se questo messaggio viene visualizzato nuovamente, contattare il Servizio di assistenza tecnica SMA .

#### 8502 **A TECNICO SPECIALIZZATO**

#### **Regolatore CC stringa C guasto**

#### **Soluzione:**

• Se questo messaggio viene visualizzato nuovamente, contattare il Servizio di assistenza tecnica SMA .

#### 8708 **A TECNICO SPECIALIZZATO**

#### **Timeout in comunicazione per limitaz. potenza attiva**

Comunicazione con il sistema di controllo dell'impianto assente. A seconda delle impostazioni di fallback vengono mantenuti gli ultimi valori ricevuti oppure la potenza attiva viene limitata a una percentuale precedentemente impostata della potenza nominale dell'inverter.

#### **Soluzione:**

• Accertarsi che il collegamento con il sistema di controllo dell'impianto sia intatto e che non vi siano cavi danneggiati o connettori staccati.

#### 8709 **A TECNICO SPECIALIZZATO**

#### **Timeout in comunicaz. per preimp. potenza reattiva**

Comunicazione con il sistema di controllo dell'impianto assente. A seconda delle impostazioni di fallback vengono mantenuti gli ultimi valori ricevuti oppure la potenza attiva viene limitata a una percentuale precedentemente impostata della potenza nominale dell'inverter.

#### **Soluzione:**

• Accertarsi che il collegamento con il sistema di controllo dell'impianto sia intatto e che non vi siano cavi danneggiati o connettori staccati.

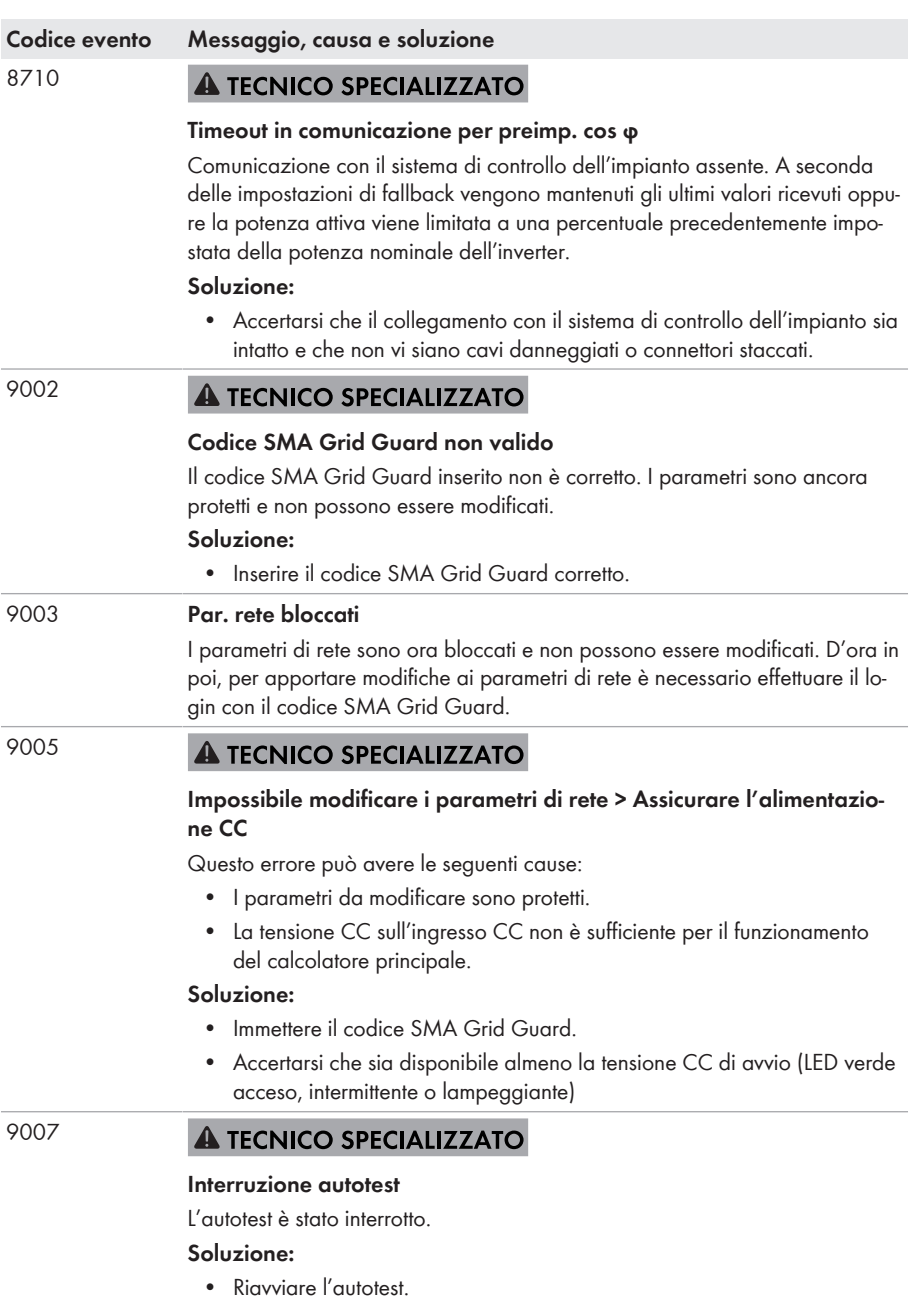

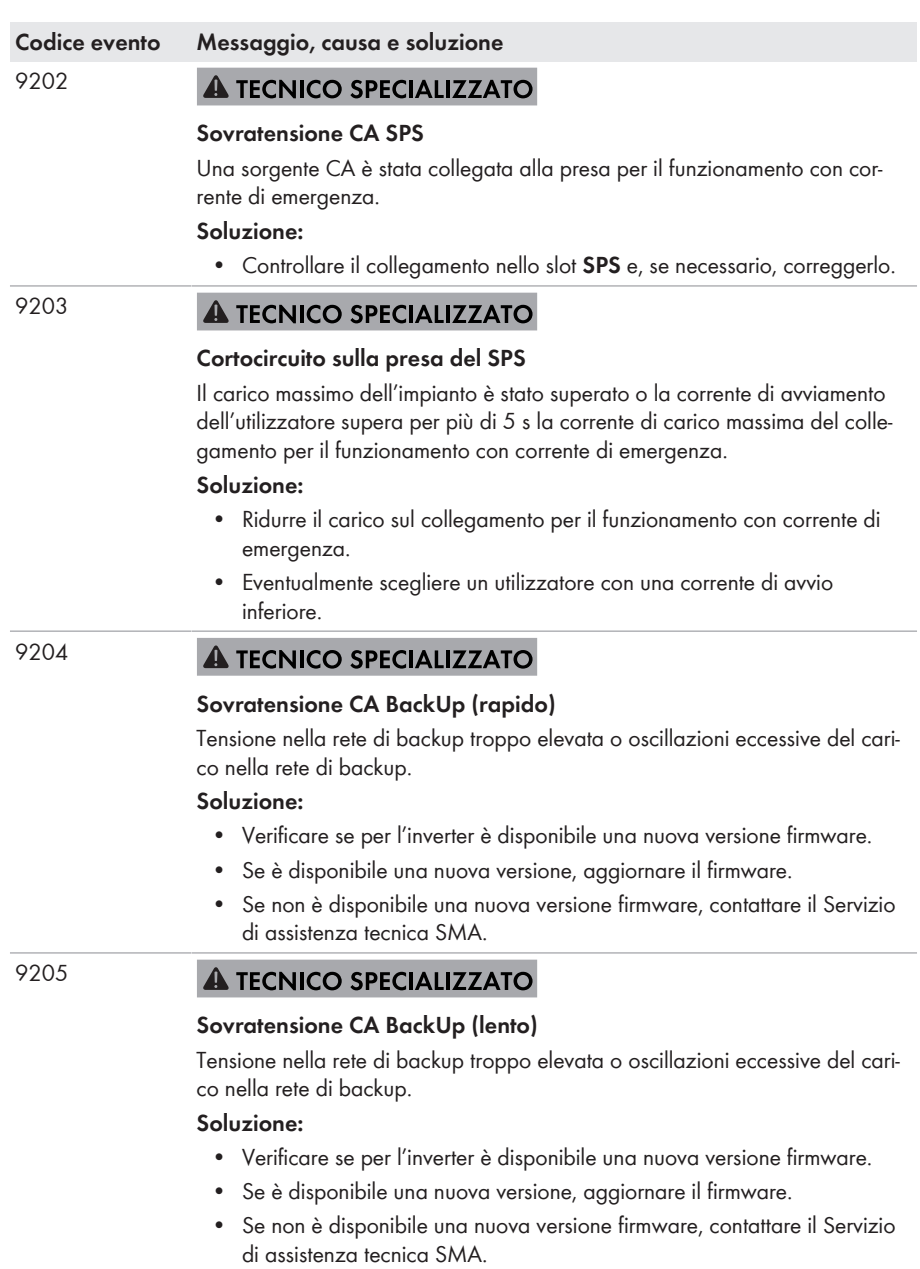

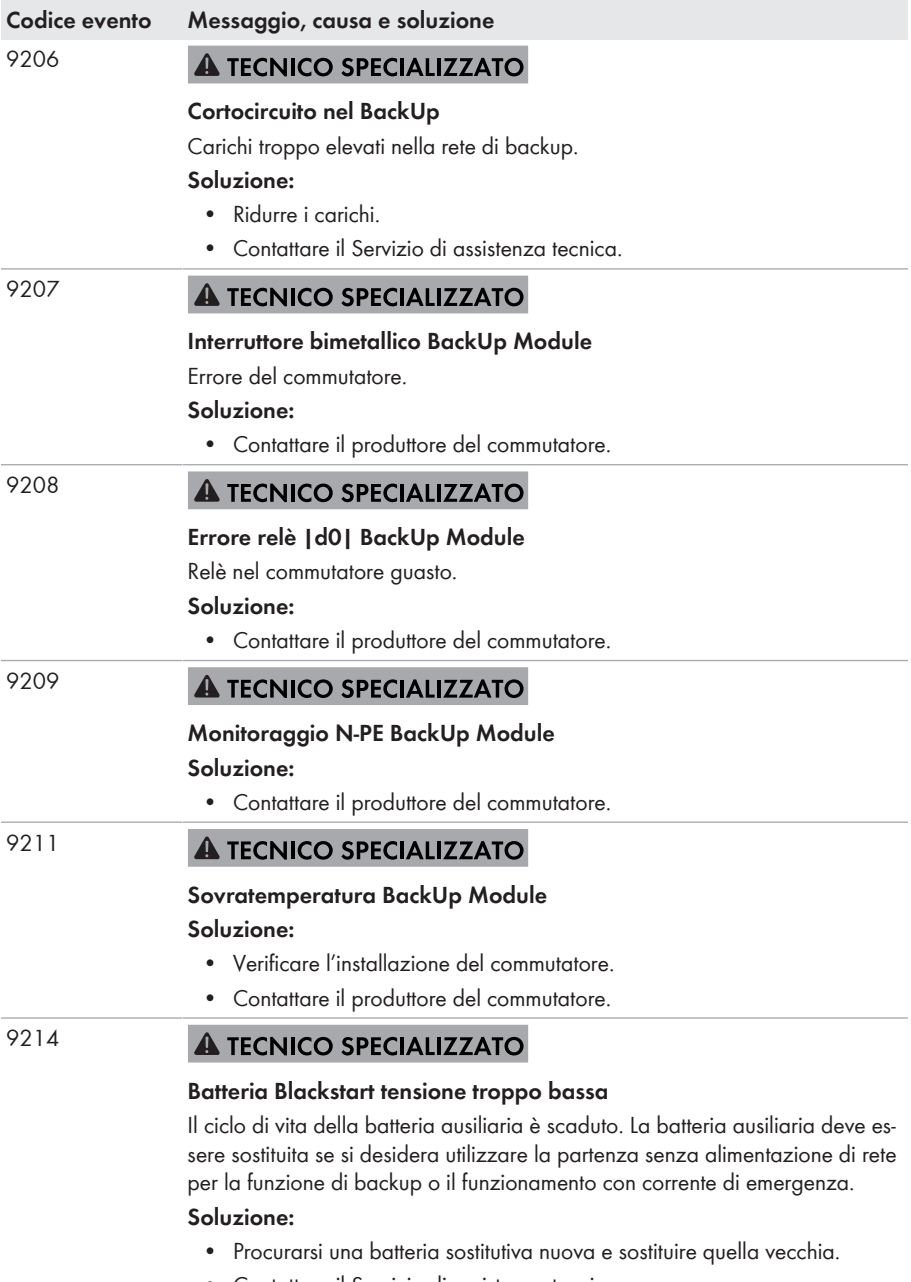

• Contattare il Servizio di assistenza tecnica.

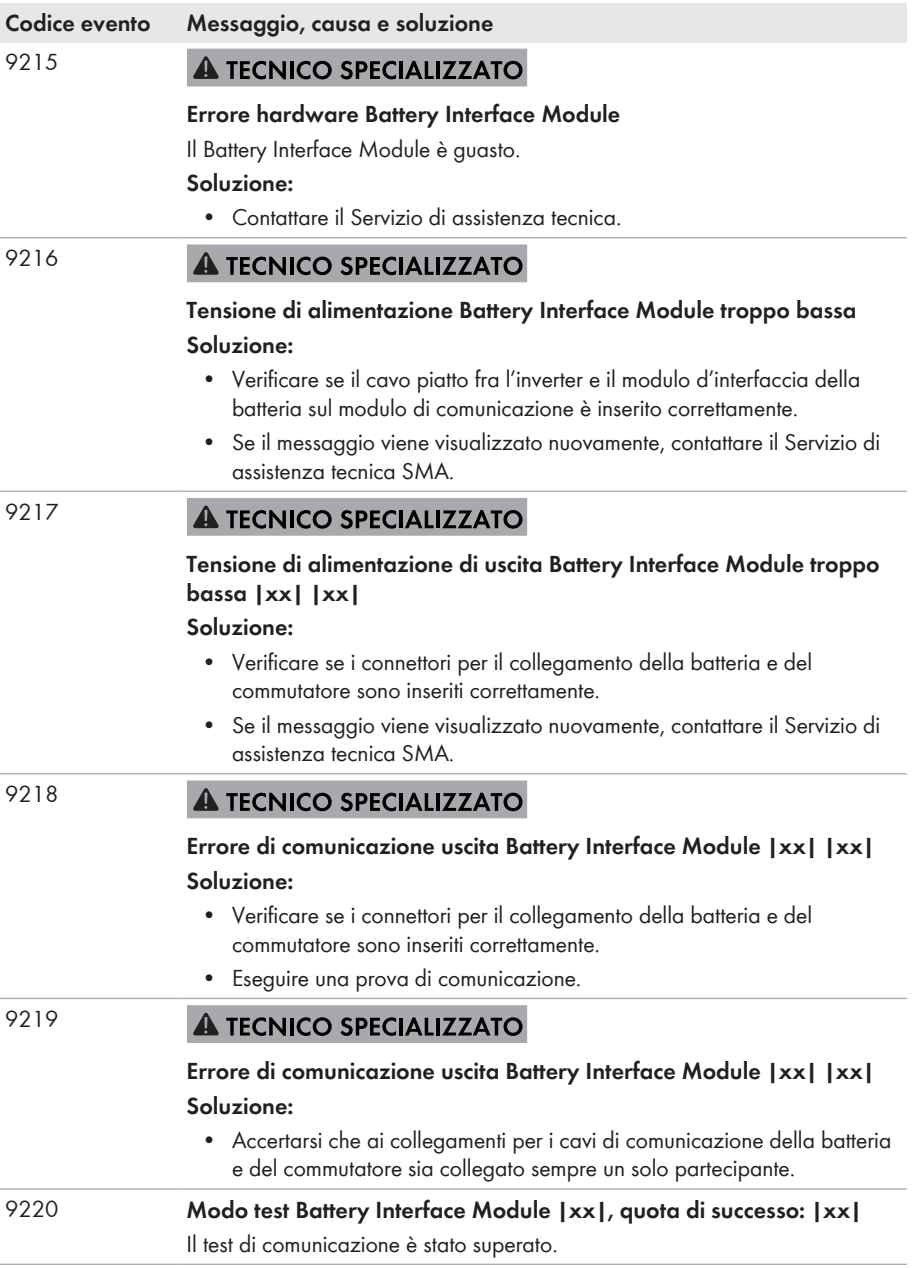

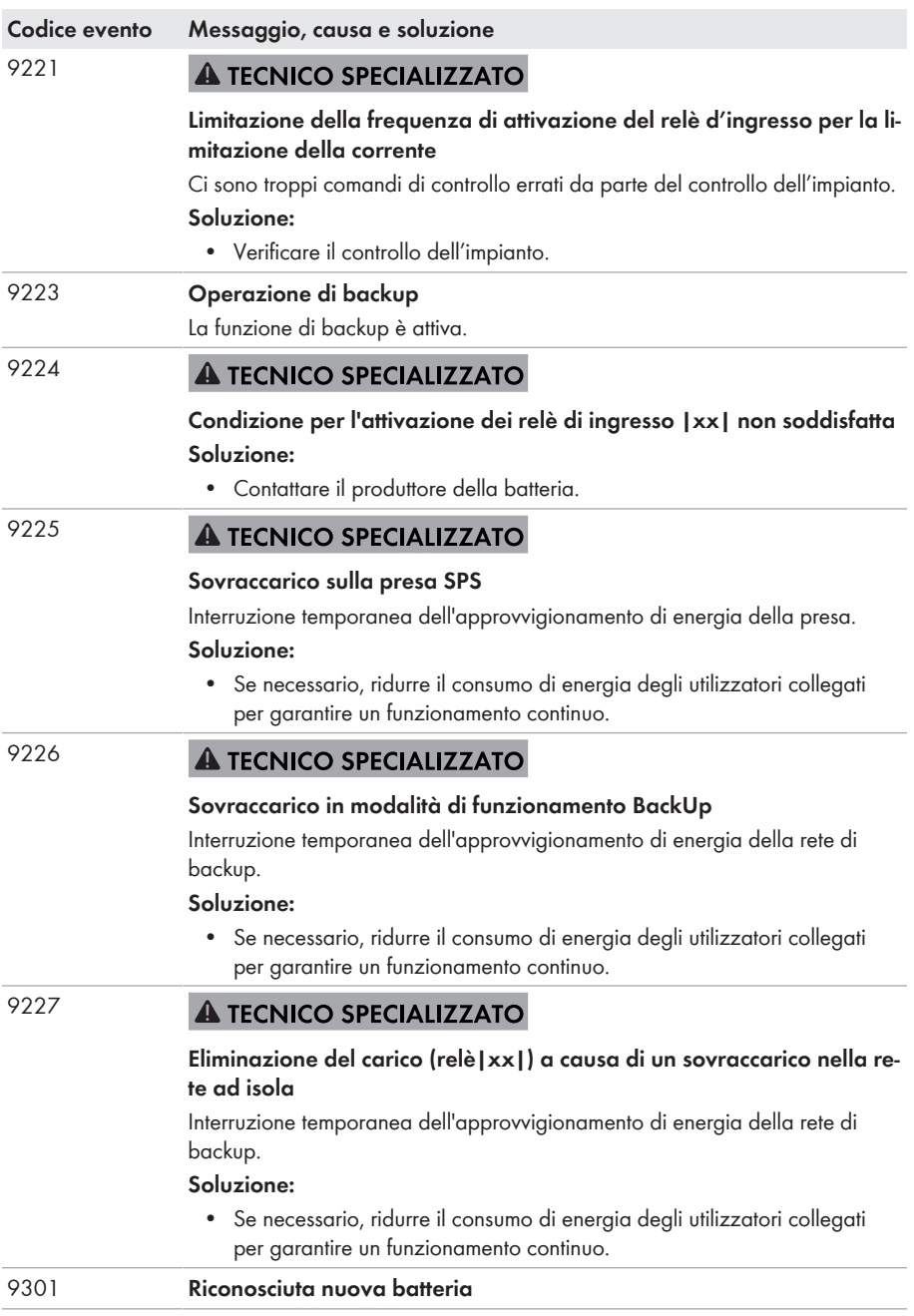

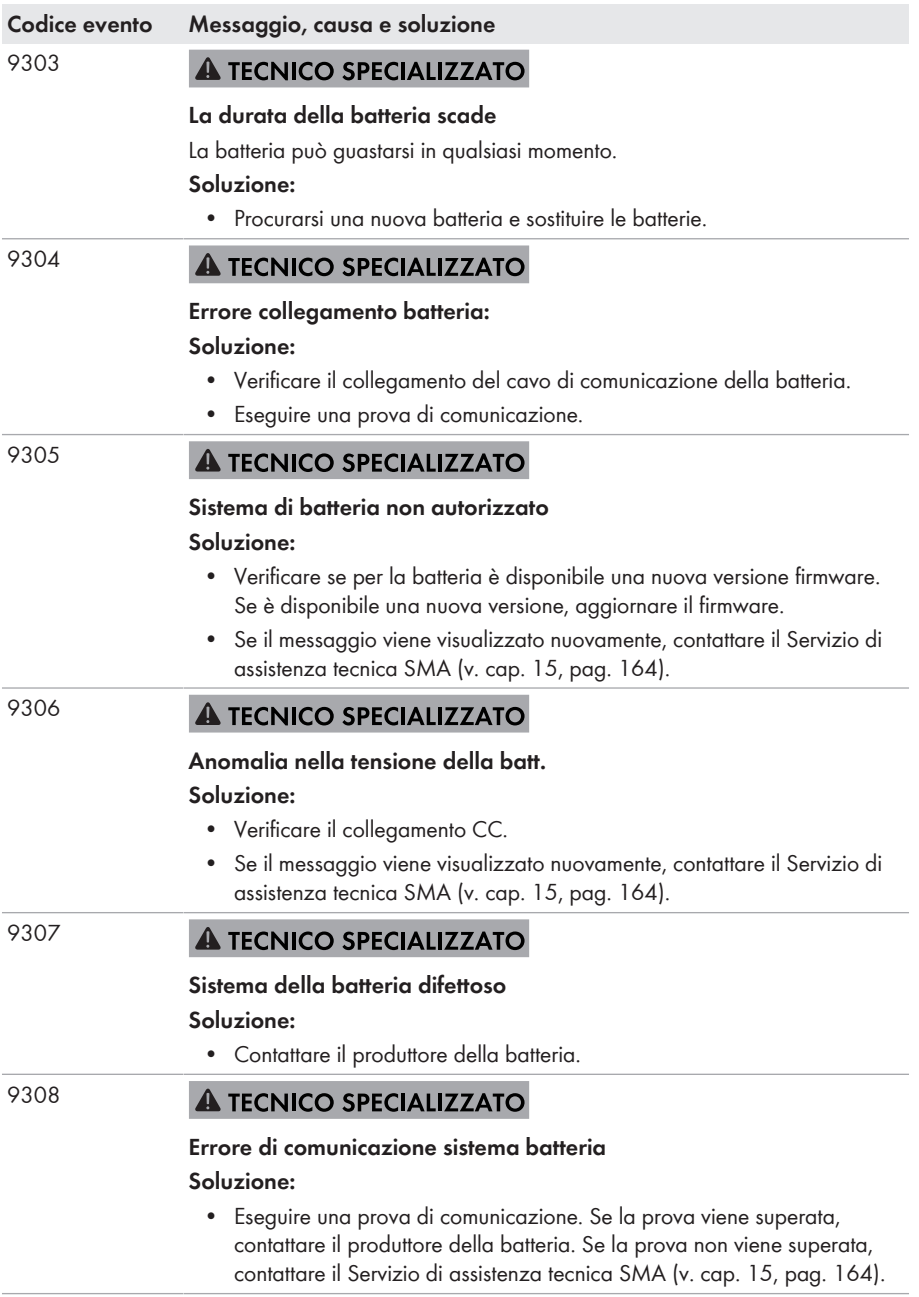

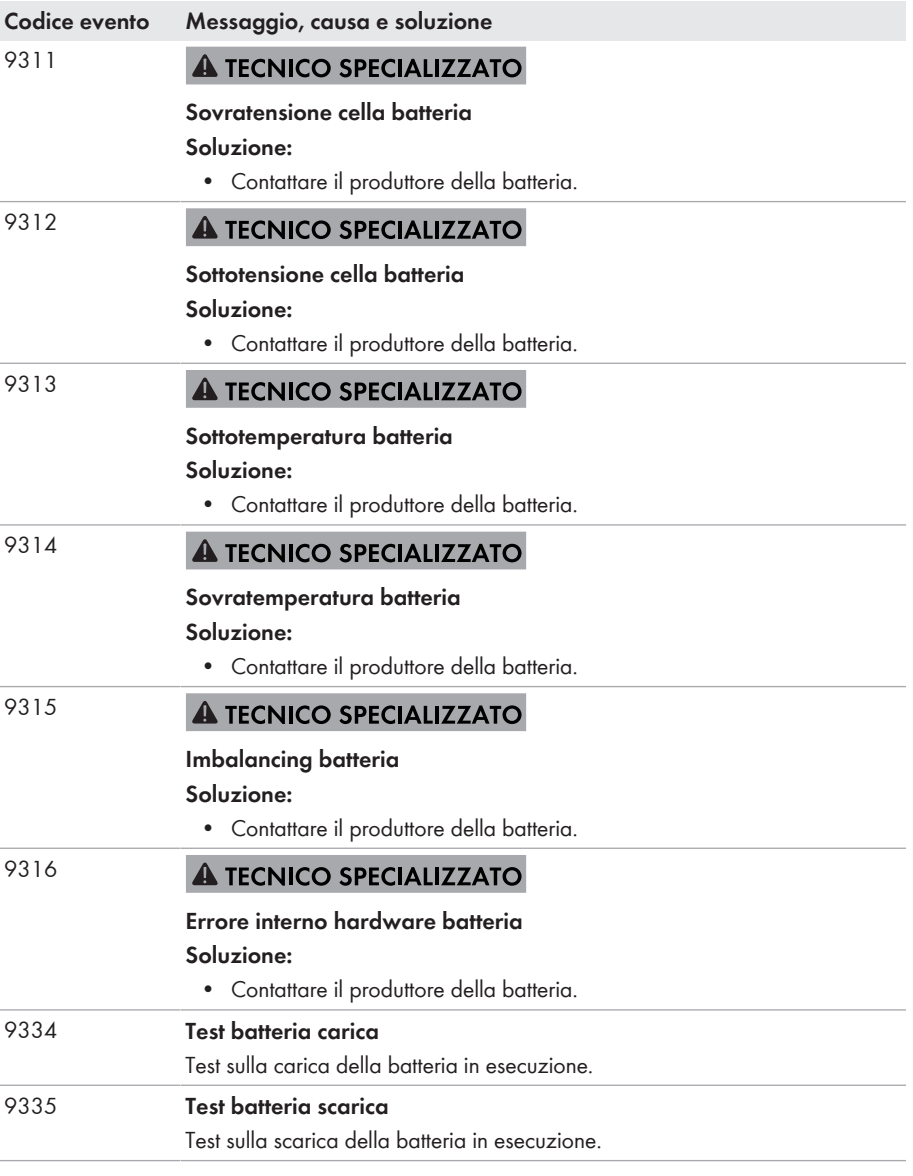

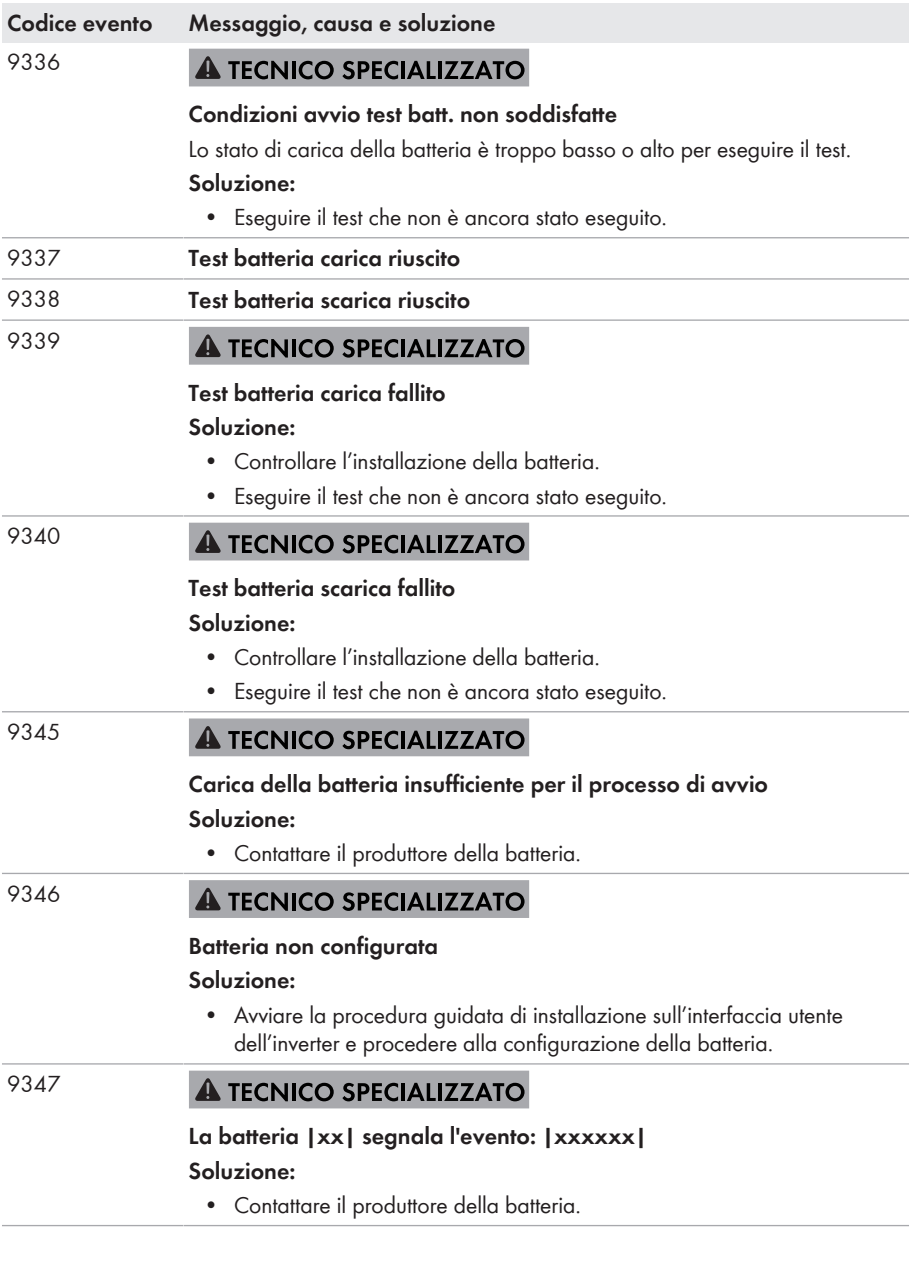
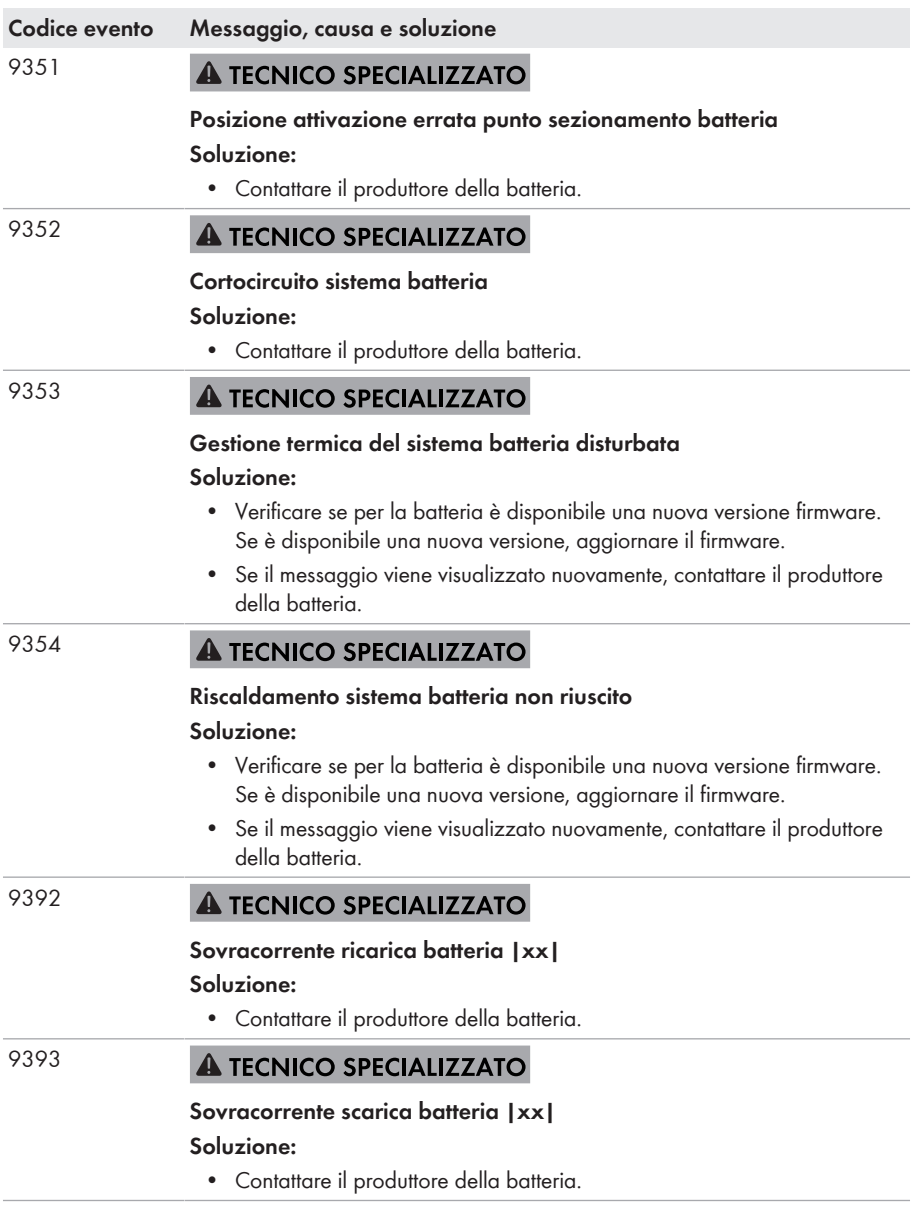

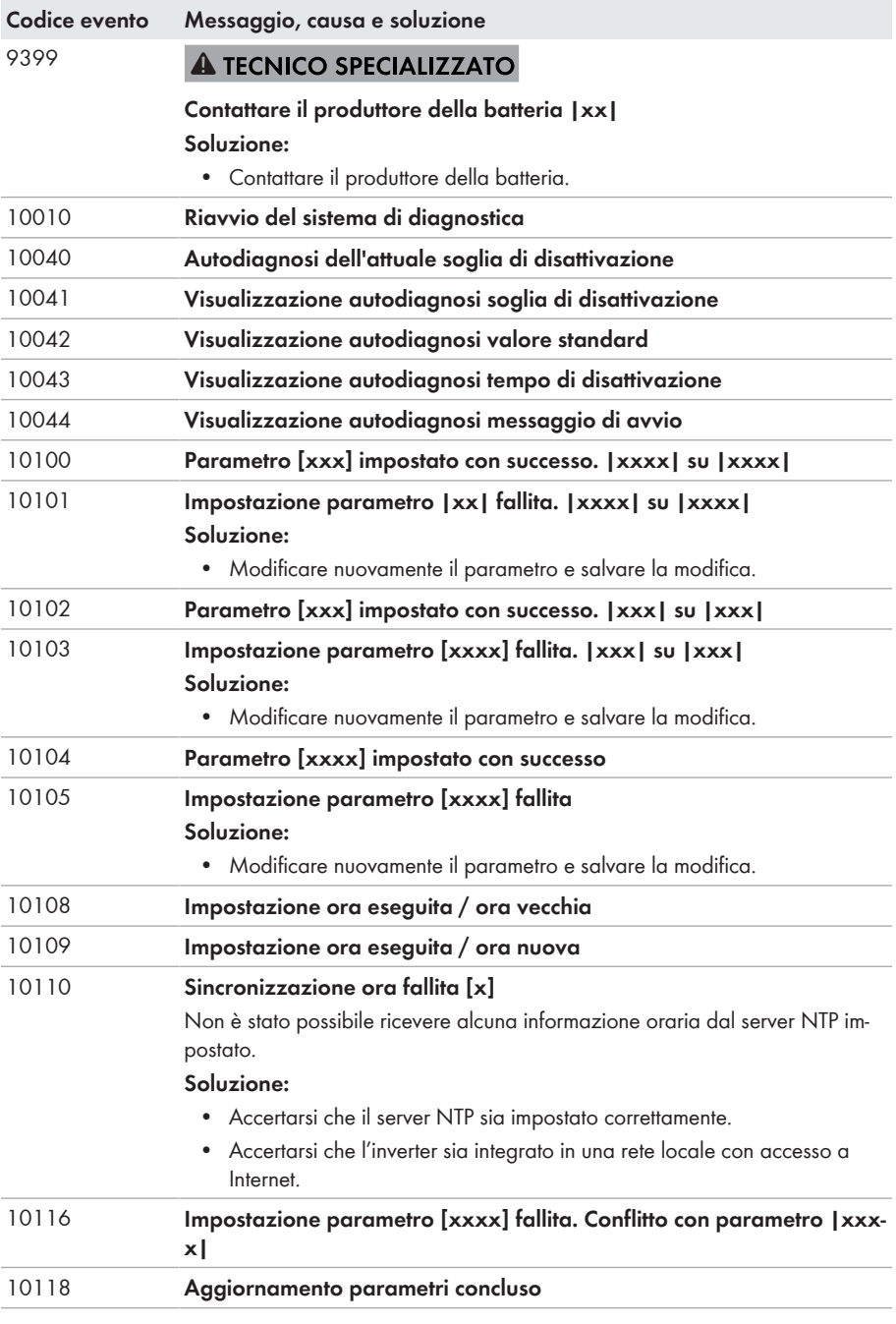

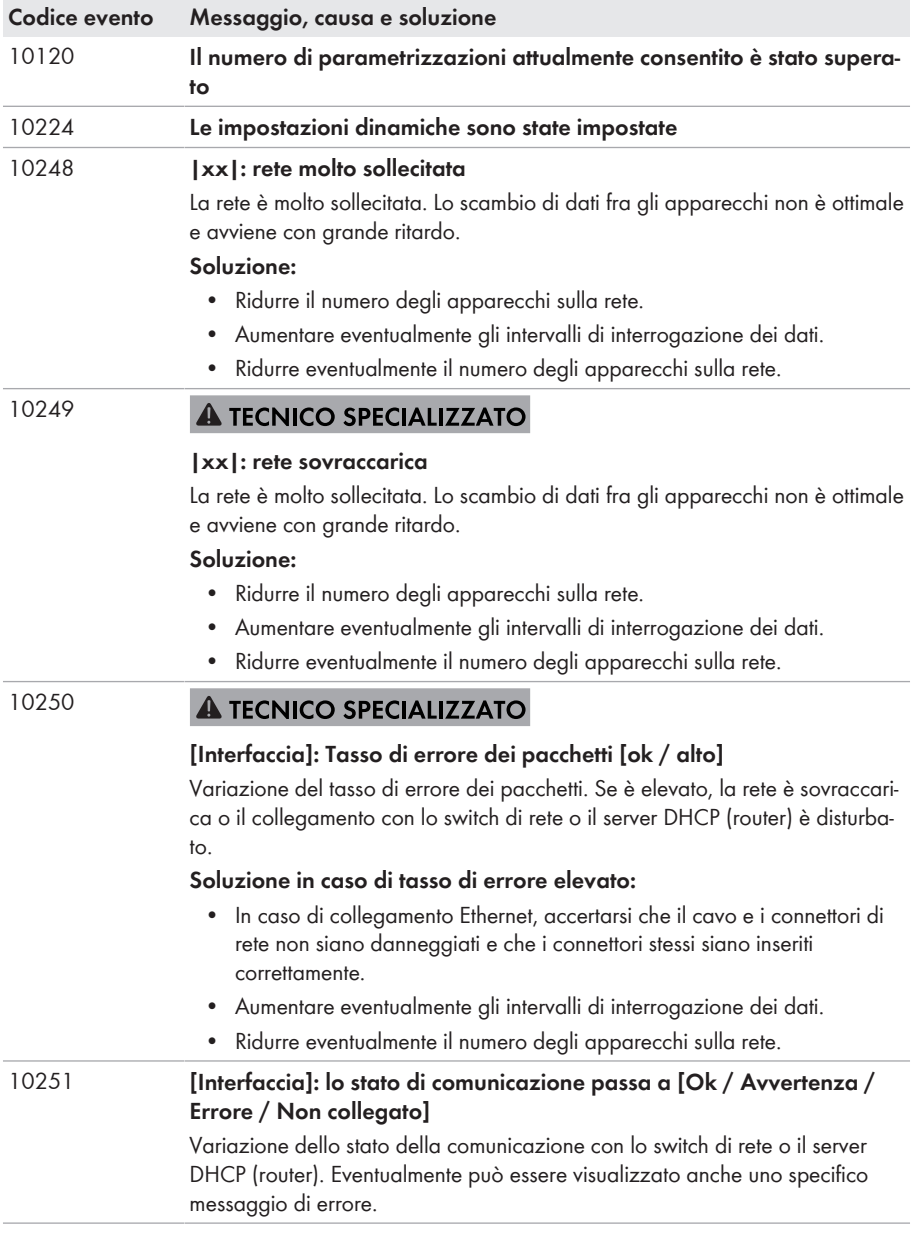

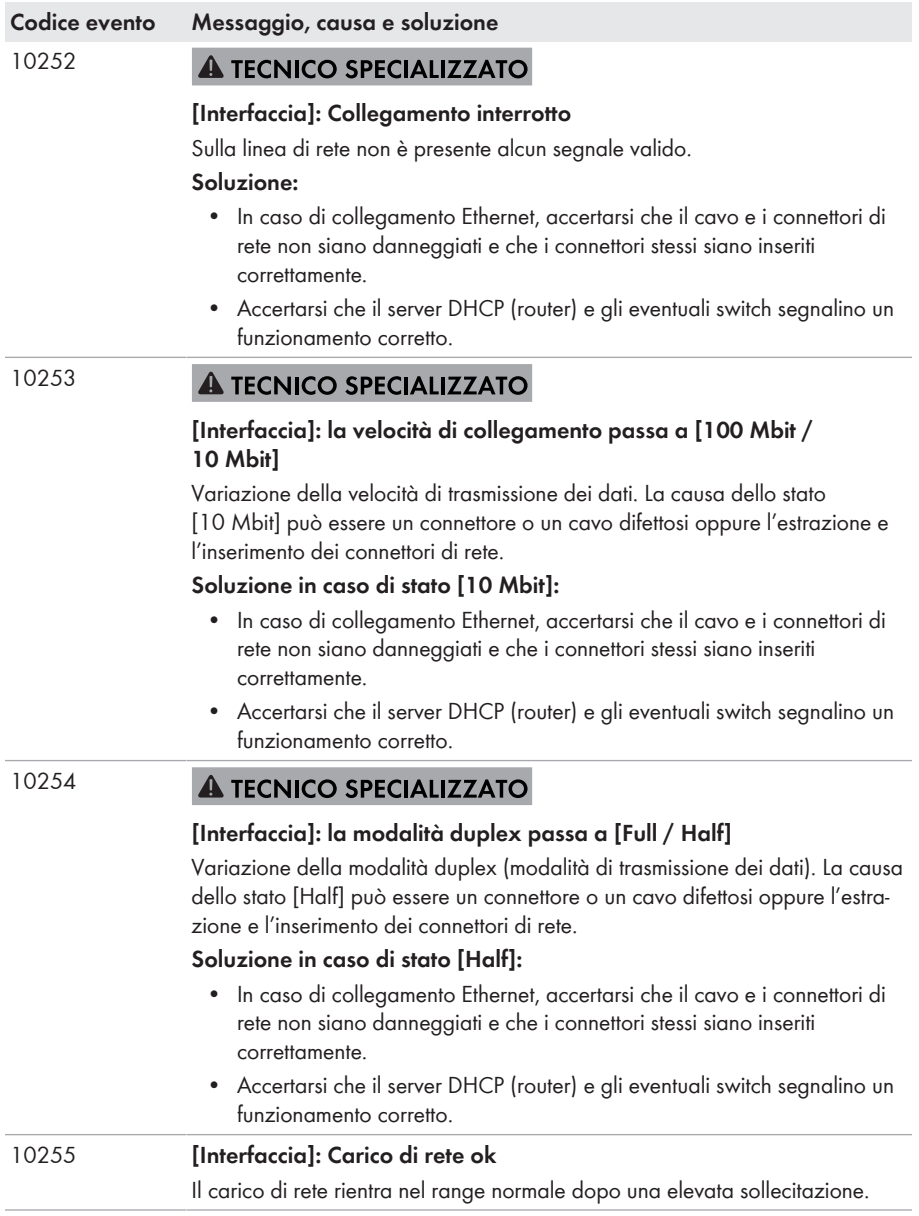

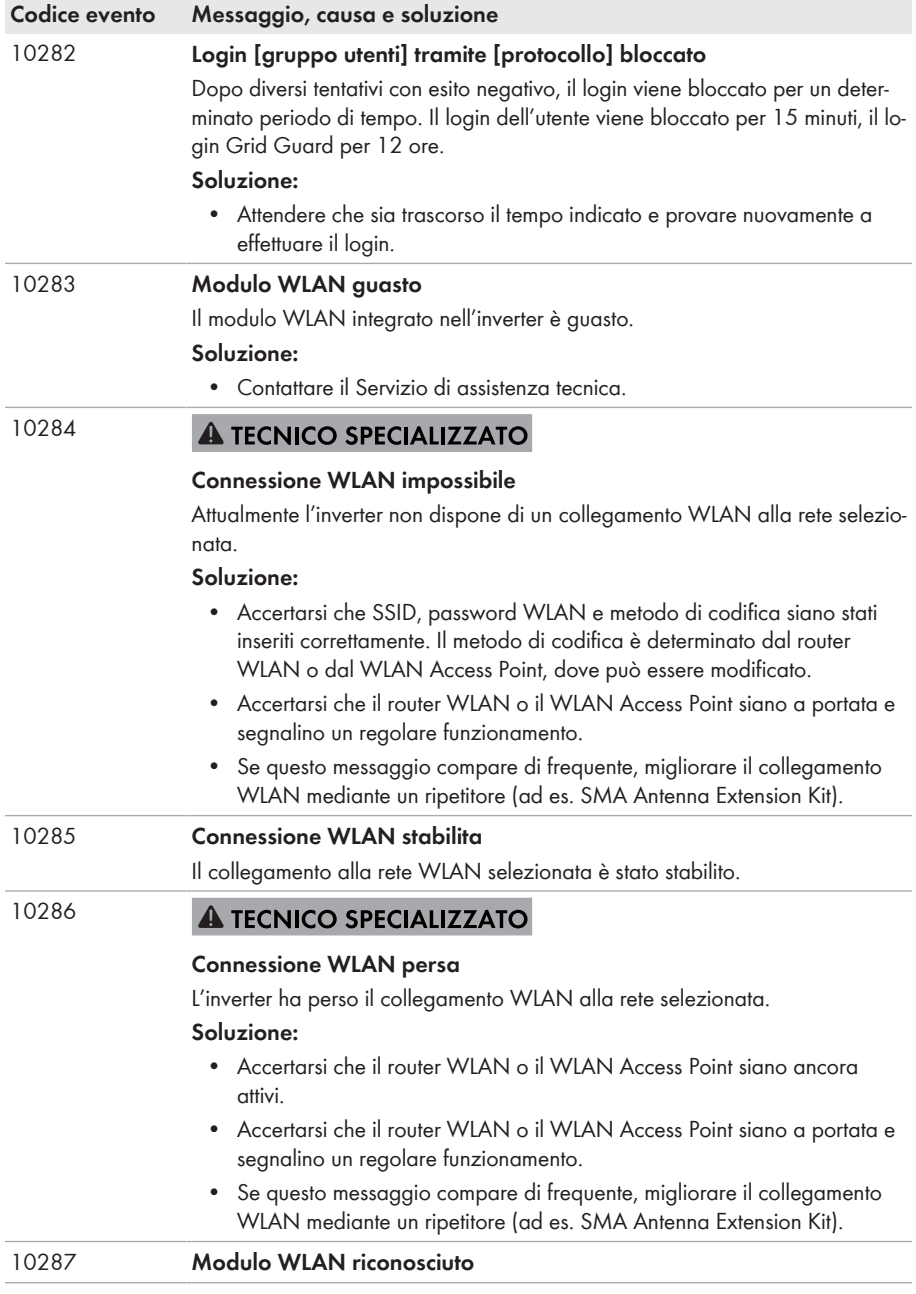

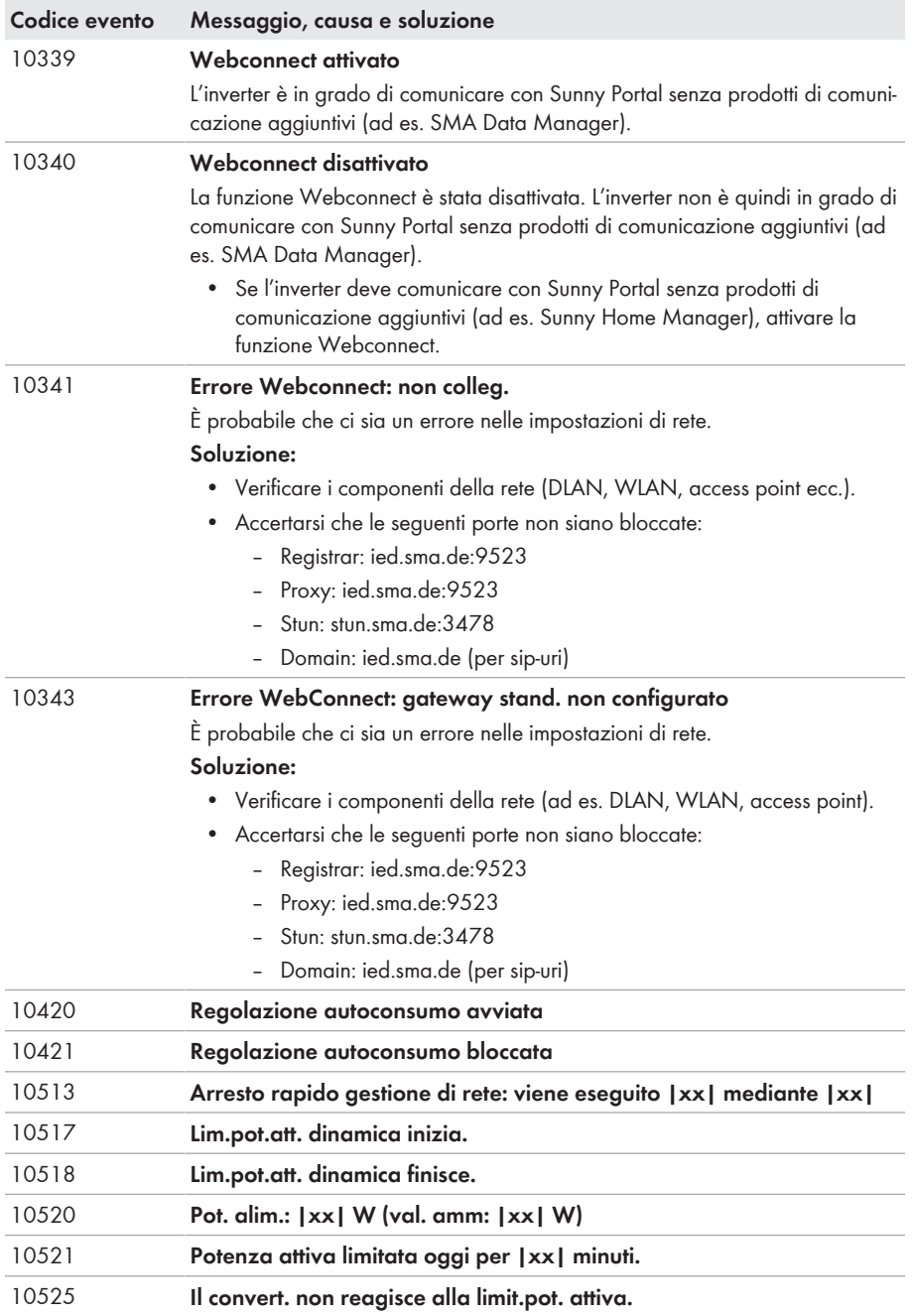

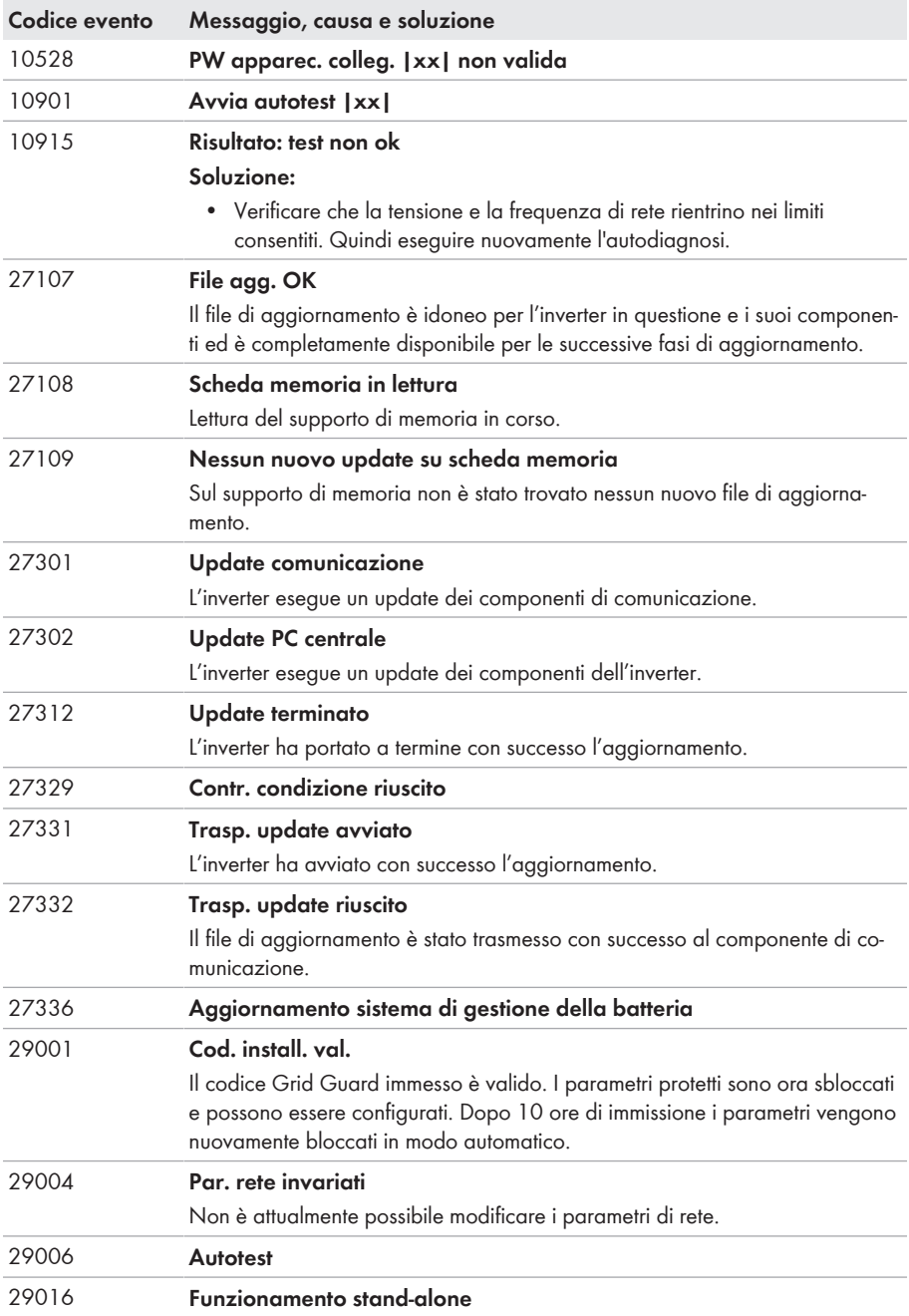

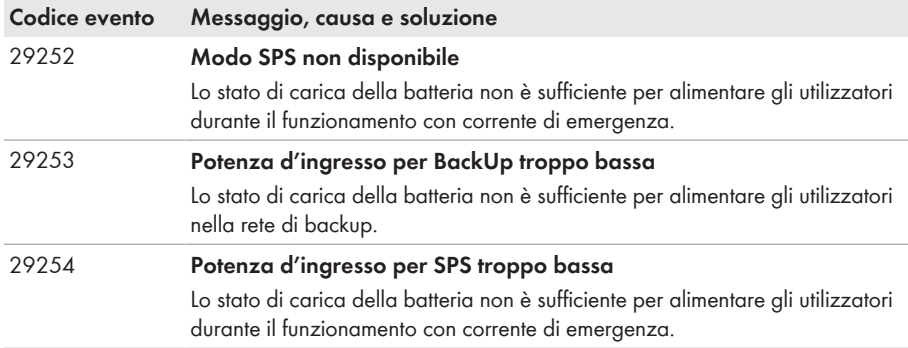

# **11.3 Problemi con i servizi in streaming**

Se si utilizzano servizi in streaming nella rete locale in cui è inserito anche l'inverter, possono verificarsi disturbi durante il trasferimento. In questo caso è possibile modificare le impostazioni IGMP dell'inverter mediante i parametri di funzionamento.

• Contattare il Servizio di assistenza tecnica SMA e concordare le impostazioni IGMP.

# <span id="page-152-0"></span>**12 Messa fuori servizio dell'inverter**

## **A TECNICO SPECIALIZZATO**

Per mettere completamente fuori servizio l'inverter al termine del suo ciclo di vita, procedere come descritto nel presente capitolo.

# **A ATTENZIONE**

## **Pericolo di lesioni a causa del peso del prodotto**

In caso di tecnica di sollevamento errata o di caduta del prodotto durante il trasporto o il montaggio sussiste il pericolo di infortuni.

- Trasportare e sollevare il prodotto con attenzione. Tenere in considerazione il peso del prodotto.
- Indossare dispositivi di protezione individuale idonei durante qualsiasi intervento sul prodotto.

#### **Procedura:**

# 1. **PERICOLO**

### **Pericolo di morte dovuto ad alte tensioni**

- Disinserire l'inverter [\(v. cap. 9, pag. 110\)](#page-109-0).
- 2. Rimuovere i cavi CC dalle morsettiere per il collegamento CC.

3. Rimuovere i conduttori CA dalla morsettiera **AC-out**. Per rimuovere i conduttori dai morsetti, aprire i morsetti con un cacciavite a taglio (larghezza della lama: 3,5 mm).

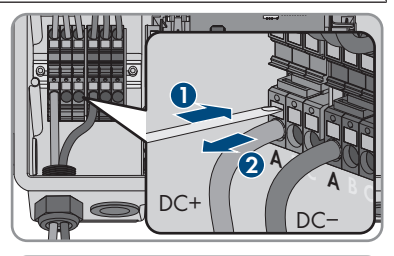

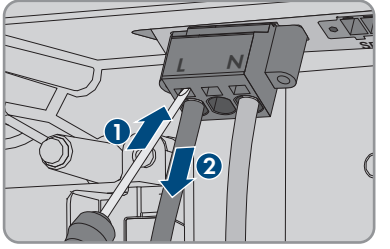

4. Svitare le viti del morsetto **AC-out** con un cacciavite a taglio (larghezza lama: 3,5 mm) ed estrarre la morsettiera dallo slot.

5. Rimuovere tutti i cavi di collegamento dalle prese sul modulo d'interfaccia della batteria.

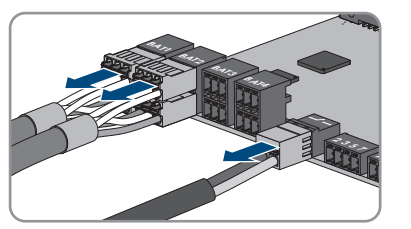

**USB SPS <sup>B</sup> D-IN**

**A B D-IN SPS**

**ANT. FCC ID: SVF-KP20 IC: 9440A-KP20**

6. Rimuovere tutti gli Equipment Grounding Conductor dagli Equipment Grounding Terminal. A tale scopo allentare la vite (TX 25) e rimuovere l'Equipment Grounding Conductor dall'inverter e riavvitare la vite (TX 25).

**Max. 30V** 

7. Rimuovere i cavi di rete dalle prese del gruppo di comunicazione.

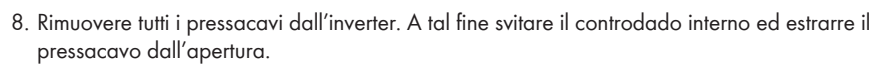

- 9. Chiudere tutte le aperture dell'involucro con tappi di tenuta.
- 10. Svitare (TX 25) 2 viti rispettivamente a destra e sinistra sul lato della Power Unit e conservare le viti. In questo modo la Power Unit e la Connection Unit non sono più collegate.

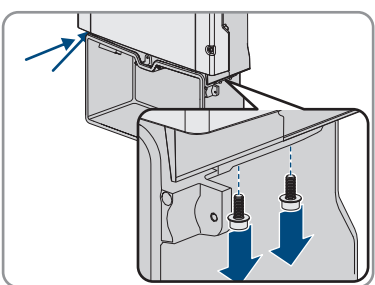

- 11. Allentare e rimuovere la Power Unit dalla Connection Unit.
- 12. Svitare tutte le viti che fissano la Connection Unit.
- 13. Rimuovere la Connection Unit

14. Collegare la Connection Unit e la Power Unit. I fori per le viti sul lato sinistro e destro della Power Unit devono coincidere con i fori della Connection Unit e i cavi che escono dalla Power Unit non devono essere incastrati.

15. Serrare 2 viti rispettivamente a destra e sinistra sul lato della Power Unit (TX 25, coppig: $6 \text{ Nm } \pm 0.3 \text{ Nm}$ ).

16. Portare il coperchio dell'involucro alla Connection Unit e inserire il cavo piatto nella presa sul gruppo di comunicazione.

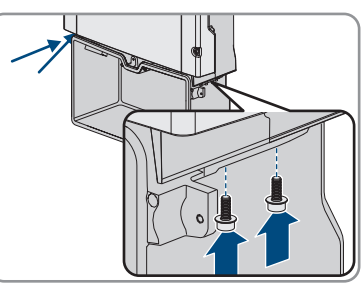

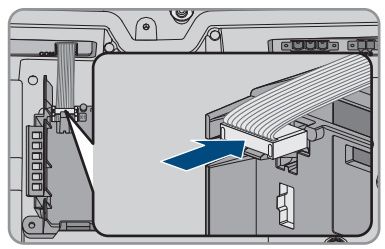

- 17. Accertarsi che il cavo piatto sia inserito ben saldo su entrambe le estremità.
- 18. Posizionare il coperchio dell'involucro della Connection Unit sull'involucro e serrare a croce tutte e 6 le viti (TX 25; coppia:  $3 \text{ Nm } \pm 0.3 \text{ Nm}$ ).
- 19. Se l'inverter è protetto contro i furti con un lucchetto, aprire il lucchetto e rimuoverlo dall'inverter.
- 20. Se è necessario immagazzinarlo o spedirlo, imballare l'inverter. A tale scopo, utilizzare l'imballaggio originale o una confezione adatta al peso e alle dimensioni dell'inverter ed eventualmente assicurare la confezione con delle cinghie.
- 21. Qualora sia necessario, smaltire l'inverter nel rispetto delle norme per lo smaltimento dei rifiuti elettronici vigenti nel luogo di installazione.

# **13 Procedura alla ricezione di un apparecchio sostitutivo**

### **A TECNICO SPECIALIZZATO**

In caso di errore può essere necessario sostituire il prodotto. In questo caso si riceverà da SMA Solar Technology AG un apparecchio sostitutivo. Dopo averlo ricevuto, sostituire il prodotto difettoso come descritto di seguito.

- 1. Per una facile configurazione dell'apparecchio sostitutivo, salvare la configurazione del prodotto difettoso in un file [\(v. cap. 8.22, pag. 106\).](#page-105-0)
- 2. Mettere fuori servizio l'apparecchio difettoso [\(v. cap. 12, pag. 153\).](#page-152-0) Se sono presenti delle interfacce, smontarle e conservarle con cura per il montaggio nell'apparecchio sostitutivo.
- 3. Montare l'apparecchio sostitutivo e realizzare il collegamento elettrico come descritto nel presente documento.
- 4. Installare le eventuali interfacce nell'apparecchio sostitutivo e collegarle (v. istruzioni dell'interfaccia).
- 

# 5. **PERICOLO**

#### **Pericolo di morte dovuto ad alte tensioni**

Anche dopo il disinserimento sono presenti tensioni residue nel prodotto che devono scaricarsi.

- Attendere pertanto 10 minuti prima di aprire il coperchio superiore dell'involucro.
- 6. Se il coperchio superiore dell'involucro del dispositivo sostitutivo è un coperchio per il trasporto (vedere le informazioni sul coperchio dell'involucro): sostituire il coperchio per il trasporto del dispositivo sostitutivo con il coperchio superiore dell'inverter difettoso. A tal fine, svitare le viti del coperchio superiore dell'involucro (TX25) e rimuovere il quest'ultimo.
- 7. Se il coperchio superiore dell'involucro del dispositivo sostitutivo è un coperchio per il trasporto (vedere le informazioni sul coperchio dell'involucro): posizionare il coperchio superiore dell'involucro con le 6 viti e le rondelle sull'involucro e serrare le viti nella sequenza specificata (TX25, coppia: 6 Nm (53 in-lb)).
- 8. Se il coperchio inferiore dell'involucro del dispositivo sostitutivo è un coperchio per il trasporto (vedere le informazioni sul coperchio dell'involucro): sostituire il coperchio per il trasporto del dispositivo sostitutivo con il coperchio inferiore dell'inverter difettoso. A tal fine, svitare tutte le 6 viti del coperchio inferiore dell'involucro (TX25) e rimuovere con cautela il coperchio dell'involucro tirandolo in avanti. Prestare attenzione in quanto il gruppo LED sul coperchio dell'involucro e il gruppo di comunicazione nell'inverter sono collegati mediante un cavo piatto.
- 9. Se il coperchio inferiore dell'involucro del dispositivo sostitutivo è un coperchio per il trasporto (vedere le informazioni sul coperchio dell'involucro): estrarre il cavo piatto che collega il gruppo LED sul coperchio dell'involucro al gruppo di comunicazione partendo dalla presa sul gruppo di comunicazione.
- 10. Se il coperchio inferiore dell'involucro del dispositivo sostitutivo è un coperchio per il trasporto (vedere le informazioni sul coperchio dell'involucro): far passare il coperchio inferiore dell'involucro verso la parte inferiore dell'involucro stesso, inserire il cavo piatto nella presa sul gruppo di comunicazione e assicurarsi che il cavo piatto sia ben inserito nelle prese su entrambe le estremità.
- 11. Se il coperchio inferiore dell'involucro del dispositivo sostitutivo è un coperchio per il trasporto (vedere le informazioni sul coperchio dell'involucro): serrare perpendicolarmente tutte le 6 viti del coperchio inferiore dell'involucro (TX25, coppia: 3 Nm ± 0,3 Nm)
- 12. Mettere in servizio l'apparecchio sostitutivo [\(v. cap. 7.2, pag. 77\)](#page-76-0).
- 13. Stabilire un collegamento all'interfaccia utente [\(v. cap. 8.1, pag. 82\).](#page-81-0)
- 14. Configurare l'inverter mediante la procedura guidata d'installazione.
- 15. Per applicare la configurazione salvata dell'inverter difettoso, acquisire la configurazione dal file [\(v. cap. 8.23, pag. 106\).](#page-105-1)
- 16. Se l'inverter difettoso era stato registrato in un prodotto di comunicazione, sostituirlo con il prodotto nuovo nel prodotto di comunicazione.
- 17. Imballare il prodotto difettoso nel cartone dell'apparecchio sostitutivo e concordare il ritiro con SMA Solar Technology AG.

# **14 Dati tecnici**

## **Collegamento CA**

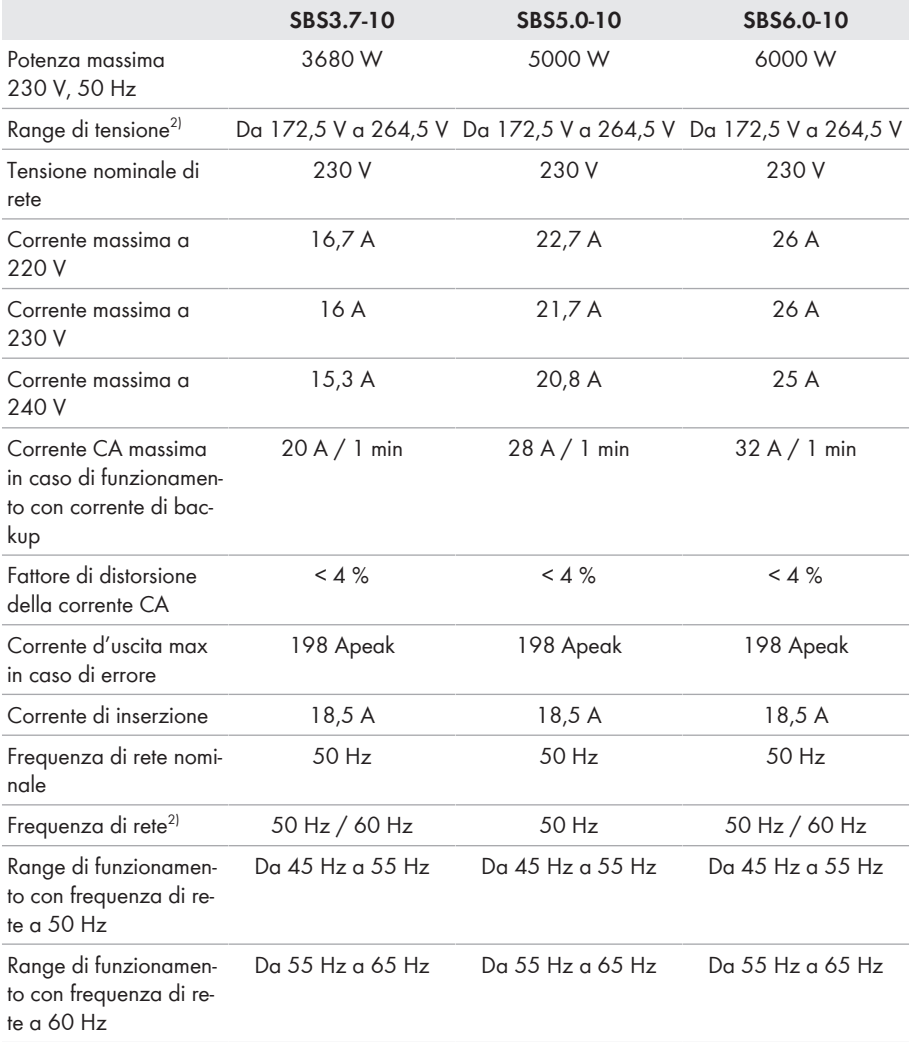

<sup>2)</sup> A seconda del record di dati nazionali impostato

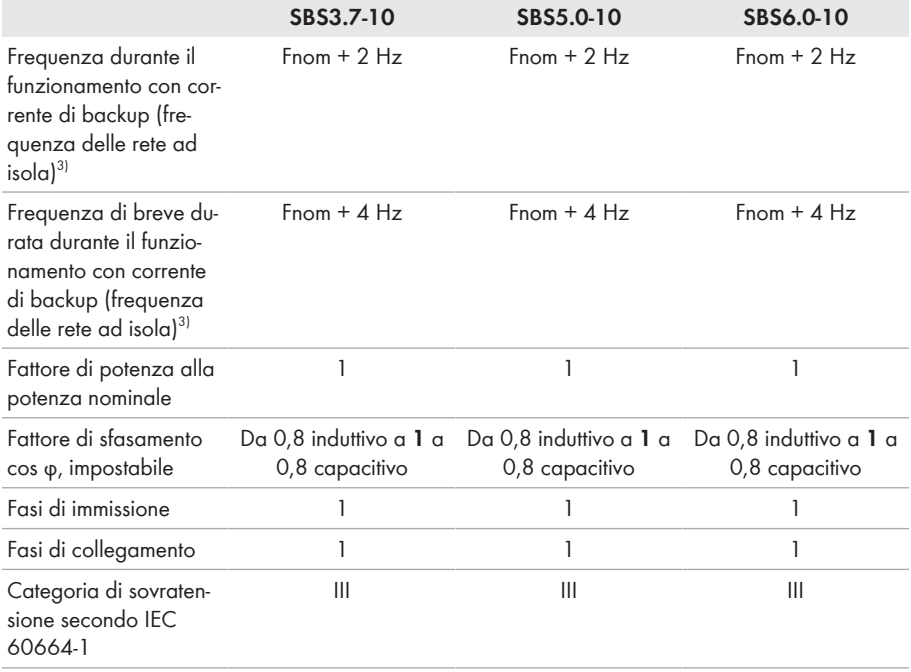

### **Ingresso CC batteria**

|                                                                      | SBS3.7-10         | SBS5.0-10         | SBS6.0-10         |
|----------------------------------------------------------------------|-------------------|-------------------|-------------------|
| Tensione CC massima                                                  | 600 V             | 600 V             | 600 V             |
| Range di tensione <sup>4)</sup>                                      | Da 100 V a 550 V  | Da 100 V a 550 V  | Da 100 V a 550 V  |
| Tensione assegnata CC                                                | 360 V             | 360 V             | 360 V             |
| Corrente CC massima<br>per ogni ingresso                             | 10 A              | 10A               | 10 A              |
| Numero ingressi CC                                                   | 3                 | 3                 | 3                 |
| Corrente di cortocircui-<br>to condizionata                          | 40 A              | 40 A              | 40 A              |
| Resistenza ai cortocir-<br>cuiti di breve durata mi-<br>surata (Icw) | 600 A $/$ <0,01 s | 600 A $/$ <0,01 s | 600 A $/$ <0,01 s |

<sup>3)</sup> La frequenza della rete ad isola è conforme alle caratteristiche previste nella norma EN 50160:2010

<sup>4)</sup> La tensione di carica e scarica delle batterie collegate deve essere compresa fra 220 V e 500 V per sfruttare al meglio la potenza dell'inverter

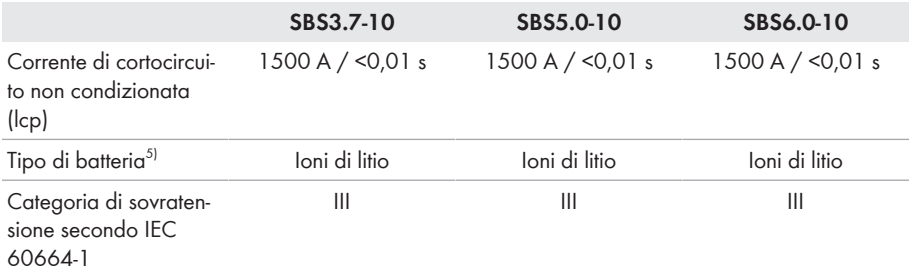

### **Uscita CA, funzionamento con corrente di emergenza**

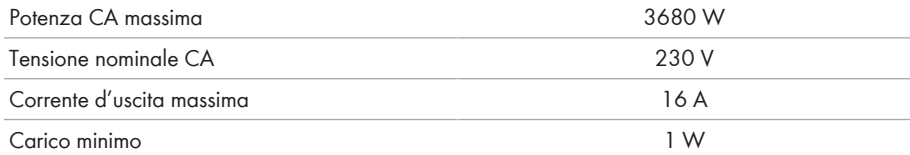

### **Dispositivi di protezione**

| Protezione contro l'inversione della polarità CC                            | Presente                                 |  |
|-----------------------------------------------------------------------------|------------------------------------------|--|
| Dispositivo di disinserzione lato ingresso                                  | Non disponibile                          |  |
| Resistenza ai cortocircuiti CA                                              | Regolazione di corrente                  |  |
| Monitoraggio della dispersione verso terra                                  | Presente                                 |  |
| Monitoraggio rete                                                           | SMA Grid Guard 10.0                      |  |
| Protezione massima consentita (lato CA)                                     | 40 A                                     |  |
| Unità di monitoraggio correnti di guasto sensibi-<br>le a tutte le correnti | Presente                                 |  |
| Riconoscimento attivo reti ad isola                                         | Spostamento di frequenza                 |  |
| Dati generali                                                               |                                          |  |
| Larghezza x altezza x profondità                                            | 535 mm x 730 mm x 198 mm                 |  |
| Peso                                                                        | 26 kg                                    |  |
| Lunghezza x larghezza x altezza della confe-<br>zione                       | $600$ mm $\times$ 800 mm $\times$ 300 mm |  |
| Peso inclusa confezione                                                     | 30 kg                                    |  |
| Classe climatica IEC 60721-3-4                                              | 4K4H                                     |  |

<sup>5)</sup> Avvertenza! Pericolo d'incendio a seguito dell'utilizzo di batterie non consentite. Possono essere utilizzate solo batterie omologate da SMA Solar Technology AG (Informazione tecnica con elenco

Categoria ambientale All'esterno

delle batterie omologate, v. [www.SMA-Solar.com](http://www.SMA-Solar.com)).

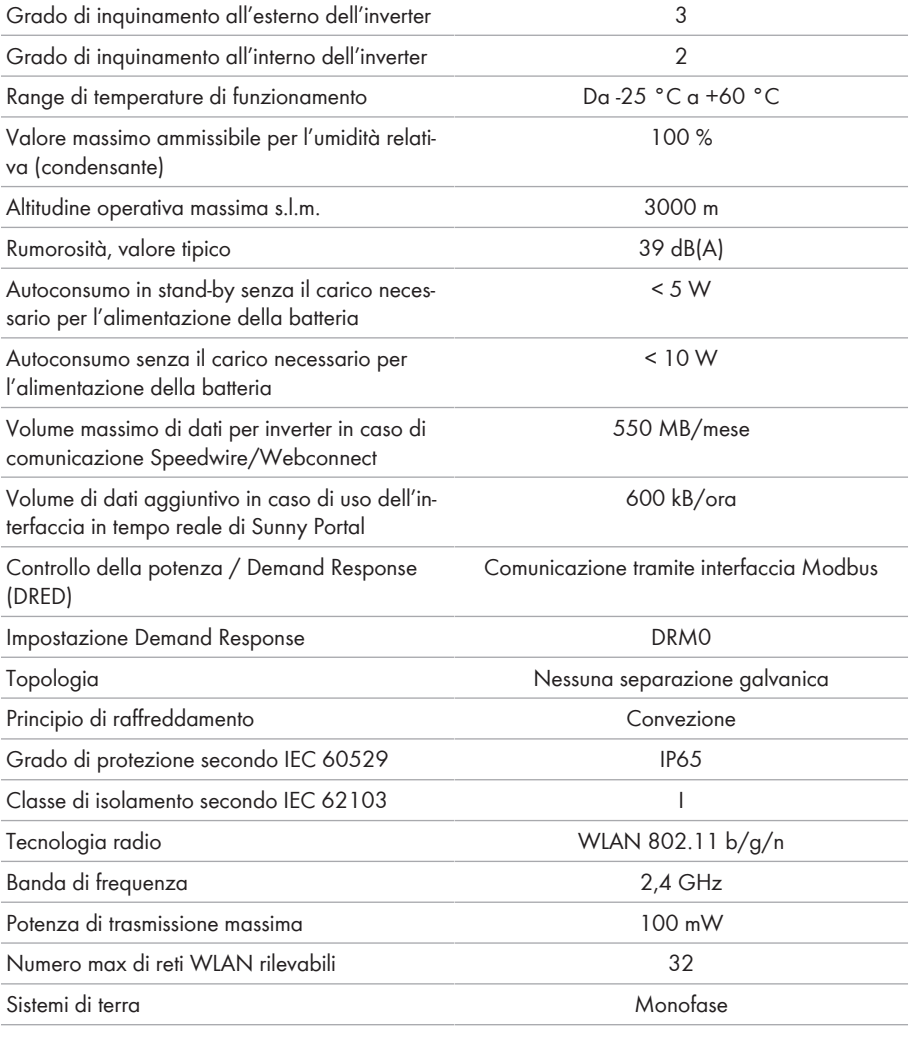

## **Condizioni ambientali**

### **Installazione in conformità con IEC 60721-3-4, classe 4K4H**

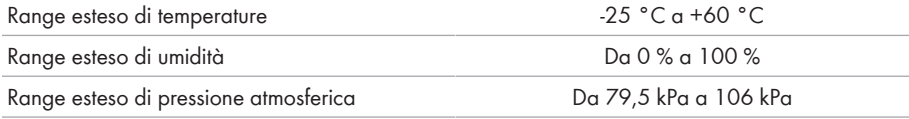

### **Trasporto in conformità con IEC 60721-3-4, classe 2K3**

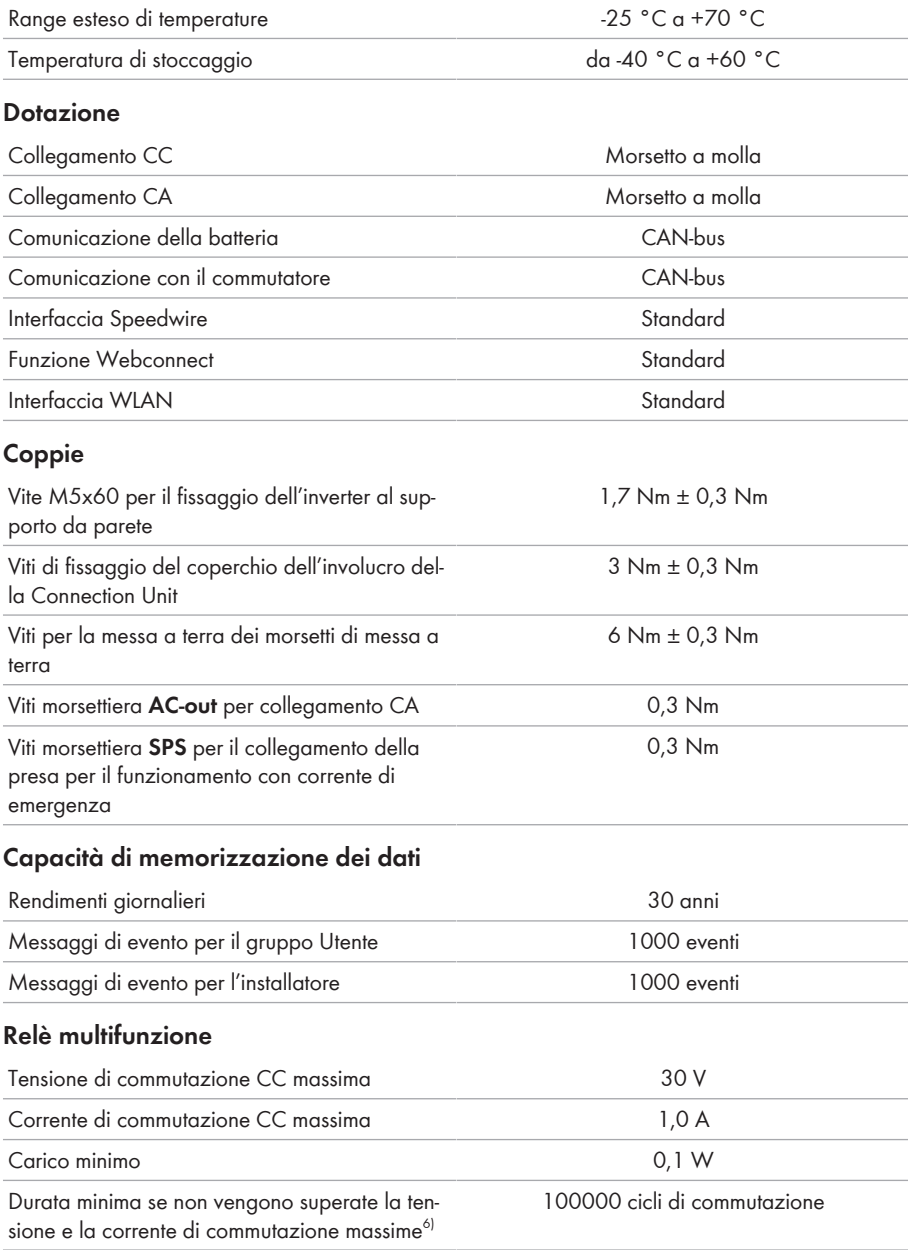

6) Corrispondente a 12 commutazioni al giorno per 20 anni

## **Grado di rendimento**

Grado di rendimento massimo,  $\eta_{\text{max}}$   $97.5 %$ 

# **15 Contatto**

In caso di problemi tecnici con i nostri prodotti si prega di rivolgersi al Servizio di assistenza tecnica SMA. Per poter fornire un aiuto mirato sono necessari i seguenti dati:

- Inverter con batteria:
	- Tipo di apparecchio
	- Numero di serie
	- Versione firmware
	- Messaggio evento
	- Luogo e altitudine di montaggio
	- Dotazione opzionale, ad es. prodotti di comunicazione
	- Nome dell'impianto su Sunny Portal (se disponibile)
	- Dati di accesso a Sunny Portal (se disponibili)
	- Eventuali impostazioni nazionali specifiche (se previste)
- Batterie:
	- Tipo
	- Versione firmware
	- Tipo di commutatore (se previsto)

Potete trovare le informazioni di contatto per il vostro paese su:

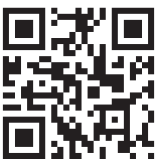

<https://go.sma.de/service>

 $C \in$ 

# **16 Dichiarazione di conformità UE**

Ai sensi delle direttive UE

- Impianti radio 2014/53/UE (22.5.2014 L 153/62) (RED)
- Restrizione dell'uso di determinate sostanze pericolose (RoHS) 2011/65/ UE (8.6.2011 L 174/88) e 2015/863/UE (31.3.2015 L 137/10) (RoHS)

SMA Solar Technology AG dichiara che i prodotti descritti all'interno del presente documento sono conformi ai requisiti fondamentali e alle altre disposizioni rilevanti delle direttive sopra citate. Ulteriori informazioni su come reperire la dichiarazione di conformità completa sono disponibili all'indirizzo<https://www.sma.de/en/ce-ukca>.

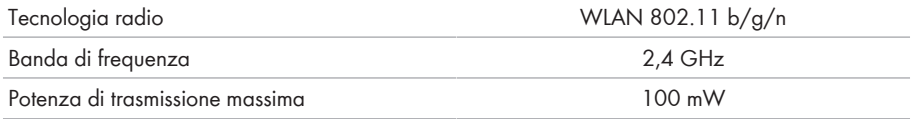

# **17 Dichiarazione di conformità UK**

in conformità ai regolamenti di Inghilterra, Galles e Scozia

- Electromagnetic Compatibility Regulations 2016 (SI 2016/1091)
- Electrical Equipment (Safety) Regulations 2016 (SI 2016/1101)
- Radio Equipment Regulations 2017 (SI 2017/1206)
- The Restriction of the Use of Certain Hazardous Substances in Electrical and Electronic Equipment Regulations 2012 (SI 2012/3032)

SMA Solar Technology AG dichiara che i prodotti descritti all'interno del presente documento sono conformi ai requisiti fondamentali e alle altre disposizioni rilevanti dei regolamenti sopra citati. Ulteriori informazioni su come reperire la dichiarazione di conformità completa sono disponibili all'indirizzo<https://www.sma.de/en/ce-ukca>.

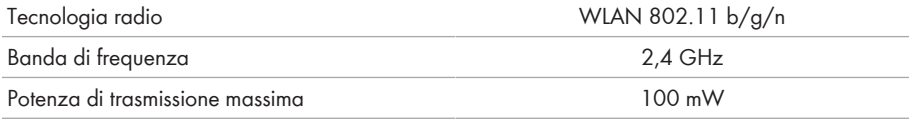

#### **SMA Solar UK Ltd.**

Countrywide House 23 West Bar, Banbury Oxfordshire, OX16 9SA United Kingdom

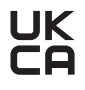

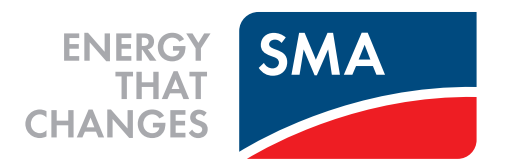

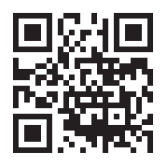

**www.SMA-Solar.com**

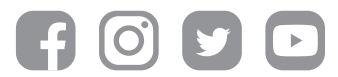